# **TensorLayer Documentation**

*Release 1.11.1*

**TensorLayer contributors**

**Nov 15, 2018**

## Starting with TensorLayer

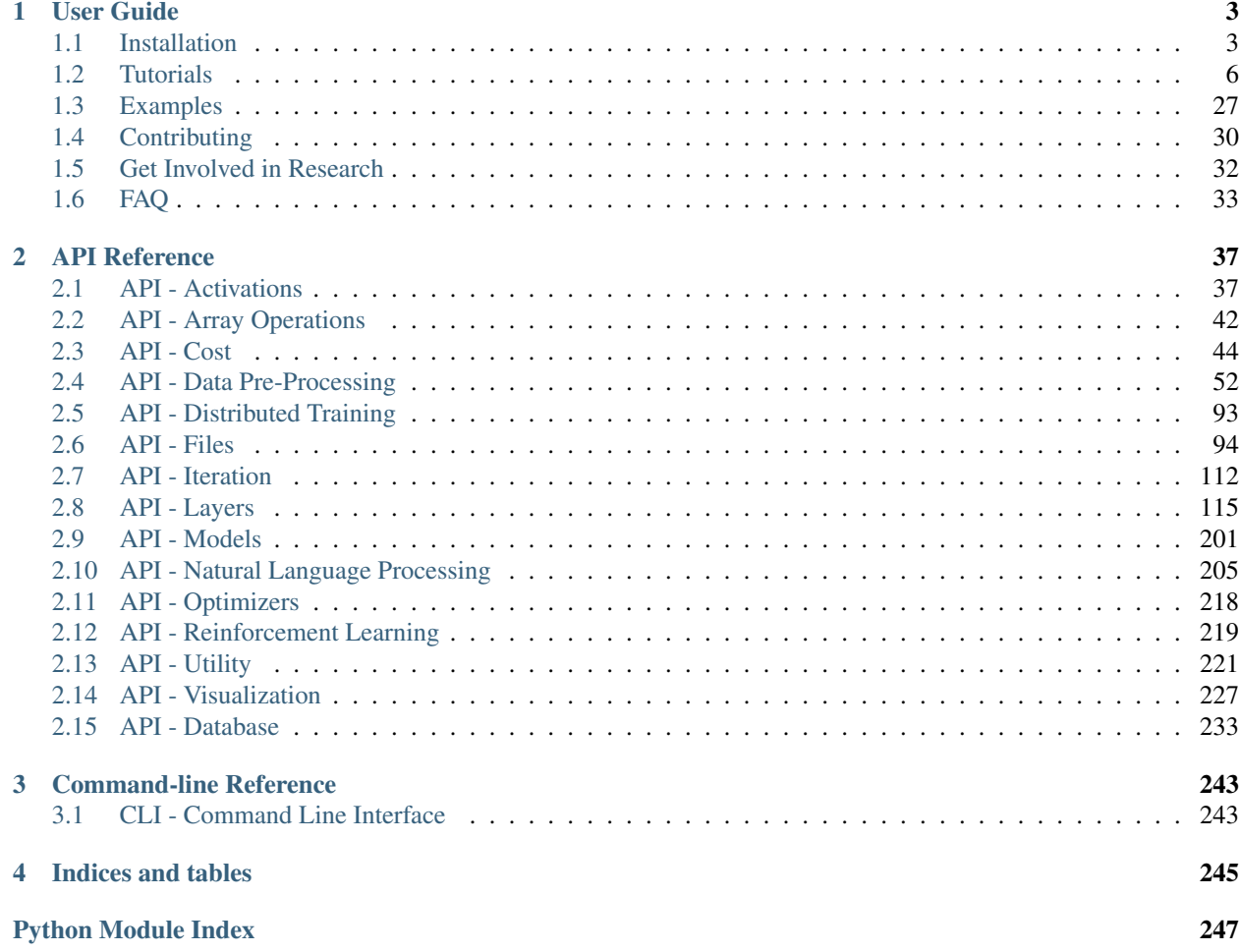

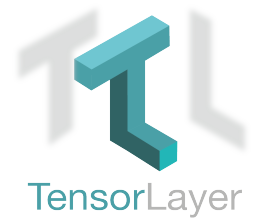

Documentation Version: 1.11.1

#### Good News: We won the Best Open Source Software Award [@ACM Multimedia \(MM\) 2017.](http://www.acmmm.org/2017/mm-2017-awardees/)

[TensorLayer](https://github.com/tensorlayer/tensorlayer/) is a Deep Learning (DL) and Reinforcement Learning (RL) library extended from [Google TensorFlow.](https://www.tensorflow.org) It provides popular DL and RL modules that can be easily customized and assembled for tackling real-world machine learning problems. More details can be found [here.](https://github.com/tensorlayer/tensorlayer)

Note: If you got problem to read the docs online, you could download the repository on [GitHub,](https://github.com/tensorlayer/tensorlayer) then go to /docs/ \_build/html/index.html to read the docs offline. The \_build folder can be generated in docs using make html.

## CHAPTER 1

User Guide

<span id="page-6-0"></span>The TensorLayer user guide explains how to install TensorFlow, CUDA and cuDNN, how to build and train neural networks using TensorLayer, and how to contribute to the library as a developer.

### <span id="page-6-1"></span>**1.1 Installation**

TensorLayer has some prerequisites that need to be installed first, including [TensorFlow](https://www.tensorflow.org/versions/master/get_started/os_setup.html) , numpy and matplotlib. For GPU support CUDA and cuDNN are required.

If you run into any trouble, please check the [TensorFlow installation instructions](https://www.tensorflow.org/versions/master/get_started/os_setup.html) which cover installing the TensorFlow for a range of operating systems including Mac OX, Linux and Windows, or ask for help on [tensorlayer@gmail.com](mailto:tensorlayer@gmail.com) or [FAQ.](http://tensorlayer.readthedocs.io/en/latest/user/more.html)

### **1.1.1 Step 1 : Install dependencies**

TensorLayer is build on the top of Python-version TensorFlow, so please install Python first.

```
Note: We highly recommend python3 instead of python2 for the sake of future.
```
Python includes pip command for installing additional modules is recommended. Besides, a [virtual environment](http://www.dabapps.com/blog/introduction-to-pip-and-virtualenv-python/) via virtualenv can help you to manage python packages.

Take Python3 on Ubuntu for example, to install Python includes pip, run the following commands:

```
sudo apt-get install python3
sudo apt-get install python3-pip
sudo pip3 install virtualenv
```
To build a virtual environment and install dependencies into it, run the following commands: (You can also skip to Step 3, automatically install the prerequisites by TensorLayer)

```
virtualenv env
env/bin/pip install matplotlib
env/bin/pip install numpy
env/bin/pip install scipy
env/bin/pip install scikit-image
```
To check the installed packages, run the following command:

env/bin/pip list

After that, you can run python script by using the virtual python as follow.

env/bin/python \*.py

### **1.1.2 Step 2 : TensorFlow**

The installation instructions of TensorFlow are written to be very detailed on [TensorFlow](https://www.tensorflow.org/versions/master/get_started/os_setup.html) website. However, there are something need to be considered. For example, [TensorFlow](https://www.tensorflow.org/versions/master/get_started/os_setup.html) officially supports GPU acceleration for Linux, Mac OX and Windows at present.

Warning: For ARM processor architecture, you need to install TensorFlow from source.

### **1.1.3 Step 3 : TensorLayer**

The simplest way to install TensorLayer is as follow, it will also install the numpy and matplotlib automatically.

```
[stable version] pip install tensorlayer
[master version] pip install git+https://github.com/tensorlayer/tensorlayer.git
```
However, if you want to modify or extend TensorLayer, you can download the repository from [Github](https://github.com/tensorlayer/tensorlayer) and install it as follow.

cd to the root of the git tree pip install -e .

This command will run the setup.py to install TensorLayer. The  $-e$  reflects editable, then you can edit the source code in tensorlayer folder, and import the edited TensorLayer.

### **1.1.4 Step 4 : GPU support**

Thanks to NVIDIA supports, training a fully connected network on a GPU, which may be 10 to 20 times faster than training them on a CPU. For convolutional network, may have 50 times faster. This requires an NVIDIA GPU with CUDA and cuDNN support.

#### **CUDA**

The TensorFlow website also teach how to install the CUDA and cuDNN, please see [TensorFlow GPU Support.](https://www.tensorflow.org/versions/master/get_started/os_setup.html#optional-install-cuda-gpus-on-linux)

Download and install the latest CUDA is available from NVIDIA website:

• [CUDA download and install](https://developer.nvidia.com/cuda-downloads)

If CUDA is set up correctly, the following command should print some GPU information on the terminal:

python -c "import tensorflow"

### **cuDNN**

Apart from CUDA, NVIDIA also provides a library for common neural network operations that especially speeds up Convolutional Neural Networks (CNNs). Again, it can be obtained from NVIDIA after registering as a developer (it take a while):

Download and install the latest cuDNN is available from NVIDIA website:

• [cuDNN download and install](https://developer.nvidia.com/cudnn)

To install it, copy the  $\star$ .h files to /usr/local/cuda/include and the lib $\star$  files to /usr/local/cuda/ lib64.

### **1.1.5 Windows User**

TensorLayer is built on the top of Python-version TensorFlow, so please install Python first. NoteWe highly recommend installing Anaconda. The lowest version requirements of Python is py35.

#### [Anaconda download](https://www.continuum.io/downloads)

### **GPU support**

Thanks to NVIDIA supports, training a fully connected network on a GPU, which may be 10 to 20 times faster than training them on a CPU. For convolutional network, may have 50 times faster. This requires an NVIDIA GPU with CUDA and cuDNN support.

### **1. Installing Microsoft Visual Studio**

You should preinstall Microsoft Visual Studio (VS) before installing CUDA. The lowest version requirements is VS2010. We recommend installing VS2015 or VS2013. CUDA7.5 supports VS2010, VS2012 and VS2013. CUDA8.0 also supports VS2015.

### **2. Installing CUDA**

Download and install the latest CUDA is available from NVIDIA website:

#### [CUDA download](https://developer.nvidia.com/CUDA-downloads)

We do not recommend modifying the default installation directory.

### **3. Installing cuDNN**

The NVIDIA CUDA® Deep Neural Network library (cuDNN) is a GPU-accelerated library of primitives for deep neural networks. Download and extract the latest cuDNN is available from NVIDIA website:

#### [cuDNN download](https://developer.nvidia.com/cuDNN)

After extracting cuDNN, you will get three folders (bin, lib, include). Then these folders should be copied to CUDA installation. (The default installation directory is *C:\Program Files\NVIDIA GPU Computing Toolkit\CUDA\v8.0*)

#### **Installing TensorLayer**

You can easily install Tensorlayer using pip in CMD

```
pip install tensorflow #CPU version
pip install tensorflow-gpu #GPU version (GPU version and CPU version just choose
\leftrightarrowone)
pip install tensorlayer #Install tensorlayer
```
#### **Test**

Enter "python" in CMD. Then:

import tensorlayer

If there is no error and the following output is displayed, the GPU version is successfully installed.

```
successfully opened CUDA library cublas64_80.dll locally
successfully opened CUDA library cuDNN64_5.dll locally
successfully opened CUDA library cufft64_80.dll locally
successfully opened CUDA library nvcuda.dll locally
successfully opened CUDA library curand64_80.dll locally
```
If there is no error, the CPU version is successfully installed.

### **1.1.6 Issue**

If you get the following output when import tensorlayer, please read [FQA.](http://tensorlayer.readthedocs.io/en/latest/user/more.html)

```
_tkinter.TclError: no display name and no $DISPLAY environment variable
```
### <span id="page-9-0"></span>**1.2 Tutorials**

For deep learning, this tutorial will walk you through building handwritten digits classifiers using the MNIST dataset, arguably the "Hello World" of neural networks. For reinforcement learning, we will let computer learns to play Pong game from the original screen inputs. For nature language processing, we start from word embedding and then describe language modeling and machine translation.

This tutorial includes all modularized implementation of Google TensorFlow Deep Learning tutorial, so you could read TensorFlow Deep Learning tutorial at the same time [\[en\]](https://www.tensorflow.org/versions/master/tutorials/index.html) [\[cn\]](http://wiki.jikexueyuan.com/project/tensorflow-zh/) .

Note: For experts: Read the source code of InputLayer and DenseLayer, you will understand how [TensorLayer](https://github.com/tensorlayer/tensorlayer/) work. After that, we recommend you to read the codes on Github directly.

### **1.2.1 Before we start**

The tutorial assumes that you are somewhat familiar with neural networks and TensorFlow (the library which [Tensor-](https://github.com/tensorlayer/tensorlayer/)[Layer](https://github.com/tensorlayer/tensorlayer/) is built on top of). You can try to learn the basics of a neural network from the [Deeplearning Tutorial.](http://deeplearning.stanford.edu/tutorial/)

For a more slow-paced introduction to artificial neural networks, we recommend [Convolutional Neural Networks for](http://cs231n.github.io/) [Visual Recognition](http://cs231n.github.io/) by Andrej Karpathy et al., [Neural Networks and Deep Learning](http://neuralnetworksanddeeplearning.com/) by Michael Nielsen.

To learn more about TensorFlow, have a look at the [TensorFlow tutorial.](https://www.tensorflow.org/versions/master/tutorials/index.html) You will not need all of it, but a basic understanding of how TensorFlow works is required to be able to use [TensorLayer.](https://github.com/tensorlayer/tensorlayer/) If you're new to TensorFlow, going through that tutorial.

### **1.2.2 TensorLayer is simple**

The following code shows a simple example of TensorLayer, see tutorial\_mnist\_simple.py . We provide a lot of simple functions like fit() , test() ), however, if you want to understand the details and be a machine learning expert, we suggest you to train the network by using the data iteration toolbox (tl.iterate) and the TensorFlow's native API like sess.run(), see *tutorial\_mnist.py <https://github.com/tensorlayer/tensorlayer/blob/master/example/tutorial\_mnist.py>\_* , [tutorial\\_mlp\\_dropout1.py](https://github.com/tensorlayer/tensorlayer/blob/master/example/tutorial_mlp_dropout1.py) and *tutorial\_mlp\_dropout2.py <https://github.com/tensorlayer/tensorlayer/blob/master/example/tutorial\_mlp\_dropout2.py>\_* for more details.

```
import tensorflow as tf
import tensorlayer as tl
sess = tf.InteractiveSession()
# prepare data
X_train, y_ttrain, X_tval, y_tval, X_ttest, y_ttest = \
                                tl.files.load_mnist_dataset(shape=(-1,784))
# define placeholder
x = tf.placeholder(tf.float32, shape=[None, 784], name='x')y_{-} = tf.placeholder(tf.int64, shape=[None, ], name='y_')
# define the network
network = tl.layers.InputLayer(x, name='input_layer')
network = tl.layers.DropoutLayer(network, keep=0.8, name='drop1')
network = tl.layers.DenseLayer(network, n_units=800,
                                act = tf.nn.relu, name='relu1')
network = tl.layers.DropoutLayer(network, keep=0.5, name='drop2')
network = tl.layers.DenseLayer(network, n_units=800,
                                act = tf.nn.relu, name='relu2')network = tl.layers.DropoutLayer(network, keep=0.5, name='drop3')
# the softmax is implemented internally in tl.cost.cross_entropy(y, y_, 'cost') to
# speed up computation, so we use identity here.
# see tf.nn.sparse_softmax_cross_entropy_with_logits()
network = tl.layers.DenseLayer(network, n_units=10,
                                act = tf.identity,name='output_layer')
# define cost function and metric.
y = network.outputs
cost = t1.cost.cross\_entropy(y, y_-, 'cost')correct_prediction = tf.equals(tf.array(y, 1), y_])acc = tf.reduce_mean(tf.cast(correct_prediction, tf.float32))
y\_op = tf.array(max(tf.nn.softmax(y), 1)# define the optimizer
train_params = network.all_params
train_op = tf.train.AdamOptimizer(learning_rate=0.0001, beta1=0.9, beta2=0.999,
                            epsilon=1e-08, use_locking=False).minimize(cost, var_
  list=train_params)
```
(continued from previous page)

```
# initialize all variables in the session
tl.layers.initialize_global_variables(sess)
# print network information
network.print_params()
network.print_layers()
# train the network
tl.utils.fit(sess, network, train_op, cost, X_train, y_train, x, y_,
           acc=acc, batch_size=500, n_epoch=500, print_freq=5,
           X_val=X_val, y_val=y_val, eval_train=False)
# evaluation
tl.utils.test(sess, network, acc, X_test, y_test, x, y_, batch_size=None, cost=cost)
# save the network to .npz file
tl.files.save_npz(network.all_params , name='model.npz')
sess.close()
```
### **1.2.3 Run the MNIST example**

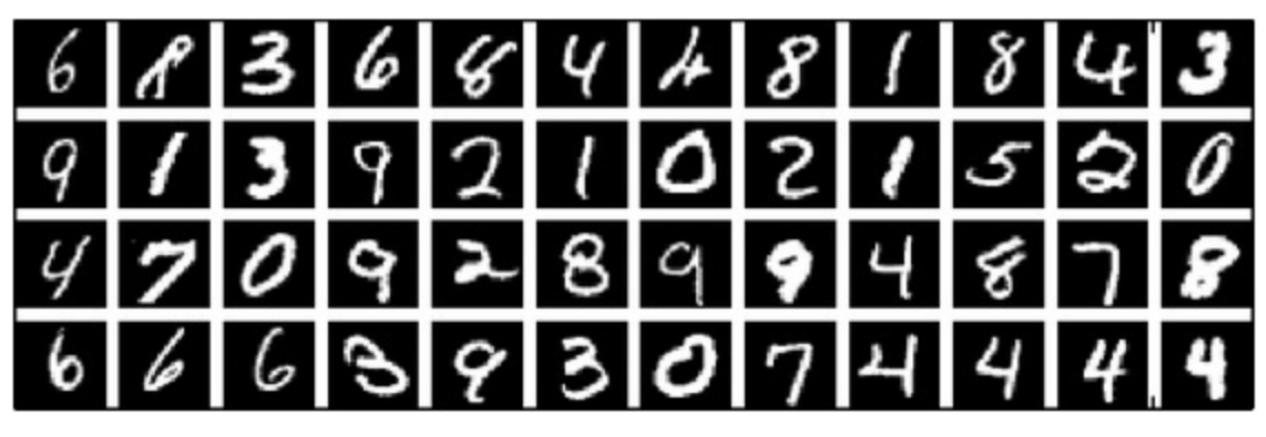

In the first part of the tutorial, we will just run the MNIST example that's included in the source distribution of [TensorLayer.](https://github.com/tensorlayer/tensorlayer/) The MNIST dataset contains 60000 handwritten digits that are commonly used for training various image processing systems. Each digit is 28x28 pixels in size.

We assume that you have already run through the *[Installation](#page-6-1)*. If you haven't done so already, get a copy of the source tree of TensorLayer, and navigate to the folder in a terminal window. Enter the folder and run the tutorial\_mnist.py example script:

python tutorial\_mnist.py

If everything is set up correctly, you will get an output like the following:

```
tensorlayer: GPU MEM Fraction 0.300000
Downloading train-images-idx3-ubyte.gz
Downloading train-labels-idx1-ubyte.gz
Downloading t10k-images-idx3-ubyte.gz
Downloading t10k-labels-idx1-ubyte.gz
```

```
(continued from previous page)
```

```
X_train.shape (50000, 784)
y_train.shape (50000,)
X_val.shape (10000, 784)
y_val.shape (10000,)
X_test.shape (10000, 784)
y_test.shape (10000,)
X float32 y int64
[TL] InputLayer input_layer (?, 784)
[TL] DropoutLayer drop1: keep: 0.800000
[TL] DenseLayer relu1: 800, relu
[TL] DropoutLayer drop2: keep: 0.500000
[TL] DenseLayer relu2: 800, relu
[TL] DropoutLayer drop3: keep: 0.500000
[TL] DenseLayer output layer: 10, identity
param 0: (784, 800) (mean: -0.000053, median: -0.000043 std: 0.035558)
param 1: (800,) (mean: 0.000000, median: 0.000000 std: 0.000000)
param 2: (800, 800) (mean: 0.000008, median: 0.000041 std: 0.035371)
param 3: (800,) (mean: 0.000000, median: 0.000000 std: 0.000000)
param 4: (800, 10) (mean: 0.000469, median: 0.000432 std: 0.049895)
param 5: (10,) (mean: 0.000000, median: 0.000000 std: 0.000000)
num of params: 1276810
layer 0: Tensor("dropout/mul_1:0", shape=(?, 784), dtype=float32)
layer 1: Tensor("Relu:0", shape=(?, 800), dtype=float32)
layer 2: Tensor("dropout_1/mul_1:0", shape=(?, 800), dtype=float32)
layer 3: Tensor("Relu_1:0", shape=(?, 800), dtype=float32)
layer 4: Tensor("dropout_2/mul_1:0", shape=(?, 800), dtype=float32)
layer 5: Tensor("add_2:0", shape=(?, 10), dtype=float32)
learning_rate: 0.000100
batch_size: 128
Epoch 1 of 500 took 0.342539s
 train loss: 0.330111
 val loss: 0.298098
 val acc: 0.910700
Epoch 10 of 500 took 0.356471s
 train loss: 0.085225
 val loss: 0.097082
 val acc: 0.971700
Epoch 20 of 500 took 0.352137s
 train loss: 0.040741
 val loss: 0.070149
 val acc: 0.978600
Epoch 30 of 500 took 0.350814s
 train loss: 0.022995
 val loss: 0.060471
 val acc: 0.982800
Epoch 40 of 500 took 0.350996s
 train loss: 0.013713
 val loss: 0.055777
  val acc: 0.983700
...
```
The example script allows you to try different models, including Multi-Layer Perceptron, Dropout, Dropconnect,

Stacked Denoising Autoencoder and Convolutional Neural Network. Select different models from if name  $==$  ' main ':.

```
main_test_layers(model='relu')
main_test_denoise_AE(model='relu')
main_test_stacked_denoise_AE(model='relu')
main_test_cnn_layer()
```
### **1.2.4 Understand the MNIST example**

Let's now investigate what's needed to make that happen! To follow along, open up the source code.

### **Preface**

The first thing you might notice is that besides TensorLayer, we also import numpy and tensorflow:

```
import tensorflow as tf
import tensorlayer as tl
from tensorlayer.layers import set_keep
import numpy as np
import time
```
As we know, TensorLayer is built on top of TensorFlow, it is meant as a supplement helping with some tasks, not as a replacement. You will always mix TensorLayer with some vanilla TensorFlow code. The set\_keep is used to access the placeholder of keeping probabilities when using Denoising Autoencoder.

### **Loading data**

The first piece of code defines a function load\_mnist\_dataset(). Its purpose is to download the MNIST dataset (if it hasn't been downloaded yet) and return it in the form of regular numpy arrays. There is no TensorLayer involved at all, so for the purpose of this tutorial, we can regard it as:

```
X_train, y_train, X_val, y_val, X_test, y_test = \
                  tl.files.load_mnist_dataset(shape=(-1,784))
```
X\_train.shape is (50000, 784), to be interpreted as: 50,000 images and each image has 784 pixels. y train. shape is simply  $(50000,)$ , which is a vector the same length of X train giving an integer class label for each image – namely, the digit between 0 and 9 depicted in the image (according to the human annotator who drew that digit).

For Convolutional Neural Network example, the MNIST can be load as 4D version as follow:

```
X_train, y_ttrain, X_tval, y_tval, X_ttest, y_ttest = \
            tl.files.load_mnist_dataset(shape=(-1, 28, 28, 1))
```
X\_train.shape is (50000, 28, 28, 1) which represents 50,000 images with 1 channel, 28 rows and 28 columns each. Channel one is because it is a grey scale image, every pixel has only one value.

#### **Building the model**

This is where TensorLayer steps in. It allows you to define an arbitrarily structured neural network by creating and stacking or merging layers. Since every layer knows its immediate incoming layers, the output layer (or output layers) of a network double as a handle to the network as a whole, so usually this is the only thing we will pass on to the rest of the code.

As mentioned above, tutorial\_mnist.py supports four types of models, and we implement that via easily exchangeable functions of the same interface. First, we'll define a function that creates a Multi-Layer Perceptron (MLP) of a fixed architecture, explaining all the steps in detail. We'll then implement a Denoising Autoencoder (DAE), after that we will then stack all Denoising Autoencoder and supervised fine-tune them. Finally, we'll show how to create a Convolutional Neural Network (CNN). In addition, a simple example for MNIST dataset in tutorial mnist simple.py, a CNN example for the CIFAR-10 dataset in tutorial\_cifar10\_tfrecord.py.

#### **Multi-Layer Perceptron (MLP)**

The first script, main\_test\_layers(), creates an MLP of two hidden layers of 800 units each, followed by a softmax output layer of 10 units. It applies 20% dropout to the input data and 50% dropout to the hidden layers.

To feed data into the network, TensofFlow placeholders need to be defined as follow. The None here means the network will accept input data of arbitrary batch size after compilation. The x is used to hold the  $X_t$  train data and  $y<sub>-</sub>$  is used to hold the  $y<sub>-</sub>train$  data. If you know the batch size beforehand and do not need this flexibility, you should give the batch size here – especially for convolutional layers, this can allow TensorFlow to apply some optimizations.

```
x = tf.placeholder(tf.float32, shape=[None, 784], name='x')y_{-} = tf.placeholder(tf.int64, shape=[None, ], name='y_')
```
The foundation of each neural network in TensorLayer is an [InputLayer](#page-128-0) instance representing the input data that will subsequently be fed to the network. Note that the InputLayer is not tied to any specific data yet.

network = tl.layers.InputLayer(x, name='input')

Before adding the first hidden layer, we'll apply 20% dropout to the input data. This is realized via a [DropoutLayer](#page-154-0) instance:

network = tl.layers.DropoutLayer(network, keep=0.8, name='drop1')

Note that the first constructor argument is the incoming layer, the second argument is the keeping probability for the activation value. Now we'll proceed with the first fully-connected hidden layer of 800 units. Note that when stacking a [DenseLayer](#page-152-0).

network = tl.layers.DenseLayer(network, n\_units=800, act = tf.nn.relu, name='relu1')

Again, the first constructor argument means that we're stacking network on top of network. n\_units simply gives the number of units for this fully-connected layer. act takes an activation function, several of which are defined in tensorflow.nn and *tensorlayer.activation*. Here we've chosen the rectifier, so we'll obtain ReLUs. We'll now add dropout of 50%, another 800-unit dense layer and 50% dropout again:

```
network = tl.layers.DropoutLayer(network, keep=0.5, name='drop2')
network = tl.layers.DenseLayer(network, n_units=800, act = tf.nn.relu, name='relu2')
network = tl.layers.DropoutLayer(network, keep=0.5, name='drop3')
```
Finally, we'll add the fully-connected output layer which the n\_units equals to the number of classes. Note that, the softmax is implemented internally in tf.nn.sparse\_softmax\_cross\_entropy\_with\_logits() to speed up computation, so we used identity in the last layer, more details in  $t \perp \text{cost}$ .cross entropy().

```
network = tl.layers.DenseLayer(network,
                              n_units=10,
                              act = tf.identity,name='output')
```
As mentioned above, each layer is linked to its incoming layer(s), so we only need the output layer(s) to access a network in TensorLayer:

```
y = network.outputs
y\_op = tf.argvmax(tf nn.softmax(y), 1)cost = tf.reduce_mean(tf.nn.sparse_softmax_cross_entropy_with_logits(y, y_))
```
Here, network. outputs is the 10 identity outputs from the network (in one hot format),  $y$  op is the integer output represents the class index. While cost is the cross-entropy between the target and the predicted labels.

### **Denoising Autoencoder (DAE)**

Autoencoder is an unsupervised learning model which is able to extract representative features, it has become more widely used for learning generative models of data and Greedy layer-wise pre-train. For vanilla Autoencoder, see [Deeplearning Tutorial.](http://deeplearning.stanford.edu/tutorial/)

The script main\_test\_denoise\_AE() implements a Denoising Autoencoder with corrosion rate of 50%. The Autoencoder can be defined as follow, where an Autoencoder is represented by a DenseLayer:

```
network = tl.layers.InputLayer(x, name='input_layer')
network = tl.layers.DropoutLayer(network, keep=0.5, name='denoising1')
network = tl.layers.DenseLayer(network, n_units=200, act=tf.nn.sigmoid, name='sigmoid1
˓→')
recon_layer1 = tl.layers.ReconLayer(network,
                                    x_recon=x,
                                    n_units=784,
                                    act=tf.nn.sigmoid,
                                    name='recon_layer1')
```
To train the DenseLayer, simply run ReconLayer.pretrain(), if using denoising Autoencoder, the name of corrosion layer (a DropoutLayer) need to be specified as follow. To save the feature images, set save to True. There are many kinds of pre-train metrices according to different architectures and applications. For sigmoid activation, the Autoencoder can be implemented by using KL divergence, while for rectifier, L1 regularization of activation outputs can make the output to be sparse. So the default behaviour of ReconLayer only provide KLD and cross-entropy for sigmoid activation function and L1 of activation outputs and mean-squared-error for rectifying activation function. We recommend you to modify ReconLayer to achieve your own pre-train metrice.

```
recon_layer1.pretrain(sess,
                       x=x,
                       X_train=X_train,
                       X_val=X_val,
                       denoise_name='denoising1',
                       n_epoch=200,
                       batch_size=128,
                       print_freq=10,
                       save=True,
                       save_name='w1pre_')
```
In addition, the script main test stacked denoise  $AE$  () shows how to stacked multiple Autoencoder to one network and then fine-tune.

#### **Convolutional Neural Network (CNN)**

Finally, the main\_test\_cnn\_layer() script creates two CNN layers and max pooling stages, a fully-connected hidden layer and a fully-connected output layer. More CNN examples can be found in other examples, like tutorial\_cifar10\_tfrecord.py.

```
network = tl.layers.Conv2d(network, 32, (5, 5), (1, 1),act=tf.nn.relu, padding='SAME', name='cnn1')
network = tl.layers.MaxPool2d(network, (2, 2), (2, 2),
       padding='SAME', name='pool1')
network = tl.layers.Conv2d(network, 64, (5, 5), (1, 1),act=tf.nn.relu, padding='SAME', name='cnn2')
network = tl.layers.MaxPool2d(network, (2, 2), (2, 2),
       padding='SAME', name='pool2')
network = tl.layers.FlattenLayer(network, name='flatten')
network = tl.layers.DropoutLayer(network, keep=0.5, name='drop1')
network = tl.layers.DenseLayer(network, 256, act=tf.nn.relu, name='relu1')
network = tl.layers.DropoutLayer(network, keep=0.5, name='drop2')
network = tl.layers.DenseLayer(network, 10, act=tf.identity, name='output')
```
#### **Training the model**

The remaining part of the tutorial\_mnist.py script copes with setting up and running a training loop over the MNIST dataset by using cross-entropy only.

#### **Dataset iteration**

An iteration function for synchronously iterating over two numpy arrays of input data and targets, respectively, in mini-batches of a given number of items. More iteration function can be found in tensorlayer.iterate

```
tl.iterate.minibatches(inputs, targets, batchsize, shuffle=False)
```
#### **Loss and update expressions**

Continuing, we create a loss expression to be minimized in training:

```
y = network.outputs
y\_op = tf.arange(tf.nn.softmax(y), 1)cost = tf.reduce_mean(tf.nn.sparse_softmax_cross_entropy_with_logits(y, y_))
```
More cost or regularization can be applied here. For example, to apply max-norm on the weight matrices, we can add the following line.

```
cost = cost + tl.cost.maxnorm\_regularizer(1.0) (network.all\_params[0]) +tl.cost.maxnorm_regularizer(1.0)(network.all_params[2])
```
Depending on the problem you are solving, you will need different loss functions, see  $tensorlayer.cost$ for more. Apart from using network.all\_params to get the variables, we can also use tl.layers. get\_variables\_with\_name to get the specific variables by string name.

Having the model and the loss function here, we create update expression/operation for training the network. Tensor-Layer does not provide many optimizers, we used TensorFlow's optimizer instead:

train\_params = network.all\_params train\_op = tf.train.AdamOptimizer(learning\_rate, beta1=0.9, beta2=0.999, epsilon=1e-08, use locking=False).minimize(cost, var list=train params)

For training the network, we fed data and the keeping probabilities to the feed\_dict.

```
feed dict = \{x: X_train_a, y: y_train_a\}feed_dict.update( network.all_drop )
sess.run(train_op, feed_dict=feed_dict)
```
While, for validation and testing, we use slightly different way. All Dropout, Dropconnect, Corrosion layers need to be disabled. We use tl.utils.dict to one to set all network.all drop to 1.

```
dp_dict = tl.utils.dict_to_one( network.all_drop )
feed_dict = \{x: X_test_a, y_i: y_test_a\}feed_dict.update(dp_dict)
err, ac = sess.run([cost, acc], feed_dict=feed_dict)
```
For evaluation, we create an expression for the classification accuracy:

```
correct_prediction = tf.equals(tf.array(y, 1), y_])acc = tf.reduce_mean(tf.cast(correct_prediction, tf.float32))
```
### **What Next?**

We also have a more advanced image classification example in tutorial cifar10 tfrecord.py. Please read the code and notes, figure out how to generate more training data and what is local response normalization. After that, try to implement [Residual Network](http://doi.org/10.3389/fpsyg.2013.00124) (Hint: you may want to use the Layer.outputs).

### **1.2.5 Run the Pong Game example**

In the second part of the tutorial, we will run the Deep Reinforcement Learning example which is introduced by Karpathy in [Deep Reinforcement Learning: Pong from Pixels.](http://karpathy.github.io/2016/05/31/rl/)

python tutorial\_atari\_pong.py

Before running the tutorial code, you need to install [OpenAI gym environment](https://gym.openai.com/docs) which is a popular benchmark for Reinforcement Learning. If everything is set up correctly, you will get an output like the following:

```
[2016-07-12 09:31:59,760] Making new env: Pong-v0
  [TL] InputLayer input_layer (?, 6400)
  [TL] DenseLayer relu1: 200, relu
  [TL] DenseLayer output_layer: 3, identity
 param 0: (6400, 200) (mean: -0.000009 median: -0.000018 std: 0.017393)
 param 1: (200,) (mean: 0.000000 median: 0.000000 std: 0.000000)
 param 2: (200, 3) (mean: 0.002239 median: 0.003122 std: 0.096611)
 param 3: (3,) (mean: 0.000000 median: 0.000000 std: 0.000000)
 num of params: 1280803
 layer 0: Tensor("Relu:0", shape=(?, 200), dtype=float32)
 layer 1: Tensor("add_1:0", shape=(?, 3), dtype=float32)
episode 0: game 0 took 0.17381s, reward: -1.000000
episode 0: game 1 took 0.12629s, reward: 1.000000 !!!!!!!!
episode 0: game 2 took 0.17082s, reward: -1.000000
episode 0: game 3 took 0.08944s, reward: -1.000000
```
(continued from previous page)

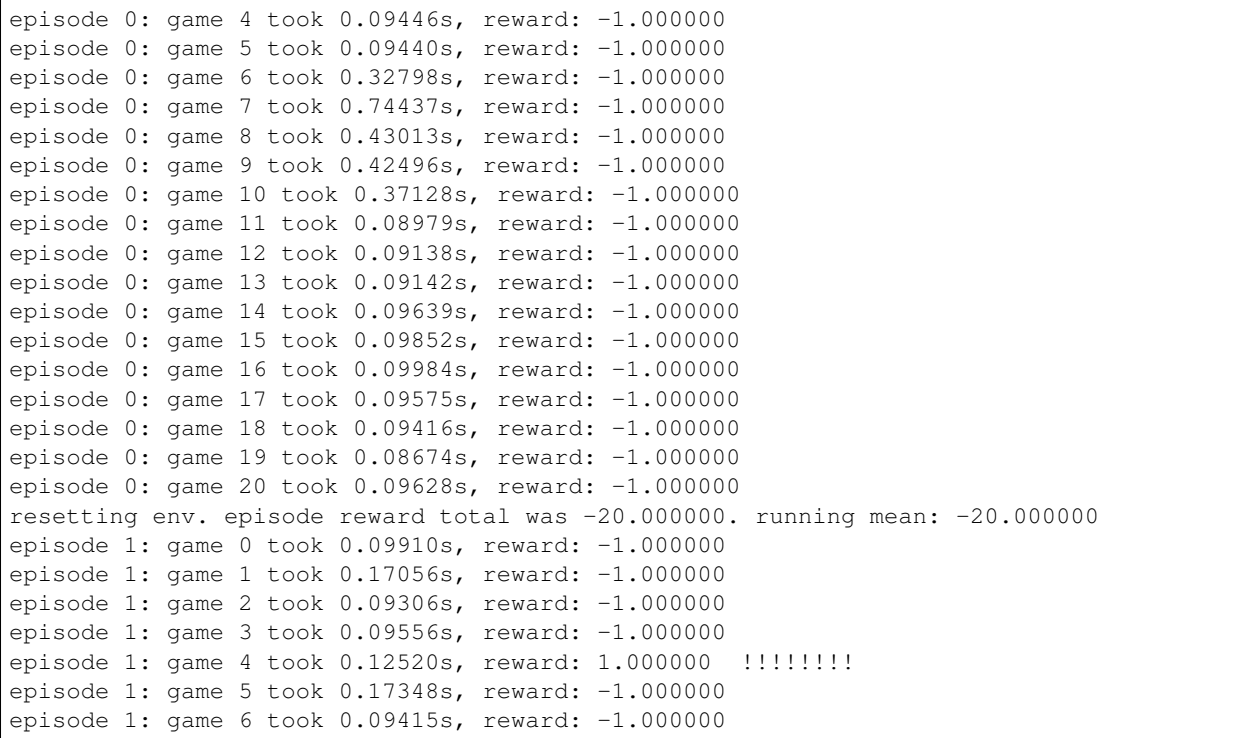

This example allows the neural network to learn how to play Pong game from the screen inputs, just like human behavior. The neural network will play with a fake AI player and learn to beat it. After training for 15,000 episodes, the neural network can win 20% of the games. The neural network win 35% of the games at 20,000 episode, we can seen the neural network learn faster and faster as it has more winning data to train. If you run it for 30,000 episode, it never loss.

render = False resume = False

Setting render to True, if you want to display the game environment. When you run the code again, you can set resume to True, the code will load the existing model and train the model basic on it.

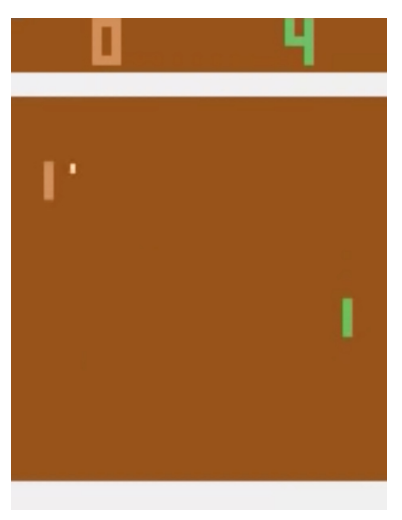

### **1.2.6 Understand Reinforcement learning**

### **Pong Game**

To understand Reinforcement Learning, we let computer to learn how to play Pong game from the original screen inputs. Before we start, we highly recommend you to go through a famous blog called [Deep Reinforcement Learning:](http://karpathy.github.io/2016/05/31/rl/) [Pong from Pixels](http://karpathy.github.io/2016/05/31/rl/) which is a minimalistic implementation of Deep Reinforcement Learning by using python-numpy and OpenAI gym environment.

python tutorial\_atari\_pong.py

### **Policy Network**

In Deep Reinforcement Learning, the Policy Network is the same with Deep Neural Network, it is our player (or "agent") who output actions to tell what we should do (move UP or DOWN); in Karpathy's code, he only defined 2 actions, UP and DOWN and using a single simgoid output; In order to make our tutorial more generic, we defined 3 actions which are UP, DOWN and STOP (do nothing) by using 3 softmax outputs.

```
# observation for training
states_batch_pl = tf.placeholder(tf.float32, shape=[None, D])
network = tl.layers.InputLayer(states_batch_pl, name='input_layer')
network = tl.layers.DenseLayer(network, n_units=H,
                                act = tf.nn.relu, name='relu1')
network = tl.layers.DenseLayer(network, n_units=3,
                        act = tf.identity, name='output_layer')
probs = network.outputs
sampling_prob = tf.nn.softmax(probs)
```
Then when our agent is playing Pong, it calculates the probabilities of different actions, and then draw sample (action) from this uniform distribution. As the actions are represented by 1, 2 and 3, but the softmax outputs should be start from 0, we calculate the label value by minus 1.

```
prob = sess.run(
    sampling_prob,
    feed_dict={states_batch_pl: x}
)
# action. 1: STOP 2: UP 3: DOWN
action = np.randome. choice([1, 2, 3], p=prob.file(1))...
ys.append(action - 1)
```
### **Policy Gradient**

Policy gradient methods are end-to-end algorithms that directly learn policy functions mapping states to actions. An approximate policy could be learned directly by maximizing the expected rewards. The parameters of a policy function (e.g. the parameters of a policy network used in the pong example) could be trained and learned under the guidance of the gradient of expected rewards. In other words, we can gradually tune the policy function via updating its parameters, such that it will generate actions from given states towards higher rewards.

An alternative method to policy gradient is Deep Q-Learning (DQN). It is based on Q-Learning that tries to learn a value function (called Q function) mapping states and actions to some value. DQN employs a deep neural network to represent the Q function as a function approximator. The training is done by minimizing temporal-difference errors. A neurobiologically inspired mechanism called "experience replay" is typically used along with DQN to help improve its stability caused by the use of non-linear function approximator.

You can check the following papers to gain better understandings about Reinforcement Learning.

- [Reinforcement Learning: An Introduction. Richard S. Sutton and Andrew G. Barto](https://webdocs.cs.ualberta.ca/~sutton/book/the-book.html)
- [Deep Reinforcement Learning. David Silver, Google DeepMind](http://www.iclr.cc/lib/exe/fetch.php?media=iclr2015:silver-iclr2015.pdf)
- [UCL Course on RL](http://www0.cs.ucl.ac.uk/staff/d.silver/web/Teaching.html)

The most successful applications of Deep Reinforcement Learning in recent years include DQN with experience replay to play Atari games and AlphaGO that for the first time beats world-class professional GO players. AlphaGO used the policy gradient method to train its policy network that is similar to the example of Pong game.

- [Atari Playing Atari with Deep Reinforcement Learning](https://www.cs.toronto.edu/~vmnih/docs/dqn.pdf)
- [Atari Human-level control through deep reinforcement learning](http://www.nature.com/nature/journal/v518/n7540/full/nature14236.html)
- [AlphaGO Mastering the game of Go with deep neural networks and tree search](http://www.nature.com/nature/journal/v529/n7587/full/nature16961.html)

#### **Dataset iteration**

In Reinforcement Learning, we consider a final decision as an episode. In Pong game, a episode is a few dozen games, because the games go up to score of 21 for either player. Then the batch size is how many episode we consider to update the model. In the tutorial, we train a 2-layer policy network with 200 hidden layer units using RMSProp on batches of 10 episodes.

### **Loss and update expressions**

We create a loss expression to be minimized in training:

```
actions_batch_pl = tf.placeholder(tf.int32, shape=[None])
discount_rewards_batch_pl = tf.placeholder(tf.float32, shape=[None])
loss = tl.rein.cross_entropy_reward_loss(probs, actions_batch_pl,
                                               discount_rewards_batch_pl)
...
...
sess.run(
    train_op,
    feed_dict={
        states_batch_pl: epx,
        actions_batch_pl: epy,
        discount_rewards_batch_pl: disR
    }
)
```
The loss in a batch is relate to all outputs of Policy Network, all actions we made and the corresponding discounted rewards in a batch. We first compute the loss of each action by multiplying the discounted reward and the cross-entropy between its output and its true action. The final loss in a batch is the sum of all loss of the actions.

### **What Next?**

The tutorial above shows how you can build your own agent, end-to-end. While it has reasonable quality, the default parameters will not give you the best agent model. Here are a few things you can improve.

First of all, instead of conventional MLP model, we can use CNNs to capture the screen information better as [Playing](https://www.cs.toronto.edu/~vmnih/docs/dqn.pdf) [Atari with Deep Reinforcement Learning](https://www.cs.toronto.edu/~vmnih/docs/dqn.pdf) describe.

Also, the default parameters of the model are not tuned. You can try changing the learning rate, decay, or initializing the weights of your model in a different way.

Finally, you can try the model on different tasks (games) and try other reinforcement learning algorithm in [Example.](http://tensorlayer.readthedocs.io/en/latest/user/example.html)

### **1.2.7 Run the Word2Vec example**

In this part of the tutorial, we train a matrix for words, where each word can be represented by a unique row vector in the matrix. In the end, similar words will have similar vectors. Then as we plot out the words into a two-dimensional plane, words that are similar end up clustering nearby each other.

```
python tutorial_word2vec_basic.py
```
If everything is set up correctly, you will get an output in the end.

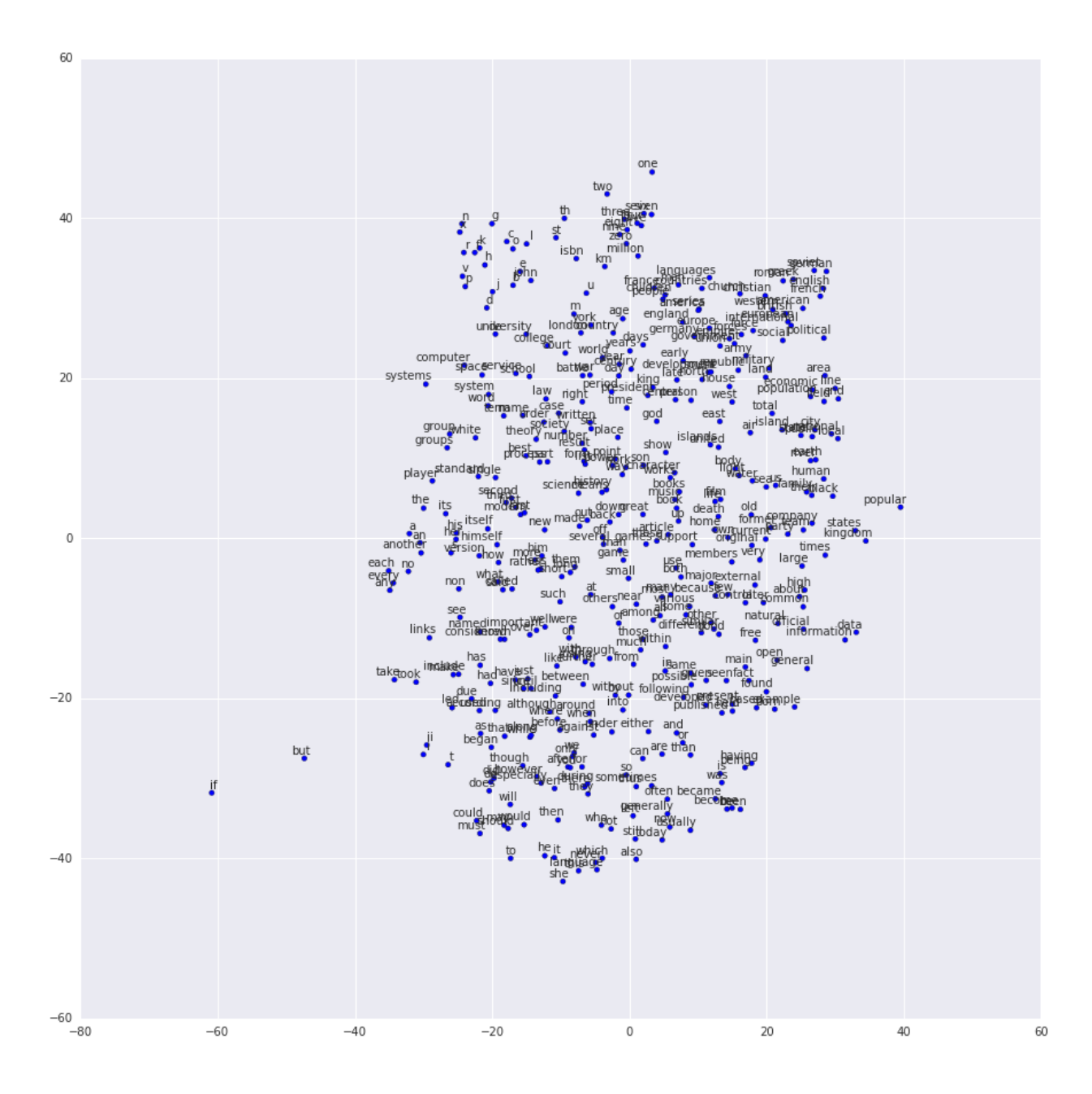

### **1.2.8 Understand Word Embedding**

### **Word Embedding**

We highly recommend you to read Colah's blog [Word Representations](http://colah.github.io/posts/2014-07-NLP-RNNs-Representations/) to understand why we want to use a vector representation, and how to compute the vectors. (For chinese reader please [click.](http://dataunion.org/9331.html) More details about word2vec can be found in [Word2vec Parameter Learning Explained.](http://arxiv.org/abs/1411.2738)

Bascially, training an embedding matrix is an unsupervised learning. As every word is refected by an unique ID, which is the row index of the embedding matrix, a word can be converted into a vector, it can better represent the meaning. For example, there seems to be a constant male-female difference vector: woman man = queen - king, this means one dimension in the vector represents gender.

The model can be created as follow.

```
# train_inputs is a row vector, a input is an integer id of single word.
# train_labels is a column vector, a label is an integer id of single word.
# valid_dataset is a column vector, a valid set is an integer id of single word.
train_inputs = tf.placeholder(tf.int32, shape=[batch_size])
train_labels = tf.placeholder(tf.int32, shape=[batch_size, 1])
valid_dataset = tf.constant(valid_examples, dtype=tf.int32)
# Look up embeddings for inputs.
emb_net = tl.layers.Word2vecEmbeddingInputlayer(
        inputs = train_inputs,
        train_labels = train_labels,
        vocabulary_size = vocabulary_size,
        embedding_size = embedding_size,
        num_sampled = num_sampled,
        nce_loss_{args} = \{\},E_init = tf.random\_uniform\_initializer(minvalue=-1.0, maxval=1.0),
        E\_init\_args = \{\},nce_W_init = tf.truncated_normal_initializer(
                          stddev=float(1.0/np.sqrt(embedding_size))),
        nce_W\_init\_args = \{\},nce_b_init = tf. <math>constant_initializer(value=0.0),
        nce_b\_init\_args = \{\},name ='word2vec_layer',
    )
```
#### **Dataset iteration and loss**

Word2vec uses Negative Sampling and Skip-Gram model for training. Noise-Contrastive Estimation Loss (NCE) can help to reduce the computation of loss. Skip-Gram inverts context and targets, tries to predict each context word from its target word. We use tl.nlp.generate\_skip\_gram\_batch to generate training data as follow, see tutorial\_generate\_text.py .

```
# NCE cost expression is provided by Word2vecEmbeddingInputlayer
cost = emb_net.nce_cost
train params = emb net.all params
train_op = tf.train.AdagradOptimizer(learning_rate, initial_accumulator_value=0.1,
          use_locking=False).minimize(cost, var_list=train_params)
data\_index = 0while (step < num_steps):
 batch_inputs, batch_labels, data_index = tl.nlp.generate_skip_gram_batch(
                data=data, batch_size=batch_size, num_skips=num_skips,
                skip_window=skip_window, data_index=data_index)
 feed_dict = {train_inputs : batch_inputs, train_labels : batch_labels}
 _, loss_val = sess.run([train_op, cost], feed_dict=feed_dict)
```
### **Restore existing Embedding matrix**

In the end of training the embedding matrix, we save the matrix and corresponding dictionaries. Then next time, we can restore the matrix and directories as follow. (see main\_restore\_embedding\_layer() in tutorial\_generate\_text.py)

```
vocabulary_size = 50000
embedding_size = 128
model file name = "model word2vec 50k 128"
batch_size = None
print("Load existing embedding matrix and dictionaries")
all_var = tl.files.load_npy_to_any(name=model_file_name+'.npy')
data = all\_var['data']; count = all\_var['count']dictionary = all_var['dictionary']
reverse_dictionary = all_var['reverse_dictionary']
tl.nlp.save_vocab(count, name='vocab_'+model_file_name+'.txt')
del all_var, data, count
load_params = tl.files.load_npz(name=model_file_name+'.npz')
x = tf.placeholder(tf.int32, shape=[batch_size])y_{-} = tf.placeholder(tf.int32, shape=[batch_size, 1])
emb_net = tl.layers.EmbeddingInputlayer(
                inputs = x,
                vocabulary_size = vocabulary_size,
                embedding_size = embedding_size,
                name ='embedding_layer')
tl.layers.initialize_global_variables(sess)
tl.files.assign_params(sess, [load_params[0]], emb_net)
```
### **1.2.9 Run the PTB example**

Penn TreeBank (PTB) dataset is used in many LANGUAGE MODELING papers, including "Empirical Evaluation and Combination of Advanced Language Modeling Techniques", "Recurrent Neural Network Regularization". It consists of 929k training words, 73k validation words, and 82k test words. It has 10k words in its vocabulary.

The PTB example is trying to show how to train a recurrent neural network on a challenging task of language modeling.

Given a sentence "I am from Imperial College London", the model can learn to predict "Imperial College London" from "from Imperial College". In other word, it predict the next word in a text given a history of previous words. In the previous example , num\_steps (sequence length) is 3.

```
python tutorial_ptb_lstm.py
```
The script provides three settings (small, medium, large), where a larger model has better performance. You can choose different settings in:

```
flags.DEFINE_string(
    "model", "small",
    "A type of model. Possible options are: small, medium, large.")
```
If you choose the small setting, you can see:

Epoch: 1 Learning rate: 1.000 0.004 perplexity: 5220.213 speed: 7635 wps 0.104 perplexity: 828.871 speed: 8469 wps

0.204 perplexity: 614.071 speed: 8839 wps 0.304 perplexity: 495.485 speed: 8889 wps 0.404 perplexity: 427.381 speed: 8940 wps 0.504 perplexity: 383.063 speed: 8920 wps 0.604 perplexity: 345.135 speed: 8920 wps 0.703 perplexity: 319.263 speed: 8949 wps 0.803 perplexity: 298.774 speed: 8975 wps 0.903 perplexity: 279.817 speed: 8986 wps Epoch: 1 Train Perplexity: 265.558 Epoch: 1 Valid Perplexity: 178.436 ... Epoch: 13 Learning rate: 0.004 0.004 perplexity: 56.122 speed: 8594 wps 0.104 perplexity: 40.793 speed: 9186 wps 0.204 perplexity: 44.527 speed: 9117 wps 0.304 perplexity: 42.668 speed: 9214 wps 0.404 perplexity: 41.943 speed: 9269 wps 0.504 perplexity: 41.286 speed: 9271 wps 0.604 perplexity: 39.989 speed: 9244 wps 0.703 perplexity: 39.403 speed: 9236 wps 0.803 perplexity: 38.742 speed: 9229 wps 0.903 perplexity: 37.430 speed: 9240 wps Epoch: 13 Train Perplexity: 36.643 Epoch: 13 Valid Perplexity: 121.475 Test Perplexity: 116.716

The PTB example shows that RNN is able to model language, but this example did not do something practically interesting. However, you should read through this example and "Understand LSTM" in order to understand the basics of RNN. After that, you will learn how to generate text, how to achieve language translation, and how to build a question answering system by using RNN.

### **1.2.10 Understand LSTM**

### **Recurrent Neural Network**

We personally think Andrej Karpathy's blog is the best material to [Understand Recurrent Neural Network](http://karpathy.github.io/2015/05/21/rnn-effectiveness/) , after reading that, Colah's blog can help you to [Understand LSTM Network](http://colah.github.io/posts/2015-08-Understanding-LSTMs/) [\[chinese\]](http://dataunion.org/9331.html) which can solve The Problem of Long-Term Dependencies. We will not describe more about the theory of RNN, so please read through these blogs before you go on.

(continued from previous page)

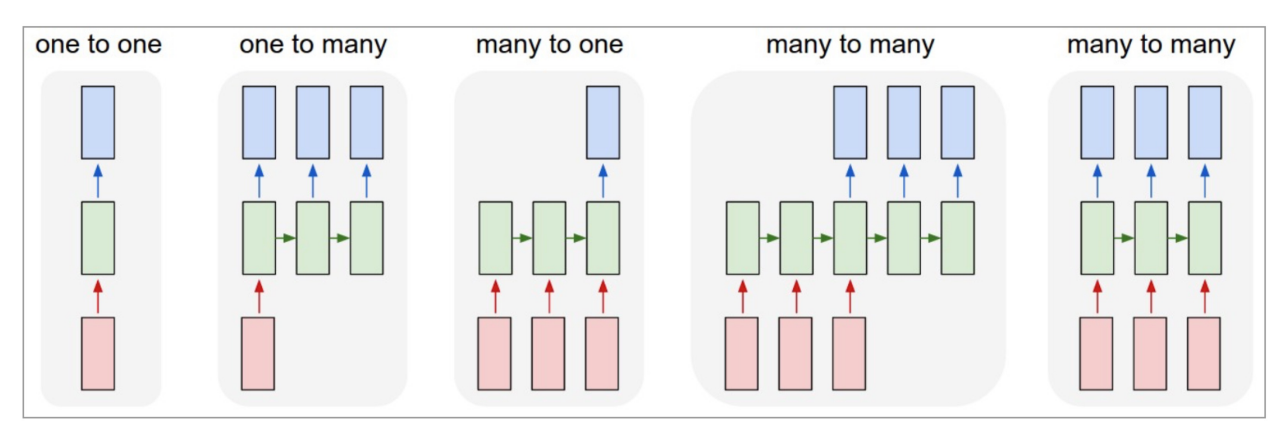

Each rectangle is a vector and arrows represent functions (e.g. matrix multiply). Input vectors are in red, output vectors are in blue and green vectors hold the RNN's state (more on this soon). From left to right: (1) Vanilla mode of processing without RNN, from fixed-sized input to fixed-sized output (e.g. image classification). (2) Sequence output (e.g. image captioning takes an image and outputs a sentence of words). (3) Sequence input (e.g. sentiment analysis where a given sentence is classified as expressing positive or negative sentiment). (4) Sequence input and sequence output (e.g. Machine Translation: an RNN reads a sentence in English and then outputs a sentence in French). (5) Synced sequence input and output (e.g. video classification where we wish to label each frame of the video). Notice that in every case are no pre-specified constraints on the lengths sequences because the recurrent transformation (green) is fixed and can be applied as many times as we like.

### Image by Andrej Karpathy

### **Synced sequence input and output**

The model in PTB example is a typical type of synced sequence input and output, which was described by Karpathy as "(5) Synced sequence input and output (e.g. video classification where we wish to label each frame of the video). Notice that in every case there are no pre-specified constraints on the lengths of sequences because the recurrent transformation (green) can be applied as many times as we like."

The model is built as follows. Firstly, we transfer the words into word vectors by looking up an embedding matrix. In this tutorial, there is no pre-training on the embedding matrix. Secondly, we stack two LSTMs together using dropout between the embedding layer, LSTM layers, and the output layer for regularization. In the final layer, the model provides a sequence of softmax outputs.

The first LSTM layer outputs [batch\_size, num\_steps, hidden\_size] for stacking another LSTM after it. The second LSTM layer outputs [batch\_size\*num\_steps, hidden\_size] for stacking a DenseLayer after it. Then the DenseLayer computes the softmax outputs of each example  $n$ <sup>examples</sup> batch size\*num steps).

To understand the PTB tutorial, you can also read [TensorFlow PTB tutorial.](https://www.tensorflow.org/versions/r0.9/tutorials/recurrent/index.html#recurrent-neural-networks)

(Note that, TensorLayer supports DynamicRNNLayer after v1.1, so you can set the input/output dropouts, number of RNN layers in one single layer)

```
network = tl.layers.EmbeddingInputlayer(
            inputs = x,
            vocabulary_size = vocab_size,
            embedding_size = hidden_size,
            E_init = tf.random_uniform_initializer(-init_scale, init_scale),
            name ='embedding_layer')
if is_training:
    network = tl.layers.DropoutLayer(network, keep=keep_prob, name='drop1')
network = tl.layers.RNNLayer(network,
            cell_fn=tf.contrib.rnn.BasicLSTMCell,
```
(continued from previous page)

```
cell_init_args={'forget_bias': 0.0},
            n_hidden=hidden_size,
            initializer=tf.random_uniform_initializer(-init_scale, init_scale),
            n_steps=num_steps,
            return_last=False,
            name='basic_lstm_layer1')
lstm1 = network
if is_training:
   network = tl.layers.DropoutLayer(network, keep=keep_prob, name='drop2')
network = tl.layers.RNNLayer(network,
            cell_fn=tf.contrib.rnn.BasicLSTMCell,
            cell_init_args={'forget_bias': 0.0},
            n_hidden=hidden_size,
            initializer=tf.random_uniform_initializer(-init_scale, init_scale),
            n_steps=num_steps,
            return_last=False,
            return_seq_2d=True,
            name='basic_lstm_layer2')
lstm2 = network
if is_training:
   network = tl.layers.DropoutLayer(network, keep=keep_prob, name='drop3')
network = tl.layers.DenseLayer(network,
            n_units=vocab_size,
            W_init=tf.random_uniform_initializer(-init_scale, init_scale),
           b_init=tf.random_uniform_initializer(-init_scale, init_scale),
            act = tf.identity, name='output_layer')
```
### **Dataset iteration**

The batch size can be seen as the number of concurrent computations we are running. As the following example shows, the first batch learns the sequence information by using items 0 to 9. The second batch learn the sequence information by using items 10 to 19. So it ignores the information from items 9 to 10 !n If only if we set batch\_size  $= 1$ , it will consider all the information from items 0 to 20.

The meaning of batch\_size here is not the same as the batch\_size in the MNIST example. In the MNIST example, batch\_size reflects how many examples we consider in each iteration, while in the PTB example, batch\_size is the number of concurrent processes (segments) for accelerating the computation.

Some information will be ignored if  $batch_size > 1$ , however, if your dataset is "long" enough (a text corpus usually has billions of words), the ignored information would not affect the final result.

In the PTB tutorial, we set  $batch\_size = 20$ , so we divide the dataset into 20 segments. At the beginning of each epoch, we initialize (reset) the 20 RNN states for the 20 segments to zero, then go through the 20 segments separately.

An example of generating training data is as follows:

```
train_data = [i for i in range(20)]for batch in tl.iterate.ptb_iterator(train_data, batch_size=2, num_steps=3):
    x, y = \text{batch}print(x, ' \n\leq y)
```

```
... \begin{bmatrix} 0 & 1 & 2 \end{bmatrix} <---x 1st subset/iteration
... [10 11 12]]
... [1 \ 2 \ 3] \le - -y... [11 12 13]]
```
(continued from previous page)

```
...
... [[ 3 4 5] <--- 1st batch input 2nd subset/ iteration
... [13 14 15]] <--- 2nd batch input
... [[ 4 5 6] <--- 1st batch target
... [14 15 16]] <--- 2nd batch target
...
... [[ 6 7 8] 3rd subset/iteration
... [16 17 18]]
... [[ 7 8 9]
... [17 18 19]]
```
Note: This example can also be considered as pre-training of the word embedding matrix.

#### **Loss and update expressions**

The cost function is the average cost of each mini-batch:

```
# See tensorlayer.cost.cross_entropy_seq() for more details
def loss_fn(outputs, targets, batch_size, num_steps):
    # Returns the cost function of Cross-entropy of two sequences, implement
    # softmax internally.
    # outputs : 2D tensor [batch_size*num_steps, n_units of output layer]
    # targets : 2D tensor [batch_size, num_steps], need to be reshaped.
    # n_examples = batch_size * num_steps
    # so
    # cost is the average cost of each mini-batch (concurrent process).
   loss = tf.nn.seq2seq.sequence_loss_by_example(
       [outputs],
       [tf.reshape(targets, [-1])],
       [tf.ones([batch_size * num_steps])])
    cost = tf.reduce_sum(loss) / batch_size
   return cost
# Cost for Training
cost = loss_fn(network.outputs, targets, batch_size, num_steps)
```
For updating, truncated backpropagation clips values of gradients by the ratio of the sum of their norms, so as to make the learning process tractable.

```
# Truncated Backpropagation for training
with tf.variable_scope('learning_rate'):
   lr = tf.Variable(0.0, trainable=False)tvars = tf.trainable_variables()
grads, = tf.clip_by_global_norm(tf.gradients(cost, tvars),max_grad_norm)
optimizer = tf.train.GradientDescentOptimizer(lr)
train_op = optimizer.apply_gradients(zip(grads, tvars))
```
In addition, if the epoch index is greater than  $max$  epoch, we decrease the learning rate by multipling  $\text{lr}$  decay.

```
new_lr_decay = lr_decay ** max(i - max_epoch, 0.0)
sess.run(tf.assign(lr, learning_rate * new_lr_decay))
```
At the beginning of each epoch, all states of LSTMs need to be reseted (initialized) to zero states. Then after each iteration, the LSTMs' states is updated, so the new LSTM states (final states) need to be assigned as the initial states of the next iteration:

```
# set all states to zero states at the beginning of each epoch
state1 = tl.layers.initialize_rnn_state(lstm1.initial_state)
state2 = tl.layers.initialize_rnn_state(lstm2.initial_state)
for step, (x, y) in enumerate(tl.iterate.ptb_iterator(train_data,
                                             batch_size, num_steps)):
    feed_dict = {input_data: x, targets: y,
                lstm1.initial_state: state1,
                lstm2.initial_state: state2,
                 }
    # For training, enable dropout
    feed_dict.update( network.all_drop )
    # use the new states as the initial state of next iteration
    \text{\_cost}, state1, state2, \text{\_} = sess.run([cost,
                                     lstm1.final_state,
                                     lstm2.final_state,
                                     train_op],
                                     feed_dict=feed_dict
                                     )
    costs += cost; iters += num_steps
```
### **Predicting**

After training the model, when we predict the next output, we no long consider the number of steps (sequence length), i.e. batch\_size, num\_steps are set to 1. Then we can output the next word one by one, instead of predicting a sequence of words from a sequence of words.

```
input_data_test = tf.placeholder(tf.int32, [1, 1])targets_test = tf.ploteder(tf.int32, [1, 1])...
network_test, lstm1_test, lstm2_test = inference(input_data_test,
                      is_training=False, num_steps=1, reuse=True)
...
cost_test = loss_fn(network_test.outputs, targets_test, 1, 1)
...
print("Evaluation")
# Testing
# go through the test set step by step, it will take a while.
start_time = time.time()
costs = 0.0; iters = 0# reset all states at the beginning
state1 = tl.layers.initialize_rnn_state(lstm1_test.initial_state)
state2 = tl.layers.initialize_rnn_state(lstm2_test.initial_state)
for step, (x, y) in enumerate(tl.iterate.ptb_iterator(test_data,
                                        batch_size=1, num_steps=1)):
    feed_dict = {input_data_test: x, targets_test: y,
                lstm1_test.initial_state: state1,
                lstm2_test.initial_state: state2,
                }
    _cost, state1, state2 = sess.run([cost_test,
                                    lstm1_test.final_state,
                                    lstm2_test.final_state],
                                    feed_dict=feed_dict
```
(continued from previous page)

```
)
    costs += cost; iters += 1
test_perplexity = np.exp(costs / iters)
print("Test Perplexity: %.3f took %.2fs" % (test_perplexity, time.time() - start_
˓→time))
```
### **What Next?**

Now, you have understood Synced sequence input and output. Let's think about Many to one (Sequence input and one output), so that LSTM is able to predict the next word "English" from "I am from London, I speak ..".

Please read and understand the code of tutorial\_generate\_text.py. It shows you how to restore a pre-trained Embedding matrix and how to learn text generation from a given context.

Karpathy's blog : "(3) Sequence input (e.g. sentiment analysis where a given sentence is classified as expressing positive or negative sentiment). "

### **1.2.11 More Tutorials**

In Example page, we provide many examples include Seq2seq, different type of Adversarial Learning, Reinforcement Learning and etc.

### **1.2.12 More info**

For more information on what you can do with TensorLayer, just continue reading through readthedocs. Finally, the reference lists and explains as follow.

```
layers (tensorlayer.layers),
activation (tensorlayer.activation),
tensorlayer.nlp),
tensorlayer.rein),
tensorlayer.cost),
tensorlayer.files),
tensorlayer.utils),
tensorlayer.visualize),
tensorlayer.iterate),
preprocessing functions (tensorlayer.prepro),
tensorlayer.prepro),
```
### <span id="page-30-0"></span>**1.3 Examples**

### **1.3.1 Basics**

• Multi-layer perceptron (MNIST). Classification task, see [tutorial\\_mnist\\_simple.py.](https://github.com/tensorlayer/tensorlayer/blob/master/examples/basic_tutorials/tutorial_mnist_simple.py)

- Multi-layer perceptron (MNIST). Classification with dropout using iterator, see [method1](https://github.com/tensorlayer/tensorlayer/blob/master/examples/basic_tutorials/tutorial_mlp_dropout1.py) (use placeholder) and [method2](https://github.com/tensorlayer/tensorlayer/blob/master/examples/basic_tutorials/tutorial_mlp_dropout2.py) (use reuse).
- Denoising Autoencoder (MNIST). Classification task, see [tutorial\\_mnist\\_autoencoder\\_cnn.py.](https://github.com/tensorlayer/tensorlayer/blob/master/examples/basic_tutorials/tutorial_mnist_autoencoder_cnn.py)
- Stacked Denoising Autoencoder and Fine-Tuning (MNIST). A MLP classification task, see [tuto](https://github.com/tensorlayer/tensorlayer/blob/master/examples/basic_tutorials/tutorial_mnist_autoencoder_cnn.py)[rial\\_mnist\\_autoencoder\\_cnn.py.](https://github.com/tensorlayer/tensorlayer/blob/master/examples/basic_tutorials/tutorial_mnist_autoencoder_cnn.py)
- Convolutional Network (MNIST). Classification task, see [tutorial\\_mnist\\_autoencoder\\_cnn.py.](https://github.com/tensorlayer/tensorlayer/blob/master/examples/basic_tutorials/tutorial_mnist_autoencoder_cnn.py)
- Convolutional Network (CIFAR-10). Classification task, see tutorial cifar10.py and [tuto](https://github.com/tensorlayer/tensorlayer/blob/master/examples/basic_tutorials/tutorial_cifar10_tfrecord.py)[rial\\_cifar10\\_tfrecord.py.](https://github.com/tensorlayer/tensorlayer/blob/master/examples/basic_tutorials/tutorial_cifar10_tfrecord.py)
- TensorFlow dataset API for object detection see [here.](https://github.com/tensorlayer/tensorlayer/blob/master/examples/data_process/tutorial_tf_dataset_voc.py)
- Merge TF-Slim into TensorLayer. [tutorial\\_inceptionV3\\_tfslim.py.](https://github.com/tensorlayer/tensorlayer/blob/master/examples/pretrained_cnn/tutorial_inceptionV3_tfslim.py)
- Merge Keras into TensorLayer. [tutorial\\_keras.py.](https://github.com/tensorlayer/tensorlayer/blob/master/examples/keras_tfslim/tutorial_keras.py)
- Data augmentation with TFRecord. Effective way to load and pre-process data, see [tutorial\\_tfrecord\\*.py](https://github.com/tensorlayer/tensorlayer/tree/master/examples/data_process) and [tutorial\\_cifar10\\_tfrecord.py.](https://github.com/tensorlayer/tensorlayer/blob/master/examples/basic_tutorials/tutorial_cifar10_tfrecord.py)
- Data augmentation with Dataset API. Effective way to load and pre-process data, see [tuto](https://github.com/tensorlayer/tensorlayer/blob/master/examples/basic_tutorials/tutorial_cifar10_datasetapi.py)[rial\\_cifar10\\_datasetapi.py.](https://github.com/tensorlayer/tensorlayer/blob/master/examples/basic_tutorials/tutorial_cifar10_datasetapi.py)
- Data augmentation with TensorLayer. See [tutorial\\_image\\_preprocess.py](https://github.com/tensorlayer/tensorlayer/blob/master/examples/tutorial_image_preprocess.py) (for quick test only).
- Float 16 half-precision model, see [tutorial\\_mnist\\_float16.py.](https://github.com/tensorlayer/tensorlayer/blob/master/examples/basic_tutorials/tutorial_mnist_float16.py)
- Transparent distributed training. [mnist](https://github.com/tensorlayer/tensorlayer/blob/master/examples/distributed_training/tutorial_mnist_distributed_trainer.py) by [luomai.](https://github.com/luomai)

### **1.3.2 Vision**

- Arbitrary Style Transfer in Real-time with Adaptive Instance Normalization, see [examples.](https://github.com/tensorlayer/tensorlayer/tree/master/applications/adaptive_style_transfer)
- ArcFace: Additive Angular Margin Loss for Deep Face Recognition, see [InsignFace.](https://github.com/auroua/InsightFace_TF)
- BinaryNet. Model compression, see [mnist](https://github.com/tensorlayer/tensorlayer/blob/master/examples/quantized_net/tutorial_binarynet_mnist_cnn.py) [cifar10.](https://github.com/tensorlayer/tensorlayer/blob/master/examples/quantized_net/tutorial_binarynet_cifar10_tfrecord.py)
- Ternary Weight Network. Model compression, see [mnist](https://github.com/tensorlayer/tensorlayer/blob/master/examples/quantized_net/tutorial_ternaryweight_mnist_cnn.py) [cifar10.](https://github.com/tensorlayer/tensorlayer/blob/master/examples/quantized_net/tutorial_ternaryweight_cifar10_tfrecord.py)
- DoReFa-Net. Model compression, see [mnist](https://github.com/tensorlayer/tensorlayer/blob/master/examples/quantized_net/tutorial_dorefanet_mnist_cnn.py) [cifar10.](https://github.com/tensorlayer/tensorlayer/blob/master/examples/quantized_net/tutorial_dorefanet_cifar10_tfrecord.py)
- QuanCNN. Model compression, sees [mnist](https://github.com/XJTUI-AIR-FALCON/tensorlayer/blob/master/examples/quantized_net/tutorial_quanconv_mnist.py) [cifar10.](https://github.com/XJTUI-AIR-FALCON/tensorlayer/blob/master/examples/quantized_net/tutorial_quanconv_cifar10.py)
- Wide ResNet (CIFAR) by [ritchieng.](https://github.com/ritchieng/wideresnet-tensorlayer)
- [Spatial Transformer Networks](https://arxiv.org/abs/1506.02025) by [zsdonghao.](https://github.com/zsdonghao/Spatial-Transformer-Nets)
- [U-Net for brain tumor segmentation](https://github.com/zsdonghao/u-net-brain-tumor) by [zsdonghao.](https://github.com/zsdonghao/u-net-brain-tumor)
- Variational Autoencoder (VAE) for (CelebA) by [yzwxx.](https://github.com/yzwxx/vae-celebA)
- Variational Autoencoder (VAE) for (MNIST) by [BUPTLdy.](https://github.com/BUPTLdy/tl-vae)
- Image Captioning Reimplementation of Google's [im2txt](https://github.com/tensorflow/models/tree/master/research/im2txt) by [zsdonghao.](https://github.com/zsdonghao/Image-Captioning)

### **1.3.3 Adversarial Learning**

- DCGAN (CelebA). Generating images by [Deep Convolutional Generative Adversarial Networks](http://arxiv.org/abs/1511.06434) by [zsdonghao.](https://github.com/tensorlayer/dcgan)
- [Generative Adversarial Text to Image Synthesis](https://github.com/zsdonghao/text-to-image) by [zsdonghao.](https://github.com/zsdonghao/text-to-image)
- [Unsupervised Image to Image Translation with Generative Adversarial Networks](https://github.com/zsdonghao/Unsup-Im2Im) by [zsdonghao.](https://github.com/zsdonghao/Unsup-Im2Im)
- [Improved CycleGAN](https://github.com/luoxier/CycleGAN_Tensorlayer) with resize-convolution by [luoxier.](https://github.com/luoxier/CycleGAN_Tensorlayer)
- [Super Resolution GAN](https://arxiv.org/abs/1609.04802) by [zsdonghao.](https://github.com/tensorlayer/SRGAN)
- [BEGAN: Boundary Equilibrium Generative Adversarial Networks](http://arxiv.org/abs/1703.10717) by [2wins.](https://github.com/2wins/BEGAN-tensorlayer)
- [DAGAN: Fast Compressed Sensing MRI Reconstruction](https://github.com/nebulaV/DAGAN) by [nebulaV.](https://github.com/nebulaV/DAGAN)

### **1.3.4 Natural Language Processing**

- Recurrent Neural Network (LSTM). Apply multiple LSTM to PTB dataset for language modeling, see [tuto](https://github.com/tensorlayer/tensorlayer/blob/master/examples/text_ptb/tutorial_ptb_lstm_state_is_tuple.py)[rial\\_ptb\\_lstm\\_state\\_is\\_tuple.py.](https://github.com/tensorlayer/tensorlayer/blob/master/examples/text_ptb/tutorial_ptb_lstm_state_is_tuple.py)
- Word Embedding (Word2vec). Train a word embedding matrix, see [tutorial\\_word2vec\\_basic.py.](https://github.com/tensorlayer/tensorlayer/blob/master/examples/text_word_embedding/tutorial_word2vec_basic.py)
- Restore Embedding matrix. Restore a pre-train embedding matrix, see tutorial generate text.py.
- Text Generation. Generates new text scripts, using LSTM network, see tutorial generate text.py.
- Chinese Text Anti-Spam by [pakrchen.](https://github.com/pakrchen/text-antispam)
- [Chatbot in 200 lines of code](https://github.com/tensorlayer/seq2seq-chatbot) for [Seq2Seq.](http://tensorlayer.readthedocs.io/en/latest/modules/layers.html#simple-seq2seq)
- FastText Sentence Classification (IMDB), see tutorial imdb fasttext.py by [tomtung.](https://github.com/tomtung)

### **1.3.5 Reinforcement Learning**

- Policy Gradient / Network (Atari Ping Pong), see [tutorial\\_atari\\_pong.py.](https://github.com/tensorlayer/tensorlayer/blob/master/examples/reinforcement_learning/tutorial_atari_pong.py)
- Deep Q-Network (Frozen lake), see [tutorial\\_frozenlake\\_dqn.py.](https://github.com/tensorlayer/tensorlayer/blob/master/examples/reinforcement_learning/tutorial_frozenlake_dqn.py)
- Q-Table learning algorithm (Frozen lake), see [tutorial\\_frozenlake\\_q\\_table.py.](https://github.com/tensorlayer/tensorlayer/blob/master/examples/reinforcement_learning/tutorial_frozenlake_q_table.py)
- Asynchronous Policy Gradient using TensorDB (Atari Ping Pong) by [nebulaV.](https://github.com/akaraspt/tl_paper)
- AC for discrete action space (Cartpole), see [tutorial\\_cartpole\\_ac.py.](https://github.com/tensorlayer/tensorlayer/blob/master/examples/reinforcement_learning/tutorial_cartpole_ac.py)
- A3C for continuous action space (Bipedal Walker), see tutorial bipedalwalker  $a3c*.py$ .
- [DAGGER](https://www.cs.cmu.edu/%7Esross1/publications/Ross-AIStats11-NoRegret.pdf) for [\(Gym Torcs\)](https://github.com/ugo-nama-kun/gym_torcs) by [zsdonghao.](https://github.com/zsdonghao/Imitation-Learning-Dagger-Torcs)
- [TRPO](https://arxiv.org/abs/1502.05477) for continuous and discrete action space by [jjkke88.](https://github.com/jjkke88/RL_toolbox)

### **1.3.6 Pretrained Models**

- VGG 16 (ImageNet). Classification task, see [tl.models.VGG16](https://github.com/tensorlayer/tensorlayer/blob/master/examples/pretrained_cnn/tutorial_models_vgg16.py) or [tutorial\\_vgg16.py.](https://github.com/tensorlayer/tensorlayer/blob/master/examples/pretrained_cnn/tutorial_vgg16.py)
- VGG 19 (ImageNet). Classification task, see [tutorial\\_vgg19.py.](https://github.com/tensorlayer/tensorlayer/blob/master/examples/pretrained_cnn/tutorial_vgg19.py)
- Inception V3 (ImageNet). Classification task, see tutorial\_inception V3\_tfslim.py.
- SqueezeNet (ImageNet). Model compression, see [tl.models.SqueezeNetV1](https://github.com/tensorlayer/tensorlayer/blob/master/examples/pretrained_cnn/tutorial_models_squeezenetv1.py) or [tutorial\\_squeezenet.py.](https://github.com/tensorlayer/tensorlayer/blob/master/examples/pretrained_cnn/tutorial_squeezenet.py)
- MobileNet (ImageNet). Model compression, see [tl.models.MobileNetV1](https://github.com/tensorlayer/tensorlayer/blob/master/examples/pretrained_cnn/tutorial_models_mobilenetv1.py) or [tutorial\\_mobilenet.py.](https://github.com/tensorlayer/tensorlayer/blob/master/examples/pretrained_cnn/tutorial_mobilenet.py)
- More CNN implementations of [TF-Slim](https://github.com/tensorflow/models/tree/master/research/slim) can be connected to TensorLayer via SlimNetsLayer.
- All pretrained models in [pretrained-models.](https://github.com/tensorlayer/pretrained-models)

### **1.3.7 Miscellaneous**

- TensorDB by [fangde](https://github.com/fangde) see tl paper.
- A simple web service [TensorFlask](https://github.com/JoelKronander/TensorFlask) by [JoelKronander.](https://github.com/JoelKronander)

## <span id="page-33-0"></span>**1.4 Contributing**

TensorLayer is a major ongoing research project in Data Science Institute, Imperial College London. The goal of the project is to develop a compositional language while complex learning systems can be build through composition of neural network modules.

Numerous contributors come from various horizons such as: Tsinghua University, Carnegie Mellon University, University of Technology of Compiegne, Google, Microsoft, Bloomberg and etc.

There are many functions need to be contributed such as Maxout, Neural Turing Machine, Attention, TensorLayer Mobile and etc.

You can easily open a Pull Request (PR) on [GitHub,](https://github.com/tensorlayer/tensorlayer) every little step counts and will be credited. As an open-source project, we highly welcome and value contributions!

If you are interested in working with us, please contact us at: [tensorlayer@gmail.com.](mailto:tensorlayer@gmail.com)

### **1.4.1 Project Maintainers**

The TensorLayer project was started by [Hao Dong](https://zsdonghao.github.io) at Imperial College London in June 2016.

It is actively developed and maintained by the following people *(in alphabetical order)*:

- Akara Supratak [\(@akaraspt\)](https://github.com/akaraspt) <https://akaraspt.github.io>
- Fangde Liu [\(@fangde\)](https://github.com/fangde) <http://fangde.github.io/>
- Guo Li [\(@lgarithm\)](https://github.com/lgarithm) <https://lgarithm.github.io>
- Hao Dong [\(@zsdonghao\)](https://github.com/zsdonghao) <https://zsdonghao.github.io>
- Jonathan Dekhtiar [\(@DEKHTIARJonathan\)](https://github.com/DEKHTIARJonathan) <https://www.jonathandekhtiar.eu>
- Luo Mai [\(@luomai\)](https://github.com/luomai) <http://www.doc.ic.ac.uk/~lm111/>
- Simiao Yu [\(@nebulaV\)](https://github.com/nebulaV) <https://nebulav.github.io>

Numerous other contributors can be found in the [Github Contribution Graph.](https://github.com/tensorlayer/tensorlayer/graphs/contributors)

### **1.4.2 What to contribute**

### **Your method and example**

If you have a new method or example in term of Deep learning and Reinforcement learning, you are welcome to contribute.

- Provide your layer or example, so everyone can use it.
- Explain how it would work, and link to a scientific paper if applicable.
- Keep the scope as narrow as possible, to make it easier to implement.

### **Report bugs**

Report bugs at the [GitHub,](https://github.com/tensorlayer/tensorlayer) we normally will fix it in 5 hours. If you are reporting a bug, please include:

- your TensorLayer, TensorFlow and Python version.
- steps to reproduce the bug, ideally reduced to a few Python commands.
- the results you obtain, and the results you expected instead.

If you are unsure whether the behavior you experience is a bug, or if you are unsure whether it is related to TensorLayer or TensorFlow, please just ask on [our mailing list](mailto:hao.dong11@imperial.ac.uk) first.

#### **Fix bugs**

Look through the GitHub issues for bug reports. Anything tagged with "bug" is open to whoever wants to implement it. If you discover a bug in TensorLayer you can fix yourself, by all means feel free to just implement a fix and not report it first.

#### **Write documentation**

Whenever you find something not explained well, misleading, glossed over or just wrong, please update it! The *Edit on GitHub* link on the top right of every documentation page and the *[source]* link for every documented entity in the API reference will help you to quickly locate the origin of any text.

### **1.4.3 How to contribute**

#### **Edit on GitHub**

As a very easy way of just fixing issues in the documentation, use the *Edit on GitHub* link on the top right of a documentation page or the *[source]* link of an entity in the API reference to open the corresponding source file in GitHub, then click the *Edit this file* link to edit the file in your browser and send us a Pull Request. All you need for this is a free GitHub account.

For any more substantial changes, please follow the steps below to setup TensorLayer for development.

#### **Documentation**

The documentation is generated with [Sphinx.](http://sphinx-doc.org/latest/index.html) To build it locally, run the following commands:

```
pip install Sphinx
sphinx-quickstart
cd docs
make html
```
If you want to re-generate the whole docs, run the following commands:

cd docs make clean make html

To write the docs, we recommend you to install [Local RTD VM.](http://docs.readthedocs.io/en/latest/custom_installs/local_rtd_vm.html)

Afterwards, open docs/\_build/html/index.html to view the documentation as it would appear on [readthe](http://tensorlayer.readthedocs.org/)[docs.](http://tensorlayer.readthedocs.org/) If you changed a lot and seem to get misleading error messages or warnings, run make clean html to force Sphinx to recreate all files from scratch.

When writing docstrings, follow existing documentation as much as possible to ensure consistency throughout the library. For additional information on the syntax and conventions used, please refer to the following documents:

- [reStructuredText Primer](http://sphinx-doc.org/rest.html)
- [Sphinx reST markup constructs](http://sphinx-doc.org/markup/index.html)
- [A Guide to NumPy/SciPy Documentation](https://github.com/numpy/numpy/blob/master/doc/HOWTO_DOCUMENT.rst.txt)

### **Testing**

TensorLayer has a code coverage of 100%, which has proven very helpful in the past, but also creates some duties:

- Whenever you change any code, you should test whether it breaks existing features by just running the test scripts.
- Every bug you fix indicates a missing test case, so a proposed bug fix should come with a new test that fails without your fix.

### **Sending Pull Requests**

When you're satisfied with your addition, the tests pass and the documentation looks good without any markup errors, commit your changes to a new branch, push that branch to your fork and send us a Pull Request via GitHub's web interface.

All these steps are nicely explained on GitHub: <https://guides.github.com/introduction/flow/>

When filing your Pull Request, please include a description of what it does, to help us reviewing it. If it is fixing an open issue, say, issue #123, add *Fixes #123*, *Resolves #123* or *Closes #123* to the description text, so GitHub will close it when your request is merged.

### <span id="page-35-0"></span>**1.5 Get Involved in Research**

### **1.5.1 Data Science Institute, Imperial College London**

Data science is therefore by nature at the core of all modern transdisciplinary scientific activities, as it involves the whole life cycle of data, from acquisition and exploration to analysis and communication of the results. Data science is not only concerned with the tools and methods to obtain, manage and analyse data: it is also about extracting value from data and translating it from asset to product.

Launched on 1st April 2014, the Data Science Institute at Imperial College London aims to enhance Imperial's excellence in data-driven research across its faculties by fulfilling the following objectives.

The Data Science Institute is housed in purpose built facilities in the heart of the Imperial College campus in South Kensington. Such a central location provides excellent access to collabroators across the College and across London.

- To act as a focal point for coordinating data science research at Imperial College by facilitating access to funding, engaging with global partners, and stimulating cross-disciplinary collaboration.
- To develop data management and analysis technologies and services for supporting data driven research in the College.
- To promote the training and education of the new generation of data scientist by developing and coordinating new degree courses, and conducting public outreach programmes on data science.
- To advise College on data strategy and policy by providing world-class data science expertise.
- To enable the translation of data science innovation by close collaboration with industry and supporting commercialization.

If you are interested in working with us, please check our [vacancies](https://www.imperial.ac.uk/data-science/get-involved/vacancies/) and other ways to [get involved](https://www.imperial.ac.uk/data-science/get-involved/) , or feel free to [contact us.](https://www.imperial.ac.uk/data-science/get-involved/contact-us/)

# **1.6 FAQ**

# **1.6.1 How to effectively learn TensorLayer**

No matter what stage you are in, we recommend you to spend just 10 minutes to read the source code of TensorLayer and the [Understand layer / Your layer](http://tensorlayer.readthedocs.io/en/stable/modules/layers.html) in this website, you will find the abstract methods are very simple for everyone. Reading the source codes helps you to better understand TensorFlow and allows you to implement your own methods easily. For discussion, we recommend [Gitter,](https://gitter.im/tensorlayer/Lobby#?utm_source=badge&utm_medium=badge&utm_campaign=pr-badge) [Help Wanted Issues,](https://waffle.io/tensorlayer/tensorlayer) [QQ group](https://github.com/tensorlayer/tensorlayer/blob/master/img/img_qq.png) and [Wechat group.](https://github.com/shorxp/tensorlayer-chinese/blob/master/docs/wechat_group.md)

# **Beginner**

For people who new to deep learning, the contirbutors provided a number of tutorials in this website, these tutorials will guide you to understand autoencoder, convolutional neural network, recurrent neural network, word embedding and deep reinforcement learning and etc. If your already understand the basic of deep learning, we recommend you to skip the tutorials and read the example codes on [Github](https://github.com/tensorlayer/tensorlayer) , then implement an example from scratch.

# **Engineer**

For people from industry, the contirbutors provided mass format-consistent examples covering computer vision, natural language processing and reinforcement learning. Besides, there are also many TensorFlow users already implemented product-level examples including image captioning, semantic/instance segmentation, machine translation, chatbot and etc, which can be found online. It is worth noting that a wrapper especially for computer vision [Tf-Slim](https://github.com/tensorflow/models/tree/master/slim#Pretrained) can be connected with TensorLayer seamlessly. Therefore, you may able to find the examples that can be used in your project.

### **Researcher**

For people from academic, TensorLayer was originally developed by PhD students who facing issues with other libraries on implement novel algorithm. Installing TensorLayer in editable mode is recommended, so you can extend your methods in TensorLayer. For researches related to image such as image captioning, visual QA and etc, you may find it is very helpful to use the existing [Tf-Slim pre-trained models](https://github.com/tensorflow/models/tree/master/slim#Pretrained) with TensorLayer (a specially layer for connecting Tf-Slim is provided).

# **1.6.2 Exclude some layers from training**

You may need to get the list of variables you want to update, TensorLayer provides two ways to get the variables list.

The first way is to use the all\_params of a network, by default, it will store the variables in order. You can print the variables information via tl.layers.print all variables(train only=True) or network. print\_params(details=False). To choose which variables to update, you can do as below.

```
train_params = network.all_params[3:]
```
The second way is to get the variables by a given name. For example, if you want to get all variables which the layer name contain dense, you can do as below.

```
train_params = tl.layers.get_variables_with_name('dense', train_only=True,..
˓→printable=True)
```
After you get the variable list, you can define your optimizer like that so as to update only a part of the variables.

train\_op = tf.train.AdamOptimizer(0.001).minimize(cost, var\_list= train\_params)

# **1.6.3 Logging**

TensorLayer adopts the [Python logging module](https://docs.python.org/3/library/logging.html) to log running information. The logging module would print logs to the console in default. If you want to configure the logging module, you shall follow its [manual.](https://docs.python.org/3/library/logging.html)

# **1.6.4 Visualization**

#### **Cannot Save Image**

If you run the script via SSH control, sometime you may find the following error.

```
_tkinter.TclError: no display name and no $DISPLAY environment variable
```
If happen, run sudo apt-get install python3-tk or import matplotlib and matplotlib. use('Agg') before import tensorlayer as tl. Alternatively, add the following code into the top of visualize.py or in your own code.

```
import matplotlib
matplotlib.use('Agg')
import matplotlib.pyplot as plt
```
# **1.6.5 Install Master Version**

To use all new features of TensorLayer, you need to install the master version from Github. Before that, you need to make sure you already installed git.

```
[stable version] pip install tensorlayer
[master version] pip install git+https://github.com/tensorlayer/tensorlayer.git
```
# **1.6.6 Editable Mode**

- 1. Download the TensorLayer folder from Github.
- 2. Before editing the TensorLayer . py file.
	- If your script and TensorLayer folder are in the same folder, when you edit the .py inside Tensor-Layer folder, your script can access the new features.
	- If your script and TensorLayer folder are not in the same folder, you need to run the following command in the folder contains setup.py before you edit .py inside TensorLayer folder.

pip install -e .

# **1.6.7 Load Model**

Note that, the tl.files.load\_npz() can only able to load the npz model saved by tl.files.save\_npz(). If you have a model want to load into your TensorLayer network, you can first assign your parameters into a list in order, then use tl.files.assign\_params() to load the parameters into your TensorLayer model.

# CHAPTER 2

# API Reference

If you are looking for information on a specific function, class or method, this part of the documentation is for you.

# **2.1 API - Activations**

To make TensorLayer simple, we minimize the number of activation functions as much as we can. So we encourage you to use TensorFlow's function. TensorFlow provides  $tf.nn.$ relu,  $tf.nn.$ relu6,  $tf.nn.$ elu,  $tf.nn.$ softplus, tf.nn.softsign and so on. More TensorFlow official activation functions can be found [here.](https://www.tensorflow.org/versions/master/api_docs/python/nn.html#activation-functions) For parametric activation, please read the layer APIs.

The shortcut of tensorlayer.activation is tensorlayer.act.

# **2.1.1 Your activation**

Customizes activation function in TensorLayer is very easy. The following example implements an activation that multiplies its input by 2. For more complex activation, TensorFlow API will be required.

```
def double_activation(x):
    return x * 2
```
A file containing various activation functions.

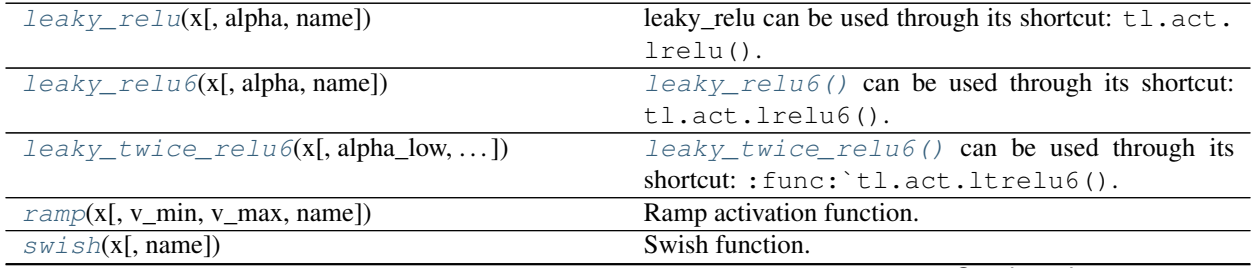

Continued on next page

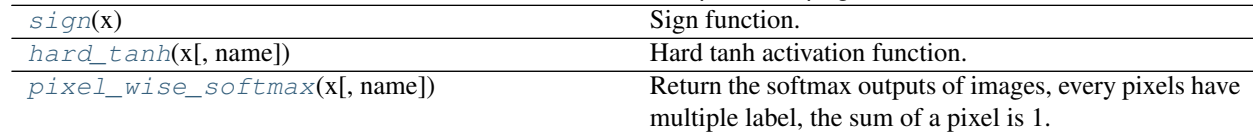

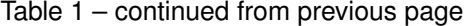

# **2.1.2 Ramp**

<span id="page-41-1"></span>tensorlayer.activation.**ramp**(*x*, *v\_min=0*, *v\_max=1*, *name=None*) Ramp activation function.

#### **Parameters**

- $\mathbf{x}$  (Tensor) input.
- **v**  $min(fload) cap input to v min as a lower bound.$
- **v\_max** (float) cap input to v\_max as a upper bound.
- **name**  $(str)$  The function name (optional).

Returns A Tensor in the same type as x.

Return type Tensor

# **2.1.3 Leaky ReLU**

```
tensorlayer.activation.leaky_relu(x, alpha=0.2, name='leaky_relu')
     leaky_relu can be used through its shortcut: tl.act.lrelu().
```
Warning: THIS FUNCTION IS DEPRECATED: It will be removed after after 2018-09-30. *Instructions for updating:* This API is deprecated. Please use as *tf.nn.leaky\_relu*.

This function is a modified version of ReLU, introducing a nonzero gradient for negative input. Introduced by the paper: [Rectifier Nonlinearities Improve Neural Network Acoustic Models \[A. L. Maas et al., 2013\]](https://ai.stanford.edu/~amaas/papers/relu_hybrid_icml2013_final.pdf)

#### The function return the following results:

- When  $x < 0$ :  $f(x) = a1$ pha\_low \* x.
- When  $x \ge 0$ :  $f(x) = x$ .

### **Parameters**

- **x** (Tensor) Support input type float, double, int32, int64, uint8, int16, or int8.
- $\bullet$  **alpha**  $(f$ *loat* $)$  Slope.
- **name**  $(str)$  The function name (optional).

### **Examples**

```
>>> import tensorlayer as tl
>>> net = tl.layers.DenseLayer(net, 100, act=lambda x : tl.act.lrelu(x, 0.2),
˓→name='dense')
```
Returns A Tensor in the same type as x.

Return type Tensor

#### **References**

• [Rectifier Nonlinearities Improve Neural Network Acoustic Models \[A. L. Maas et al., 2013\]](https://ai.stanford.edu/~amaas/papers/relu_hybrid_icml2013_final.pdf)

# **2.1.4 Leaky ReLU6**

<span id="page-42-0"></span>tensorlayer.activation.**leaky\_relu6**(*x*, *alpha=0.2*, *name='leaky\_relu6'*) leaky  $relu6()$  can be used through its shortcut:  $tl.act.lrelu6()$ .

This activation function is a modified version  $leaky\_relu$  () introduced by the following paper: [Rectifier](https://ai.stanford.edu/~amaas/papers/relu_hybrid_icml2013_final.pdf) [Nonlinearities Improve Neural Network Acoustic Models \[A. L. Maas et al., 2013\]](https://ai.stanford.edu/~amaas/papers/relu_hybrid_icml2013_final.pdf)

This activation function also follows the behaviour of the activation function  $tf.nn$ .relu6() introduced by the following paper: [Convolutional Deep Belief Networks on CIFAR-10 \[A. Krizhevsky, 2010\]](http://www.cs.utoronto.ca/~kriz/conv-cifar10-aug2010.pdf)

#### The function return the following results:

- When  $x < 0$ :  $f(x) = alpha_low * x$ .
- When x in [0, 6]:  $f(x) = x$ .
- When  $x > 6$ :  $f(x) = 6$ .

#### Parameters

- **x** (Tensor) Support input type float, double, int32, int64, uint8, int16, or int8.
- $\bullet$  **alpha**  $(f$ *loat* $)$  Slope.
- **name**  $(str)$  The function name (optional).

#### **Examples**

```
>>> import tensorlayer as tl
>>> net = tl.layers.DenseLayer(net, 100, act=lambda x : tl.act.leaky_relu6(x, 0.
˓→2), name='dense')
```
Returns A Tensor in the same type as x.

Return type Tensor

# **References**

- [Rectifier Nonlinearities Improve Neural Network Acoustic Models \[A. L. Maas et al., 2013\]](https://ai.stanford.edu/~amaas/papers/relu_hybrid_icml2013_final.pdf)
- [Convolutional Deep Belief Networks on CIFAR-10 \[A. Krizhevsky, 2010\]](http://www.cs.utoronto.ca/~kriz/conv-cifar10-aug2010.pdf)

# **2.1.5 Twice Leaky ReLU6**

<span id="page-43-0"></span>tensorlayer.activation.**leaky\_twice\_relu6**(*x*, *alpha\_low=0.2*, *alpha\_high=0.2*, *name='leaky\_relu6'*)

[leaky\\_twice\\_relu6\(\)](#page-43-0) can be used through its shortcut: :func: `tl.act.ltrelu6().

This activation function is a modified version  $leaky\_relu$  () introduced by the following paper: [Rectifier](https://ai.stanford.edu/~amaas/papers/relu_hybrid_icml2013_final.pdf) [Nonlinearities Improve Neural Network Acoustic Models \[A. L. Maas et al., 2013\]](https://ai.stanford.edu/~amaas/papers/relu_hybrid_icml2013_final.pdf)

This activation function also follows the behaviour of the activation function  $tf.nn$ .relu6() introduced by the following paper: [Convolutional Deep Belief Networks on CIFAR-10 \[A. Krizhevsky, 2010\]](http://www.cs.utoronto.ca/~kriz/conv-cifar10-aug2010.pdf)

This function push further the logic by adding *leaky* behaviour both below zero and above six.

#### The function return the following results:

- When  $x < 0$ :  $f(x) = alpha_low * x$ .
- When x in [0, 6]:  $f(x) = x$ .
- When  $x > 6$ :  $f(x) = 6 + (alpha_1 + 1)$  +  $(x-6)$ .

#### **Parameters**

- **x** (Tensor) Support input type float, double, int32, int64, uint8, int16, or int8.
- **alpha\_low**  $(f\text{load})$  Slope for  $x < 0$ :  $f(x) = \text{alpha\_low} * x$ .
- **alpha\_high**  $(fload)$  Slope for  $x < 6$ :  $f(x) = 6$  (alpha\_high  $* (x-6)$ ).
- **name**  $(str)$  The function name (optional).

#### **Examples**

```
>>> import tensorlayer as tl
>>> net = tl.layers.DenseLayer(net, 100, act=lambda x : tl.act.leaky_twice_
\rightarrowrelu6(x, 0.2, 0.2), name='dense')
```
Returns A Tensor in the same type as x.

Return type Tensor

#### **References**

- [Rectifier Nonlinearities Improve Neural Network Acoustic Models \[A. L. Maas et al., 2013\]](https://ai.stanford.edu/~amaas/papers/relu_hybrid_icml2013_final.pdf)
- [Convolutional Deep Belief Networks on CIFAR-10 \[A. Krizhevsky, 2010\]](http://www.cs.utoronto.ca/~kriz/conv-cifar10-aug2010.pdf)

# **2.1.6 Swish**

<span id="page-43-1"></span>tensorlayer.activation.**swish**(*x*, *name='swish'*) Swish function.

See [Swish: a Self-Gated Activation Function.](https://arxiv.org/abs/1710.05941)

- $\mathbf{x}$  (Tensor) input.
- **name**  $(str)$  function name (optional).

Returns A Tensor in the same type as x.

Return type Tensor

# **2.1.7 Sign**

```
tensorlayer.activation.sign(x)
```
Sign function.

Clip and binarize tensor using the straight through estimator (STE) for the gradient, usually be used for quantizing values in *Binarized Neural Networks*: [https://arxiv.org/abs/1602.02830.](https://arxiv.org/abs/1602.02830)

Parameters **x** (Tensor) – input.

#### **Examples**

```
>>> net = tl.layers.DenseLayer(net, 100, act=lambda x : tl.act.lrelu(x, 0.2),
˓→name='dense')
```
Returns A Tensor in the same type as x.

Return type Tensor

#### **References**

- *Rectifier Nonlinearities Improve Neural Network Acoustic Models, Maas et al. (2013)* [http:](http://web.stanford.edu/~awni/papers/relu_hybrid_icml2013_final.pdf) [//web.stanford.edu/~awni/papers/relu\\_hybrid\\_icml2013\\_final.pdf](http://web.stanford.edu/~awni/papers/relu_hybrid_icml2013_final.pdf)
- *BinaryNet: Training Deep Neural Networks with Weights and Activations Constrained to +1 or -1, Courbariaux et al. (2016)* <https://arxiv.org/abs/1602.02830>

# **2.1.8 Hard Tanh**

```
tensorlayer.activation.hard_tanh(x, name='htanh')
```
Hard tanh activation function.

Which is a ramp function with low bound of -1 and upper bound of 1, shortcut is *htanh*.

#### Parameters

- $\mathbf{x}$  (Tensor) input.
- **name**  $(str)$  The function name (optional).

Returns A Tensor in the same type as x.

Return type Tensor

# **2.1.9 Pixel-wise softmax**

```
tensorlayer.activation.pixel_wise_softmax(x, name='pixel_wise_softmax')
```
Return the softmax outputs of images, every pixels have multiple label, the sum of a pixel is 1.

Warning: THIS FUNCTION IS DEPRECATED: It will be removed after after 2018-06-30. *Instructions for updating:* This API will be deprecated soon as tf.nn.softmax can do the same thing.

Usually be used for image segmentation.

#### Parameters

•  $\mathbf{x}$  (Tensor) –

input.

- For 2d image, 4D tensor (batch\_size, height, weight, channel), where channel >= 2.
- For 3d image, 5D tensor (batch\_size, depth, height, weight, channel), where channel  $>= 2.$
- **name**  $(str)$  function name (optional)

Returns A Tensor in the same type as x.

Return type Tensor

### **Examples**

```
>>> outputs = pixel_wise_softmax(network.outputs)
>>> dice_loss = 1 - dice_coe(outputs, y_, epsilon=1e-5)
```
### **References**

• [tf.reverse](https://www.tensorflow.org/versions/master/api_docs/python/array_ops.html#reverse)

# **2.1.10 Parametric activation**

See tensorlayer.layers.

# **2.2 API - Array Operations**

A file containing functions related to array manipulation.

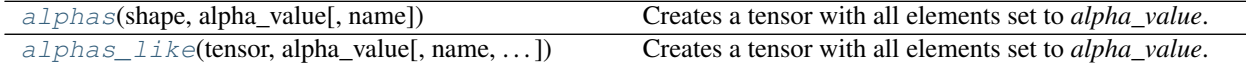

# **2.2.1 Tensorflow Tensor Operations**

#### **tl.alphas**

<span id="page-46-0"></span>tensorlayer.array\_ops.**alphas**(*shape*, *alpha\_value*, *name=None*)

Creates a tensor with all elements set to *alpha\_value*. This operation returns a tensor of type *dtype* with shape *shape* and all elements set to alpha.

#### **Parameters**

- **shape** (A list of integers, a tuple of integers, or a 1-D *Tensor* of type *int32*.) The shape of the desired tensor
- **alpha\_value** (*float32*, *float64*, *int8*, *uint8*, *int16*, *uint16*, int32', *int64*) The value used to fill the resulting *Tensor*.
- **name**  $(str)$  A name for the operation (optional).

#### Returns

Return type A *Tensor* with all elements set to alpha.

#### **Examples**

**>>>** tl.alphas([2, 3], tf.int32) # [[alpha, alpha, alpha], [alpha, alpha, alpha]]

#### **tl.alphas\_like**

<span id="page-46-1"></span>tensorlayer.array\_ops.**alphas\_like**(*tensor*, *alpha\_value*, *name=None*, *optimize=True*)

Creates a tensor with all elements set to *alpha\_value*. Given a single tensor (*tensor*), this operation returns a tensor of the same type and shape as *tensor* with all elements set to *alpha\_value*.

#### Parameters

- **tensor**  $(tf. Tensor)$  The Tensorflow Tensor that will be used as a template.
- **alpha\_value** (*float32*, *float64*, *int8*, *uint8*, *int16*, *uint16*, int32', *int64*) The value used to fill the resulting *Tensor*.
- **name**  $(str)$  A name for the operation (optional).
- **optimize**  $(boo1) if$  frue, attempt to statically determine the shape of 'tensor' and encode it as a constant.

#### Returns

Return type A *Tensor* with all elements set to *alpha\_value*.

#### **Examples**

```
>>> tensor = tf.constant([[1, 2, 3], [4, 5, 6]])
>>> tl.alphas_like(tensor, 0.5) # [[0.5, 0.5, 0.5], [0.5, 0.5, 0.5]]
```
# **2.3 API - Cost**

To make TensorLayer simple, we minimize the number of cost functions as much as we can. So we encourage you to use TensorFlow's function. For example, you can implement L1, L2 and sum regularization by  $\pm$  f. nn.12 loss, tf.contrib.layers.l1 regularizer, tf.contrib.layers.12 regularizer and tf.contrib.layers.sum\_regularizer, see [TensorFlow API.](https://www.tensorflow.org/versions/master/api_docs/index.html)

# **2.3.1 Your cost function**

TensorLayer provides a simple way to create you own cost function. Take a MLP below for example.

```
network = InputLayer(x, name='input')
network = DropoutLayer(network, keep=0.8, name='drop1')
network = DenseLayer(network, n_units=800, act=tf.nn.relu, name='relu1')
network = DropoutLayer(network, keep=0.5, name='drop2')
network = DenseLayer(network, n_units=800, act=tf.nn.relu, name='relu2')
network = DropoutLayer(network, keep=0.5, name='drop3')
network = DenseLayer(network, n_units=10, act=tf.identity, name='output')
```
The network parameters will be  $[W1, b1, W2, b2, W_out, bout]$ , then you can apply L2 regularization on the weights matrix of first two layer as follow.

```
cost = t1.cost.cross\_entropy(y, y_+)cost = cost + tf.contrib.layers.l2_regularizer(0.001)(network.all_params[0])
        + tf.contrib.layers.l2_regularizer(0.001)(network.all_params[2])
```
Besides, TensorLayer provides a easy way to get all variables by a given name, so you can also apply L2 regularization on some weights as follow.

```
12 = 0for w in tl.layers.get_variables_with_name('W_conv2d', train_only=True,
˓→printable=False):
    l2 += tf.contrib.layers.l2_regularizer(1e-4)(w)
cost = t1.cost.cross_entropy(y, y_+) + 12
```
#### **Regularization of Weights**

After initializing the variables, the informations of network parameters can be observed by using network. print\_params().

```
tl.layers.initialize_global_variables(sess)
network.print_params()
```

```
param 0: (784, 800) (mean: -0.000000, median: 0.000004 std: 0.035524)
param 1: (800,) (mean: 0.000000, median: 0.000000 std: 0.000000)
param 2: (800, 800) (mean: 0.000029, median: 0.000031 std: 0.035378)
param 3: (800,) (mean: 0.000000, median: 0.000000 std: 0.000000)
param 4: (800, 10) (mean: 0.000673, median: 0.000763 std: 0.049373)
param 5: (10,) (mean: 0.000000, median: 0.000000 std: 0.000000)
num of params: 1276810
```
The output of network is network.outputs, then the cross entropy can be defined as follow. Besides, to regularize the weights, the network.all\_params contains all parameters of the network. In this case, network.

all params =  $[W1, b1, W2, b2, Wout, bout]$  according to param 0, 1 ... 5 shown by network. print params(). Then max-norm regularization on W1 and W2 can be performed as follow.

```
max\_norm = 0for w in tl.layers.get_variables_with_name('W', train_only=True, printable=False):
   max_norm += tl.cost.maxnorm_regularizer(1)(w)
cost = t1.cost.cross\_entropy(y, y_+) + max\_norm
```
In addition, all TensorFlow's regularizers like tf.contrib.layers.l2\_regularizer can be used with TensorLayer.

#### **Regularization of Activation outputs**

Instance method network.print\_layers() prints all outputs of different layers in order. To achieve regularization on activation output, you can use network.all\_layers which contains all outputs of different layers. If you want to apply L1 penalty on the activations of first hidden layer, just simply add  $tf$ .contrib.layers. l2\_regularizer(lambda\_l1)(network.all\_layers[1]) to the cost function.

```
network.print_layers()
```

```
layer 0: Tensor("dropout/mul_1:0", shape=(?, 784), dtype=float32)
layer 1: Tensor("Relu:0", shape=(?, 800), dtype=float32)
layer 2: Tensor("dropout_1/mul_1:0", shape=(?, 800), dtype=float32)
layer 3: Tensor("Relu_1:0", shape=(?, 800), dtype=float32)
layer 4: Tensor("dropout_2/mul_1:0", shape=(?, 800), dtype=float32)
layer 5: Tensor("add_2:0", shape=(?, 10), dtype=float32)
```
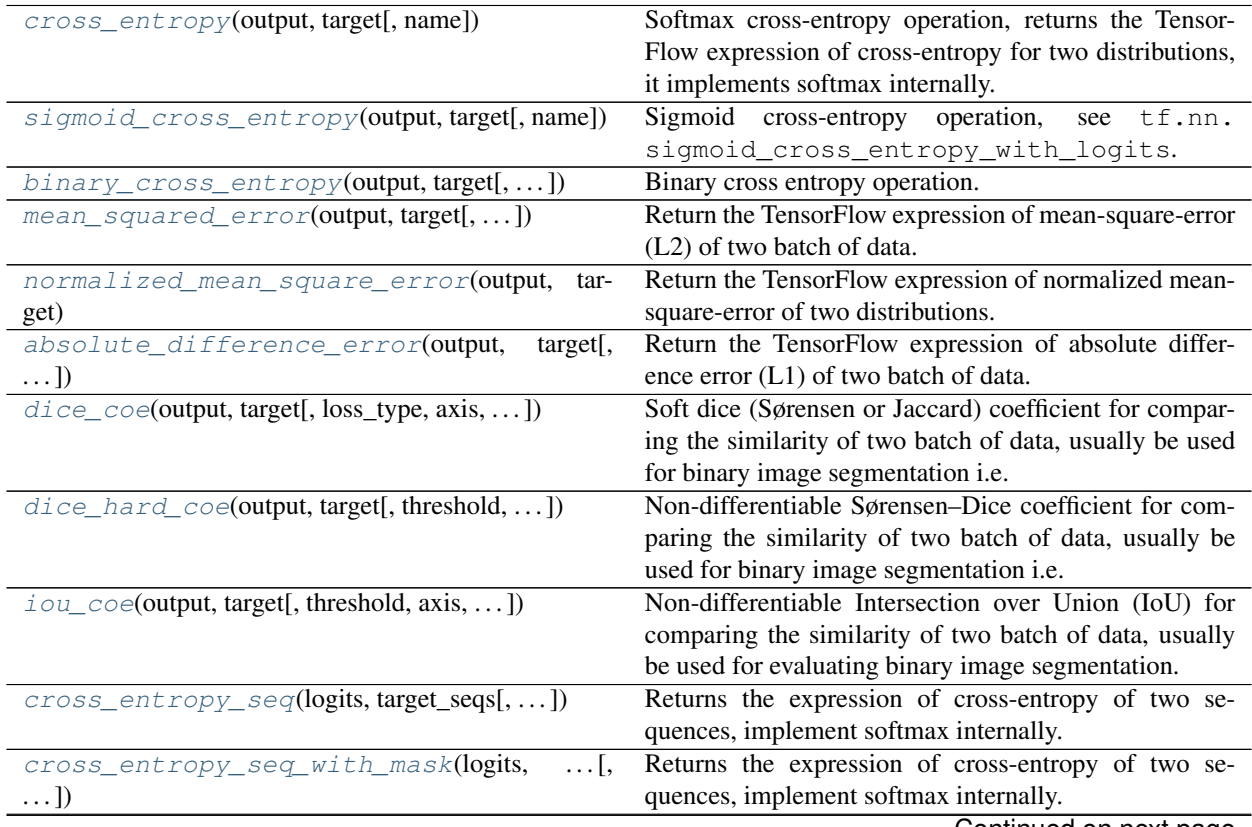

Continued on next page

| $cosine\_similarity(v1, v2)$   | Cosine similarity $[-1, 1]$ .                            |
|--------------------------------|----------------------------------------------------------|
| li_regularizer(scale[, scope]) | Li regularization removes the neurons of previous layer. |
| lo_regularizer(scale)          | Lo regularization removes the neurons of current layer.  |
| maxnorm_regularizer([scale])   | Max-norm regularization returns a function that can be   |
|                                | used to apply max-norm regularization to weights.        |
| maxnorm_o_regularizer(scale)   | Max-norm output regularization removes the neurons of    |
|                                | current layer.                                           |
| maxnorm_i_regularizer(scale)   | Max-norm input regularization removes the neurons of     |
|                                | previous layer.                                          |

Table 3 – continued from previous page

# **2.3.2 Softmax cross entropy**

<span id="page-49-0"></span>tensorlayer.cost.**cross\_entropy**(*output*, *target*, *name=None*)

Softmax cross-entropy operation, returns the TensorFlow expression of cross-entropy for two distributions, it implements softmax internally. See tf.nn.sparse\_softmax\_cross\_entropy\_with\_logits.

#### **Parameters**

- **output** (Tensor) A batch of distribution with shape: [batch\_size, num of classes].
- **target** (*Tensor*) A batch of index with shape: [batch\_size, ].
- **name**  $(string)$  Name of this loss.

#### **Examples**

**>>>** ce = tl.cost.cross\_entropy(y\_logits, y\_target\_logits, 'my\_loss')

### **References**

- About cross-entropy: [https://en.wikipedia.org/wiki/Cross\\_entropy.](https://en.wikipedia.org/wiki/Cross_entropy)
- The code is borrowed from: [https://en.wikipedia.org/wiki/Cross\\_entropy.](https://en.wikipedia.org/wiki/Cross_entropy)

# **2.3.3 Sigmoid cross entropy**

#### <span id="page-49-1"></span>tensorlayer.cost.**sigmoid\_cross\_entropy**(*output*, *target*, *name=None*)

Sigmoid cross-entropy operation, see tf.nn.sigmoid\_cross\_entropy\_with\_logits.

#### **Parameters**

- **output** (Tensor) A batch of distribution with shape: [batch\_size, num of classes].
- **target** (Tensor) A batch of index with shape: [batch\_size, ].
- **name**  $(string)$  Name of this loss.

# **2.3.4 Binary cross entropy**

<span id="page-49-2"></span>tensorlayer.cost.**binary\_cross\_entropy**(*output*, *target*, *epsilon=1e-08*, *name='bce\_loss'*) Binary cross entropy operation.

**Parameters** 

- **output** (Tensor) Tensor with type of *float32* or *float64*.
- **target** (Tensor) The target distribution, format the same with *output*.
- **epsilon**  $(f\text{load})$  A small value to avoid output to be zero.
- **name**  $(str)$  An optional name to attach to this function.

#### **References**

• [ericjang-DRAW](https://github.com/ericjang/draw/blob/master/draw.py#L73)

# **2.3.5 Mean squared error (L2)**

<span id="page-50-0"></span>tensorlayer.cost.**mean\_squared\_error**(*output*, *target*, *is\_mean=False*, *name='mean\_squared\_error'*) Return the TensorFlow expression of mean-square-error (L2) of two batch of data.

# Parameters

- **output** (Tensor) 2D, 3D or 4D tensor i.e. [batch\_size, n\_feature], [batch\_size, height, width] or [batch\_size, height, width, channel].
- **target** (Tensor) The target distribution, format the same with *output*.
- **is\_mean** (boolean) –

Whether compute the mean or sum for each example.

- If True, use tf.reduce\_mean to compute the loss between one target and predict data.
- If False, use tf.reduce\_sum (default).
- **name**  $(str)$  An optional name to attach to this function.

# **References**

• [Wiki Mean Squared Error](https://en.wikipedia.org/wiki/Mean_squared_error)

# **2.3.6 Normalized mean square error**

<span id="page-50-1"></span>tensorlayer.cost.**normalized\_mean\_square\_error**(*output*, *target*, *name='normalized\_mean\_squared\_error\_loss'*)

Return the TensorFlow expression of normalized mean-square-error of two distributions.

- **output** (Tensor) 2D, 3D or 4D tensor i.e. [batch\_size, n\_feature], [batch\_size, height, width] or [batch\_size, height, width, channel].
- **target** (Tensor) The target distribution, format the same with *output*.
- **name**  $(str)$  An optional name to attach to this function.

# **2.3.7 Absolute difference error (L1)**

<span id="page-51-0"></span>tensorlayer.cost.**absolute\_difference\_error**(*output*, *target*, *is\_mean=False*,

*name='absolute\_difference\_error\_loss'*)

Return the TensorFlow expression of absolute difference error (L1) of two batch of data.

#### Parameters

- **output** (Tensor) 2D, 3D or 4D tensor i.e. [batch\_size, n\_feature], [batch\_size, height, width] or [batch\_size, height, width, channel].
- **target** (Tensor) The target distribution, format the same with *output*.
- $\cdot$  is mean (boolean) –

Whether compute the mean or sum for each example.

- $-$  If True, use  $t \in \text{reduce\_mean}$  to compute the loss between one target and predict data.
- If False, use tf.reduce\_sum (default).
- **name**  $(str)$  An optional name to attach to this function.

# **2.3.8 Dice coefficient**

<span id="page-51-1"></span>tensorlayer.cost.**dice\_coe**(*output*, *target*, *loss\_type='jaccard'*, *axis=(1*, *2*, *3)*, *smooth=1e-05*) Soft dice (Sørensen or Jaccard) coefficient for comparing the similarity of two batch of data, usually be used for binary image segmentation i.e. labels are binary. The coefficient between 0 to 1, 1 means totally match.

#### **Parameters**

- **output** (Tensor) A distribution with shape: [batch\_size, . . . .], (any dimensions).
- **target** (Tensor) The target distribution, format the same with *output*.
- **loss\_type** (str) jaccard or sorensen, default is jaccard.
- **axis** (tuple of int) All dimensions are reduced, default  $[1, 2, 3]$ .
- $smooth(fload)$  –

#### This small value will be added to the numerator and denominator.

- If both output and target are empty, it makes sure dice is 1.
- If either output or target are empty (all pixels are background), dice  $=$  `smooth/  $(small_value + smooth)$ , then if smooth is very small, dice close to 0 (even the image values lower than the threshold), so in this case, higher smooth can have a higher dice.

#### **Examples**

```
>>> outputs = tl.act.pixel_wise_softmax(network.outputs)
>>> dice_loss = 1 - tl.cost.dice_coe(outputs, y_)
```
#### **References**

• [Wiki-Dice](https://en.wikipedia.org/wiki/S\T1\o rensen\T1\textendash {}Dice_coefficient)

# **2.3.9 Hard Dice coefficient**

<span id="page-52-0"></span>tensorlayer.cost.**dice\_hard\_coe**(*output*, *target*, *threshold=0.5*, *axis=(1*, *2*, *3)*, *smooth=1e-05*) Non-differentiable Sørensen–Dice coefficient for comparing the similarity of two batch of data, usually be used for binary image segmentation i.e. labels are binary. The coefficient between 0 to 1, 1 if totally match.

#### Parameters

- **output** (*tensor*) A distribution with shape: [batch\_size, ...,], (any dimensions).
- **target** (tensor) The target distribution, format the same with *output*.
- **threshold** (*float*) The threshold value to be true.
- **axis** (tuple of integer) All dimensions are reduced, default  $(1, 2, 3)$ .
- **smooth**  $(f$ l $o$  $at)$  This small value will be added to the numerator and denominator, see dice\_coe.

#### **References**

• [Wiki-Dice](https://en.wikipedia.org/wiki/S\T1\o rensen\T1\textendash {}Dice_coefficient)

# **2.3.10 IOU coefficient**

<span id="page-52-1"></span>tensorlayer.cost.**iou\_coe**(*output*, *target*, *threshold=0.5*, *axis=(1*, *2*, *3)*, *smooth=1e-05*)

Non-differentiable Intersection over Union (IoU) for comparing the similarity of two batch of data, usually be used for evaluating binary image segmentation. The coefficient between 0 to 1, and 1 means totally match.

#### Parameters

- **output** (tensor) A batch of distribution with shape: [batch\_size, . . . .], (any dimensions).
- **target** (tensor) The target distribution, format the same with *output*.
- **threshold** (*float*) The threshold value to be true.
- **axis** (tuple of integer) All dimensions are reduced, default  $(1, 2, 3)$ .
- **smooth** ( $f$ loat) This small value will be added to the numerator and denominator, see dice\_coe.

### **Notes**

• IoU cannot be used as training loss, people usually use dice coefficient for training, IoU and hard-dice for evaluating.

# **2.3.11 Cross entropy for sequence**

<span id="page-52-2"></span>tensorlayer.cost.**cross\_entropy\_seq**(*logits*, *target\_seqs*, *batch\_size=None*)

Returns the expression of cross-entropy of two sequences, implement softmax internally. Normally be used for fixed length RNN outputs, see [PTB example.](https://github.com/tensorlayer/tensorlayer/blob/master/example/tutorial_ptb_lstm_state_is_tuple.py)

#### **Parameters**

• **logits** (Tensor) – 2D tensor with shape of *[batch\_size \* n\_steps, n\_classes]*.

- **target\_seqs** (Tensor) The target sequence, 2D tensor *[batch\_size, n\_steps]*, if the number of step is dynamic, please use tl.cost.cross\_entropy\_seq\_with\_mask instead.
- **batch\_size** (None or int.) –

Whether to divide the cost by batch size.

- If integer, the return cost will be divided by *batch\_size*.
- If None (default), the return cost will not be divided by anything.

#### **Examples**

```
>>> see `PTB example <https://github.com/tensorlayer/tensorlayer/blob/master/
˓→example/tutorial_ptb_lstm_state_is_tuple.py>`__.for more details
>>> input_data = tf.placeholder(tf.int32, [batch_size, n_steps])
>>> targets = tf.placeholder(tf.int32, [batch_size, n_steps])
>>> # build the network
>>> print(net.outputs)
(batch_size * n_steps, n_classes)
>>> cost = tl.cost.cross_entropy_seq(network.outputs, targets)
```
# **2.3.12 Cross entropy with mask for sequence**

```
tensorlayer.cost.cross_entropy_seq_with_mask(logits, target_seqs, input_mask, re-
```
*turn\_details=False*, *name=None*)

Returns the expression of cross-entropy of two sequences, implement softmax internally. Normally be used for Dynamic RNN with Synced sequence input and output.

#### **Parameters**

- **logits** (Tensor) 2D tensor with shape of [batch\_size \* ?, n\_classes], *?* means dynamic IDs for each example. - Can be get from *DynamicRNNLayer* by setting return\_seq\_2d to *True*.
- **target\_seqs** (Tensor) int of tensor, like word ID. [batch\_size, ?], *?* means dynamic IDs for each example.
- **input\_mask** (Tensor) The mask to compute loss, it has the same size with *target\_seqs*, normally 0 or 1.
- **return\_details** (boolean) –

#### Whether to return detailed losses.

- If False (default), only returns the loss.
- If True, returns the loss, losses, weights and targets (see source code).

#### **Examples**

```
>>> batch_size = 64
>>> vocab_size = 10000
>>> embedding_size = 256
>>> input_seqs = tf.placeholder(dtype=tf.int64, shape=[batch_size, None], name=
˓→"input")
```

```
(continues on next page)
```
(continued from previous page)

```
>>> target_seqs = tf.placeholder(dtype=tf.int64, shape=[batch_size, None], name=
˓→"target")
>>> input_mask = tf.placeholder(dtype=tf.int64, shape=[batch_size, None], name=
ightharpoonup"mask")
>>> net = tl.layers.EmbeddingInputlayer(
... inputs = input_seqs,
... vocabulary_size = vocab_size,
... embedding_size = embedding_size,
... name = 'seq_embedding')
>>> net = tl.layers.DynamicRNNLayer(net,
... cell_fn = tf.contrib.rnn.BasicLSTMCell,
... n_hidden = embedding_size,
... dropout = (0.7 if is_train else None),
... sequence_length = tl.layers.retrieve_seq_length_op2(input_seqs),
... return_seq_2d = True,
... name = 'dynamicrnn')
>>> print(net.outputs)
(?, 256)
>>> net = tl.layers.DenseLayer(net, n_units=vocab_size, name="output")
>>> print(net.outputs)
(?, 10000)
>>> loss = tl.cost.cross_entropy_seq_with_mask(net.outputs, target_seqs, input_
\leftarrowmask)
```
# **2.3.13 Cosine similarity**

<span id="page-54-0"></span>tensorlayer.cost.**cosine\_similarity**(*v1*, *v2*) Cosine similarity [-1, 1].

**Parameters**  $v2(v1)$  – Tensor with the same shape [batch\_size, n\_feature].

#### **References**

• [Wiki.](https://en.wikipedia.org/wiki/Cosine_similarity)

### **2.3.14 Regularization functions**

For tf.nn.l2\_loss, tf.contrib.layers.l1\_regularizer, tf.contrib.layers. 12 regularizer and  $tf.$ contrib.layers.sum regularizer, see [TensorFlow API.](https://www.tensorflow.org/versions/master/api_docs/index.html)

#### **Maxnorm**

```
tensorlayer.cost.maxnorm_regularizer(scale=1.0)
```
Max-norm regularization returns a function that can be used to apply max-norm regularization to weights.

More about max-norm, see [wiki-max norm.](https://en.wikipedia.org/wiki/Matrix_norm#Max_norm) The implementation follows [TensorFlow contrib.](https://github.com/tensorflow/tensorflow/blob/master/tensorflow/contrib/layers/python/layers/regularizers.py)

**Parameters scale** ( $f$ loat) – A scalar multiplier *Tensor*. 0.0 disables the regularizer.

Returns

Return type A function with signature *mn(weights, name=None)* that apply Lo regularization.

Raises ValueError : If scale is outside of the range [0.0, 1.0] or if scale is not a float.

#### **Special**

<span id="page-55-0"></span>tensorlayer.cost.**li\_regularizer**(*scale*, *scope=None*)

Li regularization removes the neurons of previous layer. The *i* represents *inputs*. Returns a function that can be used to apply group li regularization to weights. The implementation follows [TensorFlow contrib.](https://github.com/tensorflow/tensorflow/blob/master/tensorflow/contrib/layers/python/layers/regularizers.py)

#### Parameters

- **scale** (float) A scalar multiplier *Tensor*. 0.0 disables the regularizer.
- **scope**  $(str)$  An optional scope name for this function.

#### Returns

Return type A function with signature *li(weights, name=None)* that apply Li regularization.

Raises ValueError : if scale is outside of the range [0.0, 1.0] or if scale is not a float.

#### <span id="page-55-1"></span>tensorlayer.cost.**lo\_regularizer**(*scale*)

Lo regularization removes the neurons of current layer. The *o* represents *outputs* Returns a function that can be used to apply group lo regularization to weights. The implementation follows [TensorFlow contrib.](https://github.com/tensorflow/tensorflow/blob/master/tensorflow/contrib/layers/python/layers/regularizers.py)

Parameters **scale** (float) – A scalar multiplier *Tensor*. 0.0 disables the regularizer.

Returns

Return type A function with signature *lo(weights, name=None)* that apply Lo regularization.

Raises ValueError : If scale is outside of the range [0.0, 1.0] or if scale is not a float.

#### <span id="page-55-2"></span>tensorlayer.cost.**maxnorm\_o\_regularizer**(*scale*)

Max-norm output regularization removes the neurons of current layer. Returns a function that can be used to apply max-norm regularization to each column of weight matrix. The implementation follows [TensorFlow](https://github.com/tensorflow/tensorflow/blob/master/tensorflow/contrib/layers/python/layers/regularizers.py) [contrib.](https://github.com/tensorflow/tensorflow/blob/master/tensorflow/contrib/layers/python/layers/regularizers.py)

Parameters **scale** (float) – A scalar multiplier *Tensor*. 0.0 disables the regularizer.

Returns

Return type A function with signature *mn\_o(weights, name=None)* that apply Lo regularization.

Raises ValueError : If scale is outside of the range [0.0, 1.0] or if scale is not a float.

```
tensorlayer.cost.maxnorm_i_regularizer(scale)
```
Max-norm input regularization removes the neurons of previous layer. Returns a function that can be used to apply max-norm regularization to each row of weight matrix. The implementation follows [TensorFlow contrib.](https://github.com/tensorflow/tensorflow/blob/master/tensorflow/contrib/layers/python/layers/regularizers.py)

**Parameters scale** ( $f$ loat) – A scalar multiplier *Tensor*. 0.0 disables the regularizer.

Returns

Return type A function with signature *mn\_i(weights, name=None)* that apply Lo regularization.

Raises ValueError : If scale is outside of the range [0.0, 1.0] or if scale is not a float.

# **2.4 API - Data Pre-Processing**

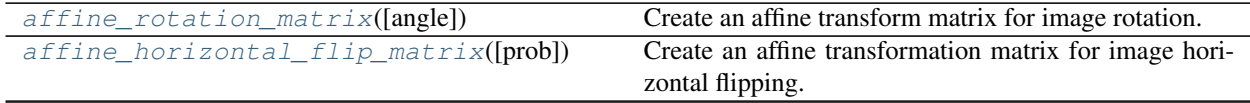

Continued on next page

| Table 4 – continued from previous page                         |                                                                    |
|----------------------------------------------------------------|--------------------------------------------------------------------|
| affine_vertical_flip_matrix([prob])                            | Create an affine transformation for image vertical flip-<br>ping.  |
| affine_shift_matrix([wrg, hrg, w, h])                          | Create an affine transform matrix for image shifting.              |
| affine_shear_matrix([x_shear, y_shear])                        | Create affine transform matrix for image shearing.                 |
| affine_zoom_matrix([zoom_range])                               | Create an affine transform matrix for zooming/scaling              |
|                                                                | an image's height and width.                                       |
| affine_respective_zoom_matrix([w_range,                        | Get affine transform matrix for zooming/scaling that               |
| h_range])                                                      | height and width are changed independently.                        |
| transform_matrix_offset_center(matrix, x,                      | Convert the matrix from Cartesian coordinates (the ori-            |
| y)                                                             | gin in the middle of image) to Image coordinates (the              |
|                                                                | origin on the top-left of image).                                  |
| $affine\_transform(x, transform\_matrix[,)$                    | Return transformed images by given an affine matrix in             |
|                                                                | Scipy format (x is height).                                        |
| affine_transform_cv2(x,<br>transform_matrix[,                  | Return transformed images by given an affine matrix in             |
| $\ldots$ ]                                                     | OpenCV format (x is width).                                        |
| affine_transform_keypoints(coords_list,                        | Transform keypoint coordinates according to a given                |
| $\ldots$                                                       | affine transform matrix.                                           |
| projective_transform_by_points(x,<br>src,                      | Projective transform by given coordinates, usually 4 co-           |
| dst)                                                           | ordinates.                                                         |
| $rotation(x[, rg, is\_random, row_index, )$                    | Rotate an image randomly or non-randomly.                          |
| $rotation\_multi(x[, rg, is\_random, )$                        | Rotate multiple images with the same arguments, ran-               |
|                                                                | domly or non-randomly.                                             |
| $\text{crop}(x, wrg, hrg[,$ is_random, row_index, ])           | Randomly or centrally crop an image.                               |
| $\text{crop\_multi}(x, wrg, hrg[, \text{is\_random}, \dots])$  | Randomly or centrally crop multiple images.                        |
| $flip\_axis(x[, axis, is\_random])$                            | Flip the axis of an image, such as flip left and right, up         |
|                                                                | and down, randomly or non-randomly,                                |
| $flip\_axis\_multi(x, axis[, is\_random])$                     | Flip the axises of multiple images together, such as flip          |
|                                                                | left and right, up and down, randomly or non-randomly,             |
| $shift(x[, wrg, hrg, is\_random, row_index, )$                 | Shift an image randomly or non-randomly.                           |
| $shift\_multi(x[, wrg, hrg, is\_random, )$                     | Shift images with the same arguments, randomly or<br>non-randomly. |
| $shear(x[,$ intensity, is_random, row_index, ])                | Shear an image randomly or non-randomly.                           |
| $shear_multi(x[,$ intensity, is_random, ])                     | Shear images with the same arguments, randomly or                  |
|                                                                | non-randomly.                                                      |
| shear $2(x[$ , shear, is_random, row_index, ])                 | Shear an image randomly or non-randomly.                           |
| $shear_multi2(x[, shear, is\_random, )$                        | Shear images with the same arguments, randomly or                  |
|                                                                | non-randomly.                                                      |
| $swirl(x[, center, strength, radius, )$                        | Swirl an image randomly or non-randomly, see scikit-               |
|                                                                | image swirl API and example.                                       |
| $swirl_multi(x[, center, strength, radius, )$                  | Swirl multiple images with the same arguments, ran-                |
|                                                                | domly or non-randomly.                                             |
| elastic_transform(x, alpha, sigma[, mode, ])                   | Elastic transformation for image as described in                   |
|                                                                | [Simard2003].                                                      |
| $elastic\_transform\_multi(x, alpha,$<br>sigma[,               | Elastic transformation for images as described in                  |
| $\ldots$ ])                                                    | [Simard2003].                                                      |
| $\sqrt{z \text{ som}(x[$ , zoom_range, row_index, col_index, ] | Zooming/Scaling a single image that height and width               |
|                                                                | are changed together.                                              |
| $respective\_zoom(x[, h\_range, w\_range, )$                   | Zooming/Scaling a single image that height and width               |
|                                                                | are changed independently.                                         |
| zoom_multi(x[, zoom_range, is_random, ])                       | Zoom in and out of images with the same arguments,                 |
|                                                                | randomly or non-randomly.                                          |
|                                                                |                                                                    |

 $Table 4 - continued from previous page$ 

Continued on next page

| rable + – continued from previous page                                                                  |                                                                       |
|----------------------------------------------------------------------------------------------------|-----------------------------------------------------------------------|
| brightness(x[, gamma, gain, is_random])                                                                 | Change the brightness of a single image, randomly or<br>non-randomly. |
| brightness_multi(x[, gamma, gain, is_random])                                                           | Change the brightness of multiply images, randomly or                 |
|                                                                                                    | non-randomly.                                                         |
| illumination(x[, gamma, contrast, ])                                                                    | Perform illumination augmentation for a single image,                 |
|                                                                                                    | randomly or non-randomly.                                             |
| $rgb\_to\_hsv(rgb)$                                                                                     | Input RGB image [0~255] return HSV image [0~1].                       |
| $hsv\_to\_rgb(hsv)$                                                                                     | Input HSV image [0~1] return RGB image [0~255].                       |
| adjust_hue(im[, hout, is_offset, is_clip, ])                                                            | Adjust hue of an RGB image.                                           |
| imresize(x[, size, interp, mode])                                                                       | Resize an image by given output size and method.                      |
| $\overline{pixel\_value\_scale}$ (im[, val, clip, is_random])                                           | Scales each value in the pixels of the image.                         |
| samplewise_norm(x[, rescale,  ])                                                                        | Normalize an image by rescale, samplewise centering                   |
|                                                                                                    | and samplewise centering in order.                                    |
| featurewise_norm(x[, mean, std, epsilon])                                                               | Normalize every pixels by the same given mean and std,                |
|                                                                                                    | which are usually compute from all examples.                          |
| $channel\_shift(x, intensity[, is\_random, )$                                                           | Shift the channels of an image, randomly or non-                      |
|                                                                                                    | randomly, see numpy.rollaxis.                                         |
| $channel\_shift\_multi(x, intensity[, )$                                                                | Shift the channels of images with the same arguments,                 |
|                                                                                                    | randomly or non-randomly, see numpy.rollaxis.                         |
| drop(x[, keep])                                                                                         | Randomly set some pixels to zero by a given keeping                   |
|                                                                                                    | probability.                                                          |
| array_to_img(x[, dim_ordering, scale])                                                                  | Converts a numpy array to PIL image object (uint8 for-                |
|                                                                                                    | mat).                                                                 |
| find_contours(x[, level, fully_connected, ])                                                            | Find iso-valued contours in a 2D array for a given                    |
|                                                                                                    | level value, returns list of (n, 2)-ndarrays see skim-                |
|                                                                                                    | age.measure.find_contours.                                            |
| pt2map([list_points, size, val])                                                                        | Inputs a list of points, return a 2D image.                           |
| binary_dilation(x[, radius])                                                                            | Return fast binary morphological dilation of an image.                |
| dilation(x[, radius])                                                                                   | Return greyscale morphological dilation of an image,                  |
|                                                                                                    | see skimage.morphology.dilation.                                      |
| binary_erosion(x[, radius])                                                                             | Return binary morphological erosion of an image, see                  |
|                                                                                                    | skimage.morphology.binary_erosion.                                    |
| $\overline{erosion(x[, radius])}$                                                                       | Return greyscale morphological erosion of an image,                   |
|                                                                                                    | see skimage.morphology.erosion.                                       |
| obj_box_coord_rescale([coord, shape])                                                                   | Scale down one coordinates from pixel unit to the ratio               |
|                                                                                                    | of image size i.e.                                                    |
| obj_box_coords_rescale([coords, shape])                                                                 | Scale down a list of coordinates from pixel unit to the               |
|                                                                                                    | ratio of image size i.e.                                              |
| obj_box_coord_scale_to_pixelunit(coord[,                                                                | Convert one coordinate [x, y, w (or $x2$ ), h (or $y2$ )] in          |
| shape])                                                                                                 | ratio format to image coordinate format.                              |
| obj box coord centroid to upleft butrig <b>Co(woord)e coordinate</b> [x_center, y_center, w, h] to [x1, |                                                                       |
|                                                                                                    | y1, x2, y2] in up-left and botton-right format.                       |
| $obj\_box\_coord\_upleft\_butright\_to\_centro$ Coitsontique coordinate [x1, y1, x2, y2] to [x_center,  |                                                                       |
|                                                                                                    | y_center, w, h].                                                      |
| obj_box_coord_centroid_to_upleft(coord)                                                                 | Convert one coordinate [x_center, y_center, w, h] to [x,              |
|                                                                                                    | y, w, h].                                                             |
| obj_box_coord_upleft_to_centroid(coord)                                                                 | Convert one coordinate $[x, y, w, h]$ to $[x_c$ center,               |
|                                                                                                    | y_center, w, h].                                                      |
| parse_darknet_ann_str_to_list(annotations)                                                              | Input string format of class, x, y, w, h, return list of list         |
|                                                                                                    | format.                                                               |
|                                                                                                    | Continued on next page                                                |

Table 4 – continued from previous page

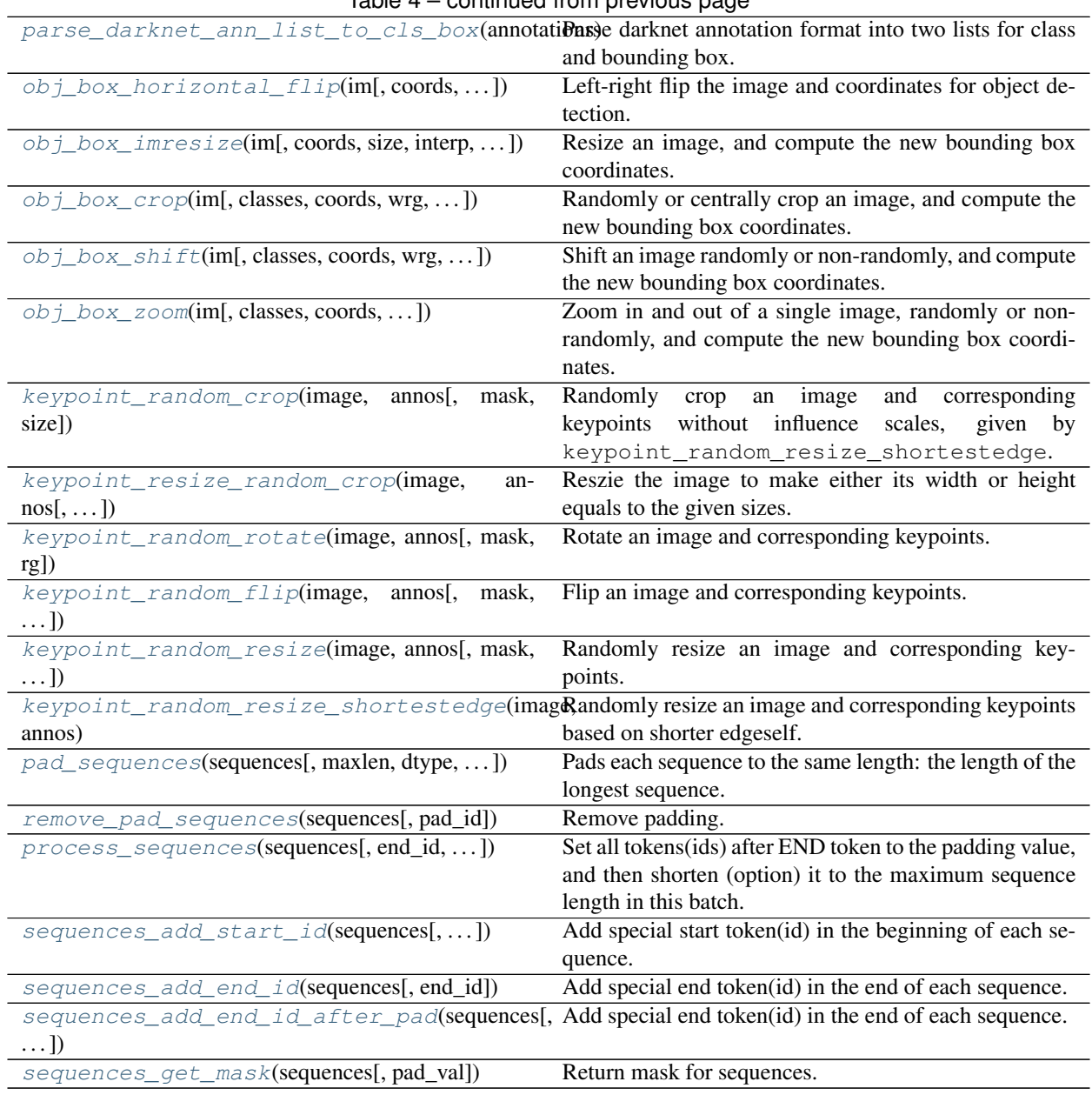

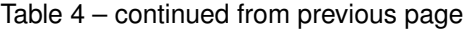

# **2.4.1 Affine Transform**

# **Python can be FAST**

Image augmentation is a critical step in deep learning. Though TensorFlow has provided  $\text{tf.image}$  augmentation often remains as a key bottleneck.  $\forall$  f. image has three limitations:

- Real-world visual tasks such as object detection, segmentation, and pose estimation must cope with image meta-data (e.g., coordinates). These data are beyond  $\forall$  f. image which processes images as tensors.
- tf.image operators breaks the pure Python programing experience (i.e., users have to use tf.py\_func in order to call image functions written in Python); however, frequent uses of  $tf.py_func$  slow down Tensor-Flow, making users hard to balance flexibility and performance.

• tf.image API is inflexible. Image operations are performed in an order. They are hard to jointly optimize. More importantly, sequential image operations can significantly reduces the quality of images, thus affecting training accuracy.

TensorLayer addresses these limitations by providing a high-performance image augmentation API in Python. This API bases on affine transformation and  $\text{cv2}.$  wrapAffine. It allows you to combine multiple image processing functions into a single matrix operation. This combined operation is executed by the fast  $c\text{v2}$  library, offering 78x performance improvement (observed in [openpose-plus](https://github.com/tensorlayer/openpose-plus) for example). The following example illustrates the rationale behind this tremendous speed up.

### **Example**

The source code of complete examples can be found [here.](https://github.com/tensorlayer/tensorlayer/tree/master/examples/data_process/tutorial_fast_affine_transform.py) The following is a typical Python program that applies rotation, shifting, flipping, zooming and shearing to an image,

```
image = tl.vis.read_image('tiger.jpeg')
xx = tl.prepro.rotation(image, rg=-20, is_random=False)
xx = t1.prepro.flip_axis(xx, axis=1, is_random=False)
xx = t1.prepro.shear2(xx, shear=(0., -0.2), is\_random=False)xx = t1.prepro.zoom(xx, zoom\_range=1/0.8)xx = t1.prepro.shift(xx, wrg=-0.1, hrg=0, is_random=False)
tl.vis.save_image(xx, '_result_slow.png')
```
However, by leveraging affine transformation, image operations can be combined into one:

```
# 1. Create required affine transformation matrices
M_rotate = tl.prepro.affine_rotation_matrix(angle=20)
M_flip = tl.prepro.affine_horizontal_flip_matrix(prob=1)
M\_shift = t1.prepro.affine\_shift\_matrix(wrg=0.1, hrg=0, h=h, w=w)M_shear = tl.prepro.affine_shear_matrix(x_shear=0.2, y_shear=0)
M_zoom = tl.prepro.affine_zoom_matrix(zoom_range=0.8)
# 2. Combine matrices
# NOTE: operations are applied in a reversed order (i.e., rotation is performed first)
M_combined = M_shift.dot(M_zoom).dot(M_shear).dot(M_flip).dot(M_rotate)
# 3. Convert the matrix from Cartesian coordinates (the origin in the middle of image)
# to image coordinates (the origin on the top-left of image)
transform_matrix = tl.prepro.transform_matrix_offset_center(M_combined, x=w, y=h)
# 4. Transform the image using a single operation
result = tl.prepro.affine_transform_cv2(image, transform_matrix) # 76 times faster
tl.vis.save_image(result, '_result_fast.png')
```
The following figure illustrates the rational behind combined affine transformation.

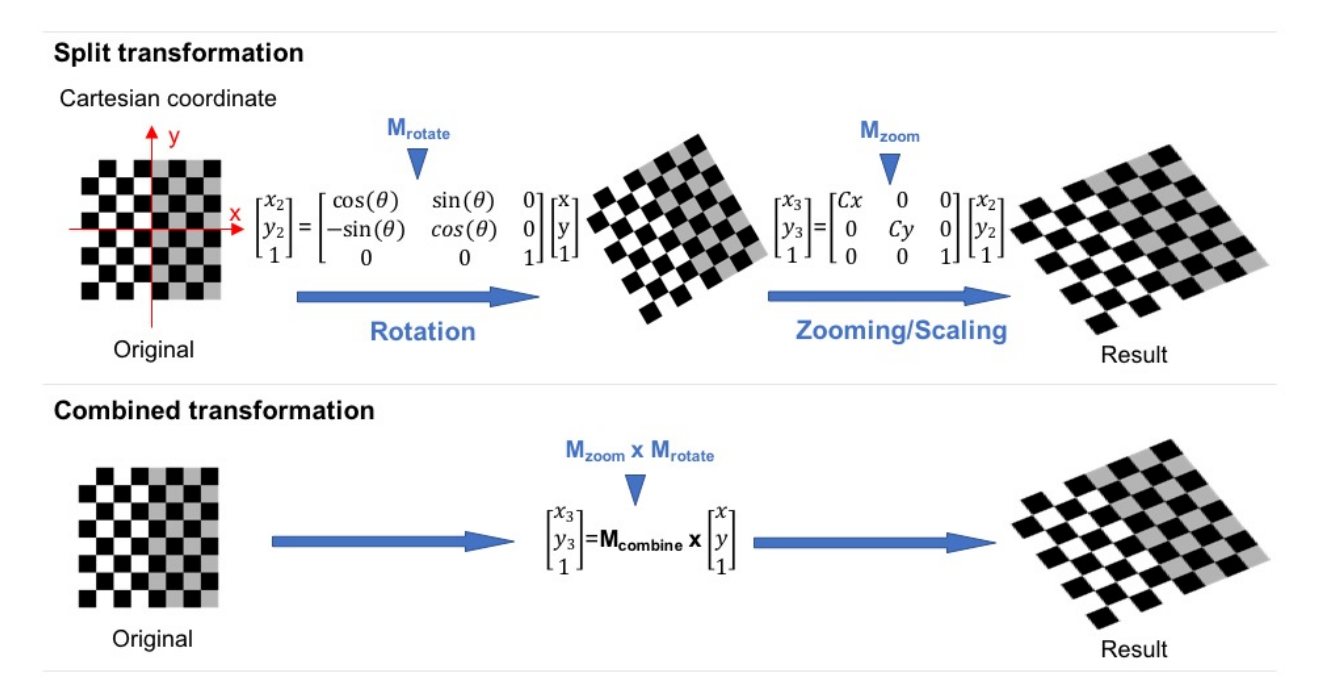

Using combined affine transformation has two key benefits. First, it allows you to leverage a pure Python API to achieve orders of magnitudes of speed up in image augmentation, and thus prevent data pre-processing from becoming a bottleneck in training. Second, performing sequential image transformation requires multiple image interpolations. This produces low-quality input images. In contrast, a combined transformation performs the interpolation only once, and thus preserve the content in an image. The following figure illustrates these two benefits:

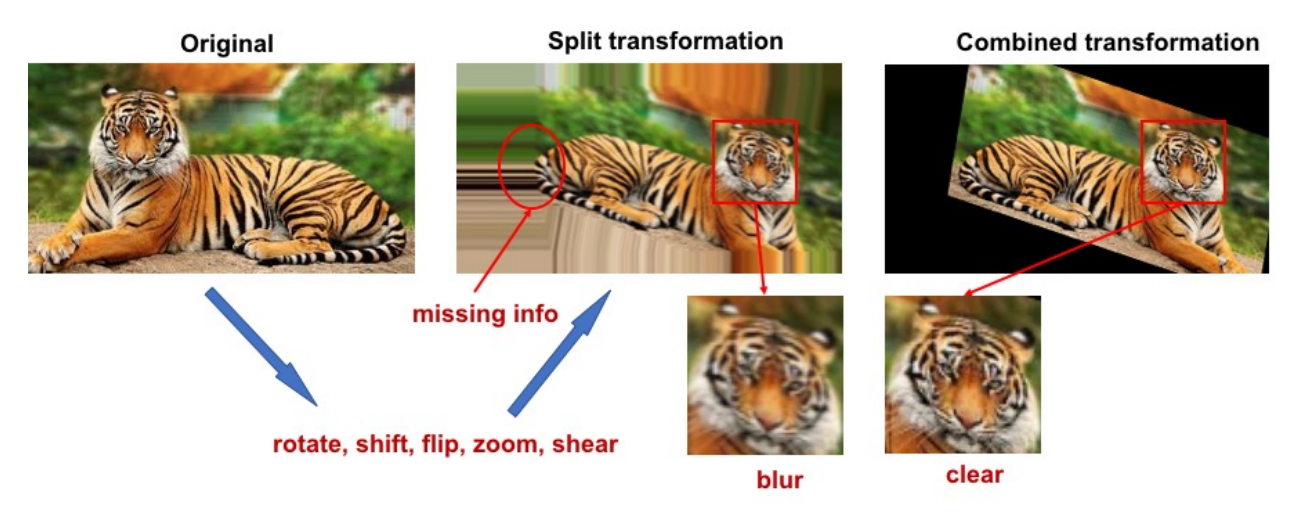

The major reason for combined affine transformation being fast is because it has lower computational complexity. Assume we have k affine transformations  $T1$ , ..., Tk, where  $Ti$  can be represented by 3x3 matrixes. The sequential transformation can be represented as  $y = Tk$  (... T1(x)), and the time complexity is  $O(k N)$  where  $N$  is the cost of applying one transformation to image x.  $N$  is linear to the size of x. For the combined transformation  $y = (Tk \dots 1)$  (x) the time complexity is  $O(27(k - 1) + N) = max\{O(27k), O(N)\} = O(N)$ (assuming  $27k \ll N$ ) where  $27 = 3^2$  is the cost for combining two transformations.

# **Get rotation matrix**

```
tensorlayer.prepro.affine_rotation_matrix(angle=(-20, 20))
```
Create an affine transform matrix for image rotation. NOTE: In OpenCV, x is width and y is height.

Parameters angle (int/float or tuple of two int/float) -

Degree to rotate, usually -180 ~ 180.

- int/float, a fixed angle.
- tuple of 2 floats/ints, randomly sample a value as the angle between these 2 values.

Returns An affine transform matrix.

Return type numpy.array

#### **Get horizontal flipping matrix**

<span id="page-61-1"></span>tensorlayer.prepro.**affine\_horizontal\_flip\_matrix**(*prob=0.5*)

Create an affine transformation matrix for image horizontal flipping. NOTE: In OpenCV, x is width and y is height.

**Parameters**  $prob(fload)$  **– Probability to flip the image.** 1.0 means always flip.

Returns An affine transform matrix.

Return type numpy.array

#### **Get vertical flipping matrix**

```
tensorlayer.prepro.affine_vertical_flip_matrix(prob=0.5)
```
Create an affine transformation for image vertical flipping. NOTE: In OpenCV, x is width and y is height.

**Parameters**  $prob(fload)$  **– Probability to flip the image.** 1.0 means always flip.

Returns An affine transform matrix.

Return type numpy.array

#### **Get shifting matrix**

<span id="page-61-3"></span>tensorlayer.prepro.**affine\_shift\_matrix**(*wrg=(-0.1*, *0.1)*, *hrg=(-0.1*, *0.1)*, *w=200*, *h=200*) Create an affine transform matrix for image shifting. NOTE: In OpenCV, x is width and y is height.

#### Parameters

• **wrg** (float or tuple of floats) –

Range to shift on width axis,  $-1 \sim 1$ .

- float, a fixed distance.
- tuple of 2 floats, randomly sample a value as the distance between these 2 values.
- **hrg** (float or tuple of floats) –

Range to shift on height axis,  $-1 \sim 1$ .

- float, a fixed distance.
- tuple of 2 floats, randomly sample a value as the distance between these 2 values.

• **h**  $(w, )$  – The width and height of the image.

Returns An affine transform matrix.

Return type numpy.array

#### **Get shearing matrix**

```
tensorlayer.prepro.affine_shear_matrix(x_shear=(-0.1, 0.1), y_shear=(-0.1, 0.1))
     Create affine transform matrix for image shearing. NOTE: In OpenCV, x is width and y is height.
```
**Parameters shear** (tuple of two floats) – Percentage of shears for width and height directions.

Returns An affine transform matrix.

Return type numpy.array

#### **Get zooming matrix**

```
tensorlayer.prepro.affine_zoom_matrix(zoom_range=(0.8, 1.1))
```
Create an affine transform matrix for zooming/scaling an image's height and width. OpenCV format, x is width.

#### Parameters

- **x** (numpy.array) An image with dimension of [row, col, channel] (default).
- **zoom\_range** (float or tuple of 2 floats) –

#### The zooming/scaling ratio, greater than 1 means larger.

- float, a fixed ratio.
- tuple of 2 floats, randomly sample a value as the ratio between these 2 values.

Returns An affine transform matrix.

Return type numpy.array

#### **Get respective zooming matrix**

```
tensorlayer.prepro.affine_respective_zoom_matrix(w_range=0.8, h_range=1.1)
```
Get affine transform matrix for zooming/scaling that height and width are changed independently. OpenCV format, x is width.

#### **Parameters**

• **w\_range** (float or tuple of 2 floats) –

#### The zooming/scaling ratio of width, greater than 1 means larger.

- float, a fixed ratio.
- tuple of 2 floats, randomly sample a value as the ratio between 2 values.
- **h\_range** (float or tuple of 2 floats) –

#### The zooming/scaling ratio of height, greater than 1 means larger.

- float, a fixed ratio.
- tuple of 2 floats, randomly sample a value as the ratio between 2 values.

Returns An affine transform matrix.

Return type numpy.array

#### **Cartesian to image coordinates**

```
tensorlayer.prepro.transform_matrix_offset_center(matrix, x, y)
```
Convert the matrix from Cartesian coordinates (the origin in the middle of image) to Image coordinates (the origin on the top-left of image).

#### **Parameters**

- **matrix** (numpy.array) Transform matrix.
- **and**  $y(x)$  Size of image.

Returns The transform matrix.

Return type numpy.array

#### **Examples**

• See tl.prepro.rotation, tl.prepro.shear, tl.prepro.zoom.

#### **Apply image transform**

```
tensorlayer.prepro.affine_transform_cv2(x, transform_matrix, flags=None, bor-
```
*der\_mode='constant'*)

Return transformed images by given an affine matrix in OpenCV format (x is width). (Powered by OpenCV2, faster than tl.prepro.affine\_transform)

#### Parameters

- **x** (numpy.array) An image with dimension of [row, col, channel] (default).
- **transform matrix** (numpy.array) A transform matrix, OpenCV format.
- **border\_mode** (str)
	- *constant*, pad the image with a constant value (i.e. black or 0)
	- *replicate*, the row or column at the very edge of the original is replicated to the extra border.

### **Examples**

```
>>> M_shear = tl.prepro.affine_shear_matrix(intensity=0.2, is_random=False)
>>> M_zoom = tl.prepro.affine_zoom_matrix(zoom_range=0.8)
>>> M_combined = M_shear.dot(M_zoom)
>>> result = tl.prepro.affine_transform_cv2(image, M_combined)
```
### **Apply keypoint transform**

```
tensorlayer.prepro.affine_transform_keypoints(coords_list, transform_matrix)
```
Transform keypoint coordinates according to a given affine transform matrix. OpenCV format, x is width.

Note that, for pose estimation task, flipping requires maintaining the left and right body information. We should not flip the left and right body, so please use  $t_l$ , prepro.keypoint\_random\_flip.

#### **Parameters**

- **coords\_list** (list of list of tuple/list) The coordinates e.g., the keypoint coordinates of every person in an image.
- **transform matrix** (numpy. array) Transform matrix, OpenCV format.

#### **Examples**

```
>>> # 1. get all affine transform matrices
>>> M_rotate = tl.prepro.affine_rotation_matrix(angle=20)
>>> M_flip = tl.prepro.affine_horizontal_flip_matrix(prob=1)
>>> # 2. combine all affine transform matrices to one matrix
>>> M_combined = dot(M_flip).dot(M_rotate)
>>> # 3. transfrom the matrix from Cartesian coordinate (the origin in the middle
˓→of image)
>>> # to Image coordinate (the origin on the top-left of image)
>>> transform_matrix = tl.prepro.transform_matrix_offset_center(M_combined, x=w,
\leftrightarrowv=h)
>>> # 4. then we can transfrom the image once for all transformations
>>> result = tl.prepro.affine transform cv2(image, transform matrix) # 76 times.
˓→faster
>>> # 5. transform keypoint coordinates
>>> coords = [(50, 100), (100, 100), (100, 50), (200, 200)], [(250, 50), (200, ...)\leftrightarrow50), (200, 100)]]
>>> coords_result = tl.prepro.affine_transform_keypoints(coords, transform_matrix)
```
# **2.4.2 Images**

#### **Projective transform by points**

```
tensorlayer.prepro.projective_transform_by_points(x, src, dst, map_args=None,
                                                        output_shape=None, order=1,
                                                        mode='constant', cval=0.0,
                                                        clip=True, preserve_range=False)
```
Projective transform by given coordinates, usually 4 coordinates.

see [scikit-image.](http://scikit-image.org/docs/dev/auto_examples/applications/plot_geometric.html)

- **x** (numpy.array) An image with dimension of [row, col, channel] (default).
- **src** (list or numpy) The original coordinates, usually 4 coordinates of (width, height).
- **dst** (*list or numpy*) The coordinates after transformation, the number of coordinates is the same with src.
- **map** args (dictionary or None) Keyword arguments passed to inverse map.
- **output** shape (tuple of 2 int) Shape of the output image generated. By default the shape of the input image is preserved. Note that, even for multi-band images, only rows and columns need to be specified.
- **order** (int) –

The order of interpolation. The order has to be in the range 0-5:

- 0 Nearest-neighbor
- 1 Bi-linear (default)
- 2 Bi-quadratic
- 3 Bi-cubic
- 4 Bi-quartic
- 5 Bi-quintic
- **mode** (str) One of *constant* (default), *edge*, *symmetric*, *reflect* or *wrap*. Points outside the boundaries of the input are filled according to the given mode. Modes match the behaviour of numpy.pad.
- **cval** (float) Used in conjunction with mode *constant*, the value outside the image boundaries.
- **clip** (boolean) Whether to clip the output to the range of values of the input image. This is enabled by default, since higher order interpolation may produce values outside the given input range.
- **preserve\_range** (boolean) Whether to keep the original range of values. Otherwise, the input image is converted according to the conventions of img\_as\_float.

Returns A processed image.

Return type numpy.array

#### **Examples**

Assume X is an image from CIFAR-10, i.e. shape  $== (32, 32, 3)$ 

```
\Rightarrow \text{src} = [[0, 0], [0, 32], [32, 0], [32, 32]] # [w, h]
>>> dst = [[10,10],[0,32],[32,0],[32,32]]
>>> x = tl.prepro.projective_transform_by_points(X, src, dst)
```
#### **References**

- [scikit-image : geometric transformations](http://scikit-image.org/docs/dev/auto_examples/applications/plot_geometric.html)
- [scikit-image : examples](http://scikit-image.org/docs/dev/auto_examples/index.html)

### **Rotation**

```
tensorlayer.prepro.rotation(x, rg=20, is_random=False, row_index=0, col_index=1, chan-
                                    nel_index=2, fill_mode='nearest', cval=0.0, order=1)
     Rotate an image randomly or non-randomly.
```
- $\mathbf{x}$  (numpy.array) An image with dimension of [row, col, channel] (default).
- **rg** (int or float) Degree to rotate, usually  $0 \sim 180$ .
- **is\_random** (boolean) If True, randomly rotate. Default is False
- **col\_index and channel\_index** (row\_index) Index of row, col and channel, default (0, 1, 2), for theano (1, 2, 0).
- **fill\_mode** (str) Method to fill missing pixel, default *nearest*, more options *constant*, *reflect* or *wrap*, see scipy ndimage affine transform
- **cval** (float) Value used for points outside the boundaries of the input if mode='constant'. Default is 0.0
- **order** (int) The order of interpolation. The order has to be in the range 0-5. See tl.prepro.affine\_transform and [scipy ndimage affine\\_transform](https://docs.scipy.org/doc/scipy-0.14.0/reference/generated/scipy.ndimage.interpolation.affine_transform.html)

Returns A processed image.

Return type numpy.array

#### **Examples**

```
>>> x --> [row, col, 1]
>>> x = tl.prepro.rotation(x, rg=40, is_random=False)
>>> tl.vis.save_image(x, 'im.png')
```
<span id="page-66-0"></span>tensorlayer.prepro.**rotation\_multi**(*x*, *rg=20*, *is\_random=False*, *row\_index=0*, *col\_index=1*, *channel index=2, fill mode='nearest',*  $cval=0.0$ *,*  $order=1$ *)* 

Rotate multiple images with the same arguments, randomly or non-randomly. Usually be used for image segmentation which  $x=[X, Y]$ , X and Y should be matched.

#### Parameters

- **x** (list of numpy.array) List of images with dimension of [n\_images, row, col, channel] (default).
- **others** (args) See tl.prepro.rotation.

Returns A list of processed images.

Return type numpy.array

#### **Examples**

**>>>** x, y --> [row, col, 1] greyscale **>>>** x, y = tl.prepro.rotation\_multi([x, y], rg=90, is\_random=**False**)

#### **Crop**

```
tensorlayer.prepro.crop(x, wrg, hrg, is_random=False, row_index=0, col_index=1)
     Randomly or centrally crop an image.
```
- **x** (numpy.array) An image with dimension of [row, col, channel] (default).
- $wrg(int) Size of width.$
- $\text{hrg}(int) \text{Size of height.}$
- **is\_random** (boolean,) If True, randomly crop, else central crop. Default is False.
- **row\_index** (int) index of row.
- **col\_index** (int) index of column.

Returns A processed image.

#### Return type numpy.array

<span id="page-67-0"></span>tensorlayer.prepro.**crop\_multi**(*x*, *wrg*, *hrg*, *is\_random=False*, *row\_index=0*, *col\_index=1*) Randomly or centrally crop multiple images.

#### Parameters

- **x** (list of numpy.array) List of images with dimension of [n\_images, row, col, channel] (default).
- **others** (args) See tl.prepro.crop.

Returns A list of processed images.

Return type numpy.array

#### **Flip**

```
tensorlayer.prepro.flip_axis(x, axis=1, is_random=False)
```
Flip the axis of an image, such as flip left and right, up and down, randomly or non-randomly,

#### Parameters

- **x** (numpy.array) An image with dimension of [row, col, channel] (default).
- $axis(int)$  –

#### Which axis to flip.

- 0, flip up and down
- 1, flip left and right
- 2, flip channel
- **is\_random** (boolean) If True, randomly flip. Default is False.

Returns A processed image.

#### Return type numpy.array

<span id="page-67-2"></span>tensorlayer.prepro.**flip\_axis\_multi**(*x*, *axis*, *is\_random=False*)

Flip the axises of multiple images together, such as flip left and right, up and down, randomly or non-randomly,

#### Parameters

- **x** (list of numpy.array) List of images with dimension of [n\_images, row, col, channel] (default).
- **others** (args) See tl.prepro.flip\_axis.

Returns A list of processed images.

#### Return type numpy.array

# **Shift**

<span id="page-68-0"></span>tensorlayer.prepro.**shift**(*x*, *wrg=0.1*, *hrg=0.1*, *is\_random=False*, *row\_index=0*, *col\_index=1*, *channel\_index=2*, *fill\_mode='nearest'*, *cval=0.0*, *order=1*)

Shift an image randomly or non-randomly.

#### **Parameters**

- **x** (numpy.array) An image with dimension of [row, col, channel] (default).
- **wrg**  $(f$ loat) Percentage of shift in axis x, usually  $-0.25 \sim 0.25$ .
- **hrg**  $(f$ loat) Percentage of shift in axis y, usually  $-0.25 \sim 0.25$ .
- **is\_random** (boolean) If True, randomly shift. Default is False.
- **col index and channel index**  $(row\_index)$  Index of row, col and channel, default (0, 1, 2), for theano (1, 2, 0).
- **fill\_mode** (str) Method to fill missing pixel, default *nearest*, more options *constant*, *reflect* or *wrap*, see [scipy ndimage affine\\_transform](https://docs.scipy.org/doc/scipy-0.14.0/reference/generated/scipy.ndimage.interpolation.affine_transform.html)
- **cval** (float) Value used for points outside the boundaries of the input if mode='constant'. Default is 0.0.
- **order** (int) The order of interpolation. The order has to be in the range 0-5. See tl.prepro.affine\_transform and [scipy ndimage affine\\_transform](https://docs.scipy.org/doc/scipy-0.14.0/reference/generated/scipy.ndimage.interpolation.affine_transform.html)

Returns A processed image.

Return type numpy.array

<span id="page-68-1"></span>tensorlayer.prepro.**shift\_multi**(*x*, *wrg=0.1*, *hrg=0.1*, *is\_random=False*, *row\_index=0*, *col\_index=1*, *channel\_index=2*, *fill\_mode='nearest'*, *cval=0.0*,

*order=1*)

Shift images with the same arguments, randomly or non-randomly. Usually be used for image segmentation which  $x=[X, Y]$ , X and Y should be matched.

#### Parameters

- **x** (list of numpy.array) List of images with dimension of [n images, row, col, channel] (default).
- **others** (args) See tl.prepro.shift.

Returns A list of processed images.

Return type numpy.array

#### **Shear**

```
tensorlayer.prepro.shear(x, intensity=0.1, is_random=False, row_index=0, col_index=1, chan-
                                nel_index=2, fill_mode='nearest', cval=0.0, order=1)
```
Shear an image randomly or non-randomly.

- **x** (numpy.array) An image with dimension of [row, col, channel] (default).
- **intensity**  $(f$ loat) Percentage of shear, usually  $-0.5 \sim 0.5$  (is\_random==True),  $0 \sim$ 0.5 (is random==False), you can have a quick try by shear $(X, 1)$ .
- **is\_random** (boolean) If True, randomly shear. Default is False.
- **col index and channel index** (row index) Index of row, col and channel, default (0, 1, 2), for theano (1, 2, 0).
- **fill\_mode** (str) Method to fill missing pixel, default *nearest*, more options *constant*, *reflect* or *wrap*, see and [scipy ndimage affine\\_transform](https://docs.scipy.org/doc/scipy-0.14.0/reference/generated/scipy.ndimage.interpolation.affine_transform.html)
- **cval** (float) Value used for points outside the boundaries of the input if mode='constant'. Default is 0.0.
- **order** (int) The order of interpolation. The order has to be in the range 0-5. See tl.prepro.affine\_transform and [scipy ndimage affine\\_transform](https://docs.scipy.org/doc/scipy-0.14.0/reference/generated/scipy.ndimage.interpolation.affine_transform.html)

Returns A processed image.

Return type numpy.array

#### **References**

• [Affine transformation](https://uk.mathworks.com/discovery/affine-transformation.html)

```
tensorlayer.prepro.shear_multi(x, intensity=0.1, is_random=False, row_index=0, col_index=1,
                                         channel_index=2, fill_mode='nearest', cval=0.0, order=1)
     Shear images with the same arguments, randomly or non-randomly. Usually be used for image segmentation
```
#### **Parameters**

- **x** (list of numpy.array) List of images with dimension of [n\_images, row, col, channel] (default).
- **others** (args) See tl.prepro.shear.

Returns A list of processed images.

which  $x=[X, Y]$ , X and Y should be matched.

Return type numpy.array

#### **Shear V2**

```
tensorlayer.prepro.shear2(x, shear=(0.1, 0.1), is_random=False, row_index=0, col_index=1,
                                 channel_index=2, fill_mode='nearest', cval=0.0, order=1)
```
Shear an image randomly or non-randomly.

- **x** (numpy.array) An image with dimension of [row, col, channel] (default).
- **shear** (tuple of two floats) Percentage of shear for height and width direction (0, 1).
- **is random** (boolean) If True, randomly shear. Default is False.
- **col\_index and channel\_index** (row\_index) Index of row, col and channel, default (0, 1, 2), for theano (1, 2, 0).
- **fill\_mode** (str) Method to fill missing pixel, default *nearest*, more options *constant*, *reflect* or *wrap*, see scipy ndimage affine transform
- **cval** (float) Value used for points outside the boundaries of the input if mode='constant'. Default is 0.0.
- **order** (int) The order of interpolation. The order has to be in the range 0-5. See tl.prepro.affine\_transform and [scipy ndimage affine\\_transform](https://docs.scipy.org/doc/scipy-0.14.0/reference/generated/scipy.ndimage.interpolation.affine_transform.html)

Returns A processed image.

Return type numpy.array

#### **References**

• [Affine transformation](https://uk.mathworks.com/discovery/affine-transformation.html)

```
tensorlayer.prepro.shear_multi2(x, shear=(0.1, 0.1), is_random=False, row_index=0,
                                       col_index=1, channel_index=2, fill_mode='nearest', cval=0.0,
                                       order=1)
```
Shear images with the same arguments, randomly or non-randomly. Usually be used for image segmentation which  $x=[X, Y]$ , X and Y should be matched.

#### **Parameters**

- **x** (list of numpy.array) List of images with dimension of [n\_images, row, col, channel] (default).
- **others** (*args*) See tl.prepro.shear2.

Returns A list of processed images.

Return type numpy.array

### **Swirl**

<span id="page-70-1"></span>tensorlayer.prepro.**swirl**(*x*, *center=None*, *strength=1*, *radius=100*, *rotation=0*, *output\_shape=None*, *order=1*, *mode='constant'*, *cval=0*, *clip=True*, *preserve\_range=False*, *is\_random=False*)

Swirl an image randomly or non-randomly, see [scikit-image swirl API](http://scikit-image.org/docs/dev/api/skimage.transform.html#skimage.transform.swirl) and [example.](http://scikit-image.org/docs/dev/auto_examples/plot_swirl.html)

- **x** (numpy.array) An image with dimension of [row, col, channel] (default).
- **center** (tuple or 2 int or None) Center coordinate of transformation (optional).
- **strength** (float) The amount of swirling applied.
- **radius** (float) The extent of the swirl in pixels. The effect dies out rapidly beyond radius.
- **rotation** (float) Additional rotation applied to the image, usually [0, 360], relates to center.
- **output\_shape** (tuple of 2 int or None) Shape of the output image generated (height, width). By default the shape of the input image is preserved.
- **order** (int, optional) The order of the spline interpolation, default is 1. The order has to be in the range 0-5. See skimage.transform.warp for detail.
- **mode** (str) One of *constant* (default), *edge*, *symmetric reflect* and *wrap*. Points outside the boundaries of the input are filled according to the given mode, with *constant* used as the default. Modes match the behaviour of numpy.pad.
- **cval** (float) Used in conjunction with mode *constant*, the value outside the image boundaries.
- **clip** (boolean) Whether to clip the output to the range of values of the input image. This is enabled by default, since higher order interpolation may produce values outside the given input range.
- **preserve\_range** (boolean) Whether to keep the original range of values. Otherwise, the input image is converted according to the conventions of img\_as\_float.
- $\cdot$  is random (boolean,) -

If True, random swirl. Default is False.

- random center =  $[(0 \sim x \cdot shape[0]), (0 \sim x \cdot shape[1])]$
- random strength  $=[0, \text{strength}]$
- $-$  random radius  $=$  [1e-10, radius]
- $-$  random rotation  $=$  [-rotation, rotation]

Returns A processed image.

Return type numpy.array

#### **Examples**

```
>>> x --> [row, col, 1] greyscale
>>> x = tl.prepro.swirl(x, strength=4, radius=100)
```

```
tensorlayer.prepro.swirl_multi(x, center=None, strength=1, radius=100, rotation=0, out-
                                    put_shape=None, order=1, mode='constant', cval=0,
```
*clip=True*, *preserve\_range=False*, *is\_random=False*)

Swirl multiple images with the same arguments, randomly or non-randomly. Usually be used for image segmentation which  $x=[X, Y]$ , X and Y should be matched.

#### Parameters

- **x** (list of numpy.array) List of images with dimension of [n\_images, row, col, channel] (default).
- **others** (args) See tl.prepro.swirl.

Returns A list of processed images.

Return type numpy.array

#### **Elastic transform**

<span id="page-71-1"></span>tensorlayer.prepro.**elastic\_transform**(*x*, *alpha*, *sigma*, *mode='constant'*, *cval=0*, *is\_random=False*)

Elastic transformation for image as described in [\[Simard2003\].](http://deeplearning.cs.cmu.edu/pdfs/Simard.pdf)

- **x** (numpy.array) A greyscale image.
- **alpha** (*float*) Alpha value for elastic transformation.
- **sigma** (float or sequence of float) The smaller the sigma, the more transformation. Standard deviation for Gaussian kernel. The standard deviations of the Gaussian filter are given for each axis as a sequence, or as a single number, in which case it is equal for all axes.
- **mode** (str) See [scipy.ndimage.filters.gaussian\\_filter.](https://docs.scipy.org/doc/scipy-0.14.0/reference/generated/scipy.ndimage.filters.gaussian_filter.html) Default is *constant*.
- **cval** (float,) Used in conjunction with *mode* of *constant*, the value outside the image boundaries.
- **is\_random** (boolean) Default is False.

Return type numpy.array

# **Examples**

**>>>** x = tl.prepro.elastic\_transform(x, alpha=x.shape[1]\*3, sigma=x.shape[1]\*0.07)

## **References**

- [Github.](https://gist.github.com/chsasank/4d8f68caf01f041a6453e67fb30f8f5a)
- [Kaggle](https://www.kaggle.com/pscion/ultrasound-nerve-segmentation/elastic-transform-for-data-augmentation-0878921a)

```
tensorlayer.prepro.elastic_transform_multi(x, alpha, sigma, mode='constant', cval=0,
                                                  is_random=False)
```
Elastic transformation for images as described in [\[Simard2003\].](http://deeplearning.cs.cmu.edu/pdfs/Simard.pdf)

#### Parameters

- **x** (list of numpy.array) List of greyscale images.
- **others** (args) See tl.prepro.elastic\_transform.

Returns A list of processed images.

Return type numpy.array

## **Zoom**

tensorlayer.prepro.**zoom**(*x*, *zoom\_range=(0.9*, *1.1)*, *row\_index=0*, *col\_index=1*, *channel\_index=2*, *fill\_mode='nearest'*, *cval=0.0*, *order=1*)

Zooming/Scaling a single image that height and width are changed together.

# Parameters

- **x** (numpy.array) An image with dimension of [row, col, channel] (default).
- **zoom\_range** (float or tuple of 2 floats) –

The zooming/scaling ratio, greater than 1 means larger.

- float, a fixed ratio.
- tuple of 2 floats, randomly sample a value as the ratio between 2 values.
- **col\_index and channel\_index** (row\_index) Index of row, col and channel, default (0, 1, 2), for theano (1, 2, 0).
- **fill\_mode** (str) Method to fill missing pixel, default *nearest*, more options *constant*, *reflect* or *wrap*, see [scipy ndimage affine\\_transform](https://docs.scipy.org/doc/scipy-0.14.0/reference/generated/scipy.ndimage.interpolation.affine_transform.html)
- **cval** (float) Value used for points outside the boundaries of the input if mode='constant'. Default is 0.0.
- **order** (int) The order of interpolation. The order has to be in the range 0-5. See tl.prepro.affine\_transform and [scipy ndimage affine\\_transform](https://docs.scipy.org/doc/scipy-0.14.0/reference/generated/scipy.ndimage.interpolation.affine_transform.html)

#### Return type numpy.array

```
tensorlayer.prepro.zoom_multi(x, zoom_range=(0.9, 1.1), is_random=False, row_index=0,
                                     col_index=1, channel_index=2, fill_mode='nearest', cval=0.0,
```
*order=1*) Zoom in and out of images with the same arguments, randomly or non-randomly. Usually be used for image segmentation which  $x=[X, Y]$ , X and Y should be matched.

#### **Parameters**

- **x** (list of numpy.array) List of images with dimension of [n\_images, row, col, channel] (default).
- **others** (args) See tl.prepro.zoom.

Returns A list of processed images.

Return type numpy.array

# **Respective Zoom**

```
tensorlayer.prepro.respective_zoom(x, h_range=(0.9, 1.1), w_range=(0.9, 1.1), row_index=0,
                                            col_index=1, channel_index=2, fill_mode='nearest',
                                            cval=0.0, order=1)
```
Zooming/Scaling a single image that height and width are changed independently.

## Parameters

- **x** (numpy.array) An image with dimension of [row, col, channel] (default).
- **h** range (float or tuple of 2 floats) –

The zooming/scaling ratio of height, greater than 1 means larger.

- float, a fixed ratio.
- tuple of 2 floats, randomly sample a value as the ratio between 2 values.
- **w\_range** (float or tuple of 2 floats) –

The zooming/scaling ratio of width, greater than 1 means larger.

- float, a fixed ratio.
- tuple of 2 floats, randomly sample a value as the ratio between 2 values.
- **col index and channel index** ( $row$  index) Index of row, col and channel, default (0, 1, 2), for theano (1, 2, 0).
- **fill\_mode** (str) Method to fill missing pixel, default *nearest*, more options *constant*, *reflect* or *wrap*, see [scipy ndimage affine\\_transform](https://docs.scipy.org/doc/scipy-0.14.0/reference/generated/scipy.ndimage.interpolation.affine_transform.html)
- **cval** (float) Value used for points outside the boundaries of the input if mode='constant'. Default is 0.0.
- **order** (int) The order of interpolation. The order has to be in the range 0-5. See tl.prepro.affine\_transform and [scipy ndimage affine\\_transform](https://docs.scipy.org/doc/scipy-0.14.0/reference/generated/scipy.ndimage.interpolation.affine_transform.html)

Return type numpy.array

# **Brightness**

tensorlayer.prepro.**brightness**(*x*, *gamma=1*, *gain=1*, *is\_random=False*) Change the brightness of a single image, randomly or non-randomly.

#### **Parameters**

- **x** (numpy.array) An image with dimension of [row, col, channel] (default).
- $qamma(fload)$  –

Non negative real number. Default value is 1.

- Small than 1 means brighter.
- If *is\_random* is True, gamma in a range of (1-gamma, 1+gamma).
- **gain** (float) The constant multiplier. Default value is 1.
- **is\_random** (boolean) If True, randomly change brightness. Default is False.

Returns A processed image.

Return type numpy.array

## **References**

- [skimage.exposure.adjust\\_gamma](http://scikit-image.org/docs/dev/api/skimage.exposure.html)
- [chinese blog](http://www.cnblogs.com/denny402/p/5124402.html)

tensorlayer.prepro.**brightness\_multi**(*x*, *gamma=1*, *gain=1*, *is\_random=False*)

Change the brightness of multiply images, randomly or non-randomly. Usually be used for image segmentation which  $x=[X, Y]$ , X and Y should be matched.

## **Parameters**

- **x** (list of numpyarray) List of images with dimension of [n\_images, row, col, channel] (default).
- **others** (args) See tl.prepro.brightness.

Returns A list of processed images.

Return type numpy.array

## **Brightness, contrast and saturation**

tensorlayer.prepro.**illumination**(*x*, *gamma=1.0*, *contrast=1.0*, *saturation=1.0*, *is\_random=False*)

Perform illumination augmentation for a single image, randomly or non-randomly.

- **x** (numpy.array) An image with dimension of [row, col, channel] (default).
- $qamma(fload)$  –

#### Change brightness (the same with **tl.prepro.brightness**)

- if is\_random=False, one float number, small than one means brighter, greater than one means darker.
- if is\_random=True, tuple of two float numbers, (min, max).
- **contrast** (float) –

#### Change contrast.

- if is\_random=False, one float number, small than one means blur.
- if is\_random=True, tuple of two float numbers, (min, max).
- **saturation** (float) –

#### Change saturation.

- if is\_random=False, one float number, small than one means unsaturation.
- if is\_random=True, tuple of two float numbers, (min, max).
- **is random** (boolean) If True, randomly change illumination. Default is False.

Returns A processed image.

Return type numpy.array

#### **Examples**

#### Random

```
>>> x = t1.prepro.illumination(x, gamma=(0.5, 5.0), contrast=(0.3, 1.0),
˓→saturation=(0.7, 1.0), is_random=True)
```
#### Non-random

**>>>** x = tl.prepro.illumination(x, 0.5, 0.6, 0.8, is\_random=**False**)

## **RGB to HSV**

```
tensorlayer.prepro.rgb_to_hsv(rgb)
```
Input RGB image [0~255] return HSV image [0~1].

**Parameters**  $\text{rgb}(numpy, array) - An image with values between 0 and 255.$ 

Returns A processed image.

Return type numpy.array

# **HSV to RGB**

```
tensorlayer.prepro.hsv_to_rgb(hsv)
```
Input HSV image [0~1] return RGB image [0~255].

**Parameters hsv** (numpy.  $array$ ) – An image with values between 0.0 and 1.0

Returns A processed image.

Return type numpy.array

# **Adjust Hue**

tensorlayer.prepro.**adjust\_hue**(*im*, *hout=0.66*, *is\_offset=True*, *is\_clip=True*, *is\_random=False*) Adjust hue of an RGB image.

This is a convenience method that converts an RGB image to float representation, converts it to HSV, add an offset to the hue channel, converts back to RGB and then back to the original data type. For TF, see [tf.image.adjust\\_hue.](https://www.tensorflow.org/api_docs/python/tf/image/adjust_hue)and [tf.image.random\\_hue.](https://www.tensorflow.org/api_docs/python/tf/image/random_hue)

#### **Parameters**

- **im** (numpy. array) An image with values between 0 and 255.
- **hout**  $(fload)$  –

The scale value for adjusting hue.

- If is\_offset is False, set all hue values to this value. 0 is red; 0.33 is green; 0.66 is blue.
- If is\_offset is True, add this value as the offset to the hue channel.
- **is offset** (boolean) Whether *hout* is added on HSV as offset or not. Default is True.
- **is\_clip** (boolean) If HSV value smaller than 0, set to 0. Default is True.
- **is\_random** (boolean) If True, randomly change hue. Default is False.

Returns A processed image.

Return type numpy.array

### **Examples**

Random, add a random value between -0.2 and 0.2 as the offset to every hue values.

```
>>> im_hue = tl.prepro.adjust_hue(image, hout=0.2, is_offset=True, is_
˓→random=False)
```
Non-random, make all hue to green.

```
>>> im_green = tl.prepro.adjust_hue(image, hout=0.66, is_offset=False, is_
˓→random=False)
```
# **References**

- [tf.image.random\\_hue.](https://www.tensorflow.org/api_docs/python/tf/image/random_hue)
- tf.image.adjust hue.
- [StackOverflow: Changing image hue with python PIL.](https://stackoverflow.com/questions/7274221/changing-image-hue-with-python-pil)

## **Resize**

```
tensorlayer.prepro.imresize(x, size=None, interp='bicubic', mode=None)
     Resize an image by given output size and method.
```
Warning, this function will rescale the value to [0, 255].

- $\mathbf{x}$  (numpy.array) An image with dimension of [row, col, channel] (default).
- **size** (list of 2 int or None) For height and width.
- **interp** (str) Interpolation method for re-sizing (*nearest*, *lanczos*, *bilinear*, *bicubic* (default) or *cubic*).
- **mode**  $(str)$  The PIL image mode  $(P, L, etc.)$  to convert arr before resizing.

Return type numpy.array

## **References**

• [scipy.misc.imresize](https://docs.scipy.org/doc/scipy/reference/generated/scipy.misc.imresize.html)

## **Pixel value scale**

tensorlayer.prepro.**pixel\_value\_scale**(*im*, *val=0.9*, *clip=None*, *is\_random=False*) Scales each value in the pixels of the image.

## **Parameters**

- $\cdot$  **im** (numpy.  $array$ ) An image.
- $\cdot$  **val**  $(fload)$  –

The scale value for changing pixel value.

- If is random=False, multiply this value with all pixels.
- If is\_random=True, multiply a value between [1-val, 1+val] with all pixels.
- **clip** (tuple of 2 numbers) The minimum and maximum value.
- **is\_random** (boolean) If True, see val.

Returns A processed image.

Return type numpy.array

#### **Examples**

#### Random

**>>>** im = pixel\_value\_scale(im, 0.1, [0, 255], is\_random=**True**)

Non-random

**>>>** im = pixel\_value\_scale(im, 0.9, [0, 255], is\_random=**False**)

# **Normalization**

tensorlayer.prepro.**samplewise\_norm**(*x*, *rescale=None*, *samplewise\_center=False*, *samplewise\_std\_normalization=False*, *channel\_index=2*, *epsilon=1e-07*) Normalize an image by rescale, samplewise centering and samplewise centering in order.

#### **Parameters**

- **x** (numpy.array) An image with dimension of [row, col, channel] (default).
- **rescale** (float) Rescaling factor. If None or 0, no rescaling is applied, otherwise we multiply the data by the value provided (before applying any other transformation)
- **samplewise** center (boolean) If True, set each sample mean to 0.
- **samplewise\_std\_normalization** (boolean) If True, divide each input by its std.
- **epsilon**  $(fload)$  A small position value for dividing standard deviation.

Returns A processed image.

Return type numpy.array

# **Examples**

```
>>> x = samplewise_norm(x, samplewise_center=True, samplewise_std_
˓→normalization=True)
>>> print(x.shape, np.mean(x), np.std(x))
(160, 176, 1), 0.0, 1.0
```
## **Notes**

When samplewise\_center and samplewise\_std\_normalization are True. - For greyscale image, every pixels are subtracted and divided by the mean and std of whole image. - For RGB image, every pixels are subtracted and divided by the mean and std of this pixel i.e. the mean and std of a pixel is 0 and 1.

tensorlayer.prepro.**featurewise\_norm**(*x*, *mean=None*, *std=None*, *epsilon=1e-07*)

Normalize every pixels by the same given mean and std, which are usually compute from all examples.

## **Parameters**

- **x** (numpy.array) An image with dimension of [row, col, channel] (default).
- **mean** (*float*) Value for subtraction.
- **std**  $(f$ *loat* $)$  Value for division.
- **epsilon**  $(fload)$  A small position value for dividing standard deviation.

Returns A processed image.

Return type numpy.array

# **Channel shift**

tensorlayer.prepro.**channel\_shift**(*x*, *intensity*, *is\_random=False*, *channel\_index=2*) Shift the channels of an image, randomly or non-randomly, see [numpy.rollaxis.](https://docs.scipy.org/doc/numpy/reference/generated/numpy.rollaxis.html)

- **x** (numpy.array) An image with dimension of [row, col, channel] (default).
- **intensity** (float) Intensity of shifting.
- **is\_random** (boolean) If True, randomly shift. Default is False.

• **channel** index (int) – Index of channel. Default is 2.

Returns A processed image.

Return type numpy.array

tensorlayer.prepro.**channel\_shift\_multi**(*x*, *intensity*, *is\_random=False*, *channel\_index=2*)

Shift the channels of images with the same arguments, randomly or non-randomly, see [numpy.rollaxis.](https://docs.scipy.org/doc/numpy/reference/generated/numpy.rollaxis.html) Usually be used for image segmentation which  $x=[X, Y]$ , X and Y should be matched.

#### **Parameters**

- **x** (list of numpy.array) List of images with dimension of [n\_images, row, col, channel] (default).
- **others** (args) See tl.prepro.channel\_shift.

Returns A list of processed images.

Return type numpy.array

# **Noise**

tensorlayer.prepro.**drop**(*x*, *keep=0.5*) Randomly set some pixels to zero by a given keeping probability.

#### **Parameters**

- **x** (numpy.array) An image with dimension of [row, col, channel] or [row, col].
- **keep**  $(fload)$  The keeping probability  $(0, 1)$ , the lower more values will be set to zero.

Returns A processed image.

Return type numpy.array

#### **Numpy and PIL**

```
tensorlayer.prepro.array_to_img(x, dim_ordering=(0, 1, 2), scale=True)
     Converts a numpy array to PIL image object (uint8 format).
```
#### **Parameters**

- **x** (numpy.array) An image with dimension of 3 and channels of 1 or 3.
- **dim\_ordering** (*tuple of 3 int*) Index of row, col and channel, default  $(0, 1, 2)$ , for theano (1, 2, 0).
- **scale** (boolean) If True, converts image to [0, 255] from any range of value like [-1, 2]. Default is True.

Returns An image.

Return type PIL.image

## **References**

[PIL Image.fromarray](http://pillow.readthedocs.io/en/3.1.x/reference/Image.html?highlight=fromarray)

# **Find contours**

tensorlayer.prepro.**find\_contours**(*x*, *level=0.8*, *fully\_connected='low'*, *positive\_orientation='low'*) Find iso-valued contours in a 2D array for a given level value, returns list of  $(n, 2)$ -ndarrays see [skim-](http://scikit-image.org/docs/dev/api/skimage.measure.html#skimage.measure.find_contours)

[age.measure.find\\_contours.](http://scikit-image.org/docs/dev/api/skimage.measure.html#skimage.measure.find_contours)

## **Parameters**

- **x** (2D ndarray of double.) Input data in which to find contours.
- **level**  $(fload)$  Value along which to find contours in the array.
- **fully\_connected** (str) Either *low* or *high*. Indicates whether array elements below the given level value are to be considered fully-connected (and hence elements above the value will only be face connected), or vice-versa. (See notes below for details.)
- **positive** orientation  $(str)$  Either *low* or *high*. Indicates whether the output contours will produce positively-oriented polygons around islands of low- or high-valued elements. If *low* then contours will wind counter-clockwise around elements below the isovalue. Alternately, this means that low-valued elements are always on the left of the contour.
- Returns Each contour is an ndarray of shape (n, 2), consisting of n (row, column) coordinates along the contour.

Return type list of (n,2)-ndarrays

## **Points to Image**

```
tensorlayer.prepro.pt2map(list_points=None, size=(100, 100), val=1)
     Inputs a list of points, return a 2D image.
```
#### **Parameters**

- **list\_points** (list of 2 int)  $[[x, y], [x, y]]$  for point coordinates.
- $size(tuple of 2 int) (w, h) for output size.$
- **val** (float or int) For the contour value.

Returns An image.

Return type numpy.array

## **Binary dilation**

```
tensorlayer.prepro.binary_dilation(x, radius=3)
```
Return fast binary morphological dilation of an image. see [skimage.morphology.binary\\_dilation.](http://scikit-image.org/docs/dev/api/skimage.morphology.html#skimage.morphology.binary_dilation)

# **Parameters**

- $\mathbf{x}$  (2D array) A binary image.
- **radius** (int) For the radius of mask.

Returns A processed binary image.

Return type numpy.array

# **Greyscale dilation**

```
tensorlayer.prepro.dilation(x, radius=3)
```
Return greyscale morphological dilation of an image, see [skimage.morphology.dilation.](http://scikit-image.org/docs/dev/api/skimage.morphology.html#skimage.morphology.dilation)

## **Parameters**

- **x** (2D array) An greyscale image.
- **radius** (int) For the radius of mask.

Returns A processed greyscale image.

Return type numpy.array

## **Binary erosion**

```
tensorlayer.prepro.binary_erosion(x, radius=3)
```
Return binary morphological erosion of an image, see [skimage.morphology.binary\\_erosion.](http://scikit-image.org/docs/dev/api/skimage.morphology.html#skimage.morphology.binary_erosion)

#### Parameters

- $\mathbf{x}$  (2D array) A binary image.
- **radius** (int) For the radius of mask.

Returns A processed binary image.

Return type numpy.array

## **Greyscale erosion**

```
tensorlayer.prepro.erosion(x, radius=3)
```
Return greyscale morphological erosion of an image, see [skimage.morphology.erosion.](http://scikit-image.org/docs/dev/api/skimage.morphology.html#skimage.morphology.erosion)

#### **Parameters**

- $\mathbf{x}$  (2D array) A greyscale image.
- **radius** (int) For the radius of mask.

Returns A processed greyscale image.

Return type numpy.array

# **2.4.3 Object detection**

## **Tutorial for Image Aug**

Hi, here is an example for image augmentation on VOC dataset.

```
import tensorlayer as tl
## download VOC 2012 dataset
imgs_file_list, _, _, _, classes, _, _, \
    \Box, objs\botinfo\botlist, \bot = tl.files.load_voc_dataset(dataset="2012")
## parse annotation and convert it into list format
ann list = []
```
(continues on next page)

```
(continued from previous page)
```

```
for info in objs_info_list:
   ann = tl.prepro.parse_darknet_ann_str_to_list(info)
   c, b = tl.prepro.parse_darknet_ann_list_to_cls_box(ann)
   ann_list.append([c, b])
# read and save one image
idx = 2 # you can select your own image
image = tl.vis.read_image(imgs_file_list[idx])
tl.vis.draw_boxes_and_labels_to_image(image, ann_list[idx][0],
    ann_list[idx][1], [], classes, True, save_name='_im_original.png')
# left right flip
im_flip, coords = tl.prepro.obj_box_horizontal_flip(image,
       ann_list[idx][1], is_rescale=True, is_center=True, is_random=False)
tl.vis.draw_boxes_and_labels_to_image(im_flip, ann_list[idx][0],
        coords, [], classes, True, save_name='_im_flip.png')
# resize
im_resize, coords = tl.prepro.obj_box_imresize(image,
        coords=ann_list[idx][1], size=[300, 200], is_rescale=True)
tl.vis.draw_boxes_and_labels_to_image(im_resize, ann_list[idx][0],
        coords, [], classes, True, save_name='_im_resize.png')
# crop
im_crop, clas, coords = tl.prepro.obj_box_crop(image, ann_list[idx][0],
         ann_list[idx][1], wrg=200, hrg=200,
        is_rescale=True, is_center=True, is_random=False)
tl.vis.draw boxes and labels to image(im crop, clas, coords, [],
        classes, True, save_name='_im_crop.png')
# shift
im_shfit, clas, coords = tl.prepro.obj_box_shift(image, ann_list[idx][0],
        ann_list[idx][1], wrq=0.1, hrq=0.1,
        is_rescale=True, is_center=True, is_random=False)
tl.vis.draw_boxes_and_labels_to_image(im_shfit, clas, coords, [],
       classes, True, save_name='_im_shift.png')
# zoom
im_zoom, clas, coords = tl.prepro.obj_box_zoom(image, ann_list[idx][0],
       ann_list[idx][1], zoom_range=(1.3, 0.7),
        is rescale=True, is center=True, is random=False)
tl.vis.draw_boxes_and_labels_to_image(im_zoom, clas, coords, [],
        classes, True, save_name='_im_zoom.png')
```
In practice, you may want to use threading method to process a batch of images as follows.

```
import tensorlayer as tl
import random
batch_size = 64im\_size = [416, 416]n_data = len(imgs_file_list)
\text{jitter} = 0.2def data pre aug fn(data):
   im, ann = data
   clas, coords = ann
    ## change image brightness, contrast and saturation randomly
```
(continues on next page)

(continued from previous page)

```
im = t1.prepro.illumination(im, gamma=(0.5, 1.5),
            contrast=(0.5, 1.5), saturation=(0.5, 1.5), is_random=True)
    ## flip randomly
    im, coords = tl.prepro.obj_box_horizontal_flip(im, coords,
             is_rescale=True, is_center=True, is_random=True)
    ## randomly resize and crop image, it can have same effect as random zoom
    tmp0 = random.random(1, int(im_size[0]*jitter))tmp1 = random.random(1, int(im_size[1]*jitter))im, coords = tl.prepro.obj_box_imresize(im, coords,
           [im_size[0]+tmp0, im_size[1]+tmp1], is_rescale=True,
            interp='bicubic')
    im, clas, coords = tl.prepro.obj_box_crop(im, clas, coords,
             wrg=im_size[1], hrg=im_size[0], is_rescale=True,
             is_center=True, is_random=True)
    ## rescale value from [0, 255] to [-1, 1] (optional)
   im = im / 127.5 - 1return im, [clas, coords]
# randomly read a batch of image and the corresponding annotations
idexs = tl.utils.get_random_int(min=0, max=n_data-1, number=batch_size)
b_im_path = [imgs_file_list[i] for i in idexs]
b_images = tl.prepro.threading_data(b_im_path, fn=tl.vis.read_image)
b_ann = [ann_list[i] for i in idexs]
# threading process
data = tl.prepro.threading_data([_ for _ in zip(b_images, b_ann)],
              _data_pre_aug_fn)
b images2 = [d[0] for d in data]
b_ann = [d[1] for d in data]
# save all images
for i in range(len(b_images)):
   tl.vis.draw_boxes_and_labels_to_image(b_images[i],
             ann_list[idexs[i]][0], ann_list[idexs[i]][1], [],
             classes, True, save_name='_bbox_vis_%d_original.png' % i)
   tl.vis.draw_boxes_and_labels_to_image((b_images2[i]+1)*127.5,
            b_ann[i][0], b_ann[i][1], [], classes, True,
             save_name='_bbox_vis_%d.png' % i)
```
# **Image Aug with TF Dataset API**

• Example code for VOC [here.](https://github.com/tensorlayer/tensorlayer/blob/master/example/tutorial_tf_dataset_voc.py)

## **Coordinate pixel unit to percentage**

tensorlayer.prepro.**obj\_box\_coord\_rescale**(*coord=None*, *shape=None*)

Scale down one coordinates from pixel unit to the ratio of image size i.e. in the range of [0, 1]. It is the reverse process of obj\_box\_coord\_scale\_to\_pixelunit.

## **Parameters**

- **coords** (list of 4 int or None) One coordinates of one image e.g. [x, y, w, h].
- **shape** (list of 2 int or None) For [height, width].

Returns New bounding box.

Return type list of 4 numbers

## **Examples**

```
>>> coord = tl.prepro.obj_box_coord_rescale(coord=[30, 40, 50, 50], shape=[100,
\rightarrow 100])
  [0.3, 0.4, 0.5, 0.5]
```
#### **Coordinates pixel unit to percentage**

```
tensorlayer.prepro.obj_box_coords_rescale(coords=None, shape=None)
     Scale down a list of coordinates from pixel unit to the ratio of image size i.e. in the range of [0, 1].
```
#### Parameters

- **coords** (list of list of 4 ints or None) For coordinates of more than one images .e.g.  $[[x, y, w, h], [x, y, w, h], ...]$ .
- **shape** (list of 2 int or None) height, width].

Returns A list of new bounding boxes.

Return type list of list of 4 numbers

## **Examples**

```
>>> coords = obj_box_coords_rescale(coords=[[30, 40, 50, 50], [10, 10, 20, 20]],
˓→shape=[100, 100])
>>> print(coords)
 [0.3, 0.4, 0.5, 0.5], [0.1, 0.1, 0.2, 0.2]]>>> coords = obj_box_coords_rescale(coords=[[30, 40, 50, 50]], shape=[50, 100])
>>> print(coords)
 [0.3, 0.8, 0.5, 1.0]>>> coords = obj_box_coords_rescale(coords=[[30, 40, 50, 50]], shape=[100, 200])
>>> print(coords)
  [0.15, 0.4, 0.25, 0.5]
```
Returns New coordinates.

Return type list of 4 numbers

#### **Coordinate percentage to pixel unit**

```
tensorlayer.prepro.obj_box_coord_scale_to_pixelunit(coord, shape=None)
```
Convert one coordinate [x, y, w (or x2), h (or y2)] in ratio format to image coordinate format. It is the reverse process of obj\_box\_coord\_rescale.

#### Parameters

- **coord** (list of 4 float) One coordinate of one image [x, y, w (or x2), h (or y2)] in ratio format, i.e value range [0~1].
- **shape** (tuple of 2 or None) For [height, width].

Returns New bounding box.

Return type list of 4 numbers

## **Examples**

```
>>> x, y, x2, y2 = tl.prepro.obj_box_coord_scale_to_pixelunit([0.2, 0.3, 0.5, 0.
\leftrightarrow7], shape=(100, 200, 3))
  [40, 30, 100, 70]
```
#### **Coordinate [x\_center, x\_center, w, h] to up-left button-right**

```
tensorlayer.prepro.obj_box_coord_centroid_to_upleft_butright(coord,
```

```
to_int=False)
```
Convert one coordinate  $[x_c$ center, y<sub>c</sub>enter, w, h] to  $[x1, y1, x2, y2]$  in up-left and botton-right format.

#### Parameters

- **coord** (list of 4 int/float) One coordinate.
- **to\_int** (boolean) Whether to convert output as integer.

Returns New bounding box.

Return type list of 4 numbers

## **Examples**

```
>>> coord = obj_box_coord_centroid_to_upleft_butright([30, 40, 20, 20])
  [20, 30, 40, 50]
```
## **Coordinate up-left button-right to [x\_center, x\_center, w, h]**

```
tensorlayer.prepro.obj_box_coord_upleft_butright_to_centroid(coord)
```
Convert one coordinate [x1, y1, x2, y2] to [x\_center, y\_center, w, h]. It is the reverse process of obj\_box\_coord\_centroid\_to\_upleft\_butright.

**Parameters coord** (list of 4 int/float) – One coordinate.

Returns New bounding box.

Return type list of 4 numbers

#### **Coordinate [x\_center, x\_center, w, h] to up-left-width-high**

#### tensorlayer.prepro.**obj\_box\_coord\_centroid\_to\_upleft**(*coord*)

Convert one coordinate  $[x_c$ center, y<sub>center</sub>, w, h to  $[x, y, w, h]$ . It is the reverse process of obj\_box\_coord\_upleft\_to\_centroid.

Parameters **coord** (list of 4 int/float) – One coordinate.

Returns New bounding box.

Return type list of 4 numbers

# **Coordinate up-left-width-high to [x\_center, x\_center, w, h]**

tensorlayer.prepro.**obj\_box\_coord\_upleft\_to\_centroid**(*coord*)

Convert one coordinate [x, y, w, h] to [x\_center, y\_center, w, h]. It is the reverse process of obj\_box\_coord\_centroid\_to\_upleft.

**Parameters coord** (list of 4 int/float) – One coordinate.

Returns New bounding box.

Return type list of 4 numbers

#### **Darknet format string to list**

```
tensorlayer.prepro.parse_darknet_ann_str_to_list(annotations)
```
Input string format of class, x, y, w, h, return list of list format.

**Parameters annotations**  $(s \nmid r)$  – The annotations in darkent format "class, x, y, w, h ...." seperated by "\n".

Returns List of bounding box.

Return type list of list of 4 numbers

# **Darknet format split class and coordinate**

```
tensorlayer.prepro.parse_darknet_ann_list_to_cls_box(annotations)
     Parse darknet annotation format into two lists for class and bounding box.
```
Input list of [[class, x, y, w, h], ...], return two list of [class ...] and [[x, y, w, h], ...].

**Parameters annotations** (list of list) – A list of class and bounding boxes of images e.g. [[class, x, y, w, h], . . . ]

#### Returns

- *list of int* List of class labels.
- *list of list of 4 numbers* List of bounding box.

# **Image Aug - Flip**

```
tensorlayer.prepro.obj_box_horizontal_flip(im, coords=None, is_rescale=False,
                                                is_center=False, is_random=False)
```
Left-right flip the image and coordinates for object detection.

- **im** (numpy.array) An image with dimension of [row, col, channel] (default).
- **coords** (list of list of 4 int/float or None) Coordinates [[x, y, w, h],  $[x, y, w, h], \ldots$ ].
- is\_rescale (boolean) Set to True, if the input coordinates are rescaled to [0, 1]. Default is False.
- **is\_center** (boolean) Set to True, if the x and y of coordinates are the centroid (i.e. darknet format). Default is False.
- **is random** (boolean) If True, randomly flip. Default is False.

#### Returns

- *numpy.array* A processed image
- *list of list of 4 numbers* A list of new bounding boxes.

#### **Examples**

```
>>> im = np.zeros([80, 100]) # as an image with shape width=100, height=80
>>> im, coords = obj_box_left_right_flip(im, coords=[[0.2, 0.4, 0.3, 0.3], [0.1,
˓→0.5, 0.2, 0.3]], is_rescale=True, is_center=True, is_random=False)
>>> print(coords)
 [0.8, 0.4, 0.3, 0.3], [0.9, 0.5, 0.2, 0.3]]>>> im, coords = obj_box_left_right_flip(im, coords=[[0.2, 0.4, 0.3, 0.3]], is_
˓→rescale=True, is_center=False, is_random=False)
>>> print(coords)
 [0.5, 0.4, 0.3, 0.3]>>> im, coords = obj_box_left_right_flip(im, coords=[[20, 40, 30, 30]], is_
˓→rescale=False, is_center=True, is_random=False)
>>> print(coords)
 [[80, 40, 30, 30]]
>>> im, coords = obj_box_left_right_flip(im, coords=[[20, 40, 30, 30]], is_
˓→rescale=False, is_center=False, is_random=False)
>>> print(coords)
  [[50, 40, 30, 30]]
```
# **Image Aug - Resize**

tensorlayer.prepro.**obj\_box\_imresize**(*im*, *coords=None*, *size=None*, *interp='bicubic'*, *mode=None*, *is\_rescale=False*) Resize an image, and compute the new bounding box coordinates.

# **Parameters**

- **im** (numpy.array) An image with dimension of [row, col, channel] (default).
	- **coords** (list of list of 4 int/float or None) Coordinates [[x, y, w, h],  $[x, y, w, h], \ldots]$
	- **interp and mode** (size) See tl.prepro.imresize.
	- **is\_rescale** (boolean) Set to True, if the input coordinates are rescaled to [0, 1], then return the original coordinates. Default is False.

#### Returns

- *numpy.array* A processed image
- *list of list of 4 numbers* A list of new bounding boxes.

# **Examples**

```
>>> im = np.zeros([80, 100, 3]) # as an image with shape width=100, height=80
>>> _, coords = obj_box_imresize(im, coords=[[20, 40, 30, 30], [10, 20, 20, 20]],
˓→size=[160, 200], is_rescale=False)
>>> print(coords)
```
(continues on next page)

(continued from previous page)

```
[[40, 80, 60, 60], [20, 40, 40, 40]]
>>> _, coords = obj_box_imresize(im, coords=[[20, 40, 30, 30]], size=[40, 100],
˓→is_rescale=False)
>>> print(coords)
  [[20, 20, 30, 15]]
>>> _, coords = obj_box_imresize(im, coords=[[20, 40, 30, 30]], size=[60, 150],
˓→is_rescale=False)
>>> print(coords)
 [[30, 30, 45, 22]]
>>> im2, coords = obj_box_imresize(im, coords=[[0.2, 0.4, 0.3, 0.3]], size=[160,
˓→200], is_rescale=True)
>>> print(coords, im2.shape)
  [[0.2, 0.4, 0.3, 0.3]] (160, 200, 3)
```
## **Image Aug - Crop**

tensorlayer.prepro.**obj\_box\_crop**(*im*, *classes=None*, *coords=None*, *wrg=100*, *hrg=100*, *is\_rescale=False*, *is\_center=False*, *is\_random=False*, *thresh wh=0.02, thresh wh2=12.0*)

Randomly or centrally crop an image, and compute the new bounding box coordinates. Objects outside the cropped image will be removed.

## **Parameters**

- **im** (numpy.array) An image with dimension of [row, col, channel] (default).
- **classes** (list of int or None) Class IDs.
- **coords** (list of list of 4 int/float or None) Coordinates [[x, y, w, h],  $[x, y, w, h], \ldots]$
- hrg and is\_random  $(wrg)$  See tl.prepro.crop.
- **is\_rescale** (*boolean*) Set to True, if the input coordinates are rescaled to [0, 1]. Default is False.
- **is\_center** (boolean, default False) Set to True, if the x and y of coordinates are the centroid (i.e. darknet format). Default is False.
- **thresh\_wh**  $(fload)$  Threshold, remove the box if its ratio of width(height) to image size less than the threshold.
- **thresh** wh2 ( $f$ loat) Threshold, remove the box if its ratio of width to height or vice verse higher than the threshold.

#### Returns

- *numpy.array* A processed image
- *list of int* A list of classes
- *list of list of 4 numbers* A list of new bounding boxes.

## **Image Aug - Shift**

tensorlayer.prepro.**obj\_box\_shift**(*im*, *classes=None*, *coords=None*, *wrg=0.1*, *hrg=0.1*, *row\_index=0*, *col\_index=1*, *channel\_index=2*, *fill\_mode='nearest'*, *cval=0.0*, *order=1*, *is\_rescale=False*, *is\_center=False*, *is\_random=False*, *thresh\_wh=0.02*, *thresh\_wh2=12.0*)

Shift an image randomly or non-randomly, and compute the new bounding box coordinates. Objects outside the cropped image will be removed.

#### **Parameters**

- **im** (numpy.array) An image with dimension of [row, col, channel] (default).
- **classes** (list of int or None) Class IDs.
- **coords** (list of list of 4 int/float or None) Coordinates [[x, y, w, h],  $[x, y, w, h], \ldots]$
- **hrg row\_index col\_index channel\_index is\_random fill\_mode cval and order** (wrg,) –
- is rescale  $(booalean)$  Set to True, if the input coordinates are rescaled to  $[0, 1]$ . Default is False.
- **is\_center** (boolean) Set to True, if the x and y of coordinates are the centroid (i.e. darknet format). Default is False.
- **thresh\_wh** (float) Threshold, remove the box if its ratio of width(height) to image size less than the threshold.
- **thresh** wh2 ( $f$ loat) Threshold, remove the box if its ratio of width to height or vice verse higher than the threshold.

#### Returns

- *numpy.array* A processed image
- *list of int* A list of classes
- *list of list of 4 numbers* A list of new bounding boxes.

## **Image Aug - Zoom**

tensorlayer.prepro.**obj\_box\_zoom**(*im*, *classes=None*, *coords=None*, *zoom\_range=(0.9*, *1.1)*, *row\_index=0*, *col\_index=1*, *channel\_index=2*, *fill\_mode='nearest'*, *cval=0.0*, *order=1*, *is\_rescale=False*, *is\_center=False*, *is\_random=False*, *thresh\_wh=0.02*, *thresh\_wh2=12.0*)

Zoom in and out of a single image, randomly or non-randomly, and compute the new bounding box coordinates. Objects outside the cropped image will be removed.

- **im** (numpy.array) An image with dimension of [row, col, channel] (default).
- **classes** (list of int or None) Class IDs.
- **coords** (list of list of 4 int/float or None) Coordinates [[x, y, w, h],  $[x, y, w, h], \ldots$ .
- **row\_index col\_index channel\_index is\_random fill\_mode cval and order** (zoom\_range) –
- **is\_rescale** (boolean) Set to True, if the input coordinates are rescaled to [0, 1]. Default is False.
- **is\_center** (boolean) Set to True, if the x and y of coordinates are the centroid. (i.e. darknet format). Default is False.
- **thresh** wh  $(f$ loat) Threshold, remove the box if its ratio of width(height) to image size less than the threshold.
- **thresh** wh2 ( $f$ loat) Threshold, remove the box if its ratio of width to height or vice verse higher than the threshold.

# Returns

- *numpy.array* A processed image
- *list of int* A list of classes
- *list of list of 4 numbers* A list of new bounding boxes.

# **2.4.4 Keypoints**

## **Image Aug - Crop**

tensorlayer.prepro.**keypoint\_random\_crop**(*image*, *annos*, *mask=None*, *size=(368*, *368)*)

Randomly crop an image and corresponding keypoints without influence scales, given by keypoint\_random\_resize\_shortestedge.

#### **Parameters**

- **image** (3 channel image) The given image for augmentation.
- **annos** (list of list of floats) The keypoints annotation of people.
- **mask** (single channel image or None) The mask if available.
- **size** (*tuple of int*) The size of returned image.

#### Returns

Return type preprocessed image, annotation, mask

## **Image Aug - Resize then Crop**

```
tensorlayer.prepro.keypoint_resize_random_crop(image, annos, mask=None, size=(368,
```
*368)*)

Reszie the image to make either its width or height equals to the given sizes. Then randomly crop image without influence scales. Resize the image match with the minimum size before cropping, this API will change the zoom scale of object.

#### **Parameters**

- **image** (3 channel image) The given image for augmentation.
- **annos** (list of list of floats) The keypoints annotation of people.
- **mask** (single channel image or None) The mask if available.
- **size** (tuple of int) The size (height, width) of returned image.

## Returns

Return type preprocessed image, annos, mask

## **Image Aug - Rotate**

tensorlayer.prepro.**keypoint\_random\_rotate**(*image*, *annos*, *mask=None*, *rg=15.0*) Rotate an image and corresponding keypoints.

#### **Parameters**

- **image** (3 channel image) The given image for augmentation.
- **annos** (list of list of floats) The keypoints annotation of people.
- **mask** (single channel image or None) The mask if available.
- $\texttt{rq}$  (int or float) Degree to rotate, usually  $0 \sim 180$ .

#### Returns

Return type preprocessed image, annos, mask

#### **Image Aug - Flip**

```
tensorlayer.prepro.keypoint_random_flip(image, annos, mask=None, prob=0.5, flip_list=(0,
                                                      1, 5, 6, 7, 2, 3, 4, 11, 12, 13, 8, 9, 10, 15, 14, 17, 16,
                                                      18))
```
Flip an image and corresponding keypoints.

## **Parameters**

- **image** (3 channel image) The given image for augmentation.
- **annos** (list of list of floats) The keypoints annotation of people.
- **mask** (single channel image or None) The mask if available.
- **prob** (float,  $0 \text{ to } 1$ ) The probability to flip the image, if 1, always flip the image.
- **flip\_list** (tuple of int) Denotes how the keypoints number be changed after flipping which is required for pose estimation task. The left and right body should be maintained rather than switch. (Default COCO format). Set to an empty tuple if you don't need to maintain left and right information.

#### Returns

Return type preprocessed image, annos, mask

#### **Image Aug - Resize**

tensorlayer.prepro.**keypoint\_random\_resize**(*image*, *annos*, *mask=None*, *zoom\_range=(0.8*,

*1.2)*) Randomly resize an image and corresponding keypoints. The height and width of image will be changed independently, so the scale will be changed.

- **image** (3 *channel image*) The given image for augmentation.
- **annos** (list of list of floats) The keypoints annotation of people.
- **mask** (single channel image or None) The mask if available.
- **zoom\_range** (tuple of two floats) The minimum and maximum factor to zoom in or out, e.g  $(0.5, 1)$  means zoom out  $1~2$  times.

#### Returns

Return type preprocessed image, annos, mask

## **Image Aug - Resize Shortest Edge**

```
tensorlayer.prepro.keypoint_random_resize_shortestedge(image, annos, mask=None,
                                                                min_size=(368, 368),
                                                                zoom_range=(0.8,
                                                                1.2), pad_val=(0, 0,
                                                                <sphinx.ext.autodoc.importer._MockObject
                                                                object>))
```
Randomly resize an image and corresponding keypoints based on shorter edgeself. If the resized image is smaller than *min\_size*, uses padding to make shape matchs *min\_size*. The height and width of image will be changed together, the scale would not be changed.

#### **Parameters**

- **image** (3 channel image) The given image for augmentation.
- **annos** (list of list of floats) The keypoints annotation of people.
- **mask** (single channel image or None) The mask if available.
- **min\_size** (tuple of two int) The minimum size of height and width.
- **zoom\_range** (tuple of two floats) The minimum and maximum factor to zoom in or out, e.g  $(0.5, 1)$  means zoom out  $1~2$  times.
- **pad\_val** (int/float, or tuple of int or random function) The three padding values for RGB channels respectively.

#### Returns

Return type preprocessed image, annos, mask

# **2.4.5 Sequence**

More related functions can be found in tensorlayer.nlp.

## **Padding**

```
tensorlayer.prepro.pad_sequences(sequences, maxlen=None, dtype='int32', padding='post',
                                        truncating='pre', value=0.0)
```
Pads each sequence to the same length: the length of the longest sequence. If maxlen is provided, any sequence longer than maxlen is truncated to maxlen. Truncation happens off either the beginning (default) or the end of the sequence. Supports post-padding and pre-padding (default).

- **sequences** (list of list of int) All sequences where each row is a sequence.
- **maxlen** (int) Maximum length.
- **dtype** (numpy. dtype or  $str$ ) Data type to cast the resulting sequence.
- **padding** (str) Either 'pre' or 'post', pad either before or after each sequence.
- **truncating**  $(str)$  Either 'pre' or 'post', remove values from sequences larger than maxlen either in the beginning or in the end of the sequence

• **value** (*float*) – Value to pad the sequences to the desired value.

**Returns**  $x - With dimensions (number_of_sequences, maxlen)$ 

Return type numpy.array

#### **Examples**

```
\Rightarrow > sequences = [[1,1,1,1,1],[2,2,2],[3,3]]>>> sequences = pad_sequences(sequences, maxlen=None, dtype='int32',
... padding='post', truncating='pre', value=0.)
[[1 1 1 1 1]
[2 2 2 0 0]
 [3 3 0 0 0]]
```
#### **Remove Padding**

```
tensorlayer.prepro.remove_pad_sequences(sequences, pad_id=0)
    Remove padding.
```
#### Parameters

- **sequences** (list of list of int) All sequences where each row is a sequence.
- $pad_id(int)$  The pad ID.

Returns The processed sequences.

Return type list of list of int

#### **Examples**

```
>>> sequences = [[2,3,4,0,0], [5,1,2,3,4,0,0,0], [4,5,0,2,4,0,0,0]]
>>> print(remove_pad_sequences(sequences, pad_id=0))
[2, 3, 4], [5, 1, 2, 3, 4], [4, 5, 0, 2, 4]
```
## **Process**

```
tensorlayer.prepro.process_sequences(sequences, end_id=0, pad_val=0, is_shorten=True, re-
```
*main\_end\_id=False*)

Set all tokens(ids) after END token to the padding value, and then shorten (option) it to the maximum sequence length in this batch.

## Parameters

- **sequences** (list of list of int) All sequences where each row is a sequence.
- **end\_id** (int) The special token for END.
- **pad\_val** (int) Replace the *end\_id* and the IDs after *end\_id* to this value.
- **is\_shorten** (boolean) Shorten the sequences. Default is True.
- **remain\_end\_id** (boolean) Keep an *end\_id* in the end. Default is False.

Returns The processed sequences.

Return type list of list of int

```
\Rightarrow >>> sentences_ids = [4, 3, 5, 3, 2, 2, 2, 2], \leq - end_id is 2
... [5, 3, 9, 4, 9, 2, 2, 3]] <-- end_id is 2
>>> sentences_ids = precess_sequences(sentences_ids, end_id=vocab.end_id, pad_
˓→val=0, is_shorten=True)
[14, 3, 5, 3, 0], [5, 3, 9, 4, 9]
```
# **Add Start ID**

tensorlayer.prepro.**sequences\_add\_start\_id**(*sequences*, *start\_id=0*, *remove\_last=False*) Add special start token(id) in the beginning of each sequence.

#### **Parameters**

- **sequences** (list of list of int) All sequences where each row is a sequence.
- **start\_id** (int) The start ID.
- **remove\_last** (boolean) Remove the last value of each sequences. Usually be used for removing the end ID.

Returns The processed sequences.

Return type list of list of int

## **Examples**

```
>>> sentences ids = [(4,3,5,3,2,2,2,2], [5,3,9,4,9,2,2,3]]>>> sentences_ids = sequences_add_start_id(sentences_ids, start_id=2)
[2, 4, 3, 5, 3, 2, 2, 2, 2], [2, 5, 3, 9, 4, 9, 2, 2, 3]]>>> sentences_ids = sequences_add_start_id(sentences_ids, start_id=2, remove_
˓→last=True)
[2, 4, 3, 5, 3, 2, 2, 2], [2, 5, 3, 9, 4, 9, 2, 2]
```
For Seq2seq

```
>>> input = [a, b, c]
\Rightarrow target = [x, y, z]>>> decode_seq = [start_id, a, b] <-- sequences_add_start_id(input, start_id,
˓→True)
```
# **Add End ID**

```
tensorlayer.prepro.sequences_add_end_id(sequences, end_id=888)
     Add special end token(id) in the end of each sequence.
```
#### Parameters

- **sequences** (list of list of int) All sequences where each row is a sequence.
- **end\_id**  $(int)$  The end ID.

Returns The processed sequences.

Return type list of list of int

```
\Rightarrow > sequences = [[1,2,3], [4,5,6,7]]>>> print(sequences_add_end_id(sequences, end_id=999))
[[1, 2, 3, 999], [4, 5, 6, 999]]
```
#### **Add End ID after pad**

```
tensorlayer.prepro.sequences_add_end_id_after_pad(sequences, end_id=888, pad_id=0)
     Add special end token(id) in the end of each sequence.
```
#### **Parameters**

- **sequences** (list of list of int) All sequences where each row is a sequence.
- **end\_id** (int) The end ID.
- **pad\_id** (int) The pad ID.

Returns The processed sequences.

Return type list of list of int

## **Examples**

```
>>> sequences = [[1,2,0,0], [1,2,3,0], [1,2,3,4]]
>>> print(sequences_add_end_id_after_pad(sequences, end_id=99, pad_id=0))
[[1, 2, 99, 0], [1, 2, 3, 99], [1, 2, 3, 4]]
```
### **Get Mask**

```
tensorlayer.prepro.sequences_get_mask(sequences, pad_val=0)
    Return mask for sequences.
```
# **Parameters**

- **sequences** (list of list of int) All sequences where each row is a sequence.
- **pad\_val** (int) The pad value.

Returns The mask.

Return type list of list of int

# **Examples**

```
>>> sentences_ids = [[4, 0, 5, 3, 0, 0],
... [5, 3, 9, 4, 9, 0]]
>>> mask = sequences_get_mask(sentences_ids, pad_val=0)
[[1 1 1 1 0 0]
[1 1 1 1 1 0]]
```
# **2.5 API - Distributed Training**

(Alpha release - usage might change later)

Helper API to run a distributed training. Check these [examples.](https://github.com/tensorlayer/tensorlayer/tree/master/examples/distributed_training)

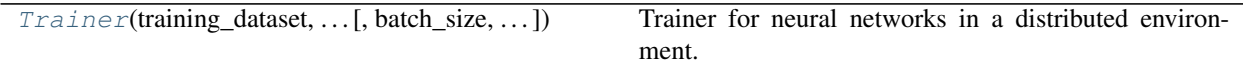

# **2.5.1 Distributed training**

# **Trainer**

<span id="page-96-0"></span>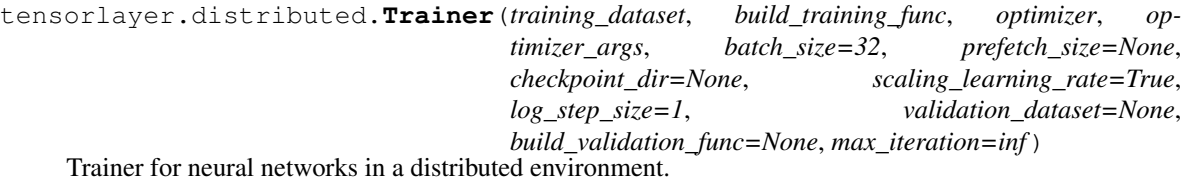

TensorLayer Trainer is a high-level training interface built on top of TensorFlow MonitoredSession and [Horovod.](https://github.com/uber/horovod) It transparently scales the training of a TensorLayer model from a single GPU to multiple GPUs that be placed on different machines in a single cluster.

To run the trainer, you will need to install Horovod on your machine. Check the installation script at *tensorlayer/scripts/download\_and\_install\_openmpi3\_ubuntu.sh*

The minimal inputs to the Trainer include (1) a training dataset defined using the TensorFlow DataSet API, and (2) a model build function given the inputs of the training dataset, and returns the neural network to train, the loss function to minimize, and the names of the tensor to log during training, and (3) an optimizer and its arguments.

The default parameter choices of Trainer is inspired by the Facebook paper: [Accurate, Large Minibatch SGD:](https://arxiv.org/abs/1706.02677) [Training ImageNet in 1 Hour](https://arxiv.org/abs/1706.02677)

- **training dataset** (class TensorFlow DataSet) The training dataset which zips samples and labels. The trainer automatically shards the training dataset based on the number of GPUs.
- **build training func** (function) A function that builds the training operator. It takes the training dataset as an input, and returns the neural network, the loss function and a dictionary that maps string tags to tensors to log during training.
- **optimizer** (class TensorFlow Optimizer) The loss function optimizer. The trainer automatically linearly scale the learning rate based on the number of GPUs.
- **optimizer\_args** (dict) The optimizer argument dictionary. It must contain a *learning\_rate* field in type of float. Note that the learning rate is linearly scaled according to the number of GPU by default. You can disable it using the option *scaling\_learning\_rate*
- **batch\_size** (int) The training mini-batch size (i.e., number of samples per batch).
- **prefetch\_size** (int or None) The dataset prefetch buffer size. Set this parameter to overlap the GPU training and data preparation if the data preparation is heavy.
- **checkpoint**  $\text{dir}$  (None or  $str$ ) The path to the TensorFlow model checkpoint. Note that only one trainer master would checkpoints its model. If None, checkpoint is disabled.
- **log\_step\_size** (int) The trainer logs training information every N mini-batches (i.e., step size).
- **validation\_dataset** (None or class TensorFlow DataSet) The optional validation dataset that zips samples and labels. Note that only the trainer master needs to the validation often.
- **build\_validation\_func** (None or function) The function that builds the validation operator. It returns the validation neural network (which share the weights of the training network) and a custom number of validation metrics.
- **scaling\_learning\_rate** (Boolean) Linearly scale the learning rate by the number of GPUs. Default is True. This *linear scaling rule* is generally effective and is highly recommended by the practioners. Check [Accurate, Large Minibatch SGD: Training Ima](https://arxiv.org/abs/1706.02677)[geNet in 1 Hour](https://arxiv.org/abs/1706.02677)
- $\text{max}$  iteration  $(int)$  The maximum iteration (i.e., mini-batch) to train. The default is *math.inf*. You can set it to a small number to end the training earlier. This is usually set for testing purpose.

```
tensorlayer.distributed.training_network
    class TensorLayer Layer – The training model.
```

```
tensorlayer.distributed.session
    class TensorFlow MonitoredTrainingSession – The training session tha the Trainer wraps.
```

```
tensorlayer.distributed.global_step
    int – The number of training mini-batch by far.
```

```
tensorlayer.distributed.validation_metrics
     list of tuples – The validation metrics that zips the validation metric property and the average value.
```
See [tutorial\\_mnist\\_distributed\\_trainer.py.](https://github.com/tensorlayer/tensorlayer/blob/master/example/tutorial_mnist_distributed_trainer.py)

# **2.6 API - Files**

A collections of helper functions to work with dataset. Load benchmark dataset, save and restore model, save and load variables.

TensorLayer provides rich layer implementations trailed for various benchmarks and domain-specific problems. In addition, we also support transparent access to native TensorFlow parameters. For example, we provide not only layers for local response normalization, but also layers that allow user to apply  $tf$ , nn, lrn on network, outputs. More functions can be found in [TensorFlow API.](https://www.tensorflow.org/versions/master/api_docs/index.html)

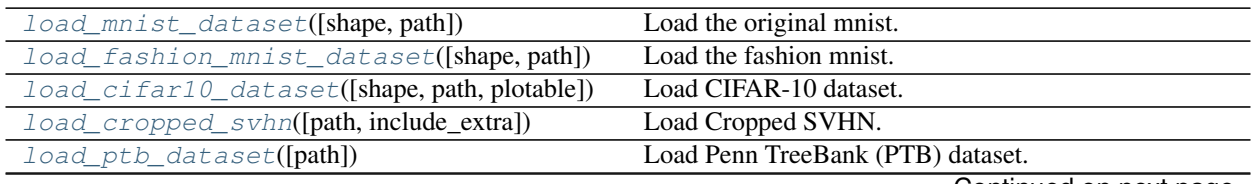

Continued on next page

| Population in provided page                                                             |                                                          |
|-----------------------------------------------------------------------------------------|----------------------------------------------------------|
| load_matt_mahoney_text8_dataset([path])                                                 | Load Matt Mahoney's dataset.                             |
| load_imdb_dataset([path, nb_words, ])                                                   | Load IMDB dataset.                                       |
| load_nietzsche_dataset([path])                                                          | Load Nietzsche dataset.                                  |
| load_wmt_en_fr_dataset([path])                                                          | Load WMT'15 English-to-French translation dataset.       |
| load_flickr25k_dataset([tag, path, ])                                                   | Load Flickr25K dataset.                                  |
| load_flickrlM_dataset([tag, size, path,  ])                                             | Load Flick1M dataset.                                    |
| load_cyclegan_dataset([filename, path])                                                 | Load images from CycleGAN's database, see this link.     |
| load_celebA_dataset([path])                                                             | Load CelebA dataset                                      |
| load_voc_dataset([path, dataset, ])                                                     | Pascal VOC 2007/2012 Dataset.                            |
| load_mpii_pose_dataset([path,                                                           | Load MPII Human Pose Dataset.                            |
| $is_16_pos_0nly]$                                                                       |                                                          |
| download_file_from_google_drive(ID, des-                                                | Download file from Google Drive.                         |
| tination)                                                                               |                                                          |
|                                                                                         |                                                          |
| $save\_npz([save\_list, name, sess])$                                                   | Input parameters and the file name, save parameters into |
|                                                                                         | .npz file.                                               |
| load_npz([path, name])                                                                  | the parameters of a Model<br>Load<br>saved<br>by         |
|                                                                                         | tl.files.save_npz().                                     |
| assign_params(sess, params, network)                                                    | Assign the given parameters to the TensorLayer net-      |
|                                                                                         | work.                                                    |
| load_and_assign_npz([sess, name, network])                                              | Load model from npz and assign to a network.             |
| $save\_npz\_dict([save\_list, name, sess])$                                             | Input parameters and the file name, save parameters as   |
|                                                                                         | a dictionary into .npz file.                             |
| load_and_assign_npz_dict([name, sess])                                                  | Restore the parameters<br>saved by tl.files.             |
|                                                                                         | save_npz_dict().                                         |
| $save\_ckpt([sess, mode_name, save\_dir, )$<br>load_ckpt([sess, mode_name, save_dir, ]) | Save parameters into <i>ckpt</i> file.                   |

Table 6 – continued from previous page

# **2.6.1 Load dataset functions**

# **MNIST**

<span id="page-98-0"></span>tensorlayer.files.**load\_mnist\_dataset**(*shape=(-1*, *784)*, *path='data'*) Load the original mnist.

Automatically download MNIST dataset and return the training, validation and test set with 50000, 10000 and 10000 digit images respectively.

## **Parameters**

- **shape** (*tuple*) The shape of digit images (the default is (-1, 784), alternatively (-1, 28, 28, 1)).
- **path**  $(str)$  The path that the data is downloaded to.
- Returns X\_train, y\_train, X\_val, y\_val, X\_test, y\_test Return splitted training/validation/test set respectively.

Return type tuple

# **Examples**

```
>>> X_train, y_train, X_val, y_val, X_test, y_test = tl.files.load_mnist_
˓→dataset(shape=(-1,784), path='datasets')
>>> X_train, y_train, X_val, y_val, X_test, y_test = tl.files.load_mnist_
˓→dataset(shape=(-1, 28, 28, 1))
```
# **Fashion-MNIST**

```
tensorlayer.files.load_fashion_mnist_dataset(shape=(-1, 784), path='data')
    Load the fashion mnist.
```
Automatically download fashion-MNIST dataset and return the training, validation and test set with 50000, 10000 and 10000 fashion images respectively, [examples.](http://marubon-ds.blogspot.co.uk/2017/09/fashion-mnist-exploring.html)

#### **Parameters**

- **shape** (*tuple*) The shape of digit images (the default is (-1, 784), alternatively (-1, 28, 28, 1)).
- **path**  $(str)$  The path that the data is downloaded to.

Returns X\_train, y\_train, X\_val, y\_val, X\_test, y\_test – Return splitted training/validation/test set respectively.

Return type tuple

#### **Examples**

```
>>> X_train, y_train, X_val, y_val, X_test, y_test = tl.files.load_fashion_mnist_
˓→dataset(shape=(-1,784), path='datasets')
>>> X_train, y_train, X_val, y_val, X_test, y_test = tl.files.load_fashion_mnist_
\rightarrowdataset(shape=(-1, 28, 28, 1))
```
# **CIFAR-10**

<span id="page-99-1"></span>tensorlayer.files.**load\_cifar10\_dataset**(*shape=(-1*, *32*, *32*, *3)*, *path='data'*, *plotable=False*) Load CIFAR-10 dataset.

It consists of 60000 32x32 colour images in 10 classes, with 6000 images per class. There are 50000 training images and 10000 test images.

The dataset is divided into five training batches and one test batch, each with 10000 images. The test batch contains exactly 1000 randomly-selected images from each class. The training batches contain the remaining images in random order, but some training batches may contain more images from one class than another. Between them, the training batches contain exactly 5000 images from each class.

- **shape**  $(t \text{ upe})$  The shape of digit images e.g.  $(-1, 3, 32, 32)$  and  $(-1, 32, 32, 3)$ .
- **path**  $(str)$  The path that the data is downloaded to, defaults is  $data/cifar10/$ .
- **plotable** (boolean) Whether to plot some image examples, False as default.

```
>>> X_train, y_train, X_test, y_test = tl.files.load_cifar10_dataset(shape=(-1,
˓→32, 32, 3))
```
#### **References**

- [CIFAR website](https://www.cs.toronto.edu/~kriz/cifar.html)
- [Data download link](https://www.cs.toronto.edu/~kriz/cifar-10-python.tar.gz)
- <https://teratail.com/questions/28932>

# **SVHN**

```
tensorlayer.files.load_cropped_svhn(path='data', include_extra=True)
    Load Cropped SVHN.
```
The Cropped Street View House Numbers (SVHN) Dataset contains 32x32x3 RGB images. Digit '1' has label 1, '9' has label 9 and '0' has label 0 (the original dataset uses 10 to represent '0'), see [ufldl website.](http://ufldl.stanford.edu/housenumbers/)

## Parameters

- **path**  $(str)$  The path that the data is downloaded to.
- **include\_extra** (boolean) If True (default), add extra images to the training set.

Returns X\_train, y\_train, X\_test, y\_test – Return splitted training/test set respectively.

Return type tuple

# **Examples**

```
>>> X_train, y_train, X_test, y_test = tl.files.load_cropped_svhn(include_
˓→extra=False)
>>> tl.vis.save_images(X_train[0:100], [10, 10], 'svhn.png')
```
## **Penn TreeBank (PTB)**

```
tensorlayer.files.load_ptb_dataset(path='data')
```
Load Penn TreeBank (PTB) dataset.

It is used in many LANGUAGE MODELING papers, including "Empirical Evaluation and Combination of Advanced Language Modeling Techniques", "Recurrent Neural Network Regularization". It consists of 929k training words, 73k validation words, and 82k test words. It has 10k words in its vocabulary.

**Parameters path**  $(str)$  – The path that the data is downloaded to, defaults is data/ptb/.

Returns

- train\_data, valid\_data, test\_data (*list of int*) The training, validating and testing data in integer format.
- vocab\_size (*int*) The vocabulary size.

**>>>** train\_data, valid\_data, test\_data, vocab\_size = tl.files.load\_ptb\_dataset()

## **References**

- tensorflow.models.rnn.ptb import reader
- [Manual download](http://www.fit.vutbr.cz/~imikolov/rnnlm/simple-examples.tgz)

## **Notes**

• If you want to get the raw data, see the source code.

#### **Matt Mahoney's text8**

```
tensorlayer.files.load_matt_mahoney_text8_dataset(path='data')
    Load Matt Mahoney's dataset.
```
Download a text file from Matt Mahoney's website if not present, and make sure it's the right size. Extract the first file enclosed in a zip file as a list of words. This dataset can be used for Word Embedding.

Parameters **path** (str) – The path that the data is downloaded to, defaults is data/mm\_test8/.

Returns The raw text data e.g. [.... 'their', 'families', 'who', 'were', 'expelled', 'from', 'jerusalem', . . . ]

Return type list of str

# **Examples**

```
>>> words = tl.files.load_matt_mahoney_text8_dataset()
>>> print('Data size', len(words))
```
# **IMBD**

```
tensorlayer.files.load_imdb_dataset(path='data', nb_words=None, skip_top=0,
                                         maxlen=None, test_split=0.2, seed=113, start_char=1,
                                         oov_char=2, index_from=3)
```
Load IMDB dataset.

- **path**  $(str)$  The path that the data is downloaded to, defaults is data/imdb/.
- **nb\_words** (int) Number of words to get.
- **skip\_top** (int) Top most frequent words to ignore (they will appear as oov\_char value in the sequence data).
- maxlen (int) Maximum sequence length. Any longer sequence will be truncated.
- **seed**  $(int)$  Seed for reproducible data shuffling.
- **start** char  $(int)$  The start of a sequence will be marked with this character. Set to 1 because 0 is usually the padding character.
- **oov\_char** (int) Words that were cut out because of the num\_words or skip\_top limit will be replaced with this character.
- **index\_from** (int) Index actual words with this index and higher.

```
>>> X_train, y_train, X_test, y_test = tl.files.load_imdb_dataset(
... nb_words=20000, test_split=0.2)
>>> print('X_train.shape', X_train.shape)
(20000,) [[1, 62, 74, ... 1033, 507, 27],[1, 60, 33, ... 13, 1053, 7]..]
>>> print('y_train.shape', y_train.shape)
(20000,) [1 0 0 ..., 1 0 1]
```
#### **References**

• [Modified from keras.](https://github.com/fchollet/keras/blob/master/keras/datasets/imdb.py)

#### **Nietzsche**

```
tensorlayer.files.load_nietzsche_dataset(path='data')
```
Load Nietzsche dataset.

**Parameters path**  $(str)$  – The path that the data is downloaded to, defaults is data/ nietzsche/.

Returns The content.

Return type str

#### **Examples**

```
>>> see tutorial_generate_text.py
>>> words = tl.files.load_nietzsche_dataset()
>>> words = basic_clean_str(words)
>>> words = words.split()
```
#### **English-to-French translation data from the WMT'15 Website**

```
tensorlayer.files.load_wmt_en_fr_dataset(path='data')
```
Load WMT'15 English-to-French translation dataset.

It will download the data from the WMT'15 Website (10^9-French-English corpus), and the 2013 news test from the same site as development set. Returns the directories of training data and test data.

**Parameters path**  $(str)$  – The path that the data is downloaded to, defaults is data/ wmt\_en\_fr/.

## **References**

• Code modified from /tensorflow/models/rnn/translation/data\_utils.py

# **Notes**

Usually, it will take a long time to download this dataset.

# **Flickr25k**

```
tensorlayer.files.load_flickr25k_dataset(tag='sky', path='data', n_threads=50, print-
                                                able=False)
```
Load Flickr25K dataset.

Returns a list of images by a given tag from Flick25k dataset, it will download Flickr25k from [the official](http://press.liacs.nl/mirflickr/mirdownload.html) [website](http://press.liacs.nl/mirflickr/mirdownload.html) at the first time you use it.

#### Parameters

• **tag** (str or None) –

What images to return.

- If you want to get images with tag, use string like 'dog', 'red', see [Flickr Search.](https://www.flickr.com/search/)
- If you want to get all images, set to None.
- **path**  $(str)$  The path that the data is downloaded to, defaults is  $data/flickr25k/$ .
- **n** threads (int) The number of thread to read image.
- **printable** (boolean) Whether to print infomation when reading images, default is False.

### **Examples**

Get images with tag of sky

```
>>> images = tl.files.load_flickr25k_dataset(tag='sky')
```
Get all images

```
>>> images = tl.files.load_flickr25k_dataset(tag=None, n_threads=100,
˓→printable=True)
```
## **Flickr1M**

```
tensorlayer.files.load_flickr1M_dataset(tag='sky', size=10, path='data', n_threads=50,
```
*printable=False*)

Load Flick1M dataset.

Returns a list of images by a given tag from Flickr1M dataset, it will download Flickr1M from [the official](http://press.liacs.nl/mirflickr/mirdownload.html) [website](http://press.liacs.nl/mirflickr/mirdownload.html) at the first time you use it.

#### Parameters

• **tag** (str or None) –

#### What images to return.

- If you want to get images with tag, use string like 'dog', 'red', see [Flickr Search.](https://www.flickr.com/search/)
- If you want to get all images, set to None.
- **size** (int) integer between 1 to 10. 1 means 100k images ... 5 means 500k images, 10 means all 1 million images. Default is 10.
- **path**  $(str)$  The path that the data is downloaded to, defaults is  $data/flickr25k/$ .
- **n\_threads** (int) The number of thread to read image.
- **printable** (boolean) Whether to print infomation when reading images, default is False.

# **Examples**

Use 200k images

```
>>> images = tl.files.load_flickr1M_dataset(tag='zebra', size=2)
```
Use 1 Million images

**>>>** images = tl.files.load\_flickr1M\_dataset(tag='zebra')

# **CycleGAN**

<span id="page-104-0"></span>tensorlayer.files.**load\_cyclegan\_dataset**(*filename='summer2winter\_yosemite'*,

*path='data'*)

Load images from CycleGAN's database, see [this link.](https://people.eecs.berkeley.edu/~taesung_park/CycleGAN/datasets/)

**Parameters** 

- **filename** (str) The dataset you want, see [this link.](https://people.eecs.berkeley.edu/~taesung_park/CycleGAN/datasets/)
- **path** (str) The path that the data is downloaded to, defaults is *data/cyclegan*

# **Examples**

```
>>> im_train_A, im_train_B, im_test_A, im_test_B = load_cyclegan_dataset(filename=
˓→'summer2winter_yosemite')
```
# **CelebA**

```
tensorlayer.files.load_celebA_dataset(path='data')
    Load CelebA dataset
```
Return a list of image path.

Parameters path  $(str)$  – The path that the data is downloaded to, defaults is data/celebA/.

# **VOC 2007/2012**

```
tensorlayer.files.load_voc_dataset(path='data', dataset='2012', con-
                                    tain_classes_in_person=False)
```
Pascal VOC 2007/2012 Dataset.

It has 20 objects: aeroplane, bicycle, bird, boat, bottle, bus, car, cat, chair, cow, diningtable, dog, horse, motorbike, person, pottedplant, sheep, sofa, train, tvmonitor and additional 3 classes : head, hand, foot for person.

#### **Parameters**

- **path**  $(str)$  The path that the data is downloaded to, defaults is data/VOC.
- **dataset** (str) The VOC dataset version, *2012*, *2007*, *2007test* or *2012test*. We usually train model on *2007+2012* and test it on *2007test*.
- **contain\_classes\_in\_person** (boolean) Whether include head, hand and foot annotation, default is False.

#### Returns

- imgs\_file\_list (*list of str*) Full paths of all images.
- imgs semseg file list (*list of str*) Full paths of all maps for semantic segmentation. Note that not all images have this map!
- imgs\_insseg\_file\_list (*list of str*) Full paths of all maps for instance segmentation. Note that not all images have this map!
- imgs\_ann\_file\_list (*list of str*) Full paths of all annotations for bounding box and object class, all images have this annotations.
- classes (*list of str*) Classes in order.
- **classes in person** (*list of str*) Classes in person.
- classes\_dict (*dictionary*) Class label to integer.
- n\_objs\_list (*list of int*) Number of objects in all images in imgs\_file\_list in order.
- objs\_info\_list (*list of str*) Darknet format for the annotation of all images in imgs\_file\_list in order. [class\_id x\_centre y\_centre width height] in ratio format.
- objs\_info\_dicts (*dictionary*) The annotation of all images in imgs\_file\_list, {imgs\_file\_list : dictionary for annotation}, format from [TensorFlow/Models/object-detection.](https://github.com/tensorflow/models/blob/master/object_detection/create_pascal_tf_record.py)

## **Examples**

```
>>> imgs_file_list, imgs_semseg_file_list, imgs_insseg_file_list, imgs_ann_file_
˓→list,
>>> classes, classes in person, classes dict,
>>> n_objs_list, objs_info_list, objs_info_dicts = tl.files.load_voc_
˓→dataset(dataset="2012", contain_classes_in_person=False)
>>> idx = 26
>>> print(classes)
['aeroplane', 'bicycle', 'bird', 'boat', 'bottle', 'bus', 'car', 'cat', 'chair',
˓→'cow', 'diningtable', 'dog', 'horse', 'motorbike', 'person', 'pottedplant',
˓→'sheep', 'sofa', 'train', 'tvmonitor']
>>> print(classes_dict)
```
(continues on next page)

(continued from previous page)

```
{'sheep': 16, 'horse': 12, 'bicycle': 1, 'bottle': 4, 'cow': 9, 'sofa': 17, 'car
˓→': 6, 'dog': 11, 'cat': 7, 'person': 14, 'train': 18, 'diningtable': 10,
˓→'aeroplane': 0, 'bus': 5, 'pottedplant': 15, 'tvmonitor': 19, 'chair': 8, 'bird
˓→': 2, 'boat': 3, 'motorbike': 13}
>>> print(imgs_file_list[idx])
data/VOC/VOC2012/JPEGImages/2007_000423.jpg
>>> print(n_objs_list[idx])
2
>>> print(imgs_ann_file_list[idx])
data/VOC/VOC2012/Annotations/2007_000423.xml
>>> print(objs_info_list[idx])
14 0.173 0.461333333333 0.142 0.496
14 0.828 0.542666666667 0.188 0.594666666667
>>> ann = tl.prepro.parse_darknet_ann_str_to_list(objs_info_list[idx])
>>> print(ann)
[[14, 0.173, 0.461333333333, 0.142, 0.496], [14, 0.828, 0.542666666667, 0.188, 0.
˓→594666666667]]
>>> c, b = tl.prepro.parse_darknet_ann_list_to_cls_box(ann)
>>> print(c, b)
[14, 14] [[0.173, 0.461333333333, 0.142, 0.496], [0.828, 0.542666666667, 0.188, 0.
˓→594666666667]]
```
# **References**

- [Pascal VOC2012 Website.](https://pjreddie.com/projects/pascal-voc-dataset-mirror/)
- [Pascal VOC2007 Website.](https://pjreddie.com/projects/pascal-voc-dataset-mirror/)

## **MPII**

```
tensorlayer.files.load_mpii_pose_dataset(path='data', is_16_pos_only=False)
    Load MPII Human Pose Dataset.
```
#### Parameters

- **path**  $(str)$  The path that the data is downloaded to.
- **is\_16\_pos\_only** (boolean) If True, only return the peoples contain 16 pose keypoints. (Usually be used for single person pose estimation)

#### Returns

- **img\_train\_list** (*list of str*) The image directories of training data.
- ann\_train\_list (*list of dict*) The annotations of training data.
- **img\_test\_list** (*list of str*) The image directories of testing data.
- ann test list (*list of dict*) The annotations of testing data.

# **Examples**

```
>>> import pprint
>>> import tensorlayer as tl
>>> img_train_list, ann_train_list, img_test_list, ann_test_list = tl.files.load_
 ˓→mpii_pose_dataset() (continues on next page)
```
(continued from previous page)

```
>>> image = tl.vis.read_image(img_train_list[0])
>>> tl.vis.draw_mpii_pose_to_image(image, ann_train_list[0], 'image.png')
>>> pprint.pprint(ann_train_list[0])
```
#### **References**

- [MPII Human Pose Dataset. CVPR 14](http://human-pose.mpi-inf.mpg.de)
- [MPII Human Pose Models. CVPR 16](http://pose.mpi-inf.mpg.de)
- [MPII Human Shape, Poselet Conditioned Pictorial Structures and etc](http://pose.mpi-inf.mpg.de/#related)
- [MPII Keyponts and ID](http://human-pose.mpi-inf.mpg.de/#download)

#### **Google Drive**

```
tensorlayer.files.download_file_from_google_drive(ID, destination)
    Download file from Google Drive.
```
See tl.files.load celebA dataset for example.

#### **Parameters**

- **ID**  $(str)$  The driver ID.
- $\bullet$  **destination**  $(str)$  The destination for save file.

# **2.6.2 Load and save network**

TensorFlow provides .ckpt file format to save and restore the models, while we suggest to use standard python file format .npz to save models for the sake of cross-platform.

```
## save model as .ckpt
saver = tf.train.Saver()
save_path = saver.save(sess, "model.ckpt")
# restore model from .ckpt
saver = tf.train.Saver()
saver.restore(sess, "model.ckpt")
## save model as .npz
tl.files.save_npz(network.all_params , name='model.npz')
# restore model from .npz (method 1)
load_params = tl.files.load_npz(name='model.npz')
tl.files.assign_params(sess, load_params, network)
# restore model from .npz (method 2)
tl.files.load_and_assign_npz(sess=sess, name='model.npz', network=network)
## you can assign the pre-trained parameters as follow
# 1st parameter
tl.files.assign_params(sess, [load_params[0]], network)
# the first three parameters
tl.files.assign_params(sess, load_params[:3], network)
```
### **Save network into list (npz)**

tensorlayer.files.**save\_npz**(*save\_list=None*, *name='model.npz'*, *sess=None*)

Input parameters and the file name, save parameters into .npz file. Use tl.utils.load\_npz() to restore.

#### Parameters

- **save\_list** (list of tensor) A list of parameters (tensor) to be saved.
- **name**  $(str)$  The name of the *npz* file.
- **sess** (None or Session) Session may be required in some case.

#### **Examples**

Save model to npz

```
>>> tl.files.save_npz(network.all_params, name='model.npz', sess=sess)
```
Load model from npz (Method 1)

```
>>> load_params = tl.files.load_npz(name='model.npz')
>>> tl.files.assign_params(sess, load_params, network)
```
Load model from npz (Method 2)

**>>>** tl.files.load\_and\_assign\_npz(sess=sess, name='model.npz', network=network)

### **Notes**

If you got session issues, you can change the value.eval() to value.eval(session=sess)

## **References**

[Saving dictionary using numpy](http://stackoverflow.com/questions/22315595/saving-dictionary-of-header-information-using-numpy-savez)

### **Load network from list (npz)**

```
tensorlayer.files.load_npz(path=", name='model.npz')
     Load the parameters of a Model saved by tl.files.save_npz().
```
### **Parameters**

- **path** (str) Folder path to *.npz* file.
- **name**  $(str)$  The name of the *npz* file.

Returns A list of parameters in order.

Return type list of array

## **Examples**

• See tl.files.save\_npz

## **References**

• [Saving dictionary using numpy](http://stackoverflow.com/questions/22315595/saving-dictionary-of-header-information-using-numpy-savez)

## **Assign a list of parameters to network**

tensorlayer.files.**assign\_params**(*sess*, *params*, *network*) Assign the given parameters to the TensorLayer network.

## **Parameters**

- **sess** (Session) TensorFlow Session.
- **params** (list of array) A list of parameters (array) in order.
- **network** (Layer) The network to be assigned.

Returns A list of tf ops in order that assign params. Support sess.run(ops) manually.

Return type list of operations

## **Examples**

• See tl.files.save\_npz

## **References**

• [Assign value to a TensorFlow variable](http://stackoverflow.com/questions/34220532/how-to-assign-value-to-a-tensorflow-variable)

## **Load and assign a list of parameters to network**

tensorlayer.files.**load\_and\_assign\_npz**(*sess=None*, *name=None*, *network=None*) Load model from npz and assign to a network.

## **Parameters**

- **sess** (Session) TensorFlow Session.
- **name**  $(str)$  The name of the *npz* file.
- **network** (Layer) The network to be assigned.

Returns Returns False, if the model is not exist.

Return type False or network

## **Examples**

• See tl.files.save\_npz

## **Save network into dict (npz)**

tensorlayer.files.**save\_npz\_dict**(*save\_list=None*, *name='model.npz'*, *sess=None*) Input parameters and the file name, save parameters as a dictionary into .npz file.

Use tl.files.load\_and\_assign\_npz\_dict() to restore.

### **Parameters**

- **save** list (list of parameters) A list of parameters (tensor) to be saved.
- **name**  $(str)$  The name of the *npz* file.
- **sess** (Session) TensorFlow Session.

## **Load network from dict (npz)**

tensorlayer.files.**load\_and\_assign\_npz\_dict**(*name='model.npz'*, *sess=None*) Restore the parameters saved by tl.files.save\_npz\_dict().

### Parameters

- **name**  $(str)$  The name of the *npz* file.
- **sess** (Session) TensorFlow Session.

## **Save network into ckpt**

tensorlayer.files.**save\_ckpt**(*sess=None*, *mode\_name='model.ckpt'*, *save\_dir='checkpoint'*, *var\_list=None*, *global\_step=None*, *printable=False*)

Save parameters into *ckpt* file.

## Parameters

- **sess** (Session) TensorFlow Session.
- **mode\_name**  $(str)$  The name of the model, default is model.ckpt.
- **save\_dir** (str) The path / file directory to the *ckpt*, default is checkpoint.
- **var\_list** (list of tensor) The parameters / variables (tensor) to be saved. If empty, save all global variables (default).
- **global\_step** (int or None) Step number.
- **printable** (boolean) Whether to print all parameters information.

## See also:

[load\\_ckpt\(\)](#page-110-0)

## **Load network from ckpt**

```
tensorlayer.files.load_ckpt(sess=None, mode_name='model.ckpt', save_dir='checkpoint',
                                  var_list=None, is_latest=True, printable=False)
```
Load parameters from *ckpt* file.

- **sess** (Session) TensorFlow Session.
- **mode\_name**  $(str)$  The name of the model, default is model.ckpt.
- **save**  $\text{dir}(str)$  The path / file directory to the *ckpt*, default is checkpoint.
- **var\_list** (list of tensor) The parameters / variables (tensor) to be saved. If empty, save all global variables (default).
- **is\_latest** (boolean) Whether to load the latest *ckpt*, if False, load the *ckpt* with the name of `mode\_name.
- **printable** (boolean) Whether to print all parameters information.

## **Examples**

• Save all global parameters.

```
>>> tl.files.save_ckpt(sess=sess, mode_name='model.ckpt', save_dir='model',
˓→printable=True)
```
• Save specific parameters.

```
>>> tl.files.save_ckpt(sess=sess, mode_name='model.ckpt', var_list=net.all_params,
˓→ save_dir='model', printable=True)
```
• Load latest ckpt.

```
>>> tl.files.load_ckpt(sess=sess, var_list=net.all_params, save_dir='model',
˓→printable=True)
```
### • Load specific ckpt.

```
>>> tl.files.load_ckpt(sess=sess, mode_name='model.ckpt', var_list=net.all_params,
˓→ save_dir='model', is_latest=False, printable=True)
```
## **2.6.3 Load and save variables**

### **Save variables as .npy**

tensorlayer.files.**save\_any\_to\_npy**(*save\_dict=None*, *name='file.npy'*) Save variables to *.npy* file.

## Parameters

- **save\_dict** (directory) The variables to be saved.
- **name**  $(str)$  File name.

## **Examples**

```
>>> tl.files.save_any_to_npy(save_dict={'data': ['a','b']}, name='test.npy')
>>> data = tl.files.load_npy_to_any(name='test.npy')
>>> print(data)
{'data': ['a','b']}
```
## **Load variables from .npy**

```
tensorlayer.files.load_npy_to_any(path=", name='file.npy')
     Load .npy file.
```
**Parameters** 

- **path**  $(str)$  Path to the file (optional).
- **name**  $(str)$  File name.

## **Examples**

• see tl.files.save\_any\_to\_npy()

## **2.6.4 Folder/File functions**

## **Check file exists**

```
tensorlayer.files.file_exists(filepath)
     Check whether a file exists by given file path.
```
## **Check folder exists**

```
tensorlayer.files.folder_exists(folderpath)
     Check whether a folder exists by given folder path.
```
## **Delete file**

```
tensorlayer.files.del_file(filepath)
     Delete a file by given file path.
```
## **Delete folder**

```
tensorlayer.files.del_folder(folderpath)
     Delete a folder by given folder path.
```
## **Read file**

```
tensorlayer.files.read_file(filepath)
     Read a file and return a string.
```
## **Examples**

```
>>> data = tl.files.read_file('data.txt')
```
## **Load file list from folder**

tensorlayer.files.**load\_file\_list**(*path=None*, *regx='\\.jpg'*, *printable=True*, *keep\_prefix=False*) Return a file list in a folder by given a path and regular expression.

### **Parameters**

- **path** (str or None) A folder path, if *None*, use the current directory.
- **regx**  $(str)$  The regx of file name.
- **printable** (boolean) Whether to print the files infomation.
- **keep\_prefix** (boolean) Whether to keep path in the file name.

### **Examples**

**>>>** file\_list = tl.files.load\_file\_list(path=**None**, regx='w1pre\_[0-9]+\.(npz)')

## **Load folder list from folder**

```
tensorlayer.files.load_folder_list(path=")
```
Return a folder list in a folder by given a folder path.

**Parameters path**  $(str)$  – A folder path.

## **Check and Create folder**

```
tensorlayer.files.exists_or_mkdir(path, verbose=True)
```
Check a folder by given name, if not exist, create the folder and return False, if directory exists, return True.

### **Parameters**

- **path**  $(str) A$  folder path.
- **verbose** (boolean) If True (default), prints results.

Returns True if folder already exist, otherwise, returns False and create the folder.

Return type boolean

## **Examples**

**>>>** tl.files.exists\_or\_mkdir("checkpoints/train")

## **Download or extract**

```
tensorlayer.files.maybe_download_and_extract(filename, working_directory, url_source,
```
*extract=False*, *expected\_bytes=None*)

Checks if file exists in working\_directory otherwise tries to dowload the file, and optionally also tries to extract the file if format is ".zip" or ".tar"

- **filename**  $(str)$  The name of the (to be) dowloaded file.
- **working\_directory** (str) A folder path to search for the file in and dowload the file to
- **url** (str) The URL to download the file from
- **extract** (boolean) If True, tries to uncompress the dowloaded file is ".tar.gz/.tar.bz2" or ".zip" file, default is False.
- **expected\_bytes** (int or None) If set tries to verify that the downloaded file is of the specified size, otherwise raises an Exception, defaults is None which corresponds to no check being performed.

Returns File path of the dowloaded (uncompressed) file.

Return type str

#### **Examples**

```
>>> down_file = tl.files.maybe_download_and_extract(filename='train-images-idx3-
˓→ubyte.gz',
... working_directory='data/',
... url_source='http://yann.lecun.com/
˓→exdb/mnist/')
>>> tl.files.maybe_download_and_extract(filename='ADEChallengeData2016.zip',
... working_directory='data/',
... url_source='http://sceneparsing.
˓→csail.mit.edu/data/',
                                 ... extract=True)
```
## **2.6.5 Sort**

### **List of string with number in human order**

```
tensorlayer.files.natural_keys(text)
     Sort list of string with number in human order.
```
## **Examples**

```
>>> l = ['im1.jpg', 'im31.jpg', 'im11.jpg', 'im21.jpg', 'im03.jpg', 'im05.jpg']
>>> l.sort(key=tl.files.natural_keys)
['im1.jpg', 'im03.jpg', 'im05', 'im11.jpg', 'im21.jpg', 'im31.jpg']
>>> l.sort() # that is what we dont want
['im03.jpg', 'im05', 'im1.jpg', 'im11.jpg', 'im21.jpg', 'im31.jpg']
```
### **References**

• [link](http://nedbatchelder.com/blog/200712/human_sorting.html)

## **2.6.6 Visualizing npz file**

tensorlayer.files.**npz\_to\_W\_pdf**(*path=None*, *regx='w1pre\_[0-9]+\\.(npz)'*) Convert the first weight matrix of *.npz* file to *.pdf* by using *tl.visualize.W()*.

### **Parameters**

- **path**  $(str)$  A folder path to  $npz$  files.
- **regx**  $(str)$  Regx for the file name.

## **Examples**

Convert the first weight matrix of w1\_pre. . . npz file to w1\_pre. . . pdf.

```
>>> tl.files.npz_to_W_pdf(path='/Users/.../npz_file/', regx='w1pre_[0-9]+\.(npz)')
```
# **2.7 API - Iteration**

Data iteration.

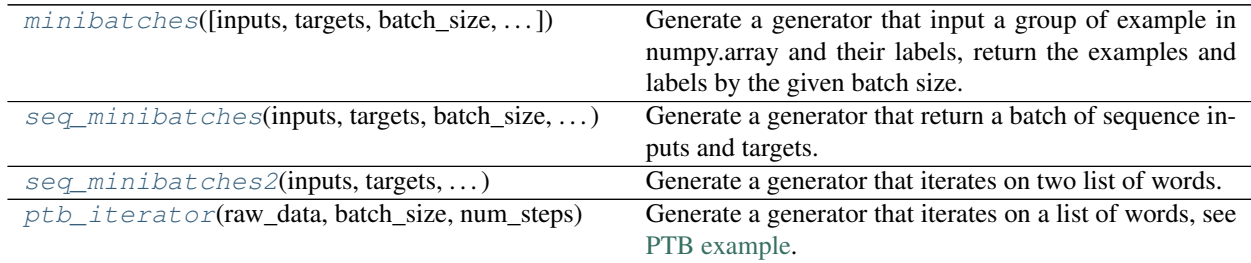

## **2.7.1 Non-time series**

<span id="page-115-0"></span>tensorlayer.iterate.**minibatches**(*inputs=None*, *targets=None*, *batch\_size=None*, *allow\_dynamic\_batch\_size=False*, *shuffle=False*)

Generate a generator that input a group of example in numpy.array and their labels, return the examples and labels by the given batch size.

- **inputs** (numpy.  $array)$  The input features, every row is a example.
- **targets** (numpy.array) The labels of inputs, every row is a example.
- **batch\_size** (int) The batch size.
- **allow\_dynamic\_batch\_size** (boolean) Allow the use of the last data batch in case the number of examples is not a multiple of batch\_size, this may result in unexpected behaviour if other functions expect a fixed-sized batch-size.
- **shuffle** (boolean) Indicating whether to use a shuffling queue, shuffle the dataset before return.

## **Examples**

```
>>> X = np.asarray([['a','a'], ['b','b'], ['c','c'], ['d','d'], ['e','e'], ['f','f
ightharpoonup']])
>>> y = np.asarray([0,1,2,3,4,5])
>>> for batch in tl.iterate.minibatches(inputs=X, targets=y, batch_size=2,
˓→shuffle=False):
>>> print(batch)
(array([['a', 'a'], ['b', 'b']], dtype='<U1'), array([0, 1]))
(array([['c', 'c'], ['d', 'd']], dtype='<U1'), array([2, 3]))
(array([['e', 'e'], ['f', 'f']], dtype='<U1'), array([4, 5]))
```
## **Notes**

If you have two inputs and one label and want to shuffle them together, e.g. X1 (1000, 100), X2 (1000, 80) and Y (1000, 1), you can stack them together (*np.hstack((X1, X2))*) into (1000, 180) and feed to inputs. After getting a batch, you can split it back into X1 and X2.

## **2.7.2 Time series**

## **Sequence iteration 1**

<span id="page-116-0"></span>tensorlayer.iterate.**seq\_minibatches**(*inputs*, *targets*, *batch\_size*, *seq\_length*, *stride=1*)

Generate a generator that return a batch of sequence inputs and targets. If *batch\_size=100* and *seq\_length=5*, one return will have 500 rows (examples).

## **Parameters**

- **inputs** (numpy.  $array)$  The input features, every row is a example.
- **targets** (numpy.array) The labels of inputs, every element is a example.
- **batch\_size** (int) The batch size.
- **seq\_length** (int) The sequence length.
- **stride** (int) The stride step, default is 1.

## **Examples**

Synced sequence input and output.

```
>>> X = np.asarray([['a','a'], ['b','b'], ['c','c'], ['d','d'], ['e','e'], ['f','f
ightharpoonup']])
>>> y = np.asarray([0, 1, 2, 3, 4, 5])
>>> for batch in tl.iterate.seq_minibatches(inputs=X, targets=y, batch_size=2,
˓→seq_length=2, stride=1):
>>> print(batch)
(array([['a', 'a'], ['b', 'b'], ['b', 'b'], ['c', 'c']], dtype='<U1'), array([0,
\rightarrow 1, 1, 2])
(array([['c', 'c'], ['d', 'd'], ['d', 'd'], ['e', 'e']], dtype='<U1'), array([2,
\rightarrow 3, 3, 4]))
```
Many to One

```
>>> return_last = True
>>> num_steps = 2
>>> X = np.asarray([['a','a'], ['b','b'], ['c','c'], ['d','d'], ['e','e'], ['f','f
ightharpoonup \rightarrow ']])
>>> Y = np.asarray([0,1,2,3,4,5])
>>> for batch in tl.iterate.seq_minibatches(inputs=X, targets=Y, batch_size=2,
˓→seq_length=num_steps, stride=1):
\Rightarrow \Rightarrow \quad x, y = \text{batch}>>> if return_last:
>>> tmp_y = y.reshape((-1, num_steps) + y.shape[1:])
>>> y = \text{tmp}_y[:, -1]>>> print(x, y)
[['a' 'a']
['b' 'b']
['b' 'b']
['c' 'c']] [1 2]
[['c' 'c']
['d' 'd']
['d' 'd']
['e' 'e']] [3 4]
```
## **Sequence iteration 2**

<span id="page-117-0"></span>tensorlayer.iterate.**seq\_minibatches2**(*inputs*, *targets*, *batch\_size*, *num\_steps*)

Generate a generator that iterates on two list of words. Yields (Returns) the source contexts and the target context by the given batch\_size and num\_steps (sequence\_length). In TensorFlow's tutorial, this generates the *batch* size pointers into the raw PTB data, and allows minibatch iteration along these pointers.

### **Parameters**

- **inputs** (*list of data*) The context in list format; note that context usually be represented by splitting by space, and then convert to unique word IDs.
- **targets** (list of data) The context in list format; note that context usually be represented by splitting by space, and then convert to unique word IDs.
- **batch\_size** (int) The batch size.
- **num\_steps**  $(int)$  The number of unrolls. i.e. sequence length

Yields *Pairs of the batched data, each a matrix of shape [batch\_size, num\_steps].*

Raises ValueError : if batch\_size or num\_steps are too high.

## **Examples**

```
\Rightarrow \times \times = [i for i in range(20)]
>>> Y = [i \text{ for } i \text{ in } range(20, 40)]>>> for batch in tl.iterate.seq_minibatches2(X, Y, batch_size=2, num_steps=3):
\cdot \cdot \cdot x, y = \text{batch}... print(x, y)
```
[[ 0. 1. 2.] [ 10. 11. 12.]] [[ 20. 21. 22.] [ 30. 31. 32.]] [[ 3. 4. 5.] [ 13. 14. 15.]] [[ 23. 24. 25.] [ 33. 34. 35.]] [[ 6. 7. 8.] [ 16. 17. 18.]] [[ 26. 27. 28.] [ 36. 37. 38.]]

## **Notes**

• Hint, if the input data are images, you can modify the source code *data = np.zeros([batch\_size, batch\_len)* to *data = np.zeros([batch\_size, batch\_len, inputs.shape[1], inputs.shape[2], inputs.shape[3]])*.

### **PTB dataset iteration**

### <span id="page-118-0"></span>tensorlayer.iterate.**ptb\_iterator**(*raw\_data*, *batch\_size*, *num\_steps*)

Generate a generator that iterates on a list of words, see [PTB example.](https://github.com/tensorlayer/tensorlayer/blob/master/example/tutorial_ptb_lstm_state_is_tuple.py) Yields the source contexts and the target context by the given batch\_size and num\_steps (sequence\_length).

In TensorFlow's tutorial, this generates *batch\_size* pointers into the raw PTB data, and allows minibatch iteration along these pointers.

## Parameters

- **raw\_data** (a  $list$ ) the context in list format; note that context usually be represented by splitting by space, and then convert to unique word IDs.
- **batch**  $size$  (int) the batch size.
- **num\_steps** (int) the number of unrolls. i.e. sequence\_length

### Yields

- *Pairs of the batched data, each a matrix of shape [batch\_size, num\_steps].*
- *The second element of the tuple is the same data time-shifted to the*
- *right by one.*

Raises ValueError : if batch\_size or num\_steps are too high.

## **Examples**

```
\Rightarrow \Rightarrow \text{train_data} = [\text{i} \text{ for } \text{i} \text{ in } \text{range}(20)]>>> for batch in tl.iterate.ptb iterator(train data, batch size=2, num steps=3):
>>> x, y = batch
>>> print(x, y)
[[ 0 1 2] <---x 1st subset/ iteration
[10 11 12]]
[1 2 3] <---y
 [11 12 13]]
```

```
[[345] \leftarrow 1st batch input 2nd subset/iteration [131415]] \leftarrow 2nd batch input
```

```
[[ 4 5 6] <— 1st batch target [14 15 16]] <— 2nd batch target
```
[[ 6 7 8] 3rd subset/ iteration [16 17 18]]

[[ 7 8 9] [17 18 19]]

## **2.8 API - Layers**

TensorLayer provides rich layer implementations trailed for various benchmarks and domain-specific problems. In addition, we also support transparent access to native TensorFlow parameters. For example, we provide not only layers

for local response normalization, but also layers that allow user to apply  $tf$ , nn, lrn on network, outputs. More functions can be found in [TensorFlow API.](https://www.tensorflow.org/versions/master/api_docs/index.html)

## **2.8.1 Name Scope and Sharing Parameters**

These functions help you to reuse parameters for different inference (graph), and get a list of parameters by given name. About TensorFlow parameters sharing click [here.](https://www.tensorflow.org/versions/master/how_tos/variable_scope/index.html)

## **Get variables with name**

```
tensorlayer.layers.get_variables_with_name(name=None, train_only=True, ver-
```
*bose=False*)

Get a list of TensorFlow variables by a given name scope.

#### **Parameters**

- **name**  $(str)$  Get the variables that contain this name.
- **train\_only** (boolean) If Ture, only get the trainable variables.
- **verbose** (boolean) If True, print the information of all variables.

Returns A list of TensorFlow variables

Return type list of Tensor

#### **Examples**

```
>>> import tensorlayer as tl
>>> dense_vars = tl.layers.get_variables_with_name('dense', True, True)
```
## **Get layers with name**

```
tensorlayer.layers.get_layers_with_name(net, name=", verbose=False)
     Get a list of layers' output in a network by a given name scope.
```
### **Parameters**

- **net** ([Layer](#page-127-0)) The last layer of the network.
- **name**  $(str)$  Get the layers' output that contain this name.
- **verbose** (boolean) If True, print information of all the layers' output

Returns A list of layers' output (TensorFlow tensor)

Return type list of Tensor

## **Examples**

```
>>> import tensorlayer as tl
>>> layers = tl.layers.get_layers_with_name(net, "CNN", True)
```
## **Print variables**

<span id="page-120-0"></span>tensorlayer.layers.**print\_all\_variables**(*train\_only=False*) Print information of trainable or all variables, without tl.layers. initialize\_global\_variables(sess).

Parameters **train\_only** (boolean) –

### Whether print trainable variables only.

- If True, print the trainable variables.
- If False, print all variables.

## **Initialize variables**

<span id="page-120-1"></span>tensorlayer.layers.**initialize\_global\_variables**(*sess*) Initialize the global variables of TensorFlow.

> Warning: THIS FUNCTION IS DEPRECATED: It will be removed after after 2018-09-30. *Instructions for updating:* This API is deprecated in favor of *tf.global\_variables\_initializer*.

Run sess.run(tf.global\_variables\_initializer()) for TF 0.12+ or sess.run(tf. initialize\_all\_variables()) for TF 0.11.

Parameters **sess** (Session) – TensorFlow session.

## **2.8.2 Understanding the Basic Layer**

All TensorLayer layers have a number of properties in common:

- layer.outputs : a Tensor, the outputs of current layer.
- layer.all\_params : a list of Tensor, all network variables in order.
- layer.all\_layers : a list of Tensor, all network outputs in order.
- layer.all\_drop: a dictionary of {placeholder : float}, all keeping probabilities of noise layers.

All TensorLayer layers have a number of methods in common:

- layer.print\_params() : print network variable information in order (after tl.layers. initialize\_global\_variables(sess)). alternatively, print all variables by tl.layers. print\_all\_variables().
- layer.print layers() : print network layer information in order.
- layer.count\_params() : print the number of parameters in the network.

A network starts with the input layer and is followed by layers stacked in order. A network is essentially a Layer class. The key properties of a network are network.all params, network.all layers and network. all\_drop. The all\_params is a list which store pointers to all network parameters in order. For example, the following script define a 3 layer network, then:

all params =  $[W1, b1, W2, b2, W$  out, b out]

To get specified variable information, you can use network.all\_params[2:3] or get\_variables\_with\_name(). all\_layers is a list which stores the pointers to the outputs of all layers, see the example as follow:

all  $l$  layers =  $[drop(?,784), relu(?,800), drop(?,800), relu(?,800), drop(?,800)], identity(?,10)]$ 

where ? reflects a given batch size. You can print the layer and parameters information by using network. print\_layers() and network.print\_params(). To count the number of parameters in a network, run network.count\_params().

```
sess = tf.InteractiveSession()
x = tf.placeholder(tf.float32, shape=[None, 784], name='x')y_{-} = tf.placeholder(tf.int64, shape=[None, ], name='y_')
network = tl.layers.InputLayer(x, name='input_layer')
network = tl.layers.DropoutLayer(network, keep=0.8, name='drop1')
network = tl.layers.DenseLayer(network, n_units=800,
                                act=tf.nn.relu, name='relu1')
network = tl.layers.DropoutLayer(network, keep=0.5, name='drop2')
network = tl.layers.DenseLayer(network, n_units=800,
                                act=tf.nn.relu, name='relu2')
network = tl.layers.DropoutLayer(network, keep=0.5, name='drop3')
network = tl.layers.DenseLayer(network, n_units=10,
                                act=None, name='output')
y = network.outputs
y\_op = tf.arange(tf.nn.softmax(y), 1)cost = t1.cost.cross\_entropy(y, y_+)train_params = network.all_params
train op = tf.train.AdamOptimizer(learning rate, beta1=0.9, beta2=0.999,
                            epsilon=1e-08, use_locking=False).minimize(cost, var_list
˓→= train_params)
tl.layers.initialize_global_variables(sess)
network.print_params()
network.print_layers()
```
In addition, network.all\_drop is a dictionary which stores the keeping probabilities of all noise layers. In the above network, they represent the keeping probabilities of dropout layers.

In case for training, you can enable all dropout layers as follow:

```
feed\_dict = {x: X_train_a, y,: y_train_a}feed_dict.update( network.all_drop )
loss, _ = sess.run([cost, train_op], feed_dict=feed_dict)
feed_dict.update( network.all_drop )
```
In case for evaluating and testing, you can disable all dropout layers as follow.

```
feed_dict = \{x: X_val, y_i: y_val\}feed_dict.update(dp_dict)
print<sup>("</sup> val loss: f'' % sess.run(cost, feed_dict=feed_dict))
print(" val acc: f'' \ np.mean(y_val ==
                         sess.run(y_op, feed_dict=feed_dict)))
```
For more details, please read the MNIST examples in the example folder.

# **2.8.3 Layer list**

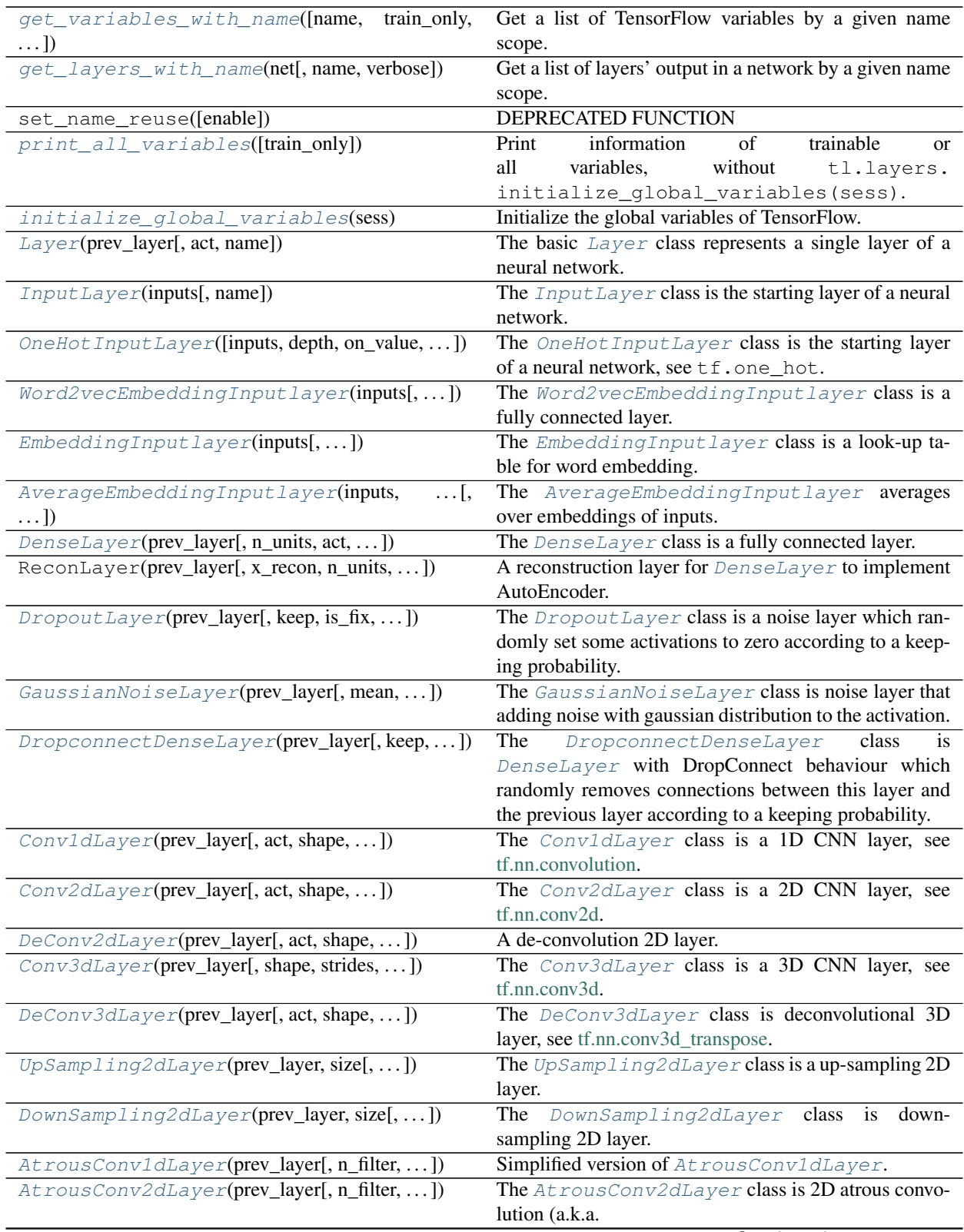

Continued on next page

| rable o – continued from previous page         |                                                                           |
|------------------------------------------------|---------------------------------------------------------------------------|
| AtrousDeConv2dLayer(prev_layer[, shape, ])     | The AtrousDeConv2dLayer class is 2D atrous con-                           |
|                                                | volution transpose, see tf.nn.atrous_conv2d_transpose.                    |
| Conv1d(prev_layer[, n_filter, filter_size, ])  | Simplified version of Conv1dLayer.                                        |
| Conv2d(prev_layer[, n_filter, filter_size, ])  | Simplified version of Conv2dLayer.                                        |
| DeConv2d(prev_layer[, n_filter, ])             | Simplified version of DeConv2dLayer.                                      |
| DeConv3d(prev_layer[, n_filter, ])             | Simplified version of The DeConv3dLayer,<br>see                           |
|                                                | tf.contrib.layers.conv3d_transpose.                                       |
| DepthwiseConv2d(prev_layer[, shape, ])         | Separable/Depthwise Convolutional 2D layer,<br>see                        |
|                                                | tf.nn.depthwise_conv2d.                                                   |
| SeparableConv1d(prev_layer[, n_filter, ])      | SeparableConv1d<br>$\overline{class}$<br>The<br>1 <sub>D</sub><br>is<br>a |
|                                                | depthwise<br>separable<br>convolutional<br>layer,<br>see                  |
|                                                | tf.layers.separable_conv1d.                                               |
| SeparableConv2d(prev_layer[, n_filter,  ])     | SeparableConv2d<br>The<br>class<br>2D<br><i>is</i><br>a                   |
|                                                | separable<br>depthwise<br>convolutional<br>layer,<br>see                  |
|                                                | tf.layers.separable_conv2d.                                               |
| DeformableConv2d(prev_layer[, offset_layer, ]) | The DeformableConv2d class is a 2D Deformable                             |
|                                                | Convolutional Networks.                                                   |
| GroupConv2d(prev_layer[, n_filter, ])          | The GroupConv2d class is 2D grouped convolution,                          |
|                                                | see here.                                                                 |
| PadLayer(prev_layer[, padding, mode, name])    | The PadLayer class is a padding layer for any mode                        |
|                                                | and dimension.                                                            |
|                                                |                                                                           |
| PoolLayer(prev_layer[, ksize, strides,  ])     | The PoolLayer class is a Pooling layer.                                   |
| ZeroPad1d(prev_layer, padding[, name])         | The ZeroPad1d class is a 1D padding layer for signal                      |
|                                                | [batch, length, channel].                                                 |
| ZeroPad2d(prev_layer, padding[, name])         | The ZeroPad2d class is a 2D padding layer for image                       |
|                                                | [batch, height, width, channel].                                          |
| ZeroPad3d(prev_layer, padding[, name])         | The ZeroPad3d class is a 3D padding layer for vol-                        |
|                                                | ume [batch, depth, height, width, channel].                               |
| MaxPool1d(prev_layer[, filter_size, ])         | Max pooling for 1D signal.                                                |
| MeanPool1d(prev_layer[, filter_size,  ])       | Mean pooling for 1D signal.                                               |
| MaxPool2d(prev_layer[, filter_size, ])         | Max pooling for 2D image.                                                 |
| $MeanPool2d(prev \_layer[, filter\_size, )$    | Mean pooling for 2D image [batch, height, width, chan-                    |
|                                                | nel].                                                                     |
| MaxPool3d(prev_layer[, filter_size, ])         | Max pooling for 3D volume.                                                |
| MeanPool3d(prev_layer[, filter_size, ])        | Mean pooling for 3D volume.                                               |
| GlobalMaxPool1d(prev_layer[,<br>data_format,   | The GlobalMaxPool1d class is a 1D Global Max                              |
| name])                                         | Pooling layer.                                                            |
| GlobalMeanPool1d(prev_layer[,<br>data_format,  | The GlobalMeanPool1d class is a 1D Global Mean                            |
| name])                                         | Pooling layer.                                                            |
| GlobalMaxPool2d(prev_layer[,<br>data_format,   | The GlobalMaxPool2d class is a 2D Global Max                              |
| name)                                          | Pooling layer.                                                            |
| GlobalMeanPool2d(prev_layer[,<br>data_format,  | The GlobalMeanPool2d class is a 2D Global Mean                            |
| name])                                         | Pooling layer.                                                            |
| data_format,<br>GlobalMaxPool3d(prev_layer[,   | The GlobalMaxPool3d class is a 3D Global Max                              |
| name])                                         | Pooling layer.                                                            |
| GlobalMeanPool3d(prev_layer[,<br>data_format,  | The GlobalMeanPool3d class is a 3D Global Mean                            |
| name])                                         | Pooling layer.                                                            |
| SubpixelConv1d(prev_layer[, scale, act, name]) | It is a 1D sub-pixel up-sampling layer.                                   |
|                                                |                                                                           |
| SubpixelConv2d(prev_layer[, scale, ])          | It is a 2D sub-pixel up-sampling layer, usually be used                   |
|                                                | for Super-Resolution applications, see SRGAN for ex-                      |
|                                                | ample.                                                                    |
|                                                | Continued on next page                                                    |

Table 8 – continued from previous page

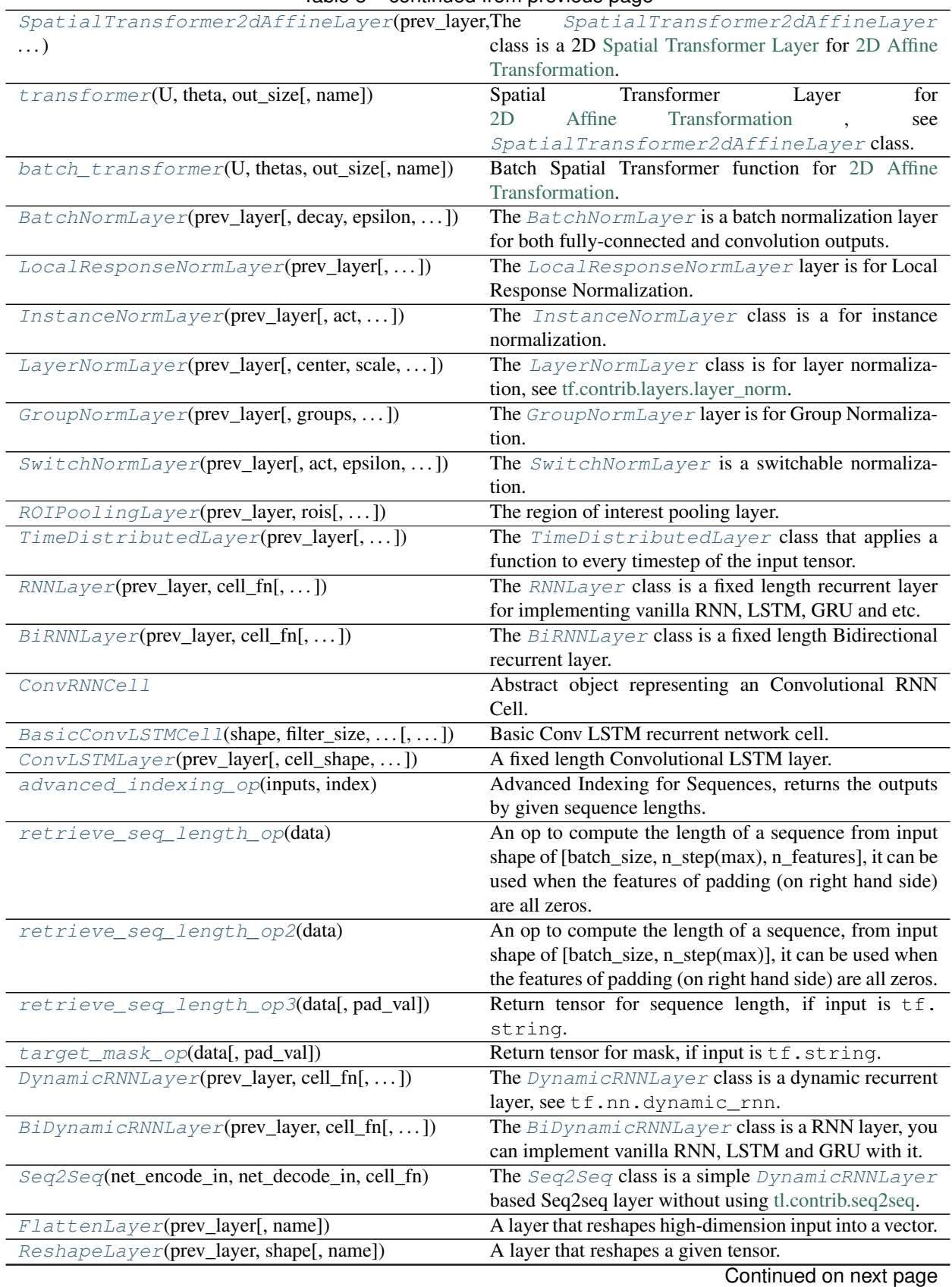

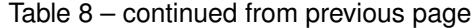

|                                                | rable o – continued from previous page                                                                                |
|------------------------------------------------|----------------------------------------------------------------------------------------------------|
| TransposeLayer(prev_layer, perm[, name])       | A layer that transposes the dimension of a tensor.                                                                    |
| LambdaLayer(prev_layer, fn[, fn_args, name])   | A layer that takes a user-defined function us-                                                                        |
|                                                | ing TensorFlow Lambda, for multiple inputs see                                                                        |
|                                                | ElementwiseLambdaLayer.                                                                                               |
| ConcatLayer(prev_layer[, concat_dim, name])    | A layer that concats multiple tensors according to given                                                              |
|                                                | axis.                                                                                                    |
| ElementwiseLayer(prev_layer[, combine_fn, ])   | A layer that combines multiple $Layer$ that have the                                                                  |
|                                                | same output shapes according to an element-wise op-                                                                   |
|                                                | eration.                                                                                                    |
| $ElementwiseLambdalayer(layers, fn[,])$        | A layer that use a custom function to combine multiple                                                                |
|                                                | Layer inputs.                                                                                                    |
| ExpandDimsLayer(prev_layer, axis[, name])      | The ExpandDimsLayer class inserts a dimension of                                                                      |
|                                                | 1 into a tensor's shape, see tf.expand_dims().                                                                        |
| TileLayer(prev_layer[, multiples, name])       | The TileLayer class constructs a tensor by tiling a                                                                   |
|                                                | given tensor, see tf.tile().                                                                                          |
| StackLayer(layers[, axis, name])               | The StackLayer class is a layer for stacking a list of                                                                |
|                                                | rank-R tensors into one rank- $(R+1)$ tensor, see tf.stack $()$ .                                                     |
| $UnStackLayer$ (prev_layer[, num, axis, name]) | The UnStackLayer class is a layer for unstacking the                                                                  |
|                                                | given dimension of a rank-R tensor into rank-(R-1) ten-                                                               |
|                                                | sors., see tf.unstack().                                                                                              |
| SlimNetsLayer(prev_layer, slim_layer[,  ])     | A layer that merges TF-Slim models into TensorLayer.                                                                  |
| $SignLayer(prev\_layer[, name])$               | The <i>SignLayer</i> class is for quantizing the layer out-                                                           |
|                                                | puts to -1 or 1 while inferencing.                                                                                    |
| ScaleLayer(prev_layer[, init_scale, name])     | The AddScaleLayer class is for multipling a trainble                                                                  |
|                                                | scale value to the layer outputs.                                                                                     |
| BinaryDenseLayer(prev_layer[, n_units, act, ]) | The BinaryDenseLayer class is a binary fully con-                                                                     |
|                                                | nected layer, which weights are either -1 or 1 while in-                                                              |
|                                                | ferencing.                                                                                                    |
| BinaryConv2d(prev_layer[, n_filter, ])         | The BinaryConv2d class is a 2D binary CNN layer,                                                                      |
|                                                | which weights are either -1 or 1 while inference.                                                                     |
| TernaryDenseLayer(prev_layer[, n_units, ])     | The TernaryDenseLayer class is a ternary fully                                                                        |
|                                                | connected layer, which weights are either -1 or 1 or 0                                                                |
|                                                | while inference.                                                                                                    |
| TernaryConv2d(prev_layer[, n_filter, ])        | The TernaryConv2d class is a 2D binary CNN layer,                                                                     |
|                                                | which weights are either $-1$ or $1$ or $0$ while inference.                                                          |
| DorefaDenseLayer(prev_layer[, bitW, bitA,  ])  | The DorefaDenseLayer class is a binary fully con-                                                                     |
|                                                | nected layer, which weights are 'bitW' bits and the out-                                                              |
|                                                | put of the previous layer are 'bitA' bits while inferenc-                                                             |
| DorefaConv2d(prev_layer[, bitW, bitA,  ])      | ing.<br>The DorefaConv2d class is a 2D quantized convolu-                                                             |
|                                                |                                                                                                    |
|                                                | tional layer, which weights are 'bitW' bits and the out-<br>put of the previous layer are 'bitA' bits while inferenc- |
|                                                |                                                                                                    |
| QuanDenseLayer(prev_layer[, n_units, act,  ])  | ing.<br>The QuanDenseLayer class is a quantized fully con-                                                            |
|                                                | nected layer with BN, which weights are 'bitW' bits and                                                               |
|                                                | the output of the previous layer are 'bitA' bits while in-                                                            |
|                                                | ferencing.                                                                                                    |
| QuanDenseLayerWithBN(prev_layer[,<br>n_units,  | The QuanDenseLayer class is a quantized fully con-                                                                    |
| $\ldots$ ])                                    | nected layer with BN, which weights are 'bitW' bits and                                                               |
|                                                | the output of the previous layer are 'bitA' bits while in-                                                            |
|                                                | ferencing.                                                                                                    |
|                                                | Continued on next page                                                                                                |
|                                                |                                                                                                    |

Table 8 – continued from previous page

| $18060 - 101111060110111$ previous page                      |                                                            |
|--------------------------------------------------------------|------------------------------------------------------------|
| QuanConv2d(prev_layer[, n_filter, ])                         | The QuanConv2dWithBN class is a quantized con-             |
|                                                              | volutional layer with BN, which weights are 'bitW' bits    |
|                                                              | and the output of the previous layer are 'bitA' bits while |
|                                                              | inferencing.                                               |
| $QuanConv2dWithBN(\text{prev\_layer}[, n_{filter}, \ldots])$ | The QuanConv2dWithBN class is a quantized con-             |
|                                                              | volutional layer with BN, which weights are 'bitW' bits    |
|                                                              | and the output of the previous layer are 'bitA' bits while |
|                                                              | inferencing.                                               |
| PReluLayer(prev_layer[, channel_shared, ])                   | The PReluLayer class is Parametric Rectified Linear        |
|                                                              | layer.                                                     |
| $PRelu6Layer(prev_layer[, channel\_shared, )$                | The PRelu6Layer class is Parametric Rectified Lin-         |
|                                                              | ear layer integrating ReLU6 behaviour.                     |
| $PTRelu6Layer(prev_layer[, channel\_shared,])$               | The PTRelu6Layer class is Parametric Rectified Lin-        |
|                                                              | ear layer integrating ReLU6 behaviour.                     |
| MultiplexerLayer(layers[, name])                             | The MultiplexerLayer selects inputs to be for-             |
|                                                              | warded to output.                                          |
| flatten_reshape(variable[, name])                            | Reshapes a high-dimension vector input.                    |
| clear_layers_name()                                          | DEPRECATED FUNCTION                                        |
| initialize_rnn_state(state[, feed_dict])                     | Returns the initialized RNN state.                         |
| $list$ _remove_repeat $(x)$                                  | Remove the repeated items in a list, and return the pro-   |
|                                                              | cessed list.                                               |
| merge_networks([layers])                                     | Merge all parameters, layers and dropout probabilities     |
|                                                              | to a Layer.                                                |

Table 8 – continued from previous page

## **2.8.4 Customizing Layers**

## **A Simple Layer**

To implement a custom layer in TensorLayer, you will have to write a Python class that subclasses Layer and implement the outputs expression.

The following is an example implementation of a layer that multiplies its input by 2:

```
class DoubleLayer(Layer):
   def __init__(
       self,
       layer = None,
       name ='double_layer',
    ):
        # manage layer (fixed)
       super(DoubleLayer, self)._init_(prev_layer=prev_layer, name=name)
        # the input of this layer is the output of previous layer (fixed)
        self.inputs = layer.outputs
        # operation (customized)
       self.outputs = self.inputs * 2
        # update layer (customized)
       self._add_layers(self.outputs)
```
## **Your Dense Layer**

Before creating your own TensorLayer layer, let's have a look at the Dense layer. It creates a weight matrix and a bias vector if not exists, and then implements the output expression. At the end, for a layer with parameters, we also append the parameters into all\_params.

```
class MyDenseLayer(Layer):
 def __init__(
     self,
     layer = None,
     n\_units = 100,
     act = tf.nn.relu,name ='simple_dense',
 ):
      # manage layer (fixed)
     super(MyDenseLayer, self).__init__(prev_layer=prev_layer, act=act, name=name)
      # the input of this layer is the output of previous layer (fixed)
      self.inputs = layer.outputs
      # print out info (customized)
     print(" MyDenseLayer %s: %d, %s" % (self.name, n_units, act))
      # operation (customized)
     n_in = int(self.inputs...shape[-1])with tf.variable_scope(name) as vs:
         # create new parameters
         W = tf.get\_variable(name='W', shape=(n_in, n-units))b = tf.get\_variable(name='b', shape=(n\_units))# tensor operation
         self.outputs = self._apply_activation(tf.matmul(self.inputs, W) + b)
      # update layer (customized)
      self._add_layers(self.outputs)
      self. add params([W, b])
```
## **2.8.5 Basic Layer**

<span id="page-127-0"></span>**class** tensorlayer.layers.**Layer**(*prev\_layer*, *act=None*, *name=None*, *\*args*, *\*\*kwargs*) The basic [Layer](#page-127-0) class represents a single layer of a neural network.

It should be subclassed when implementing new types of layers. Because each layer can keep track of the layer(s) feeding into it, a network's output  $Layer$  instance can double as a handle to the full network.

### **Parameters**

- **prev\_layer** ([Layer](#page-127-0) or None) Previous layer (optional), for adding all properties of previous layer(s) to this layer.
- **act** (activation function (None by default)) The activation function of this layer.
- **name** (str or None) A unique layer name.

## **print\_params**(*details=True*, *session=None*)

Print all parameters of this network.

### **print\_layers**()

Print all outputs of all layers of this network.

#### **count\_params**()

Return the number of parameters of this network.

## **get\_all\_params**()

Return the parameters in a list of array.

#### **Examples**

• Define model

```
>>> import tensorflow as tf
>>> import tensorlayer as tl
>>> x = tf.placeholder("float32", [None, 100])
>>> n = tl.layers.InputLayer(x, name='in')
>>> n = tl.layers.DenseLayer(n, 80, name='d1')
>>> n = tl.layers.DenseLayer(n, 80, name='d2')
```
## • Get information

```
>>> print(n)
Last layer is: DenseLayer (d2) [None, 80]
>>> n.print_layers()
[TL] layer 0: d1/Identity:0 (?, 80) float32
[TL] layer 1: d2/Identity:0 (?, 80) float32
>>> n.print_params(False)
[TL] param 0: d1/W:0 (100, 80) float32_ref
[TL] param 1: d1/b:0 (80,) float32_ref
[TL] param 2: d2/W:0 (80, 80) float32_ref
[TL] param 3: d2/b:0 (80,) float32_ref
[TL] num of params: 14560
>>> n.count_params()
14560
```
#### • Slicing the outputs

```
\Rightarrow n^2 = n :, :30]
>>> print(n2)
Last layer is: Layer (d2) [None, 30]
```
### • Iterating the outputs

```
>>> for l in n:
>>> print(l)
Tensor("d1/Identity:0", shape=(?, 80), dtype=float32)
Tensor("d2/Identity:0", shape=(?, 80), dtype=float32)
```
## **2.8.6 Input Layers**

### **Input Layer**

<span id="page-128-0"></span>**class** tensorlayer.layers.**InputLayer**(*inputs*, *name='input'*) The [InputLayer](#page-128-0) class is the starting layer of a neural network.

### **Parameters**

- **inputs** (placeholder or tensor) The input of a network.
- **name**  $(str)$  A unique layer name.

## **One-hot Input Layer**

```
class tensorlayer.layers.OneHotInputLayer(inputs=None, depth=None, on_value=None,
                                                off_value=None, axis=None, dtype=None,
                                                name='input')
```
The  $OneHotInputLayer$  class is the starting layer of a neural network, see  $tf.one\_hot.$ 

#### **Parameters**

- **inputs** (placeholder or tensor) The input of a network.
- **depth** (None or int) If the input indices is rank N, the output will have rank N+1. The new axis is created at dimension *axis* (default: the new axis is appended at the end).
- **on\_value** (None or number) The value to represnt *ON*. If None, it will default to the value 1.
- **off\_value** (None or number) The value to represnt *OFF*. If None, it will default to the value 0.
- **axis** (None or int) The axis.
- **dtype** (None or TensorFlow dtype) The data type, None means tf.float32.
- **name**  $(str)$  A unique layer name.

## **Examples**

```
>>> import tensorflow as tf
>>> import tensorlayer as tl
>>> x = tf.placeholder(tf.int32, shape=[None])
>>> net = tl.layers.OneHotInputLayer(x, depth=8, name='one_hot_encoding')
(?, 8)
```
## **Word2Vec Embedding Layer**

```
class tensorlayer.layers.Word2vecEmbeddingInputlayer(inputs, train_labels=None,
                                                                   vocabulary_size=80000,
                                                                   embedding_size=200,
                                                                   num_sampled=64,
                                                                   nce_loss_args=None,
                                                                   E_init=<sphinx.ext.autodoc.importer._MockObject
                                                                   object>, E_init_args=None,
                                                                   nce_W_init=<sphinx.ext.autodoc.importer._MockObject
                                                                   object>,
                                                                   nce_W_init_args=None,
                                                                   nce_b_init=<sphinx.ext.autodoc.importer._MockObject
                                                                   object>,
                                                                   nce_b_init_args=None,
                                                                   name='word2vec')
     Word2vecEmbeddingInputlayer class is a fully connected layer. For Word Embedding, words are
```
input as integer index. The output is the embedded word vector.

### Parameters

- **inputs** (placeholder or tensor) The input of a network. For word inputs, please use integer index format, 2D tensor : [batch\_size, num\_steps(num\_words)]
- **train\_labels** (placeholder) For word labels. integer index format
- **vocabulary\_size** (int) The size of vocabulary, number of words
- **embedding\_size** (int) The number of embedding dimensions
- **num\_sampled** (int) The mumber of negative examples for NCE loss
- **nce\_loss\_args** (dictionary) The arguments for tf.nn.nce\_loss()
- **E\_init** (initializer) The initializer for initializing the embedding matrix
- **E\_init\_args** (dictionary) The arguments for embedding initializer
- **nce\_W\_init** (initializer) The initializer for initializing the nce decoder weight matrix
- **nce\_W\_init\_args** (dictionary) The arguments for initializing the nce decoder weight matrix
- **nce\_b\_init** (*initializer*) The initializer for initializing of the nce decoder bias vector
- **nce\_b\_init\_args** (dictionary) The arguments for initializing the nce decoder bias vector
- **name**  $(str)$  A unique layer name

#### **nce\_cost**

*Tensor* – The NCE loss.

#### **outputs**

*Tensor* – The embedding layer outputs.

**normalized\_embeddings** *Tensor* – Normalized embedding matrix.

## **Examples**

With TensorLayer : see tensorlayer/example/tutorial\_word2vec\_basic.py

```
>>> import tensorflow as tf
>>> import tensorlayer as tl
>>> batch_size = 8
>>> train_inputs = tf.placeholder(tf.int32, shape=(batch_size))
>>> train_labels = tf.placeholder(tf.int32, shape=(batch_size, 1))
>>> net = tl.layers.Word2vecEmbeddingInputlayer(inputs=train_inputs,
... train_labels=train_labels, vocabulary_size=1000, embedding_size=200,
... num_sampled=64, name='word2vec')
(8, 200)
>>> cost = net.nce_cost
>>> train_params = net.all_params
>>> cost = net.nce_cost
>>> train_params = net.all_params
```
(continues on next page)

(continued from previous page)

```
>>> train_op = tf.train.GradientDescentOptimizer(learning_rate).minimize(cost,..
˓→var_list=train_params)
>>> normalized_embeddings = net.normalized_embeddings
```
Without TensorLayer: see tensorflow/examples/tutorials/word2vec/word2vec\_basic.py

```
>>> train_inputs = tf.placeholder(tf.int32, shape=(batch_size))
>>> train_labels = tf.placeholder(tf.int32, shape=(batch_size, 1))
>>> embeddings = tf.Variable(
... tf.random_uniform([vocabulary_size, embedding_size], -1.0, 1.0))
>>> embed = tf.nn.embedding_lookup(embeddings, train_inputs)
>>> nce_weights = tf.Variable(
... tf.truncated_normal([vocabulary_size, embedding_size],
...    stddev=1.0 / math.sqrt(embedding_size)))
>>> nce_biases = tf.Variable(tf.zeros([vocabulary_size]))
>>> cost = tf.reduce_mean(
... tf.nn.nce_loss(weights=nce_weights, biases=nce_biases,
... inputs=embed, labels=train_labels,
... num_sampled=num_sampled, num_classes=vocabulary_size,
... num_true=1))
```
## **References**

[tensorflow/examples/tutorials/word2vec/word2vec\\_basic.py](https://github.com/tensorflow/tensorflow/blob/r0.7/tensorflow/examples/tutorials/word2vec/word2vec_basic.py)

## **Embedding Input Layer**

```
class tensorlayer.layers.EmbeddingInputlayer(inputs, vocabulary_size=80000,
                                                   embedding_size=200,
                                                   E_init=<sphinx.ext.autodoc.importer._MockObject
                                                   object>, E_init_args=None,
                                                   name='embedding')
    EmbeddingInputlayer class is a look-up table for word embedding.
```
Word content are accessed using integer indexes, then the output is the embedded word vector. To train a word embedding matrix, you can used [Word2vecEmbeddingInputlayer](#page-129-1). If you have a pre-trained matrix, you can assign the parameters into it.

## **Parameters**

- **inputs** (placeholder) The input of a network. For word inputs. Please use integer index format, 2D tensor : (batch\_size, num\_steps(num\_words)).
- **vocabulary\_size** (int) The size of vocabulary, number of words.
- **embedding** size (int) The number of embedding dimensions.
- **E\_init** (initializer) The initializer for the embedding matrix.
- **E\_init\_args** (dictionary) The arguments for embedding matrix initializer.
- **name**  $(str)$  A unique layer name.

#### **outputs**

*tensor* – The embedding layer output is a 3D tensor in the shape: (batch\_size, num\_steps(num\_words), embedding\_size).

## **Examples**

```
>>> import tensorflow as tf
>>> import tensorlayer as tl
>>> batch_size = 8
>>> x = tf.placeholder(tf.int32, shape=(batch_size, ))
>>> net = tl.layers.EmbeddingInputlayer(inputs=x, vocabulary_size=1000, embedding_
˓→size=50, name='embed')
(8, 50)
```
## **Average Embedding Input Layer**

```
class tensorlayer.layers.AverageEmbeddingInputlayer(inputs, vocabulary_size, embed-
                                                                 ding_size, pad_value=0, embed-
                                                                 dings_initializer=<sphinx.ext.autodoc.importer._MockObject
                                                                 object>, embed-
                                                                 dings_kwargs=None,
                                                                 name='average_embedding')
     The AveraqeEmbeddingInputlayer averages over embeddings of inputs. This is often used as the input
     layer for models like DAN[1] and FastText[2].
```
### Parameters

- **inputs** (placeholder or tensor) The network input. For word inputs, please use integer index format, 2D tensor: (batch\_size, num\_steps(num\_words)).
- **vocabulary\_size** (int) The size of vocabulary.
- **embedding\_size** (int) The dimension of the embedding vectors.
- **pad\_value** (int) The scalar padding value used in inputs, 0 as default.
- **embeddings\_initializer** (initializer) The initializer of the embedding matrix.
- **embeddings\_kwargs** (None or dictionary) The arguments to get embedding matrix variable.
- **name**  $(str)$  A unique layer name.

### **References**

- [1] Iyyer, M., Manjunatha, V., Boyd-Graber, J., & Daum'e III, H. (2015). Deep Unordered Composition Rivals Syntactic Methods for Text Classification. In Association for Computational Linguistics.
- [2] Joulin, A., Grave, E., Bojanowski, P., & Mikolov, T. (2016). [Bag of Tricks for Efficient Text Classifi](http://arxiv.org/abs/1607.01759)[cation.](http://arxiv.org/abs/1607.01759)

## **Examples**

```
>>> import tensorflow as tf
>>> import tensorlayer as tl
>>> batch_size = 8
\Rightarrow length = 5>>> x = tf.placeholder(tf.int32, shape=(batch_size, length))
```
(continues on next page)

(continued from previous page)

```
>>> net = tl.layers.AverageEmbeddingInputlayer(x, vocabulary_size=1000, embedding_
˓→size=50, name='avg')
(8, 50)
```
## **2.8.7 Activation Layers**

## **PReLU Layer**

<span id="page-133-0"></span>**class** tensorlayer.layers.**PReluLayer**(*prev\_layer*, *channel\_shared=False*, *a\_init=<sphinx.ext.autodoc.importer.\_MockObject object>*, *a\_init\_args=None*, *name='PReluLayer'*)

The [PReluLayer](#page-133-0) class is Parametric Rectified Linear layer.

### **Parameters**

- **prev\_layer** ([Layer](#page-127-0)) Previous layer.
- **channel\_shared** (boolean) If True, single weight is shared by all channels.
- **a\_init** (initializer) The initializer for initializing the alpha(s).
- **a\_init\_args** (dictionary) The arguments for initializing the alpha(s).
- **name**  $(str)$  A unique layer name.

### **References**

- [Delving Deep into Rectifiers: Surpassing Human-Level Performance on ImageNet Classification](http://arxiv.org/abs/1502.01852)
- [Convolutional Deep Belief Networks on CIFAR-10 \[A. Krizhevsky, 2010\]](http://www.cs.utoronto.ca/~kriz/conv-cifar10-aug2010.pdf)

## **PReLU6 Layer**

<span id="page-133-1"></span>**class** tensorlayer.layers.**PRelu6Layer**(*prev\_layer*, *channel\_shared=False*, *a\_init=<sphinx.ext.autodoc.importer.\_MockObject object>*, *a\_init\_args=None*, *name='PReLU6\_layer'*) The [PRelu6Layer](#page-133-1) class is Parametric Rectified Linear layer integrating ReLU6 behaviour.

This Layer is a modified version of the [PReluLayer](#page-133-0).

This activation layer use a modified version  $t$ .act.leaky\_relu() introduced by the following paper: [Rectifier Nonlinearities Improve Neural Network Acoustic Models \[A. L. Maas et al., 2013\]](https://ai.stanford.edu/~amaas/papers/relu_hybrid_icml2013_final.pdf)

This activation function also use a modified version of the activation function  $tf.nn$ .relu6() introduced by the following paper: [Convolutional Deep Belief Networks on CIFAR-10 \[A. Krizhevsky, 2010\]](http://www.cs.utoronto.ca/~kriz/conv-cifar10-aug2010.pdf)

This activation layer push further the logic by adding *leaky* behaviour both below zero and above six.

## The function return the following results:

- When  $x < 0$ :  $f(x) = alpha\_low * x$ .
- When x in [0, 6]:  $f(x) = x$ .
- When  $x > 6$ :  $f(x) = 6$ .

- **prev\_layer** ([Layer](#page-127-0)) Previous layer.
- **channel\_shared** (boolean) If True, single weight is shared by all channels.
- **a\_init** (initializer) The initializer for initializing the alpha(s).
- **a\_init\_args** (dictionary) The arguments for initializing the alpha(s).
- **name**  $(str)$  A unique layer name.

## **References**

- [Delving Deep into Rectifiers: Surpassing Human-Level Performance on ImageNet Classification](http://arxiv.org/abs/1502.01852)
- [Rectifier Nonlinearities Improve Neural Network Acoustic Models \[A. L. Maas et al., 2013\]](https://ai.stanford.edu/~amaas/papers/relu_hybrid_icml2013_final.pdf)
- [Convolutional Deep Belief Networks on CIFAR-10 \[A. Krizhevsky, 2010\]](http://www.cs.utoronto.ca/~kriz/conv-cifar10-aug2010.pdf)

## **PTReLU6 Layer**

<span id="page-134-0"></span>**class** tensorlayer.layers.**PTRelu6Layer**(*prev\_layer*, *channel\_shared=False*, *a\_init=<sphinx.ext.autodoc.importer.\_MockObject object>*, *a\_init\_args=None*, *name='PTReLU6\_layer'*) The [PTRelu6Layer](#page-134-0) class is Parametric Rectified Linear layer integrating ReLU6 behaviour.

This Layer is a modified version of the [PReluLayer](#page-133-0).

This activation layer use a modified version  $t$ .act.leaky\_relu() introduced by the following paper: [Rectifier Nonlinearities Improve Neural Network Acoustic Models \[A. L. Maas et al., 2013\]](https://ai.stanford.edu/~amaas/papers/relu_hybrid_icml2013_final.pdf)

This activation function also use a modified version of the activation function  $tf.nn.relu6()$  introduced by the following paper: [Convolutional Deep Belief Networks on CIFAR-10 \[A. Krizhevsky, 2010\]](http://www.cs.utoronto.ca/~kriz/conv-cifar10-aug2010.pdf)

This activation layer push further the logic by adding *leaky* behaviour both below zero and above six.

### The function return the following results:

- When  $x < 0$ :  $f(x) = \alpha \ln \frac{1}{x}$  \* x.
- When x in [0, 6]:  $f(x) = x$ .
- When  $x > 6$ :  $f(x) = 6 +$  (alpha high \* (x-6)).

This version goes one step beyond  $PReLU6Layer$  by introducing leaky behaviour on the positive side when x  $> 6.$ 

- **prev\_layer** ([Layer](#page-127-0)) Previous layer.
- **channel\_shared** (boolean) If True, single weight is shared by all channels.
- **a** init  $(intiating the alpha(s))$ . The initializer for initializing the alpha(s).
- **a\_init\_args** (dictionary) The arguments for initializing the alpha(s).
- **name**  $(str)$  A unique layer name.

## **References**

- [Delving Deep into Rectifiers: Surpassing Human-Level Performance on ImageNet Classification](http://arxiv.org/abs/1502.01852)
- [Convolutional Deep Belief Networks on CIFAR-10 \[A. Krizhevsky, 2010\]](http://www.cs.utoronto.ca/~kriz/conv-cifar10-aug2010.pdf)
- [Rectifier Nonlinearities Improve Neural Network Acoustic Models \[A. L. Maas et al., 2013\]](https://ai.stanford.edu/~amaas/papers/relu_hybrid_icml2013_final.pdf)

## **2.8.8 Convolutional Layers**

## **Simplified Convolutions**

For users don't familiar with TensorFlow, the following simplified functions may easier for you. We will provide more simplified functions later, but if you are good at TensorFlow, the professional APIs may better for you.

## **Conv1d**

```
class tensorlayer.layers.Conv1d(prev_layer, n_filter=32, filter_size=5,
                                    stride=1, dilation_rate=1, act=None,
                                    padding='SAME', data_format='channels_last',
                                    W_init=<sphinx.ext.autodoc.importer._MockObject object>,
                                    b_init=<sphinx.ext.autodoc.importer._MockObject object>,
                                    W_init_args=None, b_init_args=None, name='conv1d')
```
Simplified version of [Conv1dLayer](#page-138-0).

- **prev\_layer** ([Layer](#page-127-0)) Previous layer
- **n\_filter** (int) The number of filters
- **filter\_size** (int) The filter size
- **stride** (int) The stride step
- **dilation\_rate** (int) Specifying the dilation rate to use for dilated convolution.
- **act** (activation function) The function that is applied to the layer activations
- **padding** (str) The padding algorithm type: "SAME" or "VALID".
- **data format**  $(str)$  channels last 'NWC' (default) or channels first.
- **W\_init** (initializer) The initializer for the weight matrix.
- **b\_init** (initializer or None) The initializer for the bias vector. If None, skip biases.
- **W\_init\_args** (dictionary) The arguments for the weight matrix initializer (deprecated).
- **b\_init\_args** (dictionary) The arguments for the bias vector initializer (deprecated).
- **name**  $(str)$  A unique layer name

## **Examples**

```
>>> x = tf.placeholder(tf.float32, (batch_size, width))
>>> y_ = tf.placeholder(tf.int64, shape=(batch_size,))
>>> n = InputLayer(x, name='in')
>>> n = ReshapeLayer(n, (-1, width, 1), name='rs')
>>> n = Conv1d(n, 64, 3, 1, act=tf.nn.relu, name='c1')
>>> n = MaxPool1d(n, 2, 2, padding='valid', name='m1')
>>> n = Conv1d(n, 128, 3, 1, act=tf.nn.relu, name='c2')
>>> n = MaxPool1d(n, 2, 2, padding='valid', name='m2')
>>> n = Conv1d(n, 128, 3, 1, act=tf.nn.relu, name='c3')
>>> n = MaxPool1d(n, 2, 2, padding='valid', name='m3')
>>> n = FlattenLayer(n, name='f')
>>> n = DenseLayer(n, 500, tf.nn.relu, name='d1')
>>> n = DenseLayer(n, 100, tf.nn.relu, name='d2')
>>> n = DenseLayer(n, 2, None, name='o')
```
## **Conv2d**

```
class tensorlayer.layers.Conv2d(prev_layer, n_filter=32, filter_size=(3, 3),
                                    strides=(1, 1), act=None, padding='SAME',
                                    data_format='channels_last', dilation_rate=(1, 1),
                                    W_init=<sphinx.ext.autodoc.importer._MockObject ob-
                                    ject>, b_init=<sphinx.ext.autodoc.importer._MockObject
                                    object>, W_init_args=None, b_init_args=None,
                                    use_cudnn_on_gpu=None, name='conv2d')
```
Simplified version of [Conv2dLayer](#page-139-0).

### **Parameters**

- **prev\_layer** ([Layer](#page-127-0)) Previous layer.
- **n** filter (int) The number of filters.
- **filter\_size** (tuple of int) The filter size (height, width).
- **strides** (*tuple of int*) The sliding window strides of corresponding input dimensions. It must be in the same order as the shape parameter.
- **act** (activation function) The activation function of this layer.
- **padding** (str) The padding algorithm type: "SAME" or "VALID".
- **data\_format** (str) "channels\_last" (NHWC, default) or "channels\_first" (NCHW).
- **W\_init** (initializer) The initializer for the the weight matrix.
- **b\_init** (initializer or None) The initializer for the the bias vector. If None, skip biases.
- **W\_init\_args** (dictionary) The arguments for the weight matrix initializer (for TF  $< 1.5$ ).
- **b** init args  $(dictionary)$  The arguments for the bias vector initializer (for TF  $\lt$ 1.5).
- $use_cudnn\_on\_gpu(bool) Default is False (for TF < 1.5).$
- **name**  $(str)$  A unique layer name.

Returns A [Conv2dLayer](#page-139-0) object.

Return type [Layer](#page-127-0)

## **Examples**

```
>>> x = tf.placeholder(tf.float32, shape=(None, 28, 28, 1))
>>> net = InputLayer(x, name='inputs')
>>> net = Conv2d(net, 64, (3, 3), act=tf.nn.relu, name='conv1_1')>>> net = Conv2d(net, 64, (3, 3), act=tf.nn.relu, name='conv1_2')
>>> net = MaxPool2d(net, (2, 2), name='pool1')
>>> net = Conv2d(net, 128, (3, 3), act=tf.nn.relu, name='conv2_1')
>>> net = Conv2d(net, 128, (3, 3), act=tf.nn.relu, name='conv2_2')
>>> net = MaxPool2d(net, (2, 2), name='pool2')
```
## **Simplified Deconvolutions**

For users don't familiar with TensorFlow, the following simplified functions may easier for you. We will provide more simplified functions later, but if you are good at TensorFlow, the professional APIs may better for you.

## **DeConv2d**

```
class tensorlayer.layers.DeConv2d(prev_layer, n_filter=32, filter_size=(3,
                                     3), strides=(2, 2), padding='SAME',
                                     act=None, data_format='channels_last',
                                     W_init=<sphinx.ext.autodoc.importer._MockObject ob-
                                     ject>, b_init=<sphinx.ext.autodoc.importer._MockObject
                                     object>, W_init_args=None, b_init_args=None,
                                     name='decnn2d')
```
Simplified version of [DeConv2dLayer](#page-141-0).

- **prev\_layer** ([Layer](#page-127-0)) Previous layer.
- **n\_filter** (int) The number of filters.
- **filter\_size** (tuple of int) The filter size (height, width).
- **out\_size** (tuple of int) Require if TF version < 1.3, (height, width) of output.
- **strides** (tuple of int) The stride step (height, width).
- **padding**  $(str)$  The padding algorithm type: "SAME" or "VALID".
- **act** (activation function) The activation function of this layer.
- **data\_format** (str) "channels\_last" (NHWC, default) or "channels\_first" (NCHW).
- **W** init (initializer) The initializer for the weight matrix.
- **b\_init** (initializer or None) The initializer for the bias vector. If None, skip biases.
- **W\_init\_args** (dictionary) The arguments for the weight matrix initializer (For TF  $<$  1.3).
- **b\_init\_args** (dictionary) The arguments for the bias vector initializer (For TF < 1.3).

• **name**  $(str)$  – A unique layer name.

## **DeConv3d**

<span id="page-138-1"></span>**class** tensorlayer.layers.**DeConv3d**(*prev\_layer*, *n\_filter=32, filter\_size=(3, 3, 3)*, *strides=(2*, *2*, *2)*, *padding='SAME'*, *act=None*, *data\_format='channels\_last'*, *W\_init=<sphinx.ext.autodoc.importer.\_MockObject object>*, *b\_init=<sphinx.ext.autodoc.importer.\_MockObject object>*, *W\_init\_args=None*, *b\_init\_args=None*, *name='decnn3d'*)

Simplified version of The [DeConv3dLayer](#page-143-0), see [tf.contrib.layers.conv3d\\_transpose.](https://www.tensorflow.org/api_docs/python/tf/contrib/layers/conv3d_transpose)

### **Parameters**

- **prev\_layer** ([Layer](#page-127-0)) Previous layer.
- **n** filter (int) The number of filters.
- **filter\_size** (tuple of int) The filter size (depth, height, width).
- **stride** (tuple of int) The stride step (depth, height, width).
- **padding**  $(str)$  The padding algorithm type: "SAME" or "VALID".
- **act** (activation function) The activation function of this layer.
- **data\_format** (str) "channels\_last" (NDHWC, default) or "channels\_first" (NCDHW).
- **W\_init** (initializer) The initializer for the weight matrix.
- **b\_init** (initializer or None) The initializer for the bias vector. If None, skip bias.
- **W\_init\_args** (dictionary) The arguments for the weight matrix initializer (For TF  $< 1.3$ ).
- **b** init args  $(dictionary)$  The arguments for the bias vector initializer (For TF < 1.3).
- **name**  $(str)$  A unique layer name.

## **Expert Convolutions**

## **Conv1dLayer**

<span id="page-138-0"></span>**class** tensorlayer.layers.**Conv1dLayer**(*prev\_layer*, *act=None*, *shape=(5*, *1*, *5)*, *stride=1*, *dilation\_rate=1*, *padding='SAME'*, *data\_format='NWC'*, *W\_init=<sphinx.ext.autodoc.importer.\_MockObject object>*, *b\_init=<sphinx.ext.autodoc.importer.\_MockObject object>*, *W\_init\_args=None*, *b\_init\_args=None*, *name='cnn1d'*)

The [Conv1dLayer](#page-138-0) class is a 1D CNN layer, see [tf.nn.convolution.](https://www.tensorflow.org/api_docs/python/tf/nn/convolution)

- **prev\_layer** ([Layer](#page-127-0)) Previous layer.
- **act** (activation function) The activation function of this layer.
- **shape** (tuple of int) The shape of the filters: (filter length, in channels, out channels).
- **stride** (int) The number of entries by which the filter is moved right at a step.
- **dilation\_rate** (int) Filter up-sampling/input down-sampling rate.
- **padding**  $(str)$  The padding algorithm type: "SAME" or "VALID".
- $\bullet$  data format  $(str)$  Default is 'NWC' as it is a 1D CNN.
- **W\_init** (initializer) The initializer for the weight matrix.
- **b\_init** (initializer or None) The initializer for the bias vector. If None, skip biases.
- **W\_init\_args** (dictionary) The arguments for the weight matrix initializer.
- **b\_init\_args** (dictionary) The arguments for the bias vector initializer.
- **name**  $(str)$  A unique layer name

## **Conv2dLayer**

<span id="page-139-0"></span>**class** tensorlayer.layers.**Conv2dLayer**(*prev\_layer*, *act=None*, *shape=(5*, *5*, *1*, *100)*, *strides=(1*, *1*, *1*, *1)*, *padding='SAME'*, *W\_init=<sphinx.ext.autodoc.importer.\_MockObject object>*, *b\_init=<sphinx.ext.autodoc.importer.\_MockObject object>*, *W\_init\_args=None*, *b\_init\_args=None*, *use\_cudnn\_on\_gpu=None*, *data\_format=None*, *name='cnn\_layer'*)

The [Conv2dLayer](#page-139-0) class is a 2D CNN layer, see [tf.nn.conv2d.](https://www.tensorflow.org/versions/master/api_docs/python/nn.html#conv2d)

- **prev\_layer** ([Layer](#page-127-0)) Previous layer.
- **act** (activation function) The activation function of this layer.
- **shape** (tuple of int) The shape of the filters: (filter\_height, filter\_width, in channels, out channels).
- **strides** (*tuple of int*) The sliding window strides of corresponding input dimensions. It must be in the same order as the shape parameter.
- **padding** (str) The padding algorithm type: "SAME" or "VALID".
- **W** init (initializer) The initializer for the weight matrix.
- **b\_init** (initializer or None) The initializer for the bias vector. If None, skip biases.
- **W\_init\_args** (dictionary) The arguments for the weight matrix initializer.
- **b\_init\_args** (dictionary) The arguments for the bias vector initializer.
- **use\_cudnn\_on\_gpu** (bool) Default is False.
- **data format**  $(str)$  "NHWC" or "NCHW", default is "NHWC".
- **name**  $(str)$  A unique layer name.

## **Notes**

- shape = [h, w, the number of output channel of previous layer, the number of output channels]
- the number of output channel of a layer is its last dimension.

## **Examples**

With TensorLayer

```
>>> x = tf.placeholder(tf.float32, shape=(None, 28, 28, 1))
>>> net = tl.layers.InputLayer(x, name='input_layer')
>>> net = tl.layers.Conv2dLayer(net,
... act = tf.nn.relu,
... shape = (5, 5, 1, 32), # 32 features for each 5x5 patch
... strides = (1, 1, 1, 1),
... padding='SAME',
... W_init=tf.truncated_normal_initializer(stddev=5e-2),
... b_init = tf.constant_initializer(value=0.0),
... name ='cnn_layer1') # output: (?, 28, 28, 32)
>>> net = tl.layers.PoolLayer(net,
... ksize=(1, 2, 2, 1),
... strides=(1, 2, 2, 1),
... padding='SAME',
... pool = tf.nn.max_pool,
... name ='pool_layer1',) # output: (?, 14, 14, 32)
```
Without TensorLayer, you can implement 2D convolution as follow.

```
>>> W = tf.Variable(W_init(shape=[5, 5, 1, 32], ), name='W_conv')
>>> b = tf.Variable(b_init(shape=[32], ), name='b_conv')
>>> outputs = tf.nn.relu( tf.nn.conv2d(inputs, W,
... strides=[1, 1, 1, 1],
... padding='SAME') + b )
```
## **Conv3dLayer**

<span id="page-140-0"></span>**class** tensorlayer.layers.**Conv3dLayer**(*prev\_layer*, *shape=(2*, *2*, *2*, *3*, *32)*, *strides=(1*, *2*, *2*, *2*, *1)*, *padding='SAME'*, *act=None*, *W\_init=<sphinx.ext.autodoc.importer.\_MockObject object>*, *b\_init=<sphinx.ext.autodoc.importer.\_MockObject object>*, *W\_init\_args=None*, *b\_init\_args=None*, *name='cnn3d\_layer'*)

The [Conv3dLayer](#page-140-0) class is a 3D CNN layer, see [tf.nn.conv3d.](https://www.tensorflow.org/versions/master/api_docs/python/nn.html#conv3d)

- **prev\_layer** ([Layer](#page-127-0)) Previous layer.
- **shape** (tuple of int) Shape of the filters: (filter\_depth, filter\_height, filter\_width, in\_channels, out\_channels).
- **strides** (*tuple of int*) The sliding window strides for corresponding input dimensions. Must be in the same order as the shape dimension.
- **padding** (str) The padding algorithm type: "SAME" or "VALID".
- **act** (activation function) The activation function of this layer.
- **W\_init** (initializer) The initializer for the weight matrix.
- **b\_init** (initializer or None) The initializer for the bias vector. If None, skip biases.
- **W** init args  $(dictionary)$  The arguments for the weight matrix initializer.
- **b\_init\_args** (dictionary) The arguments for the bias vector initializer.
- **name**  $(str)$  A unique layer name.

## **Examples**

```
>>> x = tf.placeholder(tf.float32, (None, 100, 100, 100, 3))
>>> n = tl.layers.InputLayer(x, name='in3')
>>> n = tl.layers.Conv3dLayer(n, shape=(2, 2, 2, 3, 32), strides=(1, 2, 2, 2, 1))
[None, 50, 50, 50, 32]
```
### **Expert Deconvolutions**

## **DeConv2dLayer**

<span id="page-141-0"></span>**class** tensorlayer.layers.**DeConv2dLayer**(*prev\_layer*, *act=None*, *shape=(3*, *3*, *128*, *256)*, *output\_shape=(1*, *256*, *256*, *128)*, *strides=(1*, *2*, *2*, *1)*, *padding='SAME'*, *W\_init=<sphinx.ext.autodoc.importer.\_MockObject object>*, *b\_init=<sphinx.ext.autodoc.importer.\_MockObject object>*, *W\_init\_args=None*, *b\_init\_args=None*, *name='decnn2d\_layer'*)

A de-convolution 2D layer.

See [tf.nn.conv2d\\_transpose.](https://www.tensorflow.org/versions/master/api_docs/python/nn.html#conv2d_transpose)

- **prev\_layer** ([Layer](#page-127-0)) Previous layer.
- **act** (activation function) The activation function of this layer.
- **shape** (tuple of  $int$ ) Shape of the filters: (height, width, output channels, in channels). The filter's in channels dimension must match that of value.
- **output\_shape** (*tuple of int*) Output shape of the deconvolution,
- **strides** (*tuple of int*) The sliding window strides for corresponding input dimensions.
- **padding** (str) The padding algorithm type: "SAME" or "VALID".
- **W\_init** (initializer) The initializer for the weight matrix.
- **b\_init** (initializer or None) The initializer for the bias vector. If None, skip biases.
- **W** init args  $(dictionary)$  The arguments for initializing the weight matrix.
- **b\_init\_args** (dictionary) The arguments for initializing the bias vector.
- **name**  $(str)$  A unique layer name.

## **Notes**

- We recommend to use *DeConv2d* with TensorFlow version higher than 1.3.
- shape = [h, w, the number of output channels of this layer, the number of output channel of the previous layer].
- output\_shape = [batch\_size, any, any, the number of output channels of this layer].
- the number of output channel of a layer is its last dimension.

## **Examples**

A part of the generator in DCGAN example

```
>>> batch_size = 64
>>> inputs = tf.placeholder(tf.float32, [batch_size, 100], name='z_noise')
>>> net_in = tl.layers.InputLayer(inputs, name='g/in')
>>> net_h0 = tl.layers.DenseLayer(net_in, n_units = 8192,
... W_init = tf.random_normal_initializer(stddev=0.02),
... act = None, name='g/h0/lin')
>>> print(net_h0.outputs._shape)
(64, 8192)
>>> net_h0 = tl.layers.ReshapeLayer(net_h0, shape=(-1, 4, 4, 512), name='g/h0/
˓→reshape')
>>> net_h0 = tl.layers.BatchNormLayer(net_h0, act=tf.nn.relu, is_train=is_train, 
˓→name='g/h0/batch_norm')
>>> print(net_h0.outputs._shape)
(64, 4, 4, 512)
>>> net_h1 = tl.layers.DeConv2dLayer(net_h0,
... shape=(5, 5, 256, 512),
... output_shape=(batch_size, 8, 8, 256),
... strides=(1, 2, 2, 1),
... act=None, name='g/h1/decon2d')
>>> net_h1 = tl.layers.BatchNormLayer(net_h1, act=tf.nn.relu, is_train=is_train,
˓→name='g/h1/batch_norm')
>>> print(net_h1.outputs._shape)
(64, 8, 8, 256)
```
U-Net

```
>>> ....
>>> conv10 = tl.layers.Conv2dLayer(conv9, act=tf.nn.relu,
... shape=(3,3,1024,1024), strides=(1,1,1,1), padding='SAME',
... W_init=w_init, b_init=b_init, name='conv10')
>>> print(conv10.outputs)
(batch_size, 32, 32, 1024)
>>> deconv1 = tl.layers.DeConv2dLayer(conv10, act=tf.nn.relu,
... shape=(3,3,512,1024), strides=(1,2,2,1), output_shape=(batch_size,64,
\leftarrow64,512),
... padding='SAME', W_init=w_init, b_init=b_init, name='devcon1_1')
```
## **DeConv3dLayer**

<span id="page-143-0"></span>**class** tensorlayer.layers.**DeConv3dLayer**(*prev\_layer*, *act=None*, *shape=(2*, *2*, *2*, *128*, *256)*, *output\_shape=(1*, *12*, *32*, *32*, *128)*, *strides=(1*, *2*, *2*, *2*, *1)*, *padding='SAME'*, *W\_init=<sphinx.ext.autodoc.importer.\_MockObject object>*, *b\_init=<sphinx.ext.autodoc.importer.\_MockObject object>*, *W\_init\_args=None*, *b\_init\_args=None*, *name='decnn3d\_layer'*)

The [DeConv3dLayer](#page-143-0) class is deconvolutional 3D layer, see [tf.nn.conv3d\\_transpose.](https://www.tensorflow.org/versions/master/api_docs/python/nn.html#conv3d_transpose)

## **Parameters**

- **prev\_layer** ([Layer](#page-127-0)) Previous layer.
- **act** (activation function) The activation function of this layer.
- **shape** (tuple of int) The shape of the filters: (depth, height, width, output\_channels, in\_channels). The filter's in\_channels dimension must match that of value.
- **output\_shape** (*tuple of int*) The output shape of the deconvolution.
- **strides** (*tuple of int*) The sliding window strides for corresponding input dimensions.
- **padding**  $(str)$  The padding algorithm type: "SAME" or "VALID".
- **W\_init** (initializer) The initializer for the weight matrix.
- **b\_init** (initializer or None) The initializer for the bias vector. If None, skip biases.
- **W** init args  $(dictionary)$  The arguments for the weight matrix initializer.
- **b\_init\_args** (dictionary) The arguments for the bias vector initializer.
- **name**  $(str)$  A unique layer name.

## **Atrous (De)Convolutions**

## **AtrousConv1dLayer**

<span id="page-143-1"></span>tensorlayer.layers.**AtrousConv1dLayer**(*prev\_layer*, *n\_filter=32*, *filter\_size=2*, *stride=1*, *dilation=1*, *act=None*, *padding='SAME'*, *data\_format='NWC'*, *W\_init=<sphinx.ext.autodoc.importer.\_MockObject object>*, *b\_init=<sphinx.ext.autodoc.importer.\_MockObject object>*, *W\_init\_args=None*, *b\_init\_args=None*, *name='atrous\_1d'*)

Simplified version of [AtrousConv1dLayer](#page-143-1).

- **prev\_layer** ([Layer](#page-127-0)) Previous layer.
- **n\_filter** (int) The number of filters.
- **filter** size (int) The filter size.
- **stride** (tuple of int) The strides: (height, width).
- **dilation** (int) The filter dilation size.
- **act** (activation function) The activation function of this layer.
- **padding** (str) The padding algorithm type: "SAME" or "VALID".
- **data\_format** (str) Default is 'NWC' as it is a 1D CNN.
- **W\_init** (initializer) The initializer for the weight matrix.
- **b** init (initializer or None) The initializer for the bias vector. If None, skip biases.
- **W\_init\_args** (dictionary) The arguments for the weight matrix initializer.
- **b\_init\_args** (dictionary) The arguments for the bias vector initializer.
- **name**  $(str)$  A unique layer name.

Returns A [AtrousConv1dLayer](#page-143-0) object

Return type [Layer](#page-127-0)

### **AtrousConv2dLayer**

<span id="page-144-0"></span>**class** tensorlayer.layers.**AtrousConv2dLayer**(*prev\_layer*, *n\_filter=32*, *filter\_size=(3*, *3)*, *rate=2*, *act=None*, *padding='SAME'*, *W\_init=<sphinx.ext.autodoc.importer.\_MockObject object>*, *b\_init=<sphinx.ext.autodoc.importer.\_MockObject object>*, *W\_init\_args=None*, *b\_init\_args=None*, *name='atrous\_2d'*) The  $At\textit{rowsConv2dLayer}$  class is 2D atrous convolution (a.k.a. convolution with holes or dilated convolu-

tion) 2D layer, see [tf.nn.atrous\\_conv2d.](https://www.tensorflow.org/versions/master/api_docs/python/nn.html#atrous_conv2d)

- **prev\_layer** ([Layer](#page-127-0)) Previous layer with a 4D output tensor in the shape of (batch, height, width, channels).
- **n** filter (int) The number of filters.
- **filter\_size** (tuple of int) The filter size: (height, width).
- **rate** (int) The stride that we sample input values in the height and width dimensions. This equals the rate that we up-sample the filters by inserting zeros across the height and width dimensions. In the literature, this parameter is sometimes mentioned as input stride or dilation.
- **act** (activation function) The activation function of this layer.
- **padding** (str) The padding algorithm type: "SAME" or "VALID".
- **W\_init** (initializer) The initializer for the weight matrix.
- **b\_init** (initializer or None) The initializer for the bias vector. If None, skip biases.
- **W\_init\_args** (dictionary) The arguments for the weight matrix initializer.
- **b\_init\_args** (dictionary) The arguments for the bias vector initializer.
- **name**  $(str)$  A unique layer name.

### **AtrousDeConv2dLayer**

```
class tensorlayer.layers.AtrousDeConv2dLayer(prev_layer, shape=(3, 3, 128, 256),
                                                     output_shape=(1, 64, 64, 128),
                                                     rate=2, act=None, padding='SAME',
                                                     W_init=<sphinx.ext.autodoc.importer._MockObject
                                                     object>, b_init=<sphinx.ext.autodoc.importer._MockObject
                                                     object>, W_init_args=None,
                                                     b_init_args=None,
                                                     name='atrous_2d_transpose')
```
The [AtrousDeConv2dLayer](#page-145-0) class is 2D atrous convolution transpose, see [tf.nn.atrous\\_conv2d\\_transpose.](https://www.tensorflow.org/versions/master/api_docs/python/nn.html#atrous_conv2d_transpose)

#### **Parameters**

- **prev\_layer** ([Layer](#page-127-0)) Previous layer with a 4D output tensor in the shape of (batch, height, width, channels).
- **shape** (tuple of int) The shape of the filters: (filter\_height, filter\_width, out\_channels, in\_channels).
- **output\_shape** (*tuple of int*) Output shape of the deconvolution.
- **rate** (int) The stride that we sample input values in the height and width dimensions. This equals the rate that we up-sample the filters by inserting zeros across the height and width dimensions. In the literature, this parameter is sometimes mentioned as input stride or dilation.
- **act** (activation function) The activation function of this layer.
- **padding** (str) The padding algorithm type: "SAME" or "VALID".
- **W** init (initializer) The initializer for the weight matrix.
- **b\_init** (initializer or None) The initializer for the bias vector. If None, skip biases.
- **W\_init\_args** (dictionary) The arguments for the weight matrix initializer.
- **b** init args  $(dictionary)$  The arguments for the bias vector initializer.
- **name**  $(str)$  A unique layer name.

## **Deformable Convolutions**

### **DeformableConv2d**

```
class tensorlayer.layers.DeformableConv2d(prev_layer, offset_layer=None,
                                               n_filter=32, filter_size=(3, 3),
                                               act=None, name='deformable_conv_2d',
                                               W_init=<sphinx.ext.autodoc.importer._MockObject
                                               object>, b_init=<sphinx.ext.autodoc.importer._MockObject
                                               object>, W_init_args=None,
                                               b_init_args=None)
```
The [DeformableConv2d](#page-145-1) class is a 2D [Deformable Convolutional Networks.](https://arxiv.org/abs/1703.06211)

### **Parameters**

• **prev\_layer** ([Layer](#page-127-0)) – Previous layer.

- **offset layer** ([Layer](#page-127-0)) To predict the offset of convolution operations. The output shape is (batchsize, input height, input width, 2\*(number of element in the convolution kernel)) e.g. if apply a  $3*3$  kernel, the number of the last dimension should be  $18 (2*3*3)$
- **n\_filter** (int) The number of filters.
- **filter** size (tuple of int) The filter size (height, width).
- **act** (activation function) The activation function of this layer.
- **W\_init** (initializer) The initializer for the weight matrix.
- **b\_init** (initializer or None) The initializer for the bias vector. If None, skip biases.
- **W\_init\_args** (dictionary) The arguments for the weight matrix initializer.
- **b\_init\_args** (dictionary) The arguments for the bias vector initializer.
- **name**  $(str)$  A unique layer name.

#### **Examples**

```
>>> net = tl.layers.InputLayer(x, name='input_layer')
>>> offset1 = tl.layers.Conv2d(net, 18, (3, 3), (1, 1), act=act, padding='SAME',
˓→name='offset1')
>>> net = tl.layers.DeformableConv2d(net, offset1, 32, (3, 3), act=act, name=
˓→'deformable1')
>>> offset2 = tl.layers.Conv2d(net, 18, (3, 3), (1, 1), act=act, padding='SAME',
˓→name='offset2')
>>> net = tl.layers.DeformableConv2d(net, offset2, 64, (3, 3), act=act, name=
˓→'deformable2')
```
### **References**

• The deformation operation was adapted from the implementation in [here](https://github.com/felixlaumon/deform-conv)

### **Notes**

- The padding is fixed to 'SAME'.
- The current implementation is not optimized for memory usgae. Please use it carefully.

### **Depthwise Convolutions**

#### **DepthwiseConv2d**

```
class tensorlayer.layers.DepthwiseConv2d(prev_layer, shape=(3, 3), strides=(1,
                                                   1), act=None, padding='SAME', dila-
                                                   tion_rate=(1, 1), depth_multiplier=1,
                                                   W_init=<sphinx.ext.autodoc.importer._MockObject
                                                   object>, b_init=<sphinx.ext.autodoc.importer._MockObject
                                                   object>, W_init_args=None, b_init_args=None,
                                                   name='depthwise_conv2d')
     Separable/Depthwise Convolutional 2D layer, see tf.nn.depthwise_conv2d.
```
Input: 4-D Tensor (batch, height, width, in\_channels).

Output: 4-D Tensor (batch, new height, new width, in\_channels \* depth\_multiplier).

#### Parameters

- **prev\_layer** ([Layer](#page-127-0)) Previous layer.
- **filter\_size** (tuple of int) The filter size (height, width).
- **stride** (tuple of int) The stride step (height, width).
- **act** (activation function) The activation function of this layer.
- **padding** (str) The padding algorithm type: "SAME" or "VALID".
- **dilation\_rate** (tuple of 2 int) The dilation rate in which we sample input values across the height and width dimensions in atrous convolution. If it is greater than 1, then all values of strides must be 1.
- **depth\_multiplier** (int) The number of channels to expand to.
- **W** init (initializer) The initializer for the weight matrix.
- **b\_init** (initializer or None) The initializer for the bias vector. If None, skip bias.
- **W\_init\_args** (dictionary) The arguments for the weight matrix initializer.
- **b\_init\_args** (dictionary) The arguments for the bias vector initializer.
- **name**  $(str)$  A unique layer name.

### **Examples**

```
>>> net = InputLayer(x, name='input')
>>> net = Conv2d(net, 32, (3, 3), (2, 2), b_init=None, name='cin')
>>> net = BatchNormLayer(net, act=tf.nn.relu, is_train=is_train, name='bnin')
...
>>> net = DepthwiseConv2d(net, (3, 3), (1, 1), b_init=None, name='cdw1')
>>> net = BatchNormLayer(net, act=tf.nn.relu, is train=is train, name='bn11')
>>> net = Conv2d(net, 64, (1, 1), (1, 1), b_init=None, name='c1')
>>> net = BatchNormLayer(net, act=tf.nn.relu, is_train=is_train, name='bn12')
...
>>> net = DepthwiseConv2d(net, (3, 3), (2, 2), b_init=None, name='cdw2')
>>> net = BatchNormLayer(net, act=tf.nn.relu, is_train=is_train, name='bn21')
>>> net = Conv2d(net, 128, (1, 1), (1, 1), b_init=None, name='c2')
>>> net = BatchNormLayer(net, act=tf.nn.relu, is_train=is_train, name='bn22')
```
### **References**

- tflearn's [grouped\\_conv\\_2d](https://github.com/tflearn/tflearn/blob/3e0c3298ff508394f3ef191bcd7d732eb8860b2e/tflearn/layers/conv.py)
- keras's [separableconv2d](https://keras.io/layers/convolutional/#separableconv2d)

## **Group Convolutions**

## **GroupConv2d**

<span id="page-148-0"></span>**class** tensorlayer.layers.**GroupConv2d**(*prev\_layer*, *n\_filter=32*, *filter\_size=(3*, *3)*, *strides=(2*, *2)*, *n\_group=2*, *act=None*, *padding='SAME'*, *W\_init=<sphinx.ext.autodoc.importer.\_MockObject object>*, *b\_init=<sphinx.ext.autodoc.importer.\_MockObject object>*, *W\_init\_args=None*, *b\_init\_args=None*, *name='groupconv'*)

The *[GroupConv2d](#page-148-0)* class is 2D grouped convolution, see [here.](https://blog.yani.io/filter-group-tutorial/)

### Parameters

- **prev\_layer** ([Layer](#page-127-0)) Previous layer.
- **n** filter (int) The number of filters.
- **filter** size (int) The filter size.
- **stride** (int) The stride step.
- **n\_group** (int) The number of groups.
- **act** (activation function) The activation function of this layer.
- **padding** (str) The padding algorithm type: "SAME" or "VALID".
- **W\_init** (initializer) The initializer for the weight matrix.
- **b\_init** (initializer or None) The initializer for the bias vector. If None, skip biases.
- **W\_init\_args** (dictionary) The arguments for the weight matrix initializer.
- **b\_init\_args** (dictionary) The arguments for the bias vector initializer.
- **name**  $(str)$  A unique layer name.

## **Separable Convolutions**

## **SeparableConv1d**

<span id="page-148-1"></span>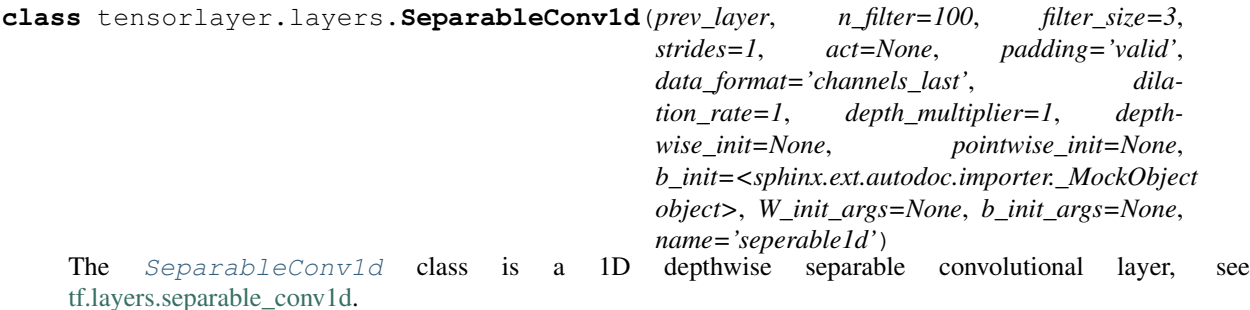

This layer performs a depthwise convolution that acts separately on channels, followed by a pointwise convolution that mixes channels.

### **Parameters**

• **prev\_layer** ([Layer](#page-127-0)) – Previous layer.

- **n** filter (int) The dimensionality of the output space (i.e. the number of filters in the convolution).
- **filter\_size** (int) Specifying the spatial dimensions of the filters. Can be a single integer to specify the same value for all spatial dimensions.
- **strides** (int) Specifying the stride of the convolution. Can be a single integer to specify the same value for all spatial dimensions. Specifying any stride value != 1 is incompatible with specifying any dilation\_rate value  $!= 1$ .
- **padding**  $(str)$  One of "valid" or "same" (case-insensitive).
- **data\_format** (str) One of channels\_last (default) or channels\_first. The ordering of the dimensions in the inputs. channels\_last corresponds to inputs with shape (batch, height, width, channels) while channels\_first corresponds to inputs with shape (batch, channels, height, width).
- **dilation\_rate** (int) Specifying the dilation rate to use for dilated convolution. Can be a single integer to specify the same value for all spatial dimensions. Currently, specifying any dilation\_rate value  $!= 1$  is incompatible with specifying any stride value  $!= 1$ .
- **depth\_multiplier** (int) The number of depthwise convolution output channels for each input channel. The total number of depthwise convolution output channels will be equal to num\_filters\_in \* depth\_multiplier.
- **depthwise\_init** (initializer) for the depthwise convolution kernel.
- **pointwise** init  $(initalizer)$  For the pointwise convolution kernel.
- **b** init  $(initializer)$  For the bias vector. If None, ignore bias in the pointwise part only.
- **name**  $(a \text{ str}) A$  unique layer name.

## **SeparableConv2d**

<span id="page-149-0"></span>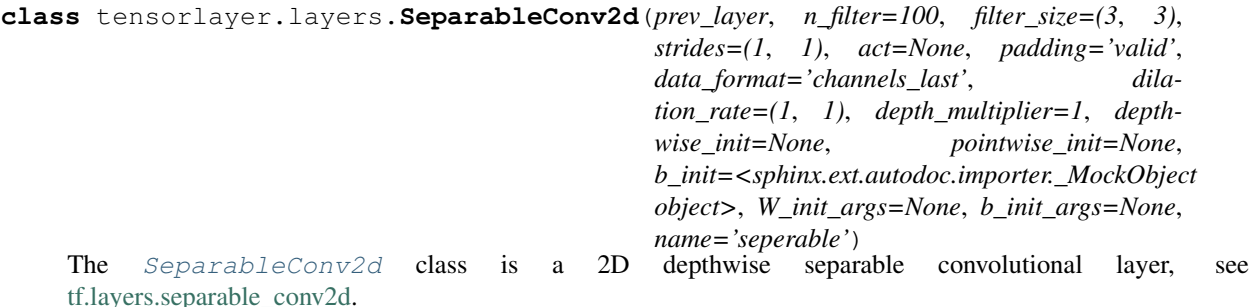

This layer performs a depthwise convolution that acts separately on channels, followed by a pointwise convolution that mixes channels. While  $DepthwiseConv2d$  performs depthwise convolution only, which allow us to add batch normalization between depthwise and pointwise convolution.

- **prev\_layer** ([Layer](#page-127-0)) Previous layer.
- **n** filter (int) The dimensionality of the output space (i.e. the number of filters in the convolution).
- **filter\_size** (tuple/list of 2 int) Specifying the spatial dimensions of the filters. Can be a single integer to specify the same value for all spatial dimensions.
- **strides** (tuple/list of 2 int) Specifying the strides of the convolution. Can be a single integer to specify the same value for all spatial dimensions. Specifying any stride value  $!= 1$  is incompatible with specifying any dilation rate value  $!= 1$ .
- **padding**  $(str)$  One of "valid" or "same" (case-insensitive).
- **data format**  $(str)$  One of channels last (default) or channels first. The ordering of the dimensions in the inputs. channels\_last corresponds to inputs with shape (batch, height, width, channels) while channels first corresponds to inputs with shape (batch, channels, height, width).
- **dilation\_rate** (integer or tuple/list of 2 int) Specifying the dilation rate to use for dilated convolution. Can be a single integer to specify the same value for all spatial dimensions. Currently, specifying any dilation\_rate value  $!= 1$  is incompatible with specifying any stride value != 1.
- **depth multiplier**  $(int)$  The number of depthwise convolution output channels for each input channel. The total number of depthwise convolution output channels will be equal to num\_filters\_in \* depth\_multiplier.
- **depthwise\_init** (initializer) for the depthwise convolution kernel.
- **pointwise\_init** (initializer) For the pointwise convolution kernel.
- **b\_init** (initializer) For the bias vector. If None, ignore bias in the pointwise part only.
- **name**  $(a \text{ str}) A$  unique layer name.

### **SubPixel Convolutions**

#### **SubpixelConv1d**

```
class tensorlayer.layers.SubpixelConv1d(prev_layer, scale=2, act=None,
                                        name='subpixel_conv1d')
```
It is a 1D sub-pixel up-sampling layer.

Calls a TensorFlow function that directly implements this functionality. We assume input has dim (batch, width, r)

### Parameters

- **net** ([Layer](#page-127-0)) Previous layer with output shape of (batch, width, r).
- **scale** (int) The up-scaling ratio, a wrong setting will lead to Dimension size error.
- **act** (activation function) The activation function of this layer.
- **name**  $(str)$  A unique layer name.

### **Examples**

```
>>> import tensorflow as tf
>>> import tensorlayer as tl
\Rightarrow \frac{1}{2} t_signal = tf.placeholder('float32', [10, 100, 4], name='x')
>>> n = tl.layers.InputLayer(t_signal, name='in')
>>> n = tl.layers.SubpixelConv1d(n, scale=2, name='s')
>>> print(n.outputs.shape)
(10, 200, 2)
```
### **References**

[Audio Super Resolution Implementation.](https://github.com/kuleshov/audio-super-res/blob/master/src/models/layers/subpixel.py)

### **SubpixelConv2d**

**class** tensorlayer.layers.**SubpixelConv2d**(*prev\_layer*, *scale=2*, *n\_out\_channel=None*,

*act=None*, *name='subpixel\_conv2d'*)

It is a 2D sub-pixel up-sampling layer, usually be used for Super-Resolution applications, see [SRGAN](https://github.com/tensorlayer/srgan/) for example.

#### **Parameters**

- **prev\_layer** ([Layer](#page-127-0)) Previous layer,
- **scale** (int) The up-scaling ratio, a wrong setting will lead to dimension size error.
- **n\_out\_channel** (int or None) The number of output channels. If None, automatically set n\_out\_channel == the number of input channels / (scale x scale). - The number of input channels  $==$  (scale x scale) x The number of output channels.
- **act** (activation function) The activation function of this layer.
- **name**  $(str)$  A unique layer name.

### **Examples**

```
>>> # examples here just want to tell you how to set the n_out_channel.
>>> import numpy as np
>>> import tensorflow as tf
>>> import tensorlayer as tl
\Rightarrow x = np.random.rand(2, 16, 16, 4)
>>> X = tf.placeholder("float32", shape=(2, 16, 16, 4), name="X")
>>> net = tl.layers.InputLayer(X, name='input')
>>> net = tl.layers.SubpixelConv2d(net, scale=2, n_out_channel=1, name='subpixel_
\rightarrowconv2d')
>>> sess = tf.Session()
>>> y = sess.run(net.outputs, feed_dict={X: x})
>>> print(x.shape, y.shape)
(2, 16, 16, 4) (2, 32, 32, 1)
```

```
\Rightarrow x = np.random.randn(2, 16, 16, 4*10)>>> X = tf.placeholder("float32", shape=(2, 16, 16, 4*10), name="X")
>>> net = tl.layers.InputLayer(X, name='input2')
>>> net = tl.layers.SubpixelConv2d(net, scale=2, n_out_channel=10, name='subpixel_
\rightarrowconv2d2')
\Rightarrow \Rightarrow y = sess.run(net.outputs, feed_dict={X: x})
>>> print(x.shape, y.shape)
(2, 16, 16, 40) (2, 32, 32, 10)
```

```
\Rightarrow x = np.random.randn(2, 16, 16, 25*10)>>> X = tf.placeholder("float32", shape=(2, 16, 16, 25*10), name="X")
>>> net = tl.layers.InputLayer(X, name='input3')
>>> net = tl.layers.SubpixelConv2d(net, scale=5, n_out_channel=None, name=
˓→'subpixel_conv2d3')
```
(continues on next page)

(continued from previous page)

```
>>> y = sess.run(net.outputs, feed_dict={X: x})
>>> print(x.shape, y.shape)
(2, 16, 16, 250) (2, 80, 80, 10)
```
### **References**

• [Real-Time Single Image and Video Super-Resolution Using an Efficient Sub-Pixel Convolutional Neural](https://arxiv.org/pdf/1609.05158.pdf) [Network](https://arxiv.org/pdf/1609.05158.pdf)

# **2.8.9 Dense Layers**

### **Dense Layer**

```
class tensorlayer.layers.DenseLayer(prev_layer, n_units=100, act=None,
                                          W_init=<sphinx.ext.autodoc.importer._MockObject ob-
                                          ject>, b_init=<sphinx.ext.autodoc.importer._MockObject
                                          object>, W_init_args=None, b_init_args=None,
                                          name='dense')
```
The [DenseLayer](#page-152-0) class is a fully connected layer.

### **Parameters**

- **prev\_layer** ([Layer](#page-127-0)) Previous layer.
- **n\_units** (int) The number of units of this layer.
- **act** (activation function) The activation function of this layer.
- **W\_init** (initializer) The initializer for the weight matrix.
- **b\_init** (initializer or None) The initializer for the bias vector. If None, skip biases.
- **W\_init\_args** (dictionary) The arguments for the weight matrix initializer.
- **b\_init\_args** (dictionary) The arguments for the bias vector initializer.
- **name**  $(a \text{ str}) A$  unique layer name.

### **Examples**

#### With TensorLayer

```
>>> net = tl.layers.InputLayer(x, name='input')
>>> net = tl.layers.DenseLayer(net, 800, act=tf.nn.relu, name='relu')
```
#### Without native TensorLayer APIs, you can do as follow.

```
>>> W = tf.Variable(
... tf.random_uniform([n_in, n_units], -1.0, 1.0), name='W')
>>> b = tf.Variable(tf.zeros(shape=[n_units]), name='b')
\Rightarrow y = tf.nn.relu(tf.matmul(inputs, W) + b)
```
## **Notes**

If the layer input has more than two axes, it needs to be flatten by using  $FlattenLayer$ .

## **Drop Connect Dense Layer**

```
class tensorlayer.layers.DropconnectDenseLayer(prev_layer, keep=0.5,
                                                    n_units=100, act=None,
                                                    W_init=<sphinx.ext.autodoc.importer._MockObject
                                                    object>,
                                                    b_init=<sphinx.ext.autodoc.importer._MockObject
                                                    object>, W_init_args=None,
                                                    b_init_args=None,
                                                    name='dropconnect_layer')
    DropconnectDenseLayerDenseLayer with DropConnect behaviour which randomly re-
```
moves connections between this layer and the previous layer according to a keeping probability.

### Parameters

- **prev\_layer** ([Layer](#page-127-0)) Previous layer.
- **keep** (float) The keeping probability. The lower the probability it is, the more activations are set to zero.
- **n\_units** (int) The number of units of this layer.
- **act** (activation function) The activation function of this layer.
- **W** init (weights initializer) The initializer for the weight matrix.
- **b\_init** (biases initializer) The initializer for the bias vector.
- **W\_init\_args** (dictionary) The arguments for the weight matrix initializer.
- **b\_init\_args** (dictionary) The arguments for the bias vector initializer.
- **name**  $(str)$  A unique layer name.

## **Examples**

```
>>> net = tl.layers.InputLayer(x, name='input_layer')
>>> net = tl.layers.DropconnectDenseLayer(net, keep=0.8,
... n_units=800, act=tf.nn.relu, name='relu1')
>>> net = tl.layers.DropconnectDenseLayer(net, keep=0.5,
... n_units=800, act=tf.nn.relu, name='relu2')
>>> net = tl.layers.DropconnectDenseLayer(net, keep=0.5,
... n_units=10, name='output')
```
### **References**

• [Wan, L. \(2013\). Regularization of neural networks using dropconnect](http://machinelearning.wustl.edu/mlpapers/papers/icml2013_wan13)

## **2.8.10 Dropout Layers**

```
class tensorlayer.layers.DropoutLayer(prev_layer, keep=0.5, is_fix=False, is_train=True,
```
*seed=None*, *name='dropout\_layer'*)

The [DropoutLayer](#page-154-0) class is a noise layer which randomly set some activations to zero according to a keeping probability.

Parameters

- **prev\_layer** ([Layer](#page-127-0)) Previous layer.
- **keep** (float) The keeping probability. The lower the probability it is, the more activations are set to zero.
- **is\_fix** (boolean) Fixing probability or nor. Default is False. If True, the keeping probability is fixed and cannot be changed via *feed\_dict*.
- **is\_train** (boolean) Trainable or not. If False, skip this layer. Default is True.
- **seed** (int or None) The seed for random dropout.
- **name**  $(str)$  A unique layer name.

#### **Examples**

Method 1: Using all\_drop see [tutorial\\_mlp\\_dropout1.py](https://github.com/tensorlayer/tensorlayer/blob/master/example/tutorial_mlp_dropout1.py)

```
>>> import tensorflow as tf
>>> import tensorlayer as tl
>>> net = tl.layers.InputLayer(x, name='input_layer')
>>> net = tl.layers.DropoutLayer(net, keep=0.8, name='drop1')
>>> net = tl.layers.DenseLayer(net, n_units=800, act=tf.nn.relu, name='relu1')
>>> ...
>>> # For training, enable dropout as follow.
>>> feed_dict = {x: X_train_a, y_: y_train_a}
>>> feed_dict.update( net.all_drop ) # enable noise layers
>>> sess.run(train_op, feed_dict=feed_dict)
>>> ...
>>> # For testing, disable dropout as follow.
>>> dp_dict = tl.utils.dict_to_one( net.all_drop ) # disable noise layers
\Rightarrow feed_dict = {x: X_val_a, y_: y_val_a}
>>> feed_dict.update(dp_dict)
>>> err, ac = sess.run([cost, acc], feed_dict=feed_dict)
>>> ...
```
Method 2: Without using all\_drop see [tutorial\\_mlp\\_dropout2.py](https://github.com/tensorlayer/tensorlayer/blob/master/example/tutorial_mlp_dropout2.py)

```
>>> def mlp(x, is_train=True, reuse=False):
>>> with tf.variable_scope("MLP", reuse=reuse):
>>> tl.layers.set_name_reuse(reuse)
>>> net = tl.layers.InputLayer(x, name='input')
>>> net = tl.layers.DropoutLayer(net, keep=0.8, is_fix=True,
>>> is_train=is_train, name='drop1')
>>> ...
>>> return net
```

```
>>> net_train = mlp(x, is_train=True, reuse=False)
>>> net_test = mlp(x, is_train=False, reuse=True)
```
# **2.8.11 Extend Layers**

## **Expand Dims Layer**

```
class tensorlayer.layers.ExpandDimsLayer(prev_layer, axis, name='expand_dims')
   The ExpandDimsLayertf.expand_dims().
```
### Parameters

- **prev\_layer** ([Layer](#page-127-0)) The previous layer.
- **axis** (int) The dimension index at which to expand the shape of input.
- **name**  $(str)$  A unique layer name.

### **Examples**

```
>>> import tensorflow as tf
>>> import tensorlayer as tl
>>> x = tf.placeholder(tf.float32, (None, 100))
>>> n = tl.layers.InputLayer(x, name='in')
>>> n = tl.layers.ExpandDimsLayer(n, 2)
[None, 100, 1]
```
### **Tile layer**

```
class tensorlayer.layers.TileLayer(prev_layer, multiples=None, name='tile')
   The TileLayertf.tile().
```
#### **Parameters**

- **prev\_layer** ([Layer](#page-127-0)) The previous layer.
- **multiples** (tensor) Must be one of the following types: int32, int64. 1-D Length must be the same as the number of dimensions in input.
- **name**  $(str)$  A unique layer name.

### **Examples**

```
>>> import tensorflow as tf
>>> import tensorlayer as tl
>>> x = tf.placeholder(tf.float32, (None, 100))
>>> n = tl.layers.InputLayer(x, name='in')
>>> n = tl.layers.ExpandDimsLayer(n, 2)
>>> n = tl.layers.TileLayer(n, [-1, 1, 3])
[None, 100, 3]
```
# **2.8.12 External Libraries Layers**

## **TF-Slim Layer**

TF-Slim models can be connected into TensorLayer. All Google's Pre-trained model can be used easily , see [Slim](https://github.com/tensorflow/models/tree/master/research/slim)[model.](https://github.com/tensorflow/models/tree/master/research/slim)

```
class tensorlayer.layers.SlimNetsLayer(prev_layer, slim_layer, slim_args=None,
                                           name='tfslim_layer')
```
A layer that merges TF-Slim models into TensorLayer.

Models can be found in [slim-model,](https://github.com/tensorflow/models/tree/master/research/slim#pre-trained-models) see Inception V3 example on [Github.](https://github.com/tensorlayer/tensorlayer/blob/master/example/tutorial_inceptionV3_tfslim.py)

#### Parameters

- **prev\_layer** ([Layer](#page-127-0)) Previous layer.
- **slim layer** (a slim network function) The network you want to stack onto, end with return net, end points.
- **slim\_args** (dictionary) The arguments for the slim model.
- **name**  $(str)$  A unique layer name.

### **Notes**

• As TF-Slim stores the layers as dictionary, the all\_layers in this network is not in order ! Fortunately, the all\_params are in order.

## **2.8.13 Flow Control Layer**

```
class tensorlayer.layers.MultiplexerLayer(layers, name='mux_layer')
```
The [MultiplexerLayer](#page-156-0) selects inputs to be forwarded to output. see *tutorial\_mnist\_multiplexer.py*.

#### Parameters

- **layers** (a list of [Layer](#page-127-0)) The input layers.
- **name**  $(str)$  A unique layer name.

#### **sel**

*placeholder* – The placeholder takes an integer for selecting which layer to output.

### **Examples**

```
>>> import tensorflow as tf
>>> import tensorlayer as tl
>>> x = tf.placeholder(tf.float32, shape=(None, 784), name='x')
>>> # define the network
>>> net_in = tl.layers.InputLayer(x, name='input')
>>> net_in = tl.layers.DropoutLayer(net_in, keep=0.8, name='drop1')
>>> # net 0
>>> net_0 = tl.layers.DenseLayer(net_in, n_units=800, act=tf.nn.relu, name='net0/
\leftrightarrowrelu1')
>>> net_0 = tl.layers.DropoutLayer(net_0, keep=0.5, name='net0/drop2')
>>> net_0 = tl.layers.DenseLayer(net_0, n_units=800, act=tf.nn.relu, name='net0/
\left\lfloor \frac{1}{2} \right\rfloor>>> # net 1
>>> net_1 = tl.layers.DenseLayer(net_in, n_units=800, act=tf.nn.relu, name='net1/
˓→relu1')
>>> net_1 = tl.layers.DropoutLayer(net_1, keep=0.8, name='net1/drop2')
>>> net_1 = tl.layers.DenseLayer(net_1, n_units=800, act=tf.nn.relu, name='net1/
\leftarrowrelu2')
>>> net_1 = tl.layers.DropoutLayer(net_1, keep=0.8, name='net1/drop3')
```
(continues on next page)

(continued from previous page)

```
>>> net_1 = tl.layers.DenseLayer(net_1, n_units=800, act=tf.nn.relu, name='net1/
\leftrightarrowrelu3')
>>> # multiplexer
>>> net_mux = tl.layers.MultiplexerLayer(layers=[net_0, net_1], name='mux')
>>> network = tl.layers.ReshapeLayer(net_mux, shape=(-1, 800), name='reshape')
>>> network = tl.layers.DropoutLayer(network, keep=0.5, name='drop3')
>>> # output layer
>>> network = tl.layers.DenseLayer(network, n_units=10, act=None, name='output')
```
# **2.8.14 Image Resampling Layers**

### **2D UpSampling**

<span id="page-157-0"></span>**class** tensorlayer.layers.**UpSampling2dLayer**(*prev\_layer*, *size*, *is\_scale=True*, *method=0*, *align\_corners=False*, *name='upsample2d\_layer'*) The [UpSampling2dLayer](#page-157-0) class is a up-sampling 2D layer.

See tf.image.resize images.

### Parameters

- **prev\_layer** ([Layer](#page-127-0)) Previous layer with 4-D Tensor of the shape (batch, height, width, channels) or 3-D Tensor of the shape (height, width, channels).
- **size** (tuple of int/float) (height, width) scale factor or new size of height and width.
- **is\_scale** (boolean) If True (default), the *size* is a scale factor; otherwise, the *size* is the numbers of pixels of height and width.
- $mathed$  (int) –

The resize method selected through the index. Defaults index is 0 which is ResizeMethod.BILINEAR.

- Index 0 is ResizeMethod.BILINEAR, Bilinear interpolation.
- Index 1 is ResizeMethod.NEAREST\_NEIGHBOR, Nearest neighbor interpolation.
- Index 2 is ResizeMethod.BICUBIC, Bicubic interpolation.
- Index 3 ResizeMethod.AREA, Area interpolation.
- **align\_corners** (boolean) If True, align the corners of the input and output. Default is False.
- **name**  $(str)$  A unique layer name.

### **2D DownSampling**

```
class tensorlayer.layers.DownSampling2dLayer(prev_layer, size, is_scale=True,
                                                method=0, align_corners=False,
                                                name='downsample2d_layer')
```
The [DownSampling2dLayer](#page-157-1) class is down-sampling 2D layer.

See [tf.image.resize\\_images.](https://www.tensorflow.org/versions/master/api_docs/python/image/resizing#resize_images)

- **prev\_layer**  $(L \text{aver})$  Previous layer with 4-D Tensor in the shape of (batch, height, width, channels) or 3-D Tensor in the shape of (height, width, channels).
- **size** (tuple of int/float) (height, width) scale factor or new size of height and width.
- $\bullet$  **is scale** (boolean) If True (default), the *size* is the scale factor; otherwise, the *size* are numbers of pixels of height and width.
- $mathed(int)$  –

#### The resize method selected through the index. Defaults index is 0 which is ResizeMethod.BILINEAR.

- Index 0 is ResizeMethod.BILINEAR, Bilinear interpolation.
- Index 1 is ResizeMethod.NEAREST\_NEIGHBOR, Nearest neighbor interpolation.
- Index 2 is ResizeMethod.BICUBIC, Bicubic interpolation.
- Index 3 ResizeMethod.AREA, Area interpolation.
- **align\_corners** (boolean) If True, exactly align all 4 corners of the input and output. Default is False.
- **name**  $(str)$  A unique layer name.

## **2.8.15 Lambda Layers**

#### **Lambda Layer**

**class** tensorlayer.layers.**LambdaLayer**(*prev\_layer*, *fn*, *fn\_args=None*, *name='lambda\_layer'*) A layer that takes a user-defined function using TensorFlow Lambda, for multiple inputs see [ElementwiseLambdaLayer](#page-159-0).

### Parameters

- **prev\_layer** ([Layer](#page-127-0)) Previous layer.
- **fn** (*function*) The function that applies to the outputs of previous layer.
- **fn\_args** (dictionary or None) The arguments for the function (option).
- **name**  $(str)$  A unique layer name.

#### **Examples**

Non-parametric case

```
>>> import tensorflow as tf
>>> import tensorlayer as tl
>>> x = tf.placeholder(tf.float32, shape=[None, 1], name='x')
>>> net = tl.layers.InputLayer(x, name='input')
>>> net = tl.layers.LambdaLayer(net, lambda x: 2*x, name='lambda')
```
Parametric case, merge other wrappers into TensorLayer

```
>>> from keras.layers import *
>>> from tensorlayer.layers import *
>>> def keras_block(x):
\Rightarrow x = Dropout (0.8)(x)>>> x = Dense(800, activation='relu')(x)
\Rightarrow x = Dropout (0.5) (x)
>>> x = Dense(800, activation='relu')(x)
>>> x = Dropout (0.5)(x)>>> logits = Dense(10, activation='linear')(x)
>>> return logits
>>> net = InputLayer(x, name='input')
>>> net = LambdaLayer(net, fn=keras_block, name='keras')
```
## **ElementWise Lambda Layer**

<span id="page-159-0"></span>**class** tensorlayer.layers.**ElementwiseLambdaLayer**(*layers*, *fn*, *fn\_args=None*, *act=None*, *name='elementwiselambda\_layer'*) A layer that use a custom function to combine multiple  $Layer \times T$  $Layer \times T$  inputs.

#### **Parameters**

- **layers** (list of [Layer](#page-127-0)) The list of layers to combine.
- **fn** (*function*) The function that applies to the outputs of previous layer.
- **fn\_args** (dictionary or None) The arguments for the function (option).
- **act** (activation function) The activation function of this layer.
- **name**  $(str)$  A unique layer name.

### **Examples**

 $z =$  mean + noise \* tf.exp(std \* 0.5)

```
>>> import tensorflow as tf
>>> import tensorlayer as tl
```

```
>>> def func(noise, mean, std):
\rightarrow \rightarrow return mean + noise * tf.exp(std * 0.5)
```

```
>>> x = tf.placeholder(tf.float32, [None, 200])
>>> noise_tensor = tf.random_normal(tf.stack([tf.shape(x)[0], 200]))
>>> noise = tl.layers.InputLayer(noise_tensor)
>>> net = tl.layers.InputLayer(x)
>>> net = tl.layers.DenseLayer(net, n_units=200, act=tf.nn.relu, name='dense1')
>>> mean = tl.layers.DenseLayer(net, n_units=200, name='mean')
>>> std = tl.layers.DenseLayer(net, n_units=200, name='std')
>>> z = tl.layers.ElementwiseLambdaLayer([noise, mean, std], fn=func, name='z')
```
# **2.8.16 Merge Layers**

## **Concat Layer**

**class** tensorlayer.layers.**ConcatLayer**(*prev\_layer*, *concat\_dim=-1*, *name='concat\_layer'*) A layer that concats multiple tensors according to given axis.

### Parameters

- **prev\_layer** (list of [Layer](#page-127-0)) List of layers to concatenate.
- **concat**  $\dim (int)$  The dimension to concatenate.
- **name**  $(str)$  A unique layer name.

### **Examples**

```
>>> import tensorflow as tf
>>> import tensorlayer as tl
>>> sess = tf.InteractiveSession()
>>> x = tf.placeholder(tf.float32, shape=[None, 784])
>>> inputs = tl.layers.InputLayer(x, name='input_layer')
[TL] InputLayer input_layer (?, 784)
>>> net1 = tl.layers.DenseLayer(inputs, 800, act=tf.nn.relu, name='relu1_1')
[TL] DenseLayer relu1_1: 800, relu
>>> net2 = tl.layers.DenseLayer(inputs, 300, act=tf.nn.relu, name='relu2_1')
[TL] DenseLayer relu2_1: 300, relu
>>> net = tl.layers.ConcatLayer([net1, net2], 1, name ='concat_layer')
[TL] ConcatLayer concat_layer, 1100
>>> tl.layers.initialize_global_variables(sess)
>>> net.print_params()
[TL] param 0: relu1_1/W:0 (784, 800) float32_ref
[TL] param 1: relu1_1/b:0 (800,) float32_ref
[TL] param 2: relu2_1/W:0 (784, 300) float32_ref
[TL] param 3: relu2_1/b:0 (300,) float32_ref
  num of params: 863500
>>> net.print_layers()
[TL] layer 0: relu1_1/Relu:0 (?, 800) float32
[TL] layer 1: relu2_1/Relu:0 (?, 300) float32
[TL] layer 2: concat_layer:0 (?, 1100) float32
```
## **ElementWise Layer**

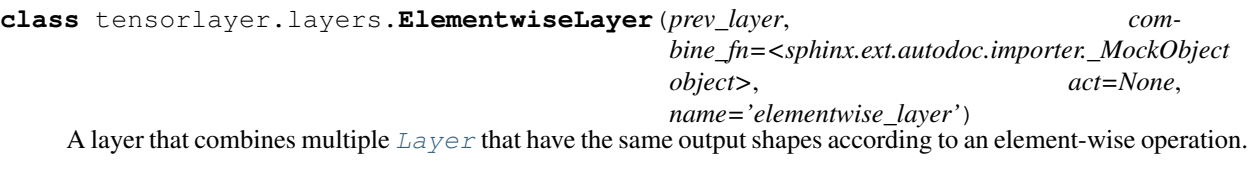

- **prev\_layer** (list of [Layer](#page-127-0)) The list of layers to combine.
- **combine\_fn** (a TensorFlow element-wise combine function) e.g. AND is  $tf.minimum$ ;  $OR$  is  $tf.maximum$ ;  $ADD$  is  $tf.add$ ;  $MUL$  is  $tf.multiply$ and so on. See [TensorFlow Math API](https://www.tensorflow.org/versions/master/api_docs/python/math_ops.html#math) .
- **act** (activation function) The activation function of this layer.
- **name**  $(str)$  A unique layer name.

### **Examples**

```
>>> import tensorflow as tf
>>> import tensorlayer as tl
>>> x = tf.placeholder(tf.float32, shape=[None, 784])
>>> inputs = tl.layers.InputLayer(x, name='input_layer')
>>> net_0 = tl.layers.DenseLayer(inputs, n_units=500, act=tf.nn.relu, name='net_0
˓→')
>>> net_1 = tl.layers.DenseLayer(inputs, n_units=500, act=tf.nn.relu, name='net_1
\leftrightarrow')
>>> net = tl.layers.ElementwiseLayer([net_0, net_1], combine_fn=tf.minimum, name=
˓→'minimum')
>>> net.print_params(False)
[TL] param 0: net_0/W:0 (784, 500) float32_ref
[TL] param 1: net_0/b:0 (500,) float32_ref
[TL] param 2: net_1/W:0 (784, 500) float32_ref
[TL] param 3: net_1/b:0 (500,) float32_ref
>>> net.print_layers()
[TL] layer 0: net_0/Relu:0 (?, 500) float32
[TL] layer 1: net_1/Relu:0 (?, 500) float32
[TL] layer 2: minimum:0 (?, 500) float32
```
# **2.8.17 Noise Layer**

<span id="page-161-0"></span>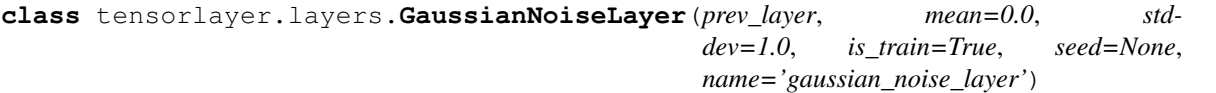

The [GaussianNoiseLayer](#page-161-0) class is noise layer that adding noise with gaussian distribution to the activation.

#### **Parameters**

- **prev\_layer** ([Layer](#page-127-0)) Previous layer.
- **mean**  $(f$ loat) The mean. Default is 0.
- **stddev** (float) The standard deviation. Default is 1.
- **is\_train** (boolean) Is trainable layer. If False, skip this layer. default is True.
- **seed** (int or None) The seed for random noise.
- **name**  $(str)$  A unique layer name.

### **Examples**

```
>>> import tensorflow as tf
>>> import tensorlayer as tl
>>> x = tf.placeholder(tf.float32, shape=(100, 784))
>>> net = tl.layers.InputLayer(x, name='input')
>>> net = tl.layers.DenseLayer(net, n_units=100, act=tf.nn.relu, name='dense3')
>>> net = tl.layers.GaussianNoiseLayer(net, name='gaussian')
(64, 100)
```
# **2.8.18 Normalization Layers**

For local response normalization as it does not have any weights and arguments, you can also apply  $\pm$  f.nn.lrn on network.outputs.

## **Batch Normalization**

```
class tensorlayer.layers.BatchNormLayer(prev_layer, decay=0.9, epsilon=1e-
                                                05, act=None, is_train=False,
                                                beta_init=<sphinx.ext.autodoc.importer._MockObject
                                                object>, gamma_init=<sphinx.ext.autodoc.importer._MockObject
                                                object>, moving_mean_init=<sphinx.ext.autodoc.importer._MockObject
                                                object>, data_format='channels_last',
                                                name='batchnorm_layer')
     BatchNormLayer is a batch normalization layer for both fully-connected and convolution outputs. See
```
tf.nn.batch normalization and tf.nn.moments.

### **Parameters**

- **prev\_layer** ([Layer](#page-127-0)) The previous layer.
- **decay** (float) A decay factor for *ExponentialMovingAverage*. Suggest to use a large value for large dataset.
- **epsilon** (float) Eplison.
- **act** (activation function) The activation function of this layer.
- **is\_train** (boolean) Is being used for training or inference.
- **beta\_init** (initializer or None) The initializer for initializing beta, if None, skip beta. Usually you should not skip beta unless you know what happened.
- **gamma\_init** (initializer or None) The initializer for initializing gamma, if None, skip gamma. When the batch normalization layer is use instead of 'biases', or the next layer is linear, this can be disabled since the scaling can be done by the next layer. see [Inception-ResNet-v2](https://github.com/tensorflow/models/blob/master/research/slim/nets/inception_resnet_v2.py)
- **name**  $(str)$  A unique layer name.

## **References**

- [Source](https://github.com/ry/tensorflow-resnet/blob/master/resnet.py)
- [stackoverflow](http://stackoverflow.com/questions/38312668/how-does-one-do-inference-with-batch-normalization-with-tensor-flow)

## **Local Response Normalization**

<span id="page-162-1"></span>**class** tensorlayer.layers.**LocalResponseNormLayer**(*prev\_layer*, *depth\_radius=None*, *bias=None*, *alpha=None*, *beta=None*, *name='lrn\_layer'*)

The [LocalResponseNormLayer](#page-162-1) layer is for Local Response Normalization. See tf.nn. local\_response\_normalization or tf.nn.lrn for new TF version. The 4-D input tensor is a 3-D array of 1-D vectors (along the last dimension), and each vector is normalized independently. Within a given vector, each component is divided by the weighted square-sum of inputs within depth\_radius.

- **prev\_layer** ([Layer](#page-127-0)) The previous layer with a 4D output shape.
- **depth\_radius** (int) Depth radius. 0-D. Half-width of the 1-D normalization window.
- **bias** (float) An offset which is usually positive and shall avoid dividing by 0.
- **alpha**  $(f$ loat) A scale factor which is usually positive.
- **beta**  $(f$ loat) An exponent.
- **name**  $(str)$  A unique layer name.

## **Instance Normalization**

<span id="page-163-0"></span>**class** tensorlayer.layers.**InstanceNormLayer**(*prev\_layer*, *act=None*, *epsilon=1e-05*, *name='instan\_norm'*)

The [InstanceNormLayer](#page-163-0) class is a for instance normalization.

#### Parameters

- **prev\_layer** ([Layer](#page-127-0)) The previous layer.
- **act** (activation function.) The activation function of this layer.
- **epsilon** (float) Eplison.
- **name**  $(str)$  A unique layer name

#### **Layer Normalization**

<span id="page-163-1"></span>**class** tensorlayer.layers.**LayerNormLayer**(*prev\_layer*, *center=True*, *scale=True*, *act=None*, *reuse=None*, *variables\_collections=None*, *outputs\_collections=None*, *trainable=True*,

> *begin\_norm\_axis=1*, *begin\_params\_axis=-1*, *name='layernorm'*)

The [LayerNormLayer](#page-163-1) class is for layer normalization, see [tf.contrib.layers.layer\\_norm.](https://www.tensorflow.org/api_docs/python/tf/contrib/layers/layer_norm)

### **Parameters**

- **prev\_layer** ([Layer](#page-127-0)) The previous layer.
- **act** (activation function) The activation function of this layer.
- **others** [tf.contrib.layers.layer\\_norm.](https://www.tensorflow.org/api_docs/python/tf/contrib/layers/layer_norm)

### **Group Normalization**

<span id="page-163-2"></span>**class** tensorlayer.layers.**GroupNormLayer**(*prev\_layer*, *groups=32*, *epsilon=1e-06*, *act=None*, *data\_format='channels\_last'*, *name='groupnorm'*)

The [GroupNormLayer](#page-163-2) layer is for Group Normalization. See [tf.contrib.layers.group\\_norm.](https://www.tensorflow.org/api_docs/python/tf/contrib/layers/group_norm)

- **prev\_layer** ([Layer](#page-127-0)) The previous layer.
- **act** (activation function) The activation function of this layer.
- **epsilon** (float) Eplison.
- **name**  $(str)$  A unique layer name

## **Switch Normalization**

```
class tensorlayer.layers.SwitchNormLayer(prev_layer, act=None, epsilon=1e-05,
                                                   beta_init=<sphinx.ext.autodoc.importer._MockObject
                                                   object>, gamma_init=<sphinx.ext.autodoc.importer._MockObject
                                                   object>, moving_mean_init=<sphinx.ext.autodoc.importer._MockObject
                                                   object>, name='switchnorm_layer')
```
The [SwitchNormLayer](#page-164-0) is a switchable normalization.

#### **Parameters**

- **prev\_layer** ([Layer](#page-127-0)) The previous layer.
- **act** (activation function) The activation function of this layer.
- **epsilon** (float) Eplison.
- **beta init** (initializer or None) The initializer for initializing beta, if None, skip beta. Usually you should not skip beta unless you know what happened.
- **gamma\_init** (initializer or None) The initializer for initializing gamma, if None, skip gamma. When the batch normalization layer is use instead of 'biases', or the next layer is linear, this can be disabled since the scaling can be done by the next layer. see [Inception-ResNet-v2](https://github.com/tensorflow/models/blob/master/research/slim/nets/inception_resnet_v2.py)
- **name**  $(str)$  A unique layer name.

### **References**

- [Differentiable Learning-to-Normalize via Switchable Normalization](https://arxiv.org/abs/1806.10779)
- [Zhihu \(CN\)](https://zhuanlan.zhihu.com/p/39296570?utm_source=wechat_session&utm_medium=social&utm_oi=984862267107651584)

## **2.8.19 Object Detection Layer**

```
class tensorlayer.layers.ROIPoolingLayer(prev_layer, rois, pool_height=2, pool_width=2,
```
The region of interest pooling layer.

### **Parameters**

- **prev\_layer** ([Layer](#page-127-0)) The previous layer.
- **rois** (tuple of int) Regions of interest in the format of (feature map index, upper left, bottom right).

*name='roipooling\_layer'*)

- **pool\_width** (int) The size of the pooling sections.
- **pool\_width** The size of the pooling sections.
- **name**  $(str)$  A unique layer name.

## **Notes**

- This implementation is imported from [Deepsense-AI](https://github.com/deepsense-ai/roi-pooling) .
- Please install it by the instruction [HERE.](https://github.com/tensorlayer/tensorlayer/blob/master/tensorlayer/third_party/roi_pooling/README.md)

# **2.8.20 Padding Layers**

## **Pad Layer (Expert API)**

Padding layer for any modes.

```
class tensorlayer.layers.PadLayer(prev_layer, padding=None, mode='CONSTANT',
                          name='pad_layer')
   PadLayertf.pad for usage.
```
**Parameters** 

- **prev\_layer** ([Layer](#page-127-0)) The previous layer.
- **padding** (list of lists of 2 ints, or a Tensor of type int32.) The int32 values to pad.
- mode  $(str)$  "CONSTANT", "REFLECT", or "SYMMETRIC" (case-insensitive).
- **name**  $(str)$  A unique layer name.

## **Examples**

```
>>> import tensorflow as tf
>>> import tensorlayer as tl
>>> images = tf.placeholder(tf.float32, [None, 224, 224, 3])
>>> net = tl.layers.InputLayer(images, name='in')
>>> net = tl.layers.PadLayer(net, [[0, 0], [3, 3], [3, 3], [0, 0]], "REFLECT",
˓→name='inpad')
```
## **1D Zero padding**

```
class tensorlayer.layers.ZeroPad1d(prev_layer, padding, name='zeropad1d')
     ZeroPad1d class is a 1D padding layer for signal [batch, length, channel].
```
### Parameters

- **prev\_layer** ([Layer](#page-127-0)) The previous layer.
- **padding** (int, or tuple of 2 ints)
	- If int, zeros to add at the beginning and end of the padding dimension (axis 1).
	- If tuple of 2 ints, zeros to add at the beginning and at the end of the padding dimension.
- **name**  $(str)$  A unique layer name.

## **2D Zero padding**

<span id="page-165-2"></span>**class** tensorlayer.layers.**ZeroPad2d**(*prev\_layer*, *padding*, *name='zeropad2d'*) The [ZeroPad2d](#page-165-2) class is a 2D padding layer for image [batch, height, width, channel].

- **prev\_layer** ([Layer](#page-127-0)) The previous layer.
- **padding** (int, or tuple of 2 ints, or tuple of 2 tuples of 2  $ints.) -$
- If int, the same symmetric padding is applied to width and height.
- If tuple of 2 ints, interpreted as two different symmetric padding values for height and width as (symmetric\_height\_pad, symmetric\_width\_pad).
- If tuple of 2 tuples of 2 ints, interpreted as ((top\_pad, bottom\_pad), (left\_pad, right\_pad)).
- **name**  $(str)$  A unique layer name.

### **3D Zero padding**

<span id="page-166-0"></span>**class** tensorlayer.layers.**ZeroPad3d**(*prev\_layer*, *padding*, *name='zeropad3d'*) The [ZeroPad3d](#page-166-0) class is a 3D padding layer for volume [batch, depth, height, width, channel].

#### Parameters

- **prev\_layer** ([Layer](#page-127-0)) The previous layer.
- **padding** (int, or tuple of 2 ints, or tuple of 2 tuples of 2  $ints.$ ) –
	- If int, the same symmetric padding is applied to width and height.
	- If tuple of 2 ints, interpreted as two different symmetric padding values for height and width as (symmetric\_dim1\_pad, symmetric\_dim2\_pad, symmetric\_dim3\_pad).
	- If tuple of 2 tuples of 2 ints, interpreted as ((left\_dim1\_pad, right\_dim1\_pad), (left\_dim2\_pad, right\_dim2\_pad), (left\_dim3\_pad, right\_dim3\_pad)).
- **name**  $(str)$  A unique layer name.

## **2.8.21 Pooling Layers**

### **Pool Layer (Expert API)**

Pooling layer for any dimensions and any pooling functions.

<span id="page-166-1"></span>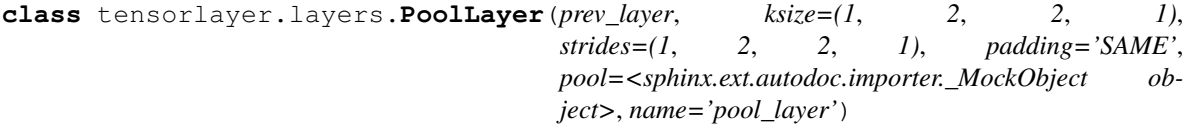

The  $PoolLayer$  class is a Pooling layer. You can choose  $\texttt{tf.n.n.max\_pool}$  and  $\texttt{tf.nn.avg\_pool}$  for 2D input or  $tf$ .nn.max\_pool3d and  $tf$ .nn.avg\_pool3d for 3D input.

- **prev\_layer** ([Layer](#page-127-0)) The previous layer.
- **ksize** (*tuple of int*) The size of the window for each dimension of the input tensor. Note that:  $len(ksize) >= 4$ .
- $\bullet$  strides (tuple of int) The stride of the sliding window for each dimension of the input tensor. Note that:  $len(strides) \geq 4$ .
- **padding**  $(str)$  The padding algorithm type: "SAME" or "VALID".
- **pool** (pooling function) One of tf.nn.max\_pool, tf.nn.avg\_pool, tf. nn.max\_pool3d and f.nn.avg\_pool3d. See [TensorFlow pooling APIs](https://www.tensorflow.org/versions/master/api_docs/python/nn.html#pooling)

• **name**  $(str)$  – A unique layer name.

## **Examples**

• see [Conv2dLayer](#page-139-0).

### **1D Max pooling**

```
class tensorlayer.layers.MaxPool1d(prev_layer, filter_size=3, strides=2, padding='valid',
                                           data_format='channels_last', name='maxpool1d')
```
Max pooling for 1D signal.

### Parameters

- **prev\_layer** ([Layer](#page-127-0)) The previous layer with a output rank as 3 [batch, length, channel].
- **filter\_size** (tuple of int) Pooling window size.
- **strides** (tuple of int) Strides of the pooling operation.
- **padding** (str) The padding method: 'valid' or 'same'.
- **data\_format** (str) One of channels\_last (default, [batch, length, channel]) or channels\_first. The ordering of the dimensions in the inputs.
- **name**  $(str)$  A unique layer name.

### **1D Mean pooling**

```
class tensorlayer.layers.MeanPool1d(prev_layer, filter_size=3, strides=2, padding='valid',
                                             data_format='channels_last', name='meanpool1d')
```
Mean pooling for 1D signal.

### **Parameters**

- **prev\_layer** ([Layer](#page-127-0)) The previous layer with a output rank as 3.
- **filter\_size** (tuple of int) Pooling window size.
- **strides** (tuple of int) Strides of the pooling operation.
- **padding** (str) The padding method: 'valid' or 'same'.
- **data\_format**  $(str)$  One of channels\_last (default, [batch, length, channel]) or channels\_first. The ordering of the dimensions in the inputs.
- **name**  $(str)$  A unique layer name.

### **2D Max pooling**

```
class tensorlayer.layers.MaxPool2d(prev_layer, filter_size=(3, 3), strides=(2, 2),
                                       padding='SAME', data_format='channels_last',
                                       name='maxpool2d')
```
Max pooling for 2D image.

### **Parameters**

• **prev\_layer** ([Layer](#page-127-0)) – The previous layer with a output rank as 4.

- **filter size** (tuple of int) (height, width) for filter size.
- **strides** (tuple of int) (height, width) for strides.
- **padding** (str) The padding method: 'valid' or 'same'.
- **data\_format** (str) One of channels\_last (default, [batch, height, width, channel]) or channels\_first. The ordering of the dimensions in the inputs.
- **name**  $(str)$  A unique layer name.

### **2D Mean pooling**

```
class tensorlayer.layers.MeanPool2d(prev_layer, filter_size=(3, 3), strides=(2, 2),
                                         padding='SAME', data_format='channels_last',
                                         name='meanpool2d')
```
Mean pooling for 2D image [batch, height, width, channel].

#### Parameters

- **prev\_layer** ([Layer](#page-127-0)) The previous layer with a output rank as 4 [batch, height, width, channel].
- **filter\_size** (tuple of int) (height, width) for filter size.
- **strides** (tuple of int) (height, width) for strides.
- **padding** (str) The padding method: 'valid' or 'same'.
- **data format**  $(str)$  One of channels last (default, [batch, height, width, channel]) or channels\_first. The ordering of the dimensions in the inputs.
- **name**  $(str)$  A unique layer name.

## **3D Max pooling**

```
class tensorlayer.layers.MaxPool3d(prev_layer, filter_size=(3, 3, 3), strides=(2, 2,
                                         2), padding='valid', data_format='channels_last',
                                         name='maxpool3d')
```
Max pooling for 3D volume.

#### **Parameters**

- **prev\_layer** ([Layer](#page-127-0)) The previous layer with a output rank as 5.
- **filter\_size** (tuple of int) Pooling window size.
- **strides** (tuple of int) Strides of the pooling operation.
- **padding** (str) The padding method: 'valid' or 'same'.
- **data format**  $(str)$  One of channels last (default, [batch, depth, height, width, channel]) or channels\_first. The ordering of the dimensions in the inputs.
- **name**  $(str)$  A unique layer name.

Returns A max pooling 3-D layer with a output rank as 5.

### Return type [Layer](#page-127-0)

### **3D Mean pooling**

```
class tensorlayer.layers.MeanPool3d(prev_layer, filter_size=(3, 3, 3), strides=(2, 2,
                                           2), padding='valid', data_format='channels_last',
                                           name='meanpool3d')
```
Mean pooling for 3D volume.

Parameters

- **prev\_layer** ([Layer](#page-127-0)) The previous layer with a output rank as 5.
- **filter\_size** (tuple of int) Pooling window size.
- **strides** (tuple of int) Strides of the pooling operation.
- **padding** (str) The padding method: 'valid' or 'same'.
- **data\_format** (str) One of channels\_last (default, [batch, depth, height, width, channel]) or channels\_first. The ordering of the dimensions in the inputs.
- **name**  $(str)$  A unique layer name.

Returns A mean pooling 3-D layer with a output rank as 5.

Return type [Layer](#page-127-0)

### **1D Global Max pooling**

```
class tensorlayer.layers.GlobalMaxPool1d(prev_layer, data_format='channels_last',
                                               name='globalmaxpool1d')
    GlobalMaxPool1d class is a 1D Global Max Pooling layer.
```
#### Parameters

- **prev\_layer** ([Layer](#page-127-0)) The previous layer with a output rank as 3 [batch, length, channel].
- **data format**  $(str)$  One of channels last (default, [batch, length, channel]) or channels\_first. The ordering of the dimensions in the inputs.
- **name**  $(str)$  A unique layer name.

### **Examples**

```
>>> x = tf.placeholder("float32", [None, 100, 30])
>>> n = InputLayer(x, name='in')
>>> n = GlobalMaxPool1d(n)
[None, 30]
```
## **1D Global Mean pooling**

```
class tensorlayer.layers.GlobalMeanPool1d(prev_layer, data_format='channels_last',
                                                name='globalmeanpool1d')
```
The [GlobalMeanPool1d](#page-169-1) class is a 1D Global Mean Pooling layer.

### **Parameters**

• **prev\_layer** ([Layer](#page-127-0)) – The previous layer with a output rank as 3 [batch, length, channel].

- **data format**  $(str)$  One of channels last (default, [batch, length, channel]) or channels\_first. The ordering of the dimensions in the inputs.
- **name**  $(str)$  A unique layer name.

### **Examples**

```
>>> import tensorflow as tf
>>> import tensorlayer as tl
>>> x = tf.placeholder("float32", [None, 100, 30])
>>> n = tl.layers.InputLayer(x, name='in')
>>> n = tl.layers.GlobalMeanPool1d(n)
[None, 30]
```
## **2D Global Max pooling**

<span id="page-170-0"></span>**class** tensorlayer.layers.**GlobalMaxPool2d**(*prev\_layer*, *data\_format='channels\_last'*, *name='globalmaxpool2d'*)

The [GlobalMaxPool2d](#page-170-0) class is a 2D Global Max Pooling layer.

### **Parameters**

- **prev\_layer** ([Layer](#page-127-0)) The previous layer with a output rank as 4 [batch, height, width, channel].
- **data\_format** (str) One of channels\_last (default, [batch, height, width, channel]) or channels\_first. The ordering of the dimensions in the inputs.
- **name**  $(str)$  A unique layer name.

### **Examples**

```
>>> import tensorflow as tf
>>> import tensorlayer as tl
>>> x = tf.placeholder("float32", [None, 100, 100, 30])
>>> n = tl.layers.InputLayer(x, name='in2')
>>> n = tl.layers.GlobalMaxPool2d(n)
[None, 30]
```
### **2D Global Mean pooling**

```
class tensorlayer.layers.GlobalMeanPool2d(prev_layer, data_format='channels_last',
                                                name='globalmeanpool2d')
```
The [GlobalMeanPool2d](#page-170-1) class is a 2D Global Mean Pooling layer.

- **prev\_layer** ([Layer](#page-127-0)) The previous layer with a output rank as 4 [batch, height, width, channel].
- **data format**  $(str)$  One of channels last (default, [batch, height, width, channel]) or channels\_first. The ordering of the dimensions in the inputs.
- **name**  $(str)$  A unique layer name.

### **Examples**

```
>>> import tensorflow as tf
>>> import tensorlayer as tl
>>> x = tf.placeholder("float32", [None, 100, 100, 30])
>>> n = tl.layers.InputLayer(x, name='in2')
>>> n = tl.layers.GlobalMeanPool2d(n)
[None, 30]
```
## **3D Global Max pooling**

```
class tensorlayer.layers.GlobalMaxPool3d(prev_layer, data_format='channels_last',
                                               name='globalmaxpool3d')
    GlobalMaxPool3d class is a 3D Global Max Pooling layer.
```
#### Parameters

- **prev\_layer** ([Layer](#page-127-0)) The previous layer with a output rank as 5 [batch, depth, height, width, channel].
- **data\_format** (str) One of channels\_last (default, [batch, depth, height, width, channel]) or channels\_first. The ordering of the dimensions in the inputs.
- **name**  $(str)$  A unique layer name.

### **Examples**

```
>>> import tensorflow as tf
>>> import tensorlayer as tl
>>> x = tf.placeholder("float32", [None, 100, 100, 100, 30])
>>> n = tl.layers.InputLayer(x, name='in')
>>> n = tl.layers.GlobalMaxPool3d(n)
[None, 30]
```
### **3D Global Mean pooling**

```
class tensorlayer.layers.GlobalMeanPool3d(prev_layer, data_format='channels_last',
                                                 name='globalmeanpool3d')
    GlobalMeanPool3d class is a 3D Global Mean Pooling layer.
```
#### **Parameters**

- **prev\_layer** ([Layer](#page-127-0)) The previous layer with a output rank as 5 [batch, depth, height, width, channel].
- **data\_format** (str) One of channels\_last (default, [batch, depth, height, width, channel]) or channels\_first. The ordering of the dimensions in the inputs.
- **name**  $(str)$  A unique layer name.

### **Examples**

```
>>> import tensorflow as tf
>>> import tensorlayer as tl
>>> x = tf.placeholder("float32", [None, 100, 100, 100, 30])
>>> n = tl.layers.InputLayer(x, name='in')
>>> n = tl.layers.GlobalMeanPool2d(n)
[None, 30]
```
# **2.8.22 Quantized Nets**

This is an experimental API package for building Quantized Neural Networks. We are using matrix multiplication rather than add-minus and bit-count operation at the moment. Therefore, these APIs would not speed up the inferencing, for production, you can train model via TensorLayer and deploy the model into other customized C/C++ implementation (We probably provide users an extra C/C++ binary net framework that can load model from Tensor-Layer).

Note that, these experimental APIs can be changed in the future

## **Sign**

```
class tensorlayer.layers.SignLayer(prev_layer, name='sign')
     The SignLayer class is for quantizing the layer outputs to -1 or 1 while inferencing.
```
### **Parameters**

- **prev\_layer** ([Layer](#page-127-0)) Previous layer.
- **name**  $(a \text{ str}) A$  unique layer name.

## **Scale**

```
class tensorlayer.layers.ScaleLayer(prev_layer, init_scale=0.05, name='scale')
     The AddScaleLayer class is for multipling a trainble scale value to the layer outputs. Usually be used on the
     output of binary net.
```
### **Parameters**

- **prev\_layer** ([Layer](#page-127-0)) Previous layer.
- **init\_scale** (float) The initial value for the scale factor.
- **name**  $(a \text{ str}) A$  unique layer name.

## **Binary Dense Layer**

<span id="page-172-1"></span>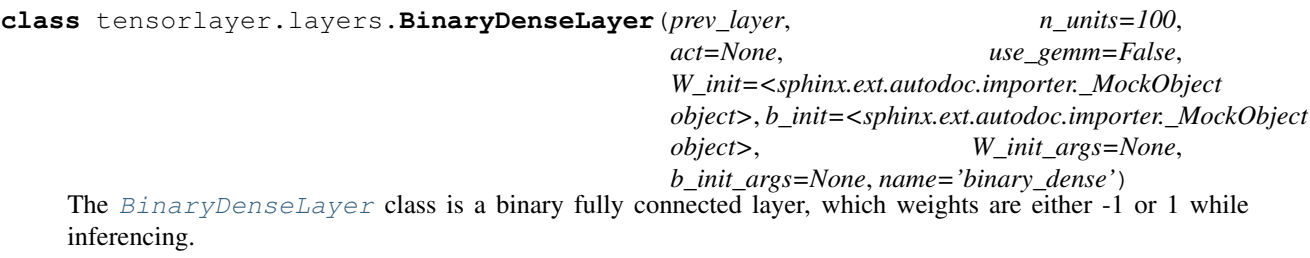

Note that, the bias vector would not be binarized.

- **prev\_layer** ([Layer](#page-127-0)) Previous layer.
- **n** units (int) The number of units of this layer.
- **act** (activation function) The activation function of this layer, usually set to tf.act.sign or apply [SignLayer](#page-172-0) after [BatchNormLayer](#page-162-0).
- **use gemm** (boolean) If True, use gemm instead of  $tf$ . matmul for inference. (TODO).
- **W\_init** (initializer) The initializer for the weight matrix.
- **b\_init** (initializer or None) The initializer for the bias vector. If None, skip biases.
- **W\_init\_args** (dictionary) The arguments for the weight matrix initializer.
- **b\_init\_args** (dictionary) The arguments for the bias vector initializer.
- **name**  $(a \text{ str}) A$  unique layer name.

### **Binary (De)Convolutions**

### **BinaryConv2d**

```
class tensorlayer.layers.BinaryConv2d(prev_layer, n_filter=32, filter_size=(3, 3), strides=(1,
                                                1), act=None, padding='SAME', use_gemm=False,
                                                W_init=<sphinx.ext.autodoc.importer._MockObject
                                                object>, b_init=<sphinx.ext.autodoc.importer._MockObject
                                                object>, W_init_args=None, b_init_args=None,
                                                use_cudnn_on_gpu=None, data_format=None,
                                                name='binary_cnn2d')
```
The [BinaryConv2d](#page-173-0) class is a 2D binary CNN layer, which weights are either -1 or 1 while inference.

Note that, the bias vector would not be binarized.

- **prev\_layer** ([Layer](#page-127-0)) Previous layer.
- **n\_filter** (int) The number of filters.
- **filter\_size** (tuple of int) The filter size (height, width).
- **strides** (*tuple of int*) The sliding window strides of corresponding input dimensions. It must be in the same order as the shape parameter.
- **act** (activation function) The activation function of this layer.
- **padding** (str) The padding algorithm type: "SAME" or "VALID".
- **use gemm** (boolean) If True, use gemm instead of  $tf$ . matmul for inference. (TODO).
- **W\_init** (initializer) The initializer for the the weight matrix.
- **b** init (initializer or None) The initializer for the the bias vector. If None, skip biases.
- **W\_init\_args** (dictionary) The arguments for the weight matrix initializer.
- **b\_init\_args** (dictionary) The arguments for the bias vector initializer.
- **use** cudnn on qpu $(bood)$  Default is False.
- data format  $(str)$  "NHWC" or "NCHW", default is "NHWC".
- **name**  $(str)$  A unique layer name.

#### **Examples**

```
>>> import tensorflow as tf
>>> import tensorlayer as tl
>>> x = tf.placeholder(tf.float32, [None, 256, 256, 3])
>>> net = tl.layers.InputLayer(x, name='input')
>>> net = tl.layers.BinaryConv2d(net, 32, (5, 5), (1, 1), padding='SAME', name=
\leftrightarrow'bcnn1')
>>> net = tl.layers.MaxPool2d(net, (2, 2), (2, 2), padding='SAME', name='pool1')
>>> net = tl.layers.BatchNormLayer(net, act=tl.act.htanh, is_train=True, name='bn1
˓→')
...
>>> net = tl.layers.SignLayer(net)
>>> net = tl.layers.BinaryConv2d(net, 64, (5, 5), (1, 1), padding='SAME', name=
ightharpoonup'bcnn2')
>>> net = tl.layers.MaxPool2d(net, (2, 2), (2, 2), padding='SAME', name='pool2')
>>> net = tl.layers.BatchNormLayer(net, act=tl.act.htanh, is_train=True, name='bn2
˓→')
```
#### **Ternary Dense Layer**

### **TernaryDenseLayer**

<span id="page-174-0"></span>**class** tensorlayer.layers.**TernaryDenseLayer**(*prev\_layer*, *n\_units=100*, *act=None*, *use\_gemm=False*, *W\_init=<sphinx.ext.autodoc.importer.\_MockObject object>*, *b\_init=<sphinx.ext.autodoc.importer.\_MockObject object>*, *W\_init\_args=None*, *b\_init\_args=None*, *name='ternary\_dense'*) The [TernaryDenseLayer](#page-174-0) class is a ternary fully connected layer, which weights are either -1 or 1 or 0 while

inference.

Note that, the bias vector would not be tenaried.

- **prev\_layer** ([Layer](#page-127-0)) Previous layer.
- **n\_units** (int) The number of units of this layer.
- **act** (activation function) The activation function of this layer, usually set to tf.act.sign or apply [SignLayer](#page-172-0) after [BatchNormLayer](#page-162-0).
- **use\_gemm** (boolean) If True, use gemm instead of  $tf$ . matmul for inference. (TODO).
- **W** init (initializer) The initializer for the weight matrix.
- **b\_init** (initializer or None) The initializer for the bias vector. If None, skip biases.
- **W\_init\_args** (dictionary) The arguments for the weight matrix initializer.
- **b\_init\_args** (dictionary) The arguments for the bias vector initializer.

• **name**  $(a \text{ str}) - A$  unique layer name.

### **Ternary Convolutions**

### **TernaryConv2d**

```
class tensorlayer.layers.TernaryConv2d(prev_layer, n_filter=32, filter_size=(3,
                                            3), strides=(1, 1), act=None,
                                            padding='SAME', use_gemm=False,
                                            W_init=<sphinx.ext.autodoc.importer._MockObject
                                            object>, b_init=<sphinx.ext.autodoc.importer._MockObject
                                            object>, W_init_args=None, b_init_args=None,
                                            use_cudnn_on_gpu=None, data_format=None,
                                            name='ternary_cnn2d')
```
The [TernaryConv2d](#page-175-0) class is a 2D binary CNN layer, which weights are either -1 or 1 or 0 while inference. Note that, the bias vector would not be tenarized.

### **Parameters**

- **prev\_layer** ([Layer](#page-127-0)) Previous layer.
- **n** filter (int) The number of filters.
- **filter\_size** (tuple of int) The filter size (height, width).
- **strides** (*tuple of int*) The sliding window strides of corresponding input dimensions. It must be in the same order as the shape parameter.
- **act** (activation function) The activation function of this layer.
- **padding** (str) The padding algorithm type: "SAME" or "VALID".
- **use\_gemm** (boolean) If True, use gemm instead of  $tf$ . matmul for inference. (TODO).
- **W** init (initializer) The initializer for the the weight matrix.
- **b\_init** (initializer or None) The initializer for the the bias vector. If None, skip biases.
- **W\_init\_args** (dictionary) The arguments for the weight matrix initializer.
- **b** init  $\arg s$  (dictionary) The arguments for the bias vector initializer.
- **use\_cudnn\_on\_gpu** (bool) Default is False.
- **data\_format** (str) "NHWC" or "NCHW", default is "NHWC".
- **name**  $(str)$  A unique layer name.

### **Examples**

```
>>> import tensorflow as tf
>>> import tensorlayer as tl
>>> x = tf.placeholder(tf.float32, [None, 256, 256, 3])
>>> net = tl.layers.InputLayer(x, name='input')
>>> net = tl.layers.TernaryConv2d(net, 32, (5, 5), (1, 1), padding='SAME', name=
\leftrightarrow'bcnn1')
>>> net = tl.layers.MaxPool2d(net, (2, 2), (2, 2), padding='SAME', name='pool1')
```
(continues on next page)

(continued from previous page)

```
>>> net = tl.layers.BatchNormLayer(net, act=tl.act.htanh, is_train=True, name='bn1
˓→')
...
>>> net = tl.layers.SignLayer(net)
>>> net = tl.layers.TernaryConv2d(net, 64, (5, 5), (1, 1), padding='SAME', name=
\leftrightarrow'bcnn2')
>>> net = tl.layers.MaxPool2d(net, (2, 2), (2, 2), padding='SAME', name='pool2')
>>> net = tl.layers.BatchNormLayer(net, act=tl.act.htanh, is_train=True, name='bn2
˓→')
```
### **DoReFa Convolutions**

## **DorefaConv2d**

<span id="page-176-0"></span>**class** tensorlayer.layers.**DorefaConv2d**(*prev\_layer*, *bitW=1*, *bitA=3*, *n\_filter=32*, *filter*  $size=(3, 3)$ ,  $strides=(1, 1)$ ,  $act=None$ , *padding='SAME'*, *use\_gemm=False*, *W\_init=<sphinx.ext.autodoc.importer.\_MockObject object>*, *b\_init=<sphinx.ext.autodoc.importer.\_MockObject object>*, *W\_init\_args=None*, *b\_init\_args=None*, *use\_cudnn\_on\_gpu=None*, *data\_format=None*, *name='dorefa\_cnn2d'*)

The  $DorefaConv2d$  class is a 2D quantized convolutional layer, which weights are 'bitW' bits and the output of the previous layer are 'bitA' bits while inferencing.

Note that, the bias vector would not be binarized.

- **prev\_layer** ([Layer](#page-127-0)) Previous layer.
- **bitW** (int) The bits of this layer's parameter
- **bitA**  $(int)$  The bits of the output of previous layer
- **n** filter (int) The number of filters.
- **filter** size (tuple of int) The filter size (height, width).
- **strides** (tuple of int) The sliding window strides of corresponding input dimensions. It must be in the same order as the shape parameter.
- **act** (activation function) The activation function of this layer.
- **padding** (str) The padding algorithm type: "SAME" or "VALID".
- use gemm (boolean) If True, use gemm instead of  $tf$ .matmul for inferencing. (TODO).
- **W\_init** (initializer) The initializer for the the weight matrix.
- **b\_init** (initializer or None) The initializer for the the bias vector. If None, skip biases.
- **W\_init\_args** (dictionary) The arguments for the weight matrix initializer.
- **b\_init\_args** (dictionary) The arguments for the bias vector initializer.
- **use\_cudnn\_on\_gpu** (bool) Default is False.
- **data\_format** (str) "NHWC" or "NCHW", default is "NHWC".

• **name**  $(str)$  – A unique layer name.

## **Examples**

```
>>> import tensorflow as tf
>>> import tensorlayer as tl
>>> x = tf.placeholder(tf.float32, [None, 256, 256, 3])
>>> net = tl.layers.InputLayer(x, name='input')
>>> net = tl.layers.DorefaConv2d(net, 32, (5, 5), (1, 1), padding='SAME', name=
\leftrightarrow'bcnn1')
>>> net = tl.layers.MaxPool2d(net, (2, 2), (2, 2), padding='SAME', name='pool1')
>>> net = tl.layers.BatchNormLayer(net, act=tl.act.htanh, is_train=True, name='bn1
˓→')
...
>>> net = tl.layers.SignLayer(net)
>>> net = tl.layers.DorefaConv2d(net, 64, (5, 5), (1, 1), padding='SAME', name=
\rightarrow'bcnn2')
>>> net = tl.layers.MaxPool2d(net, (2, 2), (2, 2), padding='SAME', name='pool2')
>>> net = tl.layers.BatchNormLayer(net, act=tl.act.htanh, is_train=True, name='bn2
\leftrightarrow')
```
### **DoReFa Convolutions**

## **DorefaConv2d**

**class** tensorlayer.layers.**DorefaConv2d**(*prev\_layer*, *bitW=1*, *bitA=3*, *n\_filter=32*, *filter\_size=(3*, *3)*, *strides=(1*, *1)*, *act=None*, *padding='SAME'*, *use\_gemm=False*, *W\_init=<sphinx.ext.autodoc.importer.\_MockObject object>*, *b\_init=<sphinx.ext.autodoc.importer.\_MockObject object>*, *W\_init\_args=None*, *b\_init\_args=None*, *use\_cudnn\_on\_gpu=None*, *data\_format=None*, *name='dorefa\_cnn2d'*)

The  $DorefaConv2d$  class is a 2D quantized convolutional layer, which weights are 'bitW' bits and the output of the previous layer are 'bitA' bits while inferencing.

Note that, the bias vector would not be binarized.

- **prev\_layer** ([Layer](#page-127-0)) Previous layer.
- **bitW** (int) The bits of this layer's parameter
- $\bullet$  **bitA** (int) The bits of the output of previous layer
- **n\_filter** (int) The number of filters.
- **filter\_size** (tuple of int) The filter size (height, width).
- **strides** (tuple of int) The sliding window strides of corresponding input dimensions. It must be in the same order as the shape parameter.
- **act** (activation function) The activation function of this layer.
- **padding** (str) The padding algorithm type: "SAME" or "VALID".
- **use** gemm  $(boolean)$  If True, use gemm instead of  $tf$ . matmul for inferencing. (TODO).
- **W** init (initializer) The initializer for the the weight matrix.
- **b\_init** (initializer or None) The initializer for the the bias vector. If None, skip biases.
- **W\_init\_args** (dictionary) The arguments for the weight matrix initializer.
- **b\_init\_args** (dictionary) The arguments for the bias vector initializer.
- **use\_cudnn\_on\_gpu** (bool) Default is False.
- **data\_format** (str) "NHWC" or "NCHW", default is "NHWC".
- **name**  $(str)$  A unique layer name.

### **Examples**

```
>>> import tensorflow as tf
>>> import tensorlayer as tl
>>> x = tf.placeholder(tf.float32, [None, 256, 256, 3])
>>> net = tl.layers.InputLayer(x, name='input')
>>> net = tl.layers.DorefaConv2d(net, 32, (5, 5), (1, 1), padding='SAME', name=
ightharpoonup'bcnn1')
>>> net = tl.layers.MaxPool2d(net, (2, 2), (2, 2), padding='SAME', name='pool1')
>>> net = tl.layers.BatchNormLayer(net, act=tl.act.htanh, is_train=True, name='bn1
\leftrightarrow')
...
>>> net = tl.layers.SignLayer(net)
>>> net = tl.layers.DorefaConv2d(net, 64, (5, 5), (1, 1), padding='SAME', name=
\leftrightarrow'bcnn2')
>>> net = tl.layers.MaxPool2d(net, (2, 2), (2, 2), padding='SAME', name='pool2')
>>> net = tl.layers.BatchNormLayer(net, act=tl.act.htanh, is_train=True, name='bn2
\leftrightarrow<sup>'</sup>)
```
#### **Quantization Dense Layer**

### **QuanDenseLayer**

<span id="page-178-0"></span>**class** tensorlayer.layers.**QuanDenseLayer**(*prev\_layer*, *n\_units=100*, *act=None*, *bitW=8*, *bitA=8*, *use\_gemm=False*, *W\_init=<sphinx.ext.autodoc.importer.\_MockObject object>*, *b\_init=<sphinx.ext.autodoc.importer.\_MockObject object>*, *W\_init\_args=None*, *b\_init\_args=None*, *name='quan\_dense'*)

The [QuanDenseLayer](#page-178-0) class is a quantized fully connected layer with BN, which weights are 'bitW' bits and the output of the previous layer are 'bitA' bits while inferencing.

- **prev\_layer** ([Layer](#page-127-0)) Previous layer.
- **n\_units** (int) The number of units of this layer.
- **act** (activation function) The activation function of this layer.
- **bitW** (int) The bits of this layer's parameter
- $\bullet$  **bitA** (int) The bits of the output of previous layer
- **use\_gemm** (boolean) If True, use gemm instead of  $tf$ . matmul for inference. (TODO).
- **W\_init** (initializer) The initializer for the weight matrix.
- **b** init (initializer or None) The initializer for the bias vector. If None, skip biases.
- **W\_init\_args** (dictionary) The arguments for the weight matrix initializer.
- **b\_init\_args** (dictionary) The arguments for the bias vector initializer.
- **name**  $(a \text{ str}) A$  unique layer name.

### **QuanDenseLayerWithBN**

```
class tensorlayer.layers.QuanDenseLayerWithBN(prev_layer, n_units=100, act=None,
                                                     decay=0.9, epsilon=1e-05,
                                                     is_train=False, bitW=8, bitA=8,
                                                     gamma_init=<sphinx.ext.autodoc.importer._MockObject
                                                     object>, beta_init=<sphinx.ext.autodoc.importer._MockObject
                                                     object>, use_gemm=False,
                                                     W_init=<sphinx.ext.autodoc.importer._MockObject
                                                     object>, W_init_args=None,
                                                     name='quan_dense_with_bn')
```
The [QuanDenseLayer](#page-178-0) class is a quantized fully connected layer with BN, which weights are 'bitW' bits and the output of the previous layer are 'bitA' bits while inferencing.

- **prev\_layer** ([Layer](#page-127-0)) Previous layer.
- **n\_units** (int) The number of units of this layer.
- **act** (activation function) The activation function of this layer.
- **decay** (float) A decay factor for *ExponentialMovingAverage*. Suggest to use a large value for large dataset.
- **epsilon** (float) Eplison.
- **is train** (boolean) Is being used for training or inference.
- **beta\_init** (initializer or None) The initializer for initializing beta, if None, skip beta. Usually you should not skip beta unless you know what happened.
- **gamma\_init** (initializer or None) The initializer for initializing gamma, if None, skip gamma.
- **bitW** (int) The bits of this layer's parameter
- **bitA** (int) The bits of the output of previous layer
- **decay** A decay factor for *ExponentialMovingAverage*. Suggest to use a large value for large dataset.
- **epsilon** Eplison.
- **is train** Is being used for training or inference.
- **beta\_init** The initializer for initializing beta, if None, skip beta. Usually you should not skip beta unless you know what happened.
- **gamma\_init** The initializer for initializing gamma, if None, skip gamma.
- **use\_gemm** (boolean) If True, use gemm instead of  $tf$ . matmul for inferencing. (TODO).
- **W\_init** (initializer) The initializer for the the weight matrix.
- **W** init args  $(dictionary)$  The arguments for the weight matrix initializer.
- **name**  $(a \text{ str}) A$  unique layer name.

# **Quantization Convolutions**

# **Quantization**

**class** tensorlayer.layers.**QuanConv2d**(*prev\_layer*, *n\_filter=32*, *filter\_size=(3*, *3)*, *strides=(1*, *1)*, *padding='SAME'*, *act=None*, *bitW=8*, *bitA=8*, *use\_gemm=False*, *W\_init=<sphinx.ext.autodoc.importer.\_MockObject object>*, *b\_init=<sphinx.ext.autodoc.importer.\_MockObject object>*, *W\_init\_args=None*, *b\_init\_args=None*, *use\_cudnn\_on\_gpu=None*, *data\_format=None*, *name='quan\_cnn2d'*)

The [QuanConv2dWithBN](#page-181-0) class is a quantized convolutional layer with BN, which weights are 'bitW' bits and the output of the previous layer are 'bitA' bits while inferencing. Note that, the bias vector would not be binarized.

- **prev\_layer** ([Layer](#page-127-0)) Previous layer.
- **bitW**  $(int)$  The bits of this layer's parameter
- $\bullet$  **bitA** (int) The bits of the output of previous layer
- **n** filter (int) The number of filters.
- **filter\_size** (tuple of int) The filter size (height, width).
- **strides** (*tuple of int*) The sliding window strides of corresponding input dimensions. It must be in the same order as the shape parameter.
- **padding**  $(str)$  The padding algorithm type: "SAME" or "VALID".
- **act** (activation function) The activation function of this layer.
- **bitW** The bits of this layer's parameter
- **bitA** The bits of the output of previous layer
- **use** gemm  $(boolean)$  If True, use gemm instead of  $tf$ . matmul for inferencing. (TODO).
- **W\_init** (initializer) The initializer for the the weight matrix.
- **b\_init** (initializer or None) The initializer for the the bias vector. If None, skip biases.
- **W\_init\_args** (dictionary) The arguments for the weight matrix initializer.
- **b\_init\_args** (dictionary) The arguments for the bias vector initializer.
- **use\_cudnn\_on\_gpu** (bool) Default is False.
- **data format**  $(str)$  "NHWC" or "NCHW", default is "NHWC".
- **name**  $(str)$  A unique layer name.

# **Examples**

```
>>> import tensorflow as tf
>>> import tensorlayer as tl
>>> x = tf.placeholder(tf.float32, [None, 256, 256, 3])
>>> net = tl.layers.InputLayer(x, name='input')
>>> net = tl.layers.QuanConv2d(net, 32, (5, 5), (1, 1), padding='SAME', act=tf.nn.
˓→relu, name='qcnn1')
>>> net = tl.layers.MaxPool2d(net, (2, 2), (2, 2), padding='SAME', name='pool1')
>>> net = tl.layers.BatchNormLayer(net, act=tl.act.htanh, is_train=True, name='bn1
˓→')
...
>>> net = tl.layers.QuanConv2d(net, 64, (5, 5), (1, 1), padding='SAME', act=tf.nn.
˓→relu, name='qcnn2')
>>> net = tl.layers.MaxPool2d(net, (2, 2), (2, 2), padding='SAME', name='pool2')
>>> net = tl.layers.BatchNormLayer(net, act=tl.act.htanh, is_train=True, name='bn2
˓→')
```
#### **QuanConv2dWithBN**

<span id="page-181-0"></span>**class** tensorlayer.layers.**QuanConv2dWithBN**(*prev\_layer*, *n\_filter=32*, *filter\_size=(3*, *3)*, *strides=(1*, *1)*, *padding='SAME'*, *act=None*, *decay=0.9*, *epsilon=1e-05*, *is\_train=False*, *gamma\_init=<sphinx.ext.autodoc.importer.\_MockObject object>*, *beta\_init=<sphinx.ext.autodoc.importer.\_MockObject object>*, *bitW=8*, *bitA=8*, *use\_gemm=False*, *W\_init=<sphinx.ext.autodoc.importer.\_MockObject object>*, *W\_init\_args=None*, *use\_cudnn\_on\_gpu=None*, *data\_format=None*, *name='quan\_cnn2d\_bn'*)

The *[QuanConv2dWithBN](#page-181-0)* class is a quantized convolutional layer with BN, which weights are 'bitW' bits and the output of the previous layer are 'bitA' bits while inferencing.

Note that, the bias vector would keep the same.

- **prev\_layer** ([Layer](#page-127-0)) Previous layer.
- **n** filter (int) The number of filters.
- **filter\_size** (tuple of int) The filter size (height, width).
- **strides** (*tuple of int*) The sliding window strides of corresponding input dimensions. It must be in the same order as the shape parameter.
- **padding** (str) The padding algorithm type: "SAME" or "VALID".
- **act** (activation function) The activation function of this layer.
- **decay** (float) A decay factor for *ExponentialMovingAverage*. Suggest to use a large value for large dataset.
- **epsilon** (float) Eplison.
- **is train** (boolean) Is being used for training or inference.
- **beta\_init** (initializer or None) The initializer for initializing beta, if None, skip beta. Usually you should not skip beta unless you know what happened.
- **gamma\_init** (initializer or None) The initializer for initializing gamma, if None, skip gamma.
- **bitW** (int) The bits of this layer's parameter
- **bitA** (int) The bits of the output of previous layer
- **decay** A decay factor for *ExponentialMovingAverage*. Suggest to use a large value for large dataset.
- **epsilon** Eplison.
- **is train** Is being used for training or inference.
- **beta\_init** The initializer for initializing beta, if None, skip beta. Usually you should not skip beta unless you know what happened.
- **gamma\_init** The initializer for initializing gamma, if None, skip gamma.
- **use\_gemm** (boolean) If True, use gemm instead of  $tf$ . matmul for inferencing. (TODO).
- **W\_init** (initializer) The initializer for the the weight matrix.
- **W** init args  $(dictionary)$  The arguments for the weight matrix initializer.
- **use\_cudnn\_on\_gpu** (bool) Default is False.
- **data\_format** (str) "NHWC" or "NCHW", default is "NHWC".
- **name**  $(str)$  A unique layer name.

# **Examples**

```
>>> import tensorflow as tf
>>> import tensorlayer as tl
>>> x = tf.placeholder(tf.float32, [None, 256, 256, 3])
>>> net = tl.layers.InputLayer(x, name='input')
>>> net = tl.layers.QuanConv2dWithBN(net, 64, (5, 5), (1, 1), act=tf.nn.relu,
˓→padding='SAME', is_train=is_train, bitW=bitW, bitA=bitA, name='qcnnbn1')
>>> net = tl.layers.MaxPool2d(net, (3, 3), (2, 2), padding='SAME', name='pool1')
...
>>> net = tl.layers.QuanConv2dWithBN(net, 64, (5, 5), (1, 1), padding='SAME',
˓→act=tf.nn.relu, is_train=is_train, bitW=bitW, bitA=bitA, name='qcnnbn2')
>>> net = tl.layers.MaxPool2d(net, (3, 3), (2, 2), padding='SAME', name='pool2')
...
```
# **2.8.23 Recurrent Layers**

## **Fixed Length Recurrent layer**

All recurrent layers can implement any type of RNN cell by feeding different cell function (LSTM, GRU etc).

# **RNN layer**

```
class tensorlayer.layers.RNNLayer(prev_layer, cell_fn, cell_init_args=None, n_hidden=100,
                                           initializer=<sphinx.ext.autodoc.importer._MockObject ob-
```
*ject>*, *n\_steps=5*, *initial\_state=None*, *return\_last=False*, *return\_seq\_2d=False*, *name='rnn'*)

The [RNNLayer](#page-183-0) class is a fixed length recurrent layer for implementing vanilla RNN, LSTM, GRU and etc.

#### **Parameters**

- **prev\_layer** ([Layer](#page-127-0)) Previous layer.
- **cell\_fn** (TensorFlow cell function) –

#### A TensorFlow core RNN cell

- See [RNN Cells in TensorFlow](https://www.tensorflow.org/api_docs/python/)
- Note TF1.0+ and TF1.0- are different
- **cell\_init\_args** (dictionary) The arguments for the cell function.
- **n\_hidden** (int) The number of hidden units in the layer.
- **initializer** (initializer) The initializer for initializing the model parameters.
- **n\_steps** (int) The fixed sequence length.
- **initial\_state** (None or RNN State) If None, *initial\_state* is zero state.
- **return\_last** (boolean) –

#### Whether return last output or all outputs in each step.

- If True, return the last output, "Sequence input and single output"
- If False, return all outputs, "Synced sequence input and output"
- In other word, if you want to stack more RNNs on this layer, set to False.
- **return\_seq\_2d** (boolean) –

#### Only consider this argument when *return\_last* is *False*

- If True, return 2D Tensor [n\_example, n\_hidden], for stacking DenseLayer after it.
- If False, return 3D Tensor [n\_example/n\_steps, n\_steps, n\_hidden], for stacking multiple RNN after it.
- **name**  $(str)$  A unique layer name.

#### **outputs**

*Tensor* – The output of this layer.

# **final\_state**

*Tensor or StateTuple* –

### The finial state of this layer.

- When *state\_is\_tuple* is *False*, it is the final hidden and cell states, *states.get\_shape() = [?, 2 \* n\_hidden]*.
- When *state\_is\_tuple* is *True*, it stores two elements: *(c, h)*.
- In practice, you can get the final state after each iteration during training, then feed it to the initial state of next iteration.

#### **initial\_state**

*Tensor or StateTuple* –

### The initial state of this layer.

• In practice, you can set your state at the begining of each epoch or iteration according to your training procedure.

#### **batch\_size**

*int or Tensor* – It is an integer, if it is able to compute the *batch\_size*; otherwise, tensor for dynamic batch size.

#### **Examples**

- For synced sequence input and output, see [PTB example](https://github.com/tensorlayer/tensorlayer/blob/master/example/tutorial_ptb_lstm_state_is_tuple.py)
- For encoding see below.

```
>>> import tensorflow as tf
>>> import tensorlayer as tl
>>> batch_size = 32
>>> num_steps = 5
>>> vocab_size = 3000
>>> hidden_size = 256
>>> keep_prob = 0.8
>>> is_train = True
>>> input_data = tf.placeholder(tf.int32, [batch_size, num_steps])
>>> net = tl.layers.EmbeddingInputlayer(inputs=input_data, vocabulary_size=vocab_
˓→size,
... embedding_size=hidden_size, name='embed')
>>> net = tl.layers.DropoutLayer(net, keep=keep_prob, is_fix=True, is_train=is_
˓→train, name='drop1')
>>> net = tl.layers.RNNLayer(net, cell_fn=tf.contrib.rnn.BasicLSTMCell,
... n_hidden=hidden_size, n_steps=num_steps, return_last=False, name='lstm1')
>>> net = tl.layers.DropoutLayer(net, keep=keep_prob, is_fix=True, is_train=is_
˓→train, name='drop2')
>>> net = tl.layers.RNNLayer(net, cell_fn=tf.contrib.rnn.BasicLSTMCell,
... n_hidden=hidden_size, n_steps=num_steps, return_last=True, name='lstm2')
>>> net = tl.layers.DropoutLayer(net, keep=keep_prob, is_fix=True, is_train=is_
˓→train, name='drop3')
>>> net = tl.layers.DenseLayer(net, n_units=vocab_size, name='output')
```
# • For CNN+LSTM

```
>>> image_size = 100
>>> batch_size = 10
>>> num_steps = 5
>>> x = tf.placeholder(tf.float32, shape=[batch_size, image_size, image_size, 1])
>>> net = tl.layers.InputLayer(x, name='in')
>>> net = tl.layers.Conv2d(net, 32, (5, 5), (2, 2), tf.nn.relu, name='cnn1')
>>> net = tl.layers.MaxPool2d(net, (2, 2), (2, 2), name='pool1')
>>> net = tl.layers.Conv2d(net, 10, (5, 5), (2, 2), tf.nn.relu, name='cnn2')
>>> net = tl.layers.MaxPool2d(net, (2, 2), (2, 2), name='pool2')
>>> net = tl.layers.FlattenLayer(net, name='flatten')
>>> net = tl.layers.ReshapeLayer(net, shape=[-1, num_steps, int(net.outputs._
\rightarrowshape[-1])])
```

```
>>> rnn = tl.layers.RNNLayer(net, cell_fn=tf.contrib.rnn.BasicLSTMCell, n_
˓→hidden=200, n_steps=num_steps, return_last=False, return_seq_2d=True, name='rnn
\leftrightarrow')
>>> net = tl.layers.DenseLayer(rnn, 3, name='out')
```
# **Notes**

Input dimension should be rank  $3$ : [batch\_size, n\_steps, n\_features], if no, please see [ReshapeLayer](#page-198-0).

## **References**

- [Neural Network RNN Cells in TensorFlow](https://www.tensorflow.org/api_docs/python/rnn_cell/)
- [tensorflow/python/ops/rnn.py](https://github.com/tensorflow/tensorflow/blob/master/tensorflow/python/ops/rnn.py)
- [tensorflow/python/ops/rnn\\_cell.py](https://github.com/tensorflow/tensorflow/blob/master/tensorflow/python/ops/rnn_cell.py)
- see TensorFlow tutorial ptb\_word\_lm.py, TensorLayer tutorials tutorial\_ptb\_lstm\*.py and tutorial\_generate\_text.py

#### **Bidirectional layer**

```
class tensorlayer.layers.BiRNNLayer(prev_layer, cell_fn, cell_init_args=None, n_hidden=100,
                                              initializer=<sphinx.ext.autodoc.importer._MockObject
                                              object>, n_steps=5, fw_initial_state=None,
                                              bw_initial_state=None, dropout=None, n_layer=1, re-
                                              turn_last=False, return_seq_2d=False, name='birnn')
     BiRNNLayer class is a fixed length Bidirectional recurrent layer.
```
## Parameters

- **prev\_layer** ([Layer](#page-127-0)) Previous layer.
- **cell\_fn** (TensorFlow cell function) –

#### A TensorFlow core RNN cell.

- See [RNN Cells in TensorFlow.](https://www.tensorflow.org/api_docs/python/)
- Note TF1.0+ and TF1.0- are different.
- **cell\_init\_args** (dictionary or None) The arguments for the cell function.
- **n\_hidden** (int) The number of hidden units in the layer.
- **initializer** (*initializer*) The initializer for initializing the model parameters.
- **n\_steps** (int) The fixed sequence length.
- **fw\_initial\_state** (None or forward RNN State) If None, *initial\_state* is zero state.
- **bw\_initial\_state** (None or backward RNN State) If None, *initial\_state* is zero state.
- **dropout** (tuple of float or int) The input and output keep probability (input\_keep\_prob, output\_keep\_prob). If one int, input and output keep probability are the same.
- **n** layer (int) The number of RNN layers, default is 1.
- **return\_last** (boolean) –

## Whether return last output or all outputs in each step.

- If True, return the last output, "Sequence input and single output"
- If False, return all outputs, "Synced sequence input and output"
- In other word, if you want to stack more RNNs on this layer, set to False.
- **return\_seq\_2d** (boolean) –

#### Only consider this argument when *return\_last* is *False*

- If True, return 2D Tensor [n\_example, n\_hidden], for stacking DenseLayer after it.
- If False, return 3D Tensor [n\_example/n\_steps, n\_steps, n\_hidden], for stacking multiple RNN after it.
- **name**  $(str)$  A unique layer name.

#### **outputs**

*tensor* – The output of this layer.

# **fw(bw)\_final\_state**

*tensor or StateTuple* –

#### The finial state of this layer.

- When *state\_is\_tuple* is *False*, it is the final hidden and cell states, *states.get\_shape() = [?, 2 \* n\_hidden]*.
- When *state\_is\_tuple* is *True*, it stores two elements: *(c, h)*.
- In practice, you can get the final state after each iteration during training, then feed it to the initial state of next iteration.

#### **fw(bw)\_initial\_state**

*tensor or StateTuple* –

#### The initial state of this layer.

• In practice, you can set your state at the begining of each epoch or iteration according to your training procedure.

## **batch\_size**

*int or tensor* – It is an integer, if it is able to compute the *batch\_size*; otherwise, tensor for dynamic batch size.

## **Notes**

Input dimension should be rank 3 : [batch\_size, n\_steps, n\_features]. If not, please see [ReshapeLayer](#page-198-0). For predicting, the sequence length has to be the same with the sequence length of training, while, for normal RNN, we can use sequence length of 1 for predicting.

# **References**

[Source](https://github.com/akaraspt/deepsleep/blob/master/deepsleep/model.py)

# **Recurrent Convolution**

# **Conv RNN Cell**

**class** tensorlayer.layers.**ConvRNNCell** Abstract object representing an Convolutional RNN Cell.

# **Basic Conv LSTM Cell**

```
class tensorlayer.layers.BasicConvLSTMCell(shape, filter_size, num_features,
                                             forget_bias=1.0, in-
                                              put_size=None, state_is_tuple=False,
                                              act=<sphinx.ext.autodoc.importer._MockObject
                                              object>)
```
Basic Conv LSTM recurrent network cell.

### **Parameters**

- **shape**  $(tuple \ of \ int)$  The height and width of the cell.
- **filter\_size** (tuple of int) The height and width of the filter
- **num\_features** (int) The hidden size of the cell
- **forget\_bias** (float) The bias added to forget gates (see above).
- **input\_size** (int) Deprecated and unused.
- **state\_is\_tuple** (boolen) If True, accepted and returned states are 2-tuples of the *c\_state* and *m\_state*. If False, they are concatenated along the column axis. The latter behavior will soon be deprecated.
- **act** (activation function) The activation function of this layer, tanh as default.

# **Conv LSTM layer**

```
class tensorlayer.layers.ConvLSTMLayer(prev_layer, cell_shape=None, feature_map=1,
                                               filter_size=(3, 3), cell_fn=<class 'tensor-
                                               layer.layers.recurrent.BasicConvLSTMCell'>, ini-
                                               tializer=<sphinx.ext.autodoc.importer._MockObject
                                               object>, n_steps=5, initial_state=None,
                                               return_last=False, return_seq_2d=False,
                                               name='convlstm')
```
A fixed length Convolutional LSTM layer.

See this [paper](https://arxiv.org/abs/1506.04214) .

- **prev\_layer** ([Layer](#page-127-0)) Previous layer
- **cell\_shape** (tuple of int) The shape of each cell width \* height
- **filter\_size** (tuple of int) The size of filter width \* height
- **cell fn** (a convolutional RNN cell) Cell function like [BasicConvLSTMCell](#page-187-0)
- **feature\_map** (int) The number of feature map in the layer.
- **initializer** (*initializer*) The initializer for initializing the parameters.
- **n\_steps** (int) The sequence length.
- **initial\_state** (None or ConvLSTM State) If None, *initial\_state* is zero state.
- **return\_last** (boolean) –

#### Whether return last output or all outputs in each step.

- If True, return the last output, "Sequence input and single output".
- If False, return all outputs, "Synced sequence input and output".
- In other word, if you want to stack more RNNs on this layer, set to False.
- **return\_seq\_2d** (boolean) –

#### Only consider this argument when *return\_last* is *False*

- If True, return 2D Tensor [n\_example, n\_hidden], for stacking DenseLayer after it.
- If False, return 3D Tensor [n\_example/n\_steps, n\_steps, n\_hidden], for stacking multiple RNN after it.
- **name**  $(str)$  A unique layer name.

#### **outputs**

*tensor* – The output of this RNN. return\_last = False, outputs = all cell\_output, which is the hidden state. cell output.get shape() =  $(?, h, w, c])$ 

#### **final\_state**

*tensor or StateTuple* –

### The finial state of this layer.

- When state\_is\_tuple = False, it is the final hidden and cell states,
- When state\_is\_tuple = True, You can get the final state after each iteration during training, then feed it to the initial state of next iteration.

## **initial\_state**

*tensor or StateTuple* – It is the initial state of this ConvLSTM layer, you can use it to initialize your state at the beginning of each epoch or iteration according to your training procedure.

# **batch\_size**

*int or tensor* – Is int, if able to compute the batch\_size, otherwise, tensor for ?.

#### **Advanced Ops for Dynamic RNN**

These operations usually be used inside Dynamic RNN layer, they can compute the sequence lengths for different situation and get the last RNN outputs by indexing.

# **Output indexing**

tensorlayer.layers.**advanced\_indexing\_op**(*inputs*, *index*)

Advanced Indexing for Sequences, returns the outputs by given sequence lengths. When return the last output [DynamicRNNLayer](#page-191-0) uses it to get the last outputs with the sequence lengths.

#### **Parameters**

• **inputs** (tensor for data) – With shape of [batch\_size, n\_step(max), n\_features]

• **index** (tensor for indexing) – Sequence length in Dynamic RNN. [batch\_size]

# **Examples**

```
>>> import numpy as np
>>> import tensorflow as tf
>>> import tensorlayer as tl
>>> batch_size, max_length, n_features = 3, 5, 2
>>> z = np.random.uniform(low=-1, high=1, size=[batch_size, max_length, n_
˓→features]).astype(np.float32)
\Rightarrow \frac{b}{z} = tf. constant (z)
>>> sl = tf.placeholder(dtype=tf.int32, shape=[batch_size])
>>> o = advanced_indexing_op(b_z, sl)
>>>
>>> sess = tf.InteractiveSession()
>>> tl.layers.initialize_global_variables(sess)
>>>
\Rightarrow \Rightarrow order = np.asarray([1, 1, 2])
>>> print("real",z[0][order[0]-1], z[1][order[1]-1], z[2][order[2]-1])
>>> y = sess.run([o], feed_dict={sl:order})
>>> print("given",order)
>>> print("out", y)
real [-0.93021595 0.53820813] [-0.92548317 -0.77135968] [ 0.89952248 0.19149846]
given [1 1 2]
out [array([[-0.93021595, 0.53820813],
            [-0.92548317, -0.77135968],[ 0.89952248, 0.19149846]], dtype=float32)]
```
# **References**

• Modified from TFlearn (the original code is used for fixed length rnn), [references.](https://github.com/tflearn/tflearn/blob/master/tflearn/layers/recurrent.py)

# **Compute Sequence length 1**

tensorlayer.layers.**retrieve\_seq\_length\_op**(*data*)

An op to compute the length of a sequence from input shape of [batch\_size, n\_step(max), n\_features], it can be used when the features of padding (on right hand side) are all zeros.

Parameters **data** (*tensor*) – [batch\_size, n\_step(max), n\_features] with zero padding on right hand side.

# **Examples**

```
>>> data = [[[1],[2],[0],[0],[0]],
... [[1],[2],[3],[0],[0]],
... [[1],[2],[6],[1],[0]]]
>>> data = np.asarray(data)
>>> print(data.shape)
(3, 5, 1)>>> data = tf.constant(data)
>>> sl = retrieve_seq_length_op(data)
```

```
>>> sess = tf.InteractiveSession()
>>> tl.layers.initialize_global_variables(sess)
>>> y = sl.eval()
[2 3 4]
```
Multiple features  $\gg$  data =  $[[[1,2],[2,2],[1,2],[1,2],[0,0]]$ , ...  $[[2,3],[2,4],[3,2],[0,0],[0,0]]$ , ...  $\left[ \left[ \left[ 3,3\right] ,\left[ 2,2\right] ,\left[ 5,3\right] ,\left[ 1,2\right] ,\left[ 0,0\right] \right] \right]$  >>> print(sl) [4 3 4]

## **References**

Borrow from [TFlearn.](https://github.com/tflearn/tflearn/blob/master/tflearn/layers/recurrent.py)

# **Compute Sequence length 2**

```
tensorlayer.layers.retrieve_seq_length_op2(data)
```
An op to compute the length of a sequence, from input shape of [batch\_size, n\_step(max)], it can be used when the features of padding (on right hand side) are all zeros.

Parameters data (tensor) – [batch\_size, n\_step(max)] with zero padding on right hand side.

# **Examples**

```
\Rightarrow data = [[1, 2, 0, 0, 0],... [1,2,3,0,0],
... [1,2,6,1,0]]
>>> o = retrieve_seq_length_op2(data)
>>> sess = tf.InteractiveSession()
>>> tl.layers.initialize_global_variables(sess)
>>> print(o.eval())
[2 3 4]
```
# **Compute Sequence length 3**

tensorlayer.layers.**retrieve\_seq\_length\_op3**(*data*, *pad\_val=0*) Return tensor for sequence length, if input is  $tf.string.$ 

# **Get Mask**

tensorlayer.layers.**target\_mask\_op**(*data*, *pad\_val=0*) Return tensor for mask, if input is  $tf$ . string.

# **Dynamic RNN Layer**

## **RNN Layer**

<span id="page-191-0"></span>**class** tensorlayer.layers.**DynamicRNNLayer**(*prev\_layer*, *cell\_fn*, *cell\_init\_args=None*, *n\_hidden=256*, *initializer=<sphinx.ext.autodoc.importer.\_MockObject object>*, *sequence\_length=None*, *initial\_state=None*, *dropout=None*, *n\_layer=1*, *return\_last=None*, *return\_seq\_2d=False*, *dynamic\_rnn\_init\_args=None*, *name='dyrnn'*)

The [DynamicRNNLayer](#page-191-0) class is a dynamic recurrent layer, see tf.nn.dynamic\_rnn.

#### **Parameters**

- **prev\_layer** ([Layer](#page-127-0)) Previous layer
- **cell\_fn** (TensorFlow cell function) –

# A TensorFlow core RNN cell

- See [RNN Cells in TensorFlow](https://www.tensorflow.org/api_docs/python/)
- Note TF1.0+ and TF1.0- are different
- **cell\_init\_args** (dictionary or None) The arguments for the cell function.
- **n\_hidden** (int) The number of hidden units in the layer.
- **initializer** (initializer) The initializer for initializing the parameters.
- **sequence\_length** (tensor, array or None) –

The sequence length of each row of input data, see **Advanced Ops for Dynamic RNN**.

- If None, it uses retrieve\_seq\_length\_op to compute the sequence length, i.e. when the features of padding (on right hand side) are all zeros.
- If using word embedding, you may need to compute the sequence length from the ID array (the integer features before word embedding) by using retrieve\_seq\_length\_op2 or retrieve\_seq\_length\_op.
- You can also input an numpy array.
- More details about TensorFlow dynamic RNN in [Wild-ML Blog.](http://www.wildml.com/2016/08/rnns-in-tensorflow-a-practical-guide-and-undocumented-features/)
- **initial\_state** (None or RNN State) If None, *initial\_state* is zero state.
- **dropout** (tuple of float or int) –

## The input and output keep probability (input\_keep\_prob, output\_keep\_prob).

- If one int, input and output keep probability are the same.
- **n\_layer** (int) The number of RNN layers, default is 1.
- **return\_last** (boolean or None) –

#### Whether return last output or all outputs in each step.

- If True, return the last output, "Sequence input and single output"
- If False, return all outputs, "Synced sequence input and output"
- In other word, if you want to stack more RNNs on this layer, set to False.

• **return\_seq\_2d** (boolean) –

#### Only consider this argument when *return\_last* is *False*

- If True, return 2D Tensor [n\_example, n\_hidden], for stacking DenseLayer after it.
- If False, return 3D Tensor [n\_example/n\_steps, n\_steps, n\_hidden], for stacking multiple RNN after it.
- **dynamic\_rnn\_init\_args** (dictionary) The arguments for tf.nn. dynamic\_rnn.
- **name**  $(str)$  A unique layer name.

#### **outputs**

*tensor* – The output of this layer.

#### **final\_state**

*tensor or StateTuple* –

## The finial state of this layer.

- When *state* is *tuple* is *False*, it is the final hidden and cell states, *states.get shape() = [?, 2 \* n\_hidden]*.
- When *state\_is\_tuple* is *True*, it stores two elements: *(c, h)*.
- In practice, you can get the final state after each iteration during training, then feed it to the initial state of next iteration.

#### **initial\_state**

*tensor or StateTuple* –

#### The initial state of this layer.

• In practice, you can set your state at the begining of each epoch or iteration according to your training procedure.

#### **batch\_size**

*int or tensor* – It is an integer, if it is able to compute the *batch\_size*; otherwise, tensor for dynamic batch size.

#### **sequence\_length**

*a tensor or array* – The sequence lengths computed by Advanced Opt or the given sequence lengths, [batch size]

## **Notes**

Input dimension should be rank 3 : [batch\_size, n\_steps(max), n\_features], if no, please see [ReshapeLayer](#page-198-0).

## **Examples**

Synced sequence input and output, for loss function see tl.cost.cross\_entropy\_seq\_with\_mask.

```
>>> input_seqs = tf.placeholder(dtype=tf.int64, shape=[batch_size, None], name=
˓→"input")
>>> net = tl.layers.EmbeddingInputlayer(
... inputs=input_seqs,
... vocabulary_size=vocab_size,
... embedding_size=embedding_size,
```

```
... name='embedding')
>>> net = tl.layers.DynamicRNNLayer(net,
... cell_fn=tf.contrib.rnn.BasicLSTMCell, # for TF0.2 use tf.nn.rnn_
˓→cell.BasicLSTMCell,
... n_hidden=embedding_size,
... dropout=(0.7 if is_train else None),
... sequence_length=tl.layers.retrieve_seq_length_op2(input_seqs),
... https://web/2015/toger/setfalse. The set of the results of the results of the set of the set of the set of the set of the set of the set of the set of the set of the set of the set of the set of the set of the set of
... https://web/2d=True, the stack denselayer or
˓→compute cost after it
                ... name='dynamicrnn')
>>> net = tl.layers.DenseLayer(net, n_units=vocab_size, name="output")
```
#### **References**

- [Wild-ML Blog](http://www.wildml.com/2016/08/rnns-in-tensorflow-a-practical-guide-and-undocumented-features/)
- [dynamic\\_rnn.ipynb](https://github.com/dennybritz/tf-rnn/blob/master/dynamic_rnn.ipynb)
- [tf.nn.dynamic\\_rnn](https://github.com/tensorflow/tensorflow/blob/master/tensorflow/g3doc/api_docs/python/functions_and_classes/shard8/tf.nn.dynamic_rnn.md)
- [tflearn rnn](https://github.com/tflearn/tflearn/blob/master/tflearn/layers/recurrent.py)
- tutorial\_dynamic\_rnn.py

#### **Bidirectional Layer**

<span id="page-193-0"></span>**class** tensorlayer.layers.**BiDynamicRNNLayer**(*prev\_layer*, *cell\_fn*, *cell\_init\_args=None*, *n\_hidden=256*, *initializer=<sphinx.ext.autodoc.importer.\_MockObject object>*, *sequence\_length=None*, *fw\_initial\_state=None*, *bw\_initial\_state=None*, *dropout=None*, *n\_layer=1*, *return\_last=False*, *return\_seq\_2d=False*, *dynamic\_rnn\_init\_args=None*, *name='bi\_dyrnn\_layer'*) The [BiDynamicRNNLayer](#page-193-0) class is a RNN layer, you can implement vanilla RNN, LSTM and GRU with it.

- **prev\_layer** ([Layer](#page-127-0)) Previous layer.
- **cell\_fn** (TensorFlow cell function)
	- A TensorFlow core RNN cell
		- See [RNN Cells in TensorFlow.](https://www.tensorflow.org/api_docs/python/)
		- Note TF1.0+ and TF1.0- are different.
- **cell\_init\_args** (dictionary) The arguments for the cell initializer.
- **n\_hidden**  $(int)$  The number of hidden units in the layer.
- **initializer** (*initializer*) The initializer for initializing the parameters.
- **sequence\_length** (tensor, array or None) –

#### The sequence length of each row of input data, see **Advanced Ops for Dynamic RNN**.

- If None, it uses retrieve\_seq\_length\_op to compute the sequence length, i.e. when the features of padding (on right hand side) are all zeros.
- If using word embedding, you may need to compute the sequence length from the ID array (the integer features before word embedding) by using retrieve\_seq\_length\_op2 or retrieve\_seq\_length\_op.
- You can also input an numpy array.
- More details about TensorFlow dynamic RNN in [Wild-ML Blog.](http://www.wildml.com/2016/08/rnns-in-tensorflow-a-practical-guide-and-undocumented-features/)
- **fw\_initial\_state** (None or forward RNN State) If None, *initial\_state* is zero state.
- **bw\_initial\_state** (None or backward RNN State) If None, *initial\_state* is zero state.
- **dropout** (tuple of float or int) –

#### The input and output keep probability (input\_keep\_prob, output\_keep\_prob).

- If one int, input and output keep probability are the same.
- **n\_layer** (int) The number of RNN layers, default is 1.
- **return\_last** (boolean) –

#### Whether return last output or all outputs in each step.

- If True, return the last output, "Sequence input and single output"
- If False, return all outputs, "Synced sequence input and output"
- In other word, if you want to stack more RNNs on this layer, set to False.
- **return\_seq\_2d** (boolean) –

# Only consider this argument when *return\_last* is *False*

- If True, return 2D Tensor [n\_example, 2 \* n\_hidden], for stacking DenseLayer after it.
- If False, return 3D Tensor [n\_example/n\_steps, n\_steps, 2  $*$  n\_hidden], for stacking multiple RNN after it.
- **dynamic\_rnn\_init\_args** (dictionary) The arguments for tf.nn. bidirectional\_dynamic\_rnn.
- **name**  $(str)$  A unique layer name.

#### **outputs**

*tensor* – The output of this layer.  $(?, 2 * n_ \text{hidden})$ 

#### **fw(bw)\_final\_state**

*tensor or StateTuple* –

#### The finial state of this layer.

- When *state* is *tuple* is *False*, it is the final hidden and cell states, *states.get shape() = [?, 2 \* n\_hidden]*.
- When *state\_is\_tuple* is *True*, it stores two elements: *(c, h)*.
- In practice, you can get the final state after each iteration during training, then feed it to the initial state of next iteration.

#### **fw(bw)\_initial\_state**

*tensor or StateTuple* –

#### The initial state of this layer.

• In practice, you can set your state at the begining of each epoch or iteration according to your training procedure.

#### **batch\_size**

*int or tensor* – It is an integer, if it is able to compute the *batch size*; otherwise, tensor for dynamic batch size.

## **sequence\_length**

*a tensor or array* – The sequence lengths computed by Advanced Opt or the given sequence lengths, [batch\_size].

# **Notes**

Input dimension should be rank 3 : [batch\_size, n\_steps(max), n\_features], if no, please see [ReshapeLayer](#page-198-0).

# **References**

- [Wild-ML Blog](http://www.wildml.com/2016/08/rnns-in-tensorflow-a-practical-guide-and-undocumented-features/)
- bidirectional rnn.ipynb

# **Sequence to Sequence**

# **Simple Seq2Seq**

```
class tensorlayer.layers.Seq2Seq(net_encode_in, net_decode_in, cell_fn,
                                      cell_init_args=None, n_hidden=256, initial-
                                      izer=<sphinx.ext.autodoc.importer._MockObject
                                      object>, encode_sequence_length=None, de-
                                      code_sequence_length=None, initial_state_encode=None,
                                      initial_state_decode=None, dropout=None, n_layer=1,
                                      return_seq_2d=False, name='seq2seq')
```
The [Seq2Seq](#page-195-0) class is a simple [DynamicRNNLayer](#page-191-0) based Seq2seq layer without using [tl.contrib.seq2seq.](https://www.tensorflow.org/api_guides/python/contrib.seq2seq) See [Model](https://camo.githubusercontent.com/9e88497fcdec5a9c716e0de5bc4b6d1793c6e23f/687474703a2f2f73757269796164656570616e2e6769746875622e696f2f696d672f736571327365712f73657132736571322e706e67) and [Sequence to Sequence Learning with Neural Networks.](https://arxiv.org/abs/1409.3215)

- Please check this example [Chatbot in 200 lines of code.](https://github.com/tensorlayer/seq2seq-chatbot)
- The Author recommends users to read the source code of  $DynamicRNNLayer$  and  $Seq2Seq$ .

#### **Parameters**

- **net\_encode\_in** ([Layer](#page-127-0)) Encode sequences, [batch\_size, None, n\_features].
- **net\_decode\_in** ([Layer](#page-127-0)) Decode sequences, [batch\_size, None, n\_features].
- **cell\_fn** (TensorFlow cell function) –

## A TensorFlow core RNN cell

- see [RNN Cells in TensorFlow](https://www.tensorflow.org/api_docs/python/)
- Note TF1.0+ and TF1.0- are different
- **cell init args** (dictionary or None) The arguments for the cell initializer.
- **n\_hidden** (int) The number of hidden units in the layer.
- **initializer** (initializer) The initializer for the parameters.
- **encode\_sequence\_length** (tensor) For encoder sequence length, see [DynamicRNNLayer](#page-191-0) .
- **decode\_sequence\_length** (tensor) For decoder sequence length, see [DynamicRNNLayer](#page-191-0) .
- **initial\_state\_encode** (None or RNN state) If None, *initial\_state\_encode* is zero state, it can be set by placeholder or other RNN.
- **initial\_state\_decode** (None or RNN state) If None, *initial\_state\_decode* is the final state of the RNN encoder, it can be set by placeholder or other RNN.
- **dropout** (tuple of float or int) –

#### The input and output keep probability (input\_keep\_prob, output\_keep\_prob).

- If one int, input and output keep probability are the same.
- **n\_layer** (int) The number of RNN layers, default is 1.
- **return\_seq\_2d** (boolean) –

#### Only consider this argument when *return\_last* is *False*

- If True, return 2D Tensor [n\_example, 2 \* n\_hidden], for stacking DenseLayer after it.
- If False, return 3D Tensor [n\_example/n\_steps, n\_steps, 2 \* n\_hidden], for stacking multiple RNN after it.
- **name**  $(str)$  A unique layer name.

#### **outputs**

*tensor* – The output of RNN decoder.

#### **initial\_state\_encode**

*tensor or StateTuple* – Initial state of RNN encoder.

#### **initial\_state\_decode**

*tensor or StateTuple* – Initial state of RNN decoder.

# **final\_state\_encode**

*tensor or StateTuple* – Final state of RNN encoder.

#### **final\_state\_decode**

*tensor or StateTuple* – Final state of RNN decoder.

# **Notes**

- How to feed data: [Sequence to Sequence Learning with Neural Networks](https://arxiv.org/pdf/1409.3215v3.pdf)
- input\_seqs : ['how', 'are', 'you', '<PAD\_ID>']
- decode\_seqs : ['<START\_ID>', 'I', 'am', 'fine', '<PAD\_ID>']
- target\_seqs : ['I', 'am', 'fine', '<END\_ID>', '<PAD\_ID>']
- target mask :  $[1, 1, 1, 1, 0]$

• related functions : tl.prepro <pad sequences, precess sequences, sequences add start id, sequences\_get\_mask>

# **Examples**

```
>>> from tensorlayer.layers import *
>>> batch_size = 32
>>> encode_seqs = tf.placeholder(dtype=tf.int64, shape=[batch_size, None], name=
˓→"encode_seqs")
>>> decode_seqs = tf.placeholder(dtype=tf.int64, shape=[batch_size, None], name=
˓→"decode_seqs")
>>> target_seqs = tf.placeholder(dtype=tf.int64, shape=[batch_size, None], name=
˓→"target_seqs")
>>> target_mask = tf.placeholder(dtype=tf.int64, shape=[batch_size, None], name=
˓→"target_mask") # tl.prepro.sequences_get_mask()
>>> with tf.variable_scope("model"):
>>> # for chatbot, you can use the same embedding layer,
>>> # for translation, you may want to use 2 seperated embedding layers
>>> with tf.variable_scope("embedding") as vs:
>>> net encode = EmbeddingInputlayer(
... inputs = encode_seqs,
... vocabulary_size = 10000,
... embedding_size = 200,
... name = 'seq_embedding')
>>> vs.reuse_variables()
>>> tl.layers.set_name_reuse(True)
>>> net_decode = EmbeddingInputlayer(
... inputs = decode_seqs,
... vocabulary_size = 10000,
... embedding_size = 200,
... name = 'seq_embedding')
>>> net = Seq2Seq(net_encode, net_decode,
... cell_fn = tf.contrib.rnn.BasicLSTMCell,
... n_hidden = 200,
... initializer = tf.random_uniform_initializer(-0.1, 0.1),
... encode_sequence_length = retrieve_seq_length_op2(encode_seqs),
... decode_sequence_length = retrieve_seq_length_op2(decode_seqs),
... initial_state_encode = None,
... dropout = None,
... n_layer = 1,
... return_seq_2d = True,
... name = 'seq2seq')
>>> net_out = DenseLayer(net, n_units=10000, act=None, name='output')
>>> e_loss = tl.cost.cross_entropy_seq_with_mask(logits=net_out.outputs, target_
˓→seqs=target_seqs, input_mask=target_mask, return_details=False, name='cost')
>>> y = tf.nn.softmax(net_out.outputs)
>>> net_out.print_params(False)
```
# **2.8.24 Shape Layers**

### **Flatten Layer**

**class** tensorlayer.layers.**FlattenLayer**(*prev\_layer*, *name='flatten'*) A layer that reshapes high-dimension input into a vector.

Then we often apply DenseLayer, RNNLayer, ConcatLayer and etc on the top of a flatten layer. [batch\_size, mask row, mask col, n\_mask] —> [batch\_size, mask\_row \* mask\_col \* n\_mask]

#### Parameters

- **prev\_layer** ([Layer](#page-127-0)) Previous layer.
- **name**  $(str)$  A unique layer name.

# **Examples**

```
>>> import tensorflow as tf
>>> import tensorlayer as tl
>>> x = tf.placeholder(tf.float32, shape=[None, 28, 28, 1])
>>> net = tl.layers.InputLayer(x, name='input')
>>> net = tl.layers.FlattenLayer(net, name='flatten')
[?, 784]
```
# **Reshape Layer**

```
class tensorlayer.layers.ReshapeLayer(prev_layer, shape, name='reshape')
     A layer that reshapes a given tensor.
```
#### Parameters

- **prev\_layer** ([Layer](#page-127-0)) Previous layer
- **shape** (tuple of int) The output shape, see tf.reshape.
- **name**  $(str)$  A unique layer name.

## **Examples**

```
>>> import tensorflow as tf
>>> import tensorlayer as tl
>>> x = tf.placeholder(tf.float32, shape=(None, 784))
>>> net = tl.layers.InputLayer(x, name='input')
>>> net = tl.layers.ReshapeLayer(net, [-1, 28, 28, 1], name='reshape')
>>> print(net.outputs)
(?, 28, 28, 1)
```
# **Transpose Layer**

```
class tensorlayer.layers.TransposeLayer(prev_layer, perm, name='transpose')
     A layer that transposes the dimension of a tensor.
```
See [tf.transpose\(\)](https://www.tensorflow.org/api_docs/python/tf/transpose).

- **prev\_layer** ([Layer](#page-127-0)) Previous layer
- **perm** (list of int) The permutation of the dimensions, similar with numpy. transpose.
- **name**  $(str)$  A unique layer name.

# **Examples**

```
>>> import tensorflow as tf
>>> import tensorlayer as tl
>>> x = tf.placeholder(tf.float32, shape=[None, 28, 28, 1])
>>> net = tl.layers.InputLayer(x, name='input')
>>> net = tl.layers.TransposeLayer(net, perm=[0, 1, 3, 2], name='trans')
[None, 28, 1, 28]
```
# **2.8.25 Spatial Transformer**

# **2D Affine Transformation**

```
class tensorlayer.layers.SpatialTransformer2dAffineLayer(prev_layer, theta_layer,
                                                               out_size=None,
                                                               name='spatial_trans_2d_affine')
    SpatialTransformer2dAffineLayerSpatial Transformer Layer2D Affine Trans-
    formation.
```
## **Parameters**

- **prev\_layer** ([Layer](#page-127-0)) Previous layer.
- theta\_layer ([Layer](#page-127-0)) The localisation network. We will use a [DenseLayer](#page-152-0) to make the theta size to [batch, 6], value range to [0, 1] (via tanh).
- **out\_size** (tuple of int or None) The size of the output of the network (height, width), the feature maps will be resized by this.
- **name**  $(str)$  A unique layer name.

# **References**

- [Spatial Transformer Networks](https://arxiv.org/abs/1506.02025)
- [TensorFlow/Models](https://github.com/tensorflow/models/tree/master/transformer)

# **2D Affine Transformation function**

```
tensorlayer.layers.transformer(U, theta, out_size, name='SpatialTransformer2dAffine')
    2D Affine TransformationSpatialTransformer2dAffineLayer
```
# class.

# Parameters

- **U** (list of float) The output of a convolutional net should have the shape [num\_batch, height, width, num\_channels].
- **theta** (float) The output of the localisation network should be [num\_batch, 6], value range should be [0, 1] (via tanh).
- **out\_size** (tuple of int) The size of the output of the network (height, width)
- **name**  $(str)$  Optional function name

Returns The transformed tensor.

## Return type Tensor

#### **References**

- [Spatial Transformer Networks](https://arxiv.org/abs/1506.02025)
- [TensorFlow/Models](https://github.com/tensorflow/models/tree/master/transformer)

# **Notes**

To initialize the network to the identity transform init.

```
>>> import tensorflow as tf
>>> # ``theta`` to
>>> identity = np.array([[1., 0., 0.], [0., 1., 0.]])
>>> identity = identity.flatten()
>>> theta = tf.Variable(initial_value=identity)
```
# **Batch 2D Affine Transformation function**

tensorlayer.layers.**batch\_transformer**(*U*, *thetas*, *out\_size*, *name='BatchSpatialTransformer2dAffine'*) Batch Spatial Transformer function for [2D Affine Transformation.](https://en.wikipedia.org/wiki/Affine_transformation)

#### **Parameters**

- **U**(list of float) tensor of inputs [batch, height, width, num\_channels]
- **thetas** (list of float) a set of transformations for each input [batch, num\_transforms, 6]
- **out\_size** (list of int) the size of the output [out\_height, out\_width]
- **name**  $(str)$  optional function name

Returns Tensor of size [batch \* num\_transforms, out\_height, out\_width, num\_channels]

Return type float

# **2.8.26 Stack Layer**

#### **Stack Layer**

<span id="page-200-0"></span>**class** tensorlayer.layers.**StackLayer**(*layers*, *axis=1*, *name='stack'*)

The  $StackLayer$  class is a layer for stacking a list of rank-R tensors into one rank- $(R+1)$  tensor, see [tf.stack\(\).](https://www.tensorflow.org/api_docs/python/tf/stack)

- **layers** (list of [Layer](#page-127-0)) Previous layers to stack.
- **axis** (int) Dimension along which to concatenate.
- **name**  $(str)$  A unique layer name.

# **Examples**

```
>>> import tensorflow as tf
>>> import tensorlayer as tl
>>> x = tf.placeholder(tf.float32, shape=[None, 30])
>>> net = tl.layers.InputLayer(x, name='input')
>>> net1 = tl.layers.DenseLayer(net, 10, name='dense1')
>>> net2 = tl.layers.DenseLayer(net, 10, name='dense2')
>>> net3 = tl.layers.DenseLayer(net, 10, name='dense3')
>>> net = tl.layers.StackLayer([net1, net2, net3], axis=1, name='stack')
(?, 3, 10)
```
# **Unstack Layer**

<span id="page-201-0"></span>**class** tensorlayer.layers.**UnStackLayer**(*prev\_layer*, *num=None*, *axis=0*, *name='unstack'*) The [UnStackLayer](#page-201-0) class is a layer for unstacking the given dimension of a rank-R tensor into rank-(R-1) tensors., see [tf.unstack\(\).](https://www.tensorflow.org/api_docs/python/tf/unstack)

#### **Parameters**

- **prev\_layer** ([Layer](#page-127-0)) Previous layer
- **num** (int or None) The length of the dimension axis. Automatically inferred if None (the default).
- **axis** (int) Dimension along which axis to concatenate.
- **name**  $(str)$  A unique layer name.

Returns The list of layer objects unstacked from the input.

Return type list of [Layer](#page-127-0)

# **2.8.27 Time Distributed Layer**

<span id="page-201-1"></span>**class** tensorlayer.layers.**TimeDistributedLayer**(*prev\_layer*, *layer\_class=None*,

*layer\_args=None*, *name='time\_distributed'*)

The [TimeDistributedLayer](#page-201-1) class that applies a function to every timestep of the input tensor. For example, if use [DenseLayer](#page-152-0) as the *layer\_class*, we input (batch\_size, length, dim) and output (batch\_size , length, new\_dim).

#### **Parameters**

- **prev\_layer** ([Layer](#page-127-0)) Previous layer with output size of (batch\_size, length, dim).
- **layer\_class** (a [Layer](#page-127-0) class) The layer class name.
- **args** (dictionary) The arguments for the layer\_class.
- **name**  $(str)$  A unique layer name.

## **Examples**

```
>>> import tensorflow as tf
>>> import tensorlayer as tl
>>> batch_size = 32
>>> timestep = 20
>>> input_dim = 100
>>> x = tf.placeholder(dtype=tf.float32, shape=[batch_size, timestep, input_dim],
˓→name="encode_seqs")
>>> net = tl.layers.InputLayer(x, name='input')
[TL] InputLayer input: (32, 20, 100)
>>> net = tl.layers.TimeDistributedLayer(net, layer_class=tl.layers.DenseLayer,
˓→args={'n_units':50, 'name':'dense'}, name='time_dense')
[TL] TimeDistributedLayer time_dense: layer_class:DenseLayer
>>> print(net.outputs._shape)
(32, 20, 50)
>>> net.print_params(False)
[TL] param 0: (100, 50) time_dense/dense/W:0
[TL] param 1: (50,) time_dense/dense/b:0
[TL] num of params: 5050
```
# **2.8.28 Helper Functions**

# **Flatten tensor**

```
tensorlayer.layers.flatten_reshape(variable, name='flatten')
     Reshapes a high-dimension vector input.
```
[batch\_size, mask\_row, mask\_col, n\_mask] —> [batch\_size, mask\_row x mask\_col x n\_mask]

#### **Parameters**

- **variable** (TensorFlow variable or tensor) The variable or tensor to be flatten.
- **name**  $(str)$  A unique layer name.

Returns Flatten Tensor

Return type Tensor

# **Examples**

```
>>> import tensorflow as tf
>>> import tensorlayer as tl
>>> x = tf.placeholder(tf.float32, [None, 128, 128, 3])
>>> # Convolution Layer with 32 filters and a kernel size of 5
>>> network = tf.layers.conv2d(x, 32, 5, activation=tf.nn.relu)
>>> # Max Pooling (down-sampling) with strides of 2 and kernel size of 2
>>> network = tf.layers.max_pooling2d(network, 2, 2)
>>> print(network.get_shape()[:].as_list())
>>> [None, 62, 62, 32]
>>> network = tl.layers.flatten_reshape(network)
>>> print(network.get_shape()[:].as_list()[1:])
>>> [None, 123008]
```
#### **Permanent clear existing layer names**

```
tensorlayer.layers.clear_layers_name()
    DEPRECATED FUNCTION
```
Warning: THIS FUNCTION IS DEPRECATED: It will be removed after after 2018-06-30. *Instructions for updating:* TensorLayer relies on TensorFlow to check naming.

# **Initialize RNN state**

tensorlayer.layers.**initialize\_rnn\_state**(*state*, *feed\_dict=None*)

Returns the initialized RNN state. The inputs are *LSTMStateTuple* or *State* of *RNNCells*, and an optional *feed\_dict*.

#### **Parameters**

- **state** (RNN state.) The TensorFlow's RNN state.
- **feed\_dict** (dictionary) Initial RNN state; if None, returns zero state.

Returns The TensorFlow's RNN state.

Return type RNN state

# **Remove repeated items in a list**

```
tensorlayer.layers.list_remove_repeat(x)
```
Remove the repeated items in a list, and return the processed list. You may need it to create merged layer like Concat, Elementwise and etc.

**Parameters**  $\mathbf{x}$  (*list*) – Input

Returns A list that after removing it's repeated items

Return type list

#### **Examples**

```
\Rightarrow l = [2, 3, 4, 2, 3]
>>> l = list_remove_repeat(l)
[2, 3, 4]
```
### **Merge networks attributes**

tensorlayer.layers.**merge\_networks**(*layers=None*)

Merge all parameters, layers and dropout probabilities to a [Layer](#page-127-0). The output of return network is the first network in the list.

- **Parameters layers** (list of [Layer](#page-127-0)) Merge all parameters, layers and dropout probabilities to the first layer in the list.
- Returns The network after merging all parameters, layers and dropout probabilities to the first network in the list.

Return type [Layer](#page-127-0)

# **Examples**

```
>>> import tensorlayer as tl
\Rightarrow n1 = ...\Rightarrow n2 = ...>>> n1 = tl.layers.merge_networks([n1, n2])
```
# **2.9 API - Models**

TensorLayer provides many pretrained models, you can easily use the whole or a part of the pretrained models via these APIs.

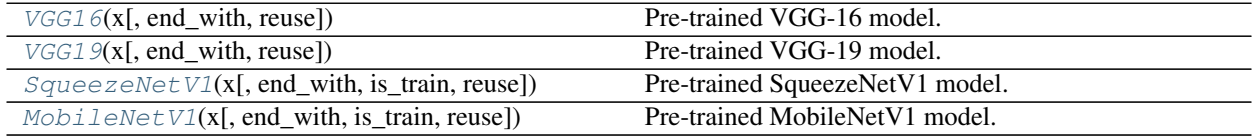

# **2.9.1 VGG16**

<span id="page-204-0"></span>**class** tensorlayer.models.**VGG16**(*x*, *end\_with='fc3\_relu'*, *reuse=None*) Pre-trained VGG-16 model.

#### Parameters

- $\mathbf{x}$  (placeholder) shape [None, 224, 224, 3], value range [0, 1].
- **end\_with**  $(str)$  The end point of the model. Default  $fc3$  relui.e. the whole model.
- **reuse** (boolean) Whether to reuse the model.

## **Examples**

Classify ImageNet classes with VGG16, see [tutorial\\_models\\_vgg16.py](https://github.com/tensorlayer/tensorlayer/blob/master/example/tutorial_models_vgg16.py)

```
>>> x = tf.placeholder(tf.float32, [None, 224, 224, 3])
>>> # get the whole model
>>> vgg = tl.models.VGG16(x)
>>> # restore pre-trained VGG parameters
>>> sess = tf.InteractiveSession()
>>> vgg.restore_params(sess)
>>> # use for inferencing
>>> probs = tf.nn.softmax(vgg.outputs)
```
Extract features with VGG16 and Train a classifier with 100 classes

```
>>> x = tf.placeholder(tf.float32, [None, 224, 224, 3])
>>> # get VGG without the last layer
>>> vgg = tl.models.VGG16(x, end_with='fc2_relu')
>>> # add one more layer
```

```
>>> net = tl.layers.DenseLayer(vgg, 100, name='out')
>>> # initialize all parameters
>>> sess = tf.InteractiveSession()
>>> tl.layers.initialize_global_variables(sess)
>>> # restore pre-trained VGG parameters
>>> vgg.restore_params(sess)
>>> # train your own classifier (only update the last layer)
>>> train_params = tl.layers.get_variables_with_name('out')
```
Reuse model

```
>>> x1 = tf.placeholder(tf.float32, [None, 224, 224, 3])
>>> x2 = tf.placeholder(tf.float32, [None, 224, 224, 3])
>>> # get VGG without the last layer
>>> vgg1 = tl.models.VGG16(x1, end_with='fc2_relu')
>>> # reuse the parameters of vgg1 with different input
>>> vgg2 = tl.models.VGG16(x2, end_with='fc2_relu', reuse=True)
>>> # restore pre-trained VGG parameters (as they share parameters, we don't need_
˓→to restore vgg2)
>>> sess = tf.InteractiveSession()
>>> vgg1.restore_params(sess)
```
# **2.9.2 VGG19**

```
class tensorlayer.models.VGG19(x, end_with='fc3_relu', reuse=None)
     Pre-trained VGG-19 model.
```
#### **Parameters**

- $\mathbf{x}$  (placeholder) shape [None, 224, 224, 3], value range [0, 1].
- **end\_with**  $(str)$  The end point of the model. Default  $fc3$  relui.e. the whole model.
- **reuse** (boolean) Whether to reuse the model.

#### **Examples**

Classify ImageNet classes with VGG19, see [tutorial\\_models\\_vgg19.py](https://github.com/tensorlayer/tensorlayer/blob/master/example/tutorial_models_vgg19.py)

```
>>> x = tf.placeholder(tf.float32, [None, 224, 224, 3])
>>> # get the whole model
>>> vgg = tl.models.VGG19(x)
>>> # restore pre-trained VGG parameters
>>> sess = tf.InteractiveSession()
>>> vgg.restore_params(sess)
>>> # use for inferencing
>>> probs = tf.nn.softmax(vgg.outputs)
```
Extract features with VGG19 and Train a classifier with 100 classes

```
>>> x = tf.placeholder(tf.float32, [None, 224, 224, 3])
>>> # get VGG without the last layer
>>> vgg = tl.models.VGG19(x, end_with='fc2_relu')
>>> # add one more layer
>>> net = tl.layers.DenseLayer(vgg, 100, name='out')
```

```
>>> # initialize all parameters
>>> sess = tf.InteractiveSession()
>>> tl.layers.initialize_global_variables(sess)
>>> # restore pre-trained VGG parameters
>>> vgg.restore_params(sess)
>>> # train your own classifier (only update the last layer)
>>> train_params = tl.layers.get_variables_with_name('out')
```
Reuse model

```
>>> x1 = tf.placeholder(tf.float32, [None, 224, 224, 3])
>>> x2 = tf.placeholder(tf.float32, [None, 224, 224, 3])
>>> # get VGG without the last layer
>>> vgg1 = tl.models.VGG19(x1, end_with='fc2_relu')
>>> # reuse the parameters of vgg1 with different input
>>> vgg2 = tl.models.VGG19(x2, end_with='fc2_relu', reuse=True)
>>> # restore pre-trained VGG parameters (as they share parameters, we don't need
˓→to restore vgg2)
>>> sess = tf.InteractiveSession()
>>> vgg1.restore_params(sess)
```
# **2.9.3 SqueezeNetV1**

```
class tensorlayer.models.SqueezeNetV1(x, end_with='output', is_train=False, reuse=None)
     Pre-trained SqueezeNetV1 model.
```
### **Parameters**

- $\mathbf{x}$  (placeholder) shape [None, 224, 224, 3], value range [0, 255].
- end\_with  $(str)$  The end point of the model [input, fire2, fire3 ... fire9, output]. Default output i.e. the whole model.
- **is\_train** (boolean) Whether the model is used for training i.e. enable dropout.
- **reuse** (boolean) Whether to reuse the model.

## **Examples**

Classify ImageNet classes, see [tutorial\\_models\\_squeezenetv1.py](https://github.com/tensorlayer/tensorlayer/blob/master/example/tutorial_models_squeezenetv1.py)

```
>>> x = tf.placeholder(tf.float32, [None, 224, 224, 3])
>>> # get the whole model
>>> net = tl.models.SqueezeNetV1(x)
>>> # restore pre-trained parameters
>>> sess = tf.InteractiveSession()
>>> net.restore_params(sess)
>>> # use for inferencing
>>> probs = tf.nn.softmax(net.outputs)
```
Extract features and Train a classifier with 100 classes

```
>>> x = tf.placeholder(tf.float32, [None, 224, 224, 3])
>>> # get model without the last layer
>>> cnn = tl.models.SqueezeNetV1(x, end_with='fire9')
```

```
>>> # add one more layer
>>> net = Conv2d(cnn, 100, (1, 1), (1, 1), padding='VALID', name='output')
>>> net = GlobalMeanPool2d(net)
>>> # initialize all parameters
>>> sess = tf.InteractiveSession()
>>> tl.layers.initialize_global_variables(sess)
>>> # restore pre-trained parameters
>>> cnn.restore_params(sess)
>>> # train your own classifier (only update the last layer)
>>> train_params = tl.layers.get_variables_with_name('output')
```
Reuse model

```
>>> x1 = tf.placeholder(tf.float32, [None, 224, 224, 3])
>>> x2 = tf.placeholder(tf.float32, [None, 224, 224, 3])
>>> # get model without the last layer
>>> net1 = tl.models.SqueezeNetV1(x1, end_with='fire9')
>>> # reuse the parameters with different input
>>> net2 = tl.models.SqueezeNetV1(x2, end_with='fire9', reuse=True)
>>> # restore pre-trained parameters (as they share parameters, we don't need to
˓→restore net2)
>>> sess = tf.InteractiveSession()
>>> net1.restore_params(sess)
```
# **2.9.4 MobileNetV1**

<span id="page-207-0"></span>**class** tensorlayer.models.**MobileNetV1**(*x*, *end\_with='out'*, *is\_train=False*, *reuse=None*) Pre-trained MobileNetV1 model.

# Parameters

- $\mathbf{x}$  (placeholder) shape [None, 224, 224, 3], value range [0, 1].
- **end\_with**  $(str)$  The end point of the model [conv, depth1, depth2 ... depth13, globalmeanpool, out]. Default out i.e. the whole model.
- **is\_train** (boolean) Whether the model is used for training i.e. enable dropout.
- **reuse** (boolean) Whether to reuse the model.

# **Examples**

Classify ImageNet classes, see [tutorial\\_models\\_mobilenetv1.py](https://github.com/tensorlayer/tensorlayer/blob/master/example/tutorial_models_mobilenetv1.py)

```
>>> x = tf.placeholder(tf.float32, [None, 224, 224, 3])
>>> # get the whole model
>>> net = tl.models.MobileNetV1(x)
>>> # restore pre-trained parameters
>>> sess = tf.InteractiveSession()
>>> net.restore_params(sess)
>>> # use for inferencing
>>> probs = tf.nn.softmax(net.outputs)
```
Extract features and Train a classifier with 100 classes

```
>>> x = tf.placeholder(tf.float32, [None, 224, 224, 3])
>>> # get model without the last layer
>>> cnn = tl.models.MobileNetV1(x, end with='reshape')
>>> # add one more layer
>>> net = Conv2d(cnn, 100, (1, 1), (1, 1), name='out')
>>> net = FlattenLayer(net, name='flatten')
>>> # initialize all parameters
>>> sess = tf.InteractiveSession()
>>> tl.layers.initialize_global_variables(sess)
>>> # restore pre-trained parameters
>>> cnn.restore_params(sess)
>>> # train your own classifier (only update the last layer)
>>> train_params = tl.layers.get_variables_with_name('out')
```
Reuse model

```
>>> x1 = tf.placeholder(tf.float32, [None, 224, 224, 3])
>>> x2 = tf.placeholder(tf.float32, [None, 224, 224, 3])
>>> # get model without the last layer
>>> net1 = tl.models.MobileNetV1(x1, end_with='reshape')
>>> # reuse the parameters with different input
>>> net2 = tl.models.MobileNetV1(x2, end_with='reshape', reuse=True)
>>> # restore pre-trained parameters (as they share parameters, we don't need to
˓→restore net2)
>>> sess = tf.InteractiveSession()
>>> net1.restore_params(sess)
```
# **2.10 API - Natural Language Processing**

Natural Language Processing and Word Representation.

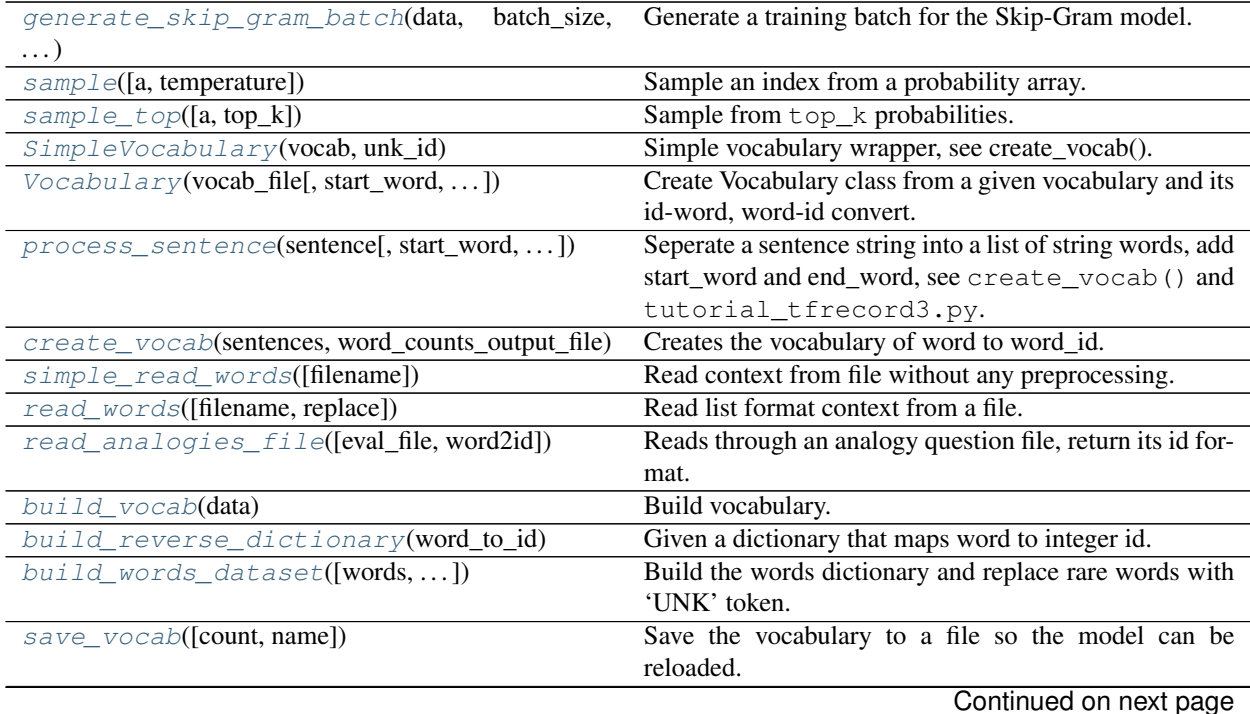

| words_to_word_ids([data, word_to_id, unk_key])          | Convert a list of string (words) to IDs.                    |
|---------------------------------------------------------|-------------------------------------------------------------|
| word_ids_to_words(data, id_to_word)                     | Convert a list of integer to strings (words).               |
| basic_tokenizer(sentence[,_WORD_SPLIT])                 | Very basic tokenizer: split the sentence into a list of to- |
|                                                         | kens.                                                       |
| $create\_vocabulary(vocabulary\_path, \dots [, \dots])$ | Create vocabulary file (if it does not exist yet) from data |
|                                                         | file.                                                       |
| $initialize_{vocabulary}(vocabulary_path)$              | Initialize vocabulary from file, return the word_to_id      |
|                                                         | (dictionary) and <i>id_to_word</i> (list).                  |
| sentence_to_token_ids(sentence, vocabulary)             | Convert a string to list of integers representing token-    |
|                                                         | ids.                                                        |
| $data_to_to\neq o$ ids(data_path, target_path, )        | Tokenize data file and turn into token-ids using given      |
|                                                         | vocabulary file.                                            |
| $moses\_multi\_bleu$ (hypotheses, references[, ])       | Calculate the bleu score for hypotheses and references      |
|                                                         | using the MOSES ulti-bleu.perl script.                      |
|                                                         |                                                             |

Table 10 – continued from previous page

# **2.10.1 Iteration function for training embedding matrix**

<span id="page-209-0"></span>tensorlayer.nlp.**generate\_skip\_gram\_batch**(*data*, *batch\_size*, *num\_skips*, *skip\_window*, *data\_index=0*)

Generate a training batch for the Skip-Gram model.

See [Word2Vec example.](https://github.com/tensorlayer/tensorlayer/blob/master/example/tutorial_word2vec_basic.py)

**Parameters** 

- **data** (list of data) To present context, usually a list of integers.
- **batch** size (int) Batch size to return.
- **num\_skips**  $(int)$  How many times to reuse an input to generate a label.
- **skip\_window** (int) How many words to consider left and right.
- **data\_index** (int) Index of the context location. This code use *data\_index* to instead of yield like tl.iterate.

#### Returns

- batch (*list of data*) Inputs.
- labels (*list of data*) Labels
- data\_index (*int*) Index of the context location.

# **Examples**

Setting num\_skips=2, skip\_window=1, use the right and left words. In the same way, num\_skips=4, skip window=2 means use the nearby 4 words.

```
>>> data = [1,2,3,4,5,6,7,8,9,10,11]
>>> batch, labels, data_index = tl.nlp.generate_skip_gram_batch(data=data, batch_
˓→size=8, num_skips=2, skip_window=1, data_index=0)
>>> print(batch)
[2 2 3 3 4 4 5 5]
>>> print(labels)
[[3]
```
 $[1]$ [4] [2] [5] [3] [4] [6]]

# **2.10.2 Sampling functions**

# **Simple sampling**

<span id="page-210-0"></span>tensorlayer.nlp.**sample**(*a=None*, *temperature=1.0*) Sample an index from a probability array.

#### Parameters

- **a** (list of float) List of probabilities.
- **temperature** (float or None) –

The higher the more uniform. When  $a = [0.1, 0.2, 0.7]$ ,

- temperature =  $0.7$ , the distribution will be sharpen  $[0.05048273, 0.13588945,$ 0.81362782]
- temperature = 1.0, the distribution will be the same  $[0.1, 0.2, 0.7]$
- temperature = 1.5, the distribution will be filtered  $[0.16008435, 0.25411807,$ 0.58579758]
- If None, it will be np.argmax(a)

# **Notes**

- No matter what is the temperature and input list, the sum of all probabilities will be one. Even if input list  $=[1, 100, 200]$ , the sum of all probabilities will still be one.
- For large vocabulary size, choice a higher temperature or  $t$  l.nlp.sample\_top to avoid error.

# **Sampling from top k**

<span id="page-210-1"></span>tensorlayer.nlp.**sample\_top**(*a=None*, *top\_k=10*) Sample from top\_k probabilities.

- **a** (list of float) List of probabilities.
- **top\_k** (int) Number of candidates to be considered.

# **2.10.3 Vector representations of words**

# **Simple vocabulary class**

<span id="page-211-0"></span>**class** tensorlayer.nlp.**SimpleVocabulary**(*vocab*, *unk\_id*)

Simple vocabulary wrapper, see create\_vocab().

# Parameters

- **vocab** (dictionary) A dictionary that maps word to ID.
- $unk$   $id$  ( $int$ ) The ID for 'unknown' word.

# **Vocabulary class**

```
class tensorlayer.nlp. Vocabulary (vocab_file, start_word='<S>', end_word='</S>',
```
 $unk\_word='< UNK>$ ',  $pad\_word='< PAD>$ ')

Create Vocabulary class from a given vocabulary and its id-word, word-id convert. See create\_vocab() and tutorial\_tfrecord3.py.

#### **Parameters**

- **vocab\_file**  $(str)$  The file contains the vocabulary (can be created via  $t \perp \neg \text{nlp}$ . create\_vocab), where the words are the first whitespace-separated token on each line (other tokens are ignored) and the word ids are the corresponding line numbers.
- **start\_word** (str) Special word denoting sentence start.
- **end\_word**  $(str)$  Special word denoting sentence end.
- **unk\_word** (str) Special word denoting unknown words.

#### **vocab**

*dictionary* – A dictionary that maps word to ID.

## **reverse\_vocab**

*list of int* – A list that maps ID to word.

#### **start\_id**

*int* – For start ID.

# **end\_id**

*int* – For end ID.

## **unk\_id**

*int* – For unknown ID.

#### **pad\_id**

*int* – For Padding ID.

#### **Examples**

The vocab file looks like follow, includes *start\_word* , *end\_word* . . .

```
>>> a 969108
>>> <S> 586368
\rightarrow \rightarrow \arrow </S> 586368
>>> . 440479
>>> on 213612
```

```
>>> of 202290
>>> the 196219
>>> in 182598
>>> with 152984
>>> and 139109
>>> is 97322
```
# **Process sentence**

<span id="page-212-0"></span>tensorlayer.nlp.process\_sentence(*sentence*, *start\_word='<S>'*, *end\_word='</S>'*)

Seperate a sentence string into a list of string words, add start word and end word, see create vocab() and tutorial\_tfrecord3.py.

#### **Parameters**

- **sentence**  $(str) A$  sentence.
- **start** word  $(str \space or \space None)$  The start word. If None, no start word will be appended.
- **end\_word** (str or None) The end word. If None, no end word will be appended.

Returns A list of strings that separated into words.

Return type list of str

## **Examples**

```
>>> c = "how are you?"
>>> c = tl.nlp.process_sentence(c)
>>> print(c)
[ ' < S > ', ' 'how', 'are', 'you', '?', '</S>']
```
# **Notes**

- You have to install the following package.
- [Installing NLTK](http://www.nltk.org/install.html)
- [Installing NLTK data](http://www.nltk.org/data.html)

#### **Create vocabulary**

<span id="page-212-1"></span>tensorlayer.nlp.**create\_vocab**(*sentences*, *word\_counts\_output\_file*, *min\_word\_count=1*) Creates the vocabulary of word to word\_id.

See tutorial\_tfrecord3.py.

The vocabulary is saved to disk in a text file of word counts. The id of each word in the file is its corresponding 0-based line number.

- **sentences** (list of list of str) All sentences for creating the vocabulary.
- **word\_counts\_output\_file** (str) The file name.

• **min** word count  $(int)$  – Minimum number of occurrences for a word.

Returns The simple vocabulary object, see *[Vocabulary](#page-211-1)* for more.

Return type [SimpleVocabulary](#page-211-0)

#### **Examples**

Pre-process sentences

```
>>> captions = ["one two , three", "four five five"]
>>> processed_capts = []
>>> for c in captions:
>>> c = tl.nlp.process_sentence(c, start_word="<S>", end_word="</S>")
>>> processed_capts.append(c)
>>> print(processed_capts)
...[['<S>', 'one', 'two', ',', 'three', '</S>'], ['<S>', 'four', 'five', 'five', '
\leftrightarrow </s>']]
```
# Create vocabulary

```
>>> tl.nlp.create_vocab(processed_capts, word_counts_output_file='vocab.txt', min_
˓→word_count=1)
Creating vocabulary.
 Total words: 8
 Words in vocabulary: 8
 Wrote vocabulary file: vocab.txt
```
#### Get vocabulary object

```
>>> vocab = tl.nlp.Vocabulary('vocab.txt', start_word="<S>", end_word="</S>", unk_
\rightarrowword="<UNK>")
INFO:tensorflow:Initializing vocabulary from file: vocab.txt
[TL] Vocabulary from vocab.txt : <S> </S> <UNK>
vocabulary with 10 words (includes start_word, end_word, unk_word)
   start_id: 2
   end_id: 3
   unk_id: 9
    pad_id: 0
```
# **2.10.4 Read words from file**

#### **Simple read file**

```
tensorlayer.nlp.simple_read_words(filename='nietzsche.txt')
     Read context from file without any preprocessing.
```
**Parameters filename**  $(str) - A$  file path (like .txt file)

Returns The context in a string.

Return type str

# **Read file**

```
tensorlayer.nlp.read_words(filename='nietzsche.txt', replace=None)
     Read list format context from a file.
```
For customized read\_words method, see tutorial\_generate\_text.py.

#### **Parameters**

- **filename**  $(str) a$  file path.
- **replace** (list of  $str$ ) replace original string by target string.

Returns The context in a list (split using space).

Return type list of str

# **2.10.5 Read analogy question file**

<span id="page-214-1"></span>tensorlayer.nlp.**read\_analogies\_file**(*eval\_file='questions-words.txt'*, *word2id=None*) Reads through an analogy question file, return its id format.

#### **Parameters**

- **eval\_file**  $(str)$  The file name.
- **word2id** (dictionary) a dictionary that maps word to ID.

**Returns** A  $[n \in \text{examples}, 4]$  numpy array containing the analogy question's word IDs.

Return type numpy.array

#### **Examples**

The file should be in this format

```
>>> : capital-common-countries
>>> Athens Greece Baghdad Iraq
>>> Athens Greece Bangkok Thailand
>>> Athens Greece Beijing China
>>> Athens Greece Berlin Germany
>>> Athens Greece Bern Switzerland
>>> Athens Greece Cairo Egypt
>>> Athens Greece Canberra Australia
>>> Athens Greece Hanoi Vietnam
>>> Athens Greece Havana Cuba
```
Get the tokenized analogy question data

```
>>> words = tl.files.load_matt_mahoney_text8_dataset()
>>> data, count, dictionary, reverse_dictionary = tl.nlp.build_words_
˓→dataset(words, vocabulary_size, True)
>>> analogy_questions = tl.nlp.read_analogies_file(eval_file='questions-words.txt
˓→', word2id=dictionary)
>>> print(analogy_questions)
[[ 3068 1248 7161 1581]
[ 3068 1248 28683 5642]
[ 3068 1248 3878 486]
...,
```
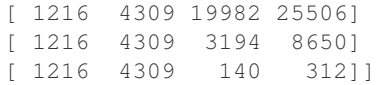

# **2.10.6 Build vocabulary, word dictionary and word tokenization**

## **Build dictionary from word to id**

<span id="page-215-0"></span>tensorlayer.nlp.**build\_vocab**(*data*)

Build vocabulary.

Given the context in list format. Return the vocabulary, which is a dictionary for word to id. e.g. {'campbell': 2587, 'atlantic': 2247, 'aoun': 6746 . . . . }

**Parameters data** (list of  $str$ ) – The context in list format

**Returns** that maps word to unique ID. e.g.  $\{\text{`campbell'}: 2587, \text{`atlantic'}: 2247, \text{`aoun'}: 6746 \dots \}$ 

Return type dictionary

# **References**

• [tensorflow.models.rnn.ptb.reader](https://github.com/tensorflow/tensorflow/tree/master/tensorflow/models/rnn/ptb)

## **Examples**

```
>>> data_path = os.getcwd() + '/simple-examples/data'
>>> train_path = os.path.join(data_path, "ptb.train.txt")
>>> word_to_id = build_vocab(read_txt_words(train_path))
```
#### **Build dictionary from id to word**

```
tensorlayer.nlp.build_reverse_dictionary(word_to_id)
```
Given a dictionary that maps word to integer id. Returns a reverse dictionary that maps a id to word.

Parameters **word\_to\_id** (dictionary) – that maps word to ID.

Returns A dictionary that maps IDs to words.

Return type dictionary

# **Build dictionaries for id to word etc**

<span id="page-215-2"></span>tensorlayer.nlp.**build\_words\_dataset**(*words=None*, *vocabulary\_size=50000*, *printable=True*,

*unk\_key='UNK'*)

Build the words dictionary and replace rare words with 'UNK' token. The most common word has the smallest integer id.

#### Parameters

• **words** (list of str or byte) – The context in list format. You may need to do preprocessing on the words, such as lower case, remove marks etc.
- **vocabulary**  $size$  (int) The maximum vocabulary size, limiting the vocabulary size. Then the script replaces rare words with 'UNK' token.
- **printable** (boolean) Whether to print the read vocabulary size of the given words.
- **unk\_key** (str) Represent the unknown words.

#### Returns

- data (*list of int*) The context in a list of ID.
- count (*list of tuple and list*) –

# Pair words and IDs.

- count[0] is a list : the number of rare words
- count[1:] are tuples : the number of occurrence of each word
- e.g. [['UNK', 418391], (b'the', 1061396), (b'of', 593677), (b'and', 416629), (b'one', 411764)]
- dictionary (*dictionary*) It is *word\_to\_id* that maps word to ID.
- reverse\_dictionary (*a dictionary*) It is *id\_to\_word* that maps ID to word.

#### **Examples**

```
>>> words = tl.files.load_matt_mahoney_text8_dataset()
>>> vocabulary_size = 50000
>>> data, count, dictionary, reverse_dictionary = tl.nlp.build_words_
˓→dataset(words, vocabulary_size)
```
#### **References**

• [tensorflow/examples/tutorials/word2vec/word2vec\\_basic.py](https://github.com/tensorflow/tensorflow/blob/r0.7/tensorflow/examples/tutorials/word2vec/word2vec_basic.py)

#### **Save vocabulary**

tensorlayer.nlp.**save\_vocab**(*count=None*, *name='vocab.txt'*) Save the vocabulary to a file so the model can be reloaded.

> **Parameters count** (a list of tuple and list) – count[0] is a list: the number of rare words, count[1:] are tuples : the number of occurrence of each word, e.g. [['UNK', 418391], (b'the', 1061396), (b'of', 593677), (b'and', 416629), (b'one', 411764)]

#### **Examples**

```
>>> words = tl.files.load_matt_mahoney_text8_dataset()
>>> vocabulary_size = 50000
>>> data, count, dictionary, reverse_dictionary = tl.nlp.build_words_
˓→dataset(words, vocabulary_size, True)
>>> tl.nlp.save_vocab(count, name='vocab_text8.txt')
>>> vocab_text8.txt
UNK 418391
```
(continues on next page)

(continued from previous page)

the 1061396 of 593677 and 416629 one 411764 in 372201 a 325873 to 316376

# **2.10.7 Convert words to IDs and IDs to words**

These functions can be done by Vocabulary class.

# **List of Words to IDs**

tensorlayer.nlp.**words\_to\_word\_ids**(*data=None*, *word\_to\_id=None*, *unk\_key='UNK'*) Convert a list of string (words) to IDs.

#### Parameters

- **data** (list of string or byte) The context in list format
- **word\_to\_id** (a dictionary) that maps word to ID.
- **unk\_key** (str) Represent the unknown words.

Returns A list of IDs to represent the context.

Return type list of int

#### **Examples**

```
>>> words = tl.files.load_matt_mahoney_text8_dataset()
>>> vocabulary_size = 50000
>>> data, count, dictionary, reverse_dictionary = tl.nlp.build_words_
˓→dataset(words, vocabulary_size, True)
>>> context = [b'hello', b'how', b'are', b'you']
>>> ids = tl.nlp.words_to_word_ids(words, dictionary)
>>> context = tl.nlp.word_ids_to_words(ids, reverse_dictionary)
>>> print(ids)
[6434, 311, 26, 207]
>>> print(context)
[b'hello', b'how', b'are', b'you']
```
#### **References**

• [tensorflow.models.rnn.ptb.reader](https://github.com/tensorflow/tensorflow/tree/master/tensorflow/models/rnn/ptb)

# **List of IDs to Words**

```
tensorlayer.nlp.word_ids_to_words(data, id_to_word)
     Convert a list of integer to strings (words).
```
**Parameters** 

- **data** (list of int) The context in list format.
- **id\_to\_word** (dictionary) a dictionary that maps ID to word.

Returns A list of string or byte to represent the context.

Return type list of str

## **Examples**

>>> see ``tl.nlp.words\_to\_word\_ids``

# **2.10.8 Functions for translation**

#### **Word Tokenization**

tensorlayer.nlp.**basic\_tokenizer**(*sentence*, *\_WORD\_SPLIT=re.compile(b'([.*, *!?"\':;)(])')*) Very basic tokenizer: split the sentence into a list of tokens.

#### **Parameters**

- **sentence** (tensorflow.python.platform.gfile.GFile Object) –
- **\_WORD\_SPLIT** (regular expression for word spliting.) –

#### **Examples**

```
>>> see create_vocabulary
>>> from tensorflow.python.platform import gfile
>>> train_path = "wmt/giga-fren.release2"
>>> with gfile.GFile(train_path + ".en", mode="rb") as f:
>>> for line in f:
>>> tokens = tl.nlp.basic_tokenizer(line)
>>> tl.logging.info(tokens)
>>> exit()
[b'Changing', b'Lives', b'|', b'Changing', b'Society', b'|', b'How',
 b'It', b'Works', b'|', b'Technology', b'Drives', b'Change', b'Home',
 b'|', b'Concepts', b'|', b'Teachers', b'|', b'Search', b'|', b'Overview',
 b'|', b'Credits', b'|', b'HHCC', b'Web', b'|', b'Reference', b'|',
 b'Feedback', b'Virtual', b'Museum', b'of', b'Canada', b'Home', b'Page']
```
#### **References**

• Code from /tensorflow/models/rnn/translation/data\_utils.py

#### **Create or read vocabulary**

tensorlayer.nlp.**create\_vocabulary**(*vocabulary\_path*, *data\_path*, *max\_vocabulary\_size*, *tokenizer=None*, *normalize\_digits=True*, *\_DIGIT\_RE=re.compile(b'\\d')*, *\_START\_VOCAB=None*) Create vocabulary file (if it does not exist yet) from data file.

Data file is assumed to contain one sentence per line. Each sentence is tokenized and digits are normalized (if normalize\_digits is set). Vocabulary contains the most-frequent tokens up to max\_vocabulary\_size. We write it to vocabulary\_path in a one-token-per-line format, so that later token in the first line gets id=0, second line gets id=1, and so on.

#### Parameters

- **vocabulary** path  $(str)$  Path where the vocabulary will be created.
- **data**  $path(str) Data file that will be used to create vocabulary.$
- max\_vocabulary\_size  $(int)$  Limit on the size of the created vocabulary.
- **tokenizer** (*function*) A function to use to tokenize each data sentence. If None, basic tokenizer will be used.
- **normalize\_digits** (boolean) If true, all digits are replaced by *0*.
- **\_DIGIT\_RE** (regular expression function) Default is re. compile(br"\d").
- **START VOCAB** (list of str) The pad, go, eos and unk token, default is [b"\_PAD", b"\_GO", b"\_EOS", b"\_UNK"].

#### **References**

• Code from /tensorflow/models/rnn/translation/data\_utils.py

tensorlayer.nlp.**initialize\_vocabulary**(*vocabulary\_path*)

Initialize vocabulary from file, return the *word\_to\_id* (dictionary) and *id\_to\_word* (list).

We assume the vocabulary is stored one-item-per-line, so a file will result in a vocabulary {"dog": 0, "cat": 1}, and this function will also return the reversed-vocabulary ["dog", "cat"].

**Parameters vocabulary\_path**  $(str)$  – Path to the file containing the vocabulary.

Returns

- vocab (*dictionary*) a dictionary that maps word to ID.
- **rev** vocab (*list of int*) a list that maps ID to word.

#### **Examples**

```
>>> Assume 'test' contains
dog
cat
bird
>>> vocab, rev_vocab = tl.nlp.initialize_vocabulary("test")
>>> print(vocab)
>>> {b'cat': 1, b'dog': 0, b'bird': 2}
>>> print(rev_vocab)
>>> [b'dog', b'cat', b'bird']
```
Raises ValueError : if the provided vocabulary\_path does not exist.

# **Convert words to IDs and IDs to words**

tensorlayer.nlp.**sentence\_to\_token\_ids**(*sentence*, *vocabulary*, *tokenizer=None*, *normalize\_digits=True*, *UNK\_ID=3*, *\_DIGIT\_RE=re.compile(b'\\d')*)

Convert a string to list of integers representing token-ids.

For example, a sentence "I have a dog" may become tokenized into ["I", "have", "a", "dog"] and with vocabulary {"I": 1, "have": 2, "a": 4, "dog": 7"} this function will return [1, 2, 4, 7].

#### **Parameters**

- **sentence** (tensorflow.python.platform.gfile.GFile Object) The sentence in bytes format to convert to token-ids, see basic\_tokenizer() and data\_to\_token\_ids().
- **vocabulary** (dictionary) Mmapping tokens to integers.
- **tokenizer** (function) A function to use to tokenize each sentence. If None, basic\_tokenizer will be used.
- **normalize\_digits** (boolean) If true, all digits are replaced by 0.

Returns The token-ids for the sentence.

#### Return type list of int

tensorlayer.nlp.**data\_to\_token\_ids**(*data\_path*, *target\_path*, *vocabulary\_path*, *tokenizer=None*, *normalize\_digits=True*, *UNK\_ID=3*, *DIGIT\_RE=re.compile(b'\\d')*)

Tokenize data file and turn into token-ids using given vocabulary file.

This function loads data line-by-line from data path, calls the above sentence to token ids, and saves the result to target path. See comment for sentence to token ids on the details of token-ids format.

#### **Parameters**

- **data\_path**  $(str)$  Path to the data file in one-sentence-per-line format.
- **target**  $path (str)$  Path where the file with token-ids will be created.
- **vocabulary\_path** (str) Path to the vocabulary file.
- **tokenizer** (function) A function to use to tokenize each sentence. If None, basic\_tokenizer will be used.
- **normalize\_digits** (boolean) If true, all digits are replaced by 0.

#### **References**

• Code from /tensorflow/models/rnn/translation/data\_utils.py

# **2.10.9 Metrics**

#### **BLEU**

tensorlayer.nlp.**moses\_multi\_bleu**(*hypotheses*, *references*, *lowercase=False*) Calculate the bleu score for hypotheses and references using the MOSES ulti-bleu.perl script.

- **hypotheses** (numpy.array.string) A numpy array of strings where each string is a single example.
- **references** (numpy.array.string) A numpy array of strings where each string is a single example.
- **lowercase** (boolean) If True, pass the "-lc" flag to the multi-bleu script

```
>>> hypotheses = ["a bird is flying on the sky"]
>>> references = ["two birds are flying on the sky", "a bird is on the top of the
˓→tree", "an airplane is on the sky",]
>>> score = tl.nlp.moses_multi_bleu(hypotheses, references)
```
Returns The BLEU score

Return type float

#### **References**

• [Google/seq2seq/metric/bleu](https://github.com/google/seq2seq)

# <span id="page-221-1"></span>**2.11 API - Optimizers**

TensorLayer provides rich layer implementations trailed for various benchmarks and domain-specific problems. In addition, we also support transparent access to native TensorFlow parameters. For example, we provide not only layers for local response normalization, but also layers that allow user to apply  $tf$ .nn.lrn on  $network$ .outputs. More functions can be found in [TensorFlow API.](https://www.tensorflow.org/versions/master/api_docs/index.html)

TensorLayer provides simple API and tools to ease research, development and reduce the time to production. Therefore, we provide the latest state of the art optimizers that work with Tensorflow.

# **2.11.1 Optimizers List**

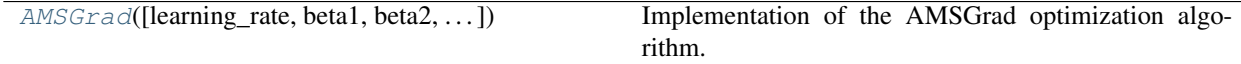

# **2.11.2 AMSGrad Optimizer**

<span id="page-221-0"></span>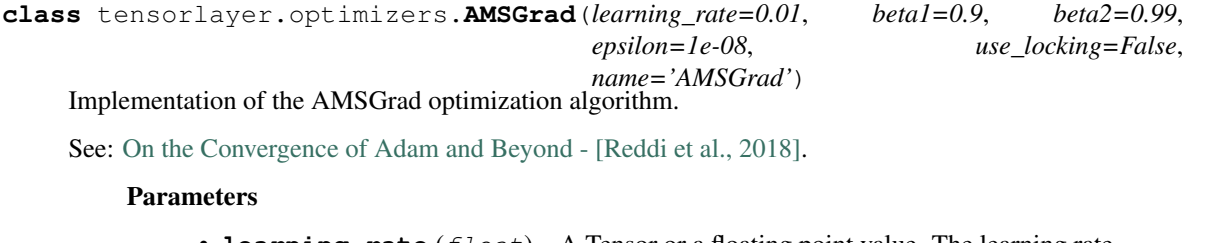

- **learning\_rate** (float) A Tensor or a floating point value. The learning rate.
- **beta1** (float) A float value or a constant float tensor. The exponential decay rate for

the 1st moment estimates.

- **beta2** (float) A float value or a constant float tensor. The exponential decay rate for the 2nd moment estimates.
- **epsilon**  $(fload) A$  small constant for numerical stability. This epsilon is "epsilon hat" in the Kingma and Ba paper (in the formula just before Section 2.1), not the epsilon in Algorithm 1 of the paper.
- **use\_locking** (bool) If True use locks for update operations.
- **name** (str) Optional name for the operations created when applying gradients. Defaults to "AMSGrad".

# **2.12 API - Reinforcement Learning**

<span id="page-222-1"></span>Reinforcement Learning.

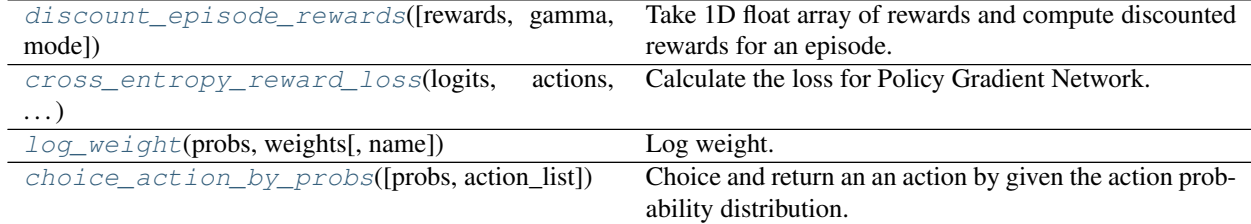

# **2.12.1 Reward functions**

<span id="page-222-0"></span>tensorlayer.rein.**discount\_episode\_rewards**(*rewards=None*, *gamma=0.99*, *mode=0*)

Take 1D float array of rewards and compute discounted rewards for an episode. When encount a non-zero value, consider as the end a of an episode.

Parameters

- **rewards** (list) List of rewards
- **gamma** (float) Discounted factor
- $mode(int)$  –

Mode for computing the discount rewards.

- $-$  If mode  $=$  0, reset the discount process when encount a non-zero reward (Ping-pong game).
- If mode == 1, would not reset the discount process.

Returns The discounted rewards.

Return type list of float

#### **Examples**

**>>>** rewards = np.asarray([0, 0, 0, 1, 0, 0, 0, 1, 0, 0, 0, 1]) **>>>** gamma = 0.9

(continues on next page)

(continued from previous page)

```
>>> discount_rewards = tl.rein.discount_episode_rewards(rewards, gamma)
>>> print(discount_rewards)
[ 0.72899997 0.81 0.89999998 1. 0.72899997 0.81
0.89999998 1. 0.72899997 0.81 0.89999998 1. ]
>>> discount_rewards = tl.rein.discount_episode_rewards(rewards, gamma, mode=1)
>>> print(discount_rewards)
[ 1.52110755 1.69011939 1.87791049 2.08656716 1.20729685 1.34144104
1.49048996 1.65610003 0.72899997 0.81 0.89999998 1.
```
# **2.12.2 Cost functions**

#### **Weighted Cross Entropy**

```
tensorlayer.rein.cross_entropy_reward_loss(logits, actions, rewards, name=None)
     Calculate the loss for Policy Gradient Network.
```
#### Parameters

- **logits** (tensor) The network outputs without softmax. This function implements softmax inside.
- **actions** (tensor or placeholder) The agent actions.
- **rewards** (tensor or placeholder) The rewards.

Returns The TensorFlow loss function.

Return type Tensor

#### **Examples**

```
>>> states_batch_pl = tf.placeholder(tf.float32, shape=[None, D])
>>> network = InputLayer(states_batch_pl, name='input')
>>> network = DenseLayer(network, n_units=H, act=tf.nn.relu, name='relu1')
>>> network = DenseLayer(network, n_units=3, name='out')
>>> probs = network.outputs
>>> sampling_prob = tf.nn.softmax(probs)
>>> actions_batch_pl = tf.placeholder(tf.int32, shape=[None])
>>> discount_rewards_batch_pl = tf.placeholder(tf.float32, shape=[None])
>>> loss = tl.rein.cross_entropy_reward_loss(probs, actions_batch_pl, discount
→rewards batch pl)
>>> train op = tf.train.RMSPropOptimizer(learning rate, decay rate).minimize(loss)
```
#### **Log weight**

<span id="page-223-1"></span>tensorlayer.rein.**log\_weight**(*probs*, *weights*, *name='log\_weight'*) Log weight.

#### Parameters

- **probs**  $(t\text{ensor})$  If it is a network output, usually we should scale it to [0, 1] via softmax.
- **weights** (tensor) The weights.

Returns The Tensor after appling the log weighted expression.

Return type Tensor

# **2.12.3 Sampling functions**

<span id="page-224-0"></span>tensorlayer.rein.**choice\_action\_by\_probs**(*probs=(0.5*, *0.5)*, *action\_list=None*) Choice and return an an action by given the action probability distribution.

Parameters

- **probs** (list of float.) The probability distribution of all actions.
- **action\_list** (None or a list of int or others) A list of action in integer, string or others. If None, returns an integer range between 0 and len(probs)-1.

Returns The chosen action.

Return type float int or str

#### **Examples**

```
\Rightarrow for \angle in range(5):
\Rightarrow a = choice_action_by_probs([0.2, 0.4, 0.4])
>>> print(a)
0
1
1
2
1
>>> for _ in range(3):
\Rightarrow a = choice_action_by_probs([0.5, 0.5], [ 'a', 'b'])
>>> print(a)
a
b
b
```
# <span id="page-224-1"></span>**2.13 API - Utility**

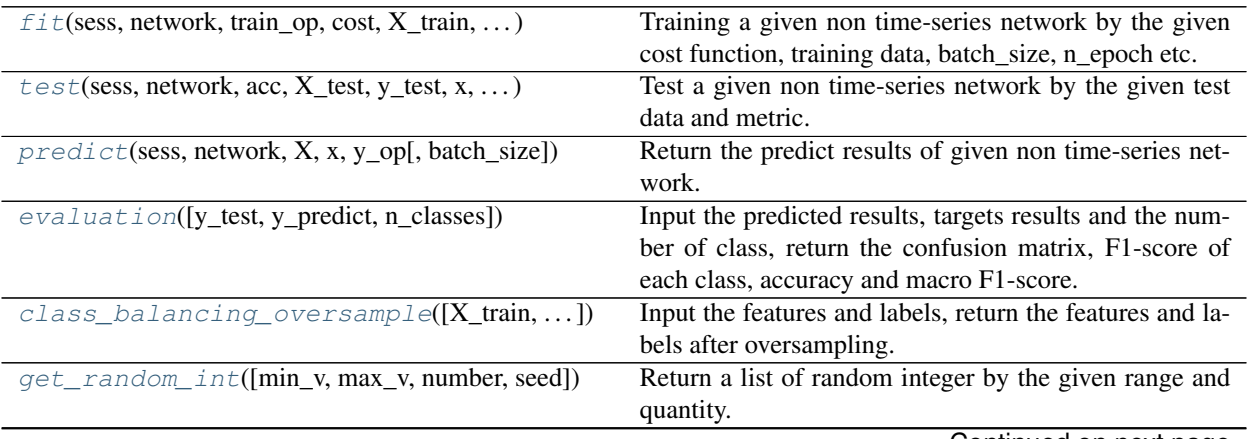

Continued on next page

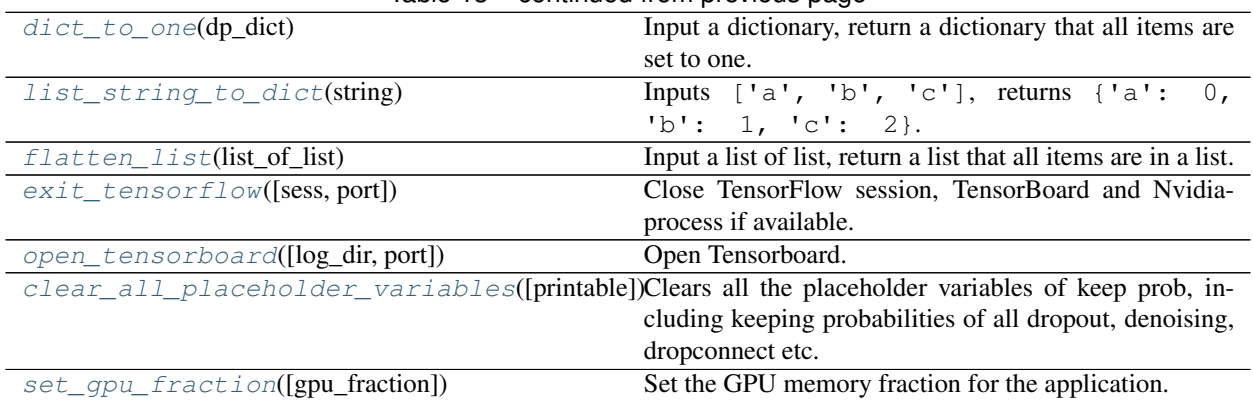

# Table 13 – continued from previous page

# **2.13.1 Training, testing and predicting**

# **Training**

<span id="page-225-0"></span>tensorlayer.utils.**fit**(*sess*, *network*, *train\_op*, *cost*, *X\_train*, *y\_train*, *x*, *y\_*, *acc=None*, *batch\_size=100*, *n\_epoch=100*, *print\_freq=5*, *X\_val=None*, *y\_val=None*, *eval\_train=True*, *tensorboard\_dir=None*, *tensorboard\_epoch\_freq=5*, *tensorboard\_weight\_histograms=True*, *tensorboard\_graph\_vis=True*)

Training a given non time-series network by the given cost function, training data, batch\_size, n\_epoch etc.

- MNIST example click [here.](https://github.com/tensorlayer/tensorlayer/blob/master/example/tutorial_mnist_simple.py)
- In order to control the training details, the authors HIGHLY recommend tl. iterate see two MNIST examples [1,](https://github.com/tensorlayer/tensorlayer/blob/master/example/tutorial_mlp_dropout1.py) [2.](https://github.com/tensorlayer/tensorlayer/blob/master/example/tutorial_mlp_dropout1.py)

- **sess** (Session) TensorFlow Session.
- **network** (TensorLayer layer) the network to be trained.
- **train op** (TensorFlow optimizer) The optimizer for training e.g. tf.train.AdamOptimizer.
- **X\_train** (numpy.array) The input of training data
- **y\_train** (numpy.array) The target of training data
- $\mathbf{x}$  (placeholder) For inputs.
- **y** (placeholder) For targets.
- **acc** (TensorFlow expression or None) Metric for accuracy or others. If None, would not print the information.
- **batch\_size** (int) The batch size for training and evaluating.
- **n\_epoch** (int) The number of training epochs.
- **print\_freq** (int) Print the training information every print\_freq epochs.
- **X\_val** (numpy.array or None) The input of validation data. If None, would not perform validation.
- **y\_val** (numpy.array or None) The target of validation data. If None, would not perform validation.
- **eval train** (boolean) Whether to evaluate the model during training. If X val and y\_val are not None, it reflects whether to evaluate the model on training data.
- **tensorboard\_dir** (string) path to log dir, if set, summary data will be stored to the tensorboard\_dir/ directory for visualization with tensorboard. (default None) Also runs *tl.layers.initialize\_global\_variables(sess)* internally in fit() to setup the summary nodes.
- **tensorboard** epoch  $freq(i<sub>int</sub>)$  How many epochs between storing tensorboard checkpoint for visualization to log/ directory (default 5).
- **tensorboard\_weight\_histograms** (boolean) If True updates tensorboard data in the logs/ directory for visualization of the weight histograms every tensorboard\_epoch\_freq epoch (default True).
- **tensorboard\_graph\_vis** (boolean) If True stores the graph in the tensorboard summaries saved to log/ (default True).

See [tutorial\\_mnist\\_simple.py](https://github.com/tensorlayer/tensorlayer/blob/master/example/tutorial_mnist_simple.py)

```
>>> tl.utils.fit(sess, network, train_op, cost, X_train, y_train, x, y_,
... acc=acc, batch_size=500, n_epoch=200, print_freq=5,
... X_val=X_val, y_val=y_val, eval_train=False)
>>> tl.utils.fit(sess, network, train_op, cost, X_train, y_train, x, y_,
... acc=acc, batch_size=500, n_epoch=200, print_freq=5,
... X_val=X_val, y_val=y_val, eval_train=False,
... tensorboard=True, tensorboard_weight_histograms=True, tensorboard_
˓→graph_vis=True)
```
# **Notes**

If tensorboard\_dir not None, the *global\_variables\_initializer* will be run inside the fit function in order to initialize the automatically generated summary nodes used for tensorboard visualization, thus *tf.global\_variables\_initializer().run()* before the *fit()* call will be undefined.

#### **Evaluation**

<span id="page-226-0"></span>tensorlayer.utils.**test**(*sess*, *network*, *acc*, *X\_test*, *y\_test*, *x*, *y\_*, *batch\_size*, *cost=None*) Test a given non time-series network by the given test data and metric.

#### **Parameters**

- **sess** (Session) TensorFlow session.
- **network** (TensorLayer layer) The network.
- **acc** (TensorFlow expression or None) –

#### Metric for accuracy or others.

- If None, would not print the information.
- **X\_test** (numpy.array) The input of testing data.
- **y\_test** (numpy array) The target of testing data
- $\mathbf{x}$  (placeholder) For inputs.
- **y** (placeholder) For targets.
- **batch\_size** (int or None) The batch size for testing, when dataset is large, we should use minibatche for testing; if dataset is small, we can set it to None.
- **cost** (TensorFlow expression or None) Metric for cost or others. If None, would not print the information.

See [tutorial\\_mnist\\_simple.py](https://github.com/tensorlayer/tensorlayer/blob/master/example/tutorial_mnist_simple.py)

```
>>> tl.utils.test(sess, network, acc, X_test, y_test, x, y_, batch_size=None,
˓→cost=cost)
```
#### **Prediction**

<span id="page-227-0"></span>tensorlayer.utils.**predict**(*sess*, *network*, *X*, *x*, *y\_op*, *batch\_size=None*) Return the predict results of given non time-series network.

#### **Parameters**

- **sess** (Session) TensorFlow Session.
- **network** (TensorLayer layer) The network.
- $X$  (numpy.  $array$ ) The inputs.
- **x** (placeholder) For inputs.
- **y\_op** (placeholder) The argmax expression of softmax outputs.
- **batch\_size** (int or None) The batch size for prediction, when dataset is large, we should use minibatche for prediction; if dataset is small, we can set it to None.

#### **Examples**

See tutorial mnist simple.py

```
>>> y = network.outputs
>>> y_op = tf.argmax(tf.nn.softmax(y), 1)
>>> print(tl.utils.predict(sess, network, X_test, x, y_op))
```
# **2.13.2 Evaluation functions**

<span id="page-227-1"></span>tensorlayer.utils.**evaluation**(*y\_test=None*, *y\_predict=None*, *n\_classes=None*)

Input the predicted results, targets results and the number of class, return the confusion matrix, F1-score of each class, accuracy and macro F1-score.

- **y\_test** (list) The target results
- **y\_predict** (list) The predicted results
- **n\_classes** (int) The number of classes

**>>>** c\_mat, f1, acc, f1\_macro = tl.utils.evaluation(y\_test, y\_predict, n\_classes)

# **2.13.3 Class balancing functions**

```
tensorlayer.utils.class_balancing_oversample(X_train=None, y_train=None, print-
                                                 able=True)
```
Input the features and labels, return the features and labels after oversampling.

**Parameters** 

- **X\_train** (numpy.array) The inputs.
- **y\_train** (numpy.array) The targets.

#### **Examples**

One X

```
>>> X_train, y_train = class_balancing_oversample(X_train, y_train, u
˓→printable=True)
```
Two X

```
>>> X, y = tl.utils.class_balancing_oversample(X_train=np.hstack((X1, X2)), y_
˓→train=y, printable=False)
>>> X1 = X[:, 0:5]
>>> X2 = X[:, 5:]
```
# **2.13.4 Random functions**

<span id="page-228-1"></span>tensorlayer.utils.**get\_random\_int**(*min\_v=0*, *max\_v=10*, *number=5*, *seed=None*) Return a list of random integer by the given range and quantity.

Parameters

- $min$   $\mathbf{v}$  (number) The minimum value.
- $max_v(number)$  The maximum value.
- **number** (int) Number of value.
- **seed** (int or None) The seed for random.

#### **Examples**

```
>>> r = get_random_int(min_v=0, max_v=10, number=5)
[10, 2, 3, 3, 7]
```
# **2.13.5 Dictionary and list**

#### **Set all items in dictionary to one**

```
tensorlayer.utils.dict_to_one(dp_dict)
```
Input a dictionary, return a dictionary that all items are set to one.

Used for disable dropout, dropconnect layer and so on.

**Parameters dp\_dict** (dictionary) – The dictionary contains key and number, e.g. keeping probabilities.

# **Examples**

```
>>> dp_dict = dict_to_one( network.all_drop )
>>> dp_dict = dict_to_one( network.all_drop )
>>> feed_dict.update(dp_dict)
```
# **Convert list of string to dictionary**

```
tensorlayer.utils.list_string_to_dict(string)
    Inputs ['a', 'b', 'c'], returns {'a': 0, 'b': 1, 'c': 2}.
```
# **Flatten a list**

```
tensorlayer.utils.flatten_list(list_of_list)
      Input a list of list, return a list that all items are in a list.
```

```
Parameters list_of_list (a list of list) –
```
# **Examples**

```
>>> tl.utils.flatten_list([[1, 2, 3],[4, 5],[6]])
[1, 2, 3, 4, 5, 6]
```
# **2.13.6 Close TF session and associated processes**

```
tensorlayer.utils.exit_tensorflow(sess=None, port=6006)
     Close TensorFlow session, TensorBoard and Nvidia-process if available.
```
- **sess** (Session) TensorFlow Session.
- **tb\_port** (int) TensorBoard port you want to close, *6006* as default.

# **2.13.7 Open TensorBoard**

```
tensorlayer.utils.open_tensorboard(log_dir='/tmp/tensorflow', port=6006)
     Open Tensorboard.
```
**Parameters** 

- **log\_dir** (str) Directory where your tensorboard logs are saved
- **port** (int) TensorBoard port you want to open, 6006 is tensorboard default

# **2.13.8 Clear TensorFlow placeholder**

```
tensorlayer.utils.clear_all_placeholder_variables(printable=True)
```
Clears all the placeholder variables of keep prob, including keeping probabilities of all dropout, denoising, dropconnect etc.

Parameters **printable** (boolean) – If True, print all deleted variables.

# **2.13.9 Set GPU functions**

<span id="page-230-2"></span>tensorlayer.utils.**set\_gpu\_fraction**(*gpu\_fraction=0.3*) Set the GPU memory fraction for the application.

```
Parameters gpu_fraction (float) – Fraction of GPU memory, (0 \sim 1]
```
# **References**

• [TensorFlow using GPU](https://www.tensorflow.org/versions/r0.9/how_tos/using_gpu/index.html)

# **2.14 API - Visualization**

TensorFlow provides [TensorBoard](https://www.tensorflow.org/get_started/summaries_and_tensorboard) to visualize the model, activations etc. Here we provide more functions for data visualization.

<span id="page-230-3"></span>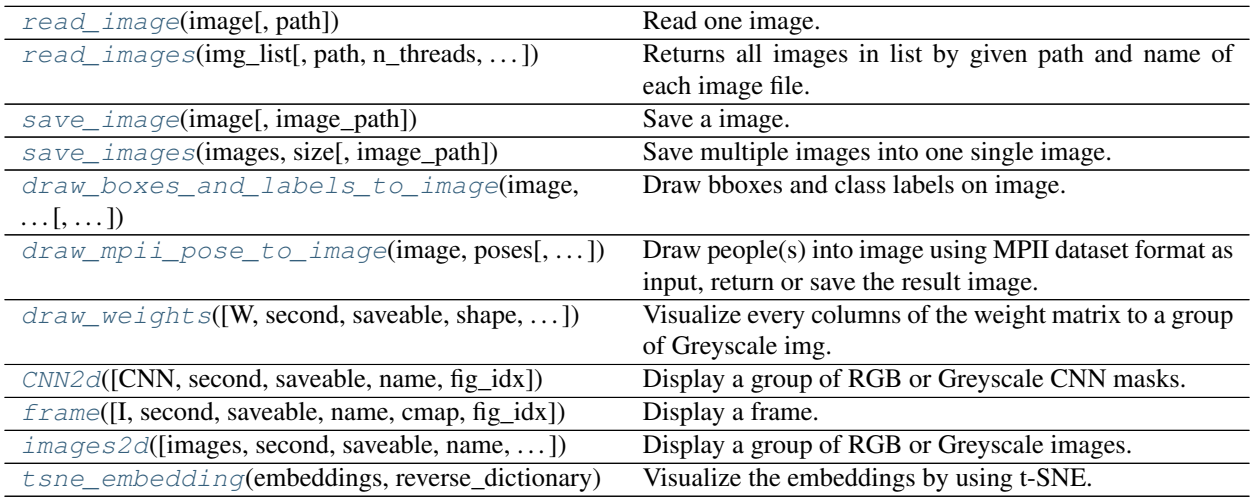

# **2.14.1 Save and read images**

#### **Read one image**

<span id="page-231-0"></span>tensorlayer.visualize.**read\_image**(*image*, *path="*) Read one image.

#### Parameters

- **image**  $(str)$  The image file name.
- **path**  $(str)$  The image folder path.

Returns The image.

Return type numpy.array

#### **Read multiple images**

```
tensorlayer.visualize.read_images(img_list, path=", n_threads=10, printable=True)
     Returns all images in list by given path and name of each image file.
```
#### **Parameters**

- **img\_list** (list of str) The image file names.
- **path**  $(str)$  The image folder path.
- **n** threads (int) The number of threads to read image.
- **printable** (boolean) Whether to print information when reading images.

Returns The images.

Return type list of numpy.array

#### **Save one image**

```
tensorlayer.visualize.save_image(image, image_path='_temp.png')
    Save a image.
```
**Parameters** 

- **image** (numpy array) [w, h, c]
- **image**  $path(str) path$

#### **Save multiple images**

```
tensorlayer.visualize.save_images(images, size, image_path='_temp.png')
     Save multiple images into one single image.
```
- **images** (numpy array) (batch, w, h, c)
- **size** (list of 2 ints) row and column number. number of images should be equal or less than size[0]  $*$  size[1]
- **image\_path** (str) save path

```
>>> import numpy as np
>>> import tensorlayer as tl
\Rightarrow images = np.random.rand(64, 100, 100, 3)
>>> tl.visualize.save_images(images, [8, 8], 'temp.png')
```
#### **Save image for object detection**

<span id="page-232-0"></span>tensorlayer.visualize.**draw\_boxes\_and\_labels\_to\_image**(*image*, *classes*, *coords*, *scores*, *classes\_list*, *is\_center=True*, *is\_rescale=True*, *save\_name=None*)

Draw bboxes and class labels on image. Return or save the image with bboxes, example in the docs of  $t$ 1. prepro.

#### **Parameters**

- **image** (numpy.array) The RGB image [height, width, channel].
- **classes** (list of int) A list of class ID (int).
- **coords** (list of int) –

#### A list of list for coordinates.

- Should be [x, y, x2, y2] (up-left and botton-right format)
- If [x\_center, y\_center, w, h] (set is\_center to True).
- **scores** (list of float) A list of score (float). (Optional)
- **classes\_list** (list of str) for converting ID to string on image.
- **is\_center** (boolean) –

#### Whether the coordinates is  $[x_1, y_2]$  center, w, h]

- If coordinates are [x\_center, y\_center, w, h], set it to True for converting it to [x, y, x2, y2] (up-left and botton-right) internally.
- If coordinates are [x1, x2, y1, y2], set it to False.
- **is\_rescale** (boolean) –

#### Whether to rescale the coordinates from pixel-unit format to ratio format.

- If True, the input coordinates are the portion of width and high, this API will scale the coordinates to pixel unit internally.
- If False, feed the coordinates with pixel unit format.
- **save\_name** (None or str) The name of image file (i.e. image.png), if None, not to save image.

Returns The saved image.

#### Return type numpy.array

# **References**

- OpenCV rectangle and putText.
- [scikit-image.](http://scikit-image.org/docs/dev/api/skimage.draw.html#skimage.draw.rectangle)

#### **Save image for pose estimation (MPII)**

<span id="page-233-0"></span>tensorlayer.visualize.**draw\_mpii\_pose\_to\_image**(*image*, *poses*, *save\_name='image.png'*) Draw people(s) into image using MPII dataset format as input, return or save the result image.

This is an experimental API, can be changed in the future.

#### **Parameters**

- **image** (numpy.array) The RGB image [height, width, channel].
- **poses** (list of dict) The people(s) annotation in MPII format, see tl.files. load mpii pose dataset.
- **save\_name** (None or str) The name of image file (i.e. image.png), if None, not to save image.

Returns The saved image.

Return type numpy.array

# **Examples**

```
>>> import pprint
>>> import tensorlayer as tl
>>> img_train_list, ann_train_list, img_test_list, ann_test_list = tl.files.load_
˓→mpii_pose_dataset()
>>> image = tl.vis.read_image(img_train_list[0])
>>> tl.vis.draw_mpii_pose_to_image(image, ann_train_list[0], 'image.png')
>>> pprint.pprint(ann_train_list[0])
```
#### **References**

• [MPII Keyponts and ID](http://human-pose.mpi-inf.mpg.de/#download)

# **2.14.2 Visualize model parameters**

#### **Visualize CNN 2d filter**

```
tensorlayer.visualize.CNN2d(CNN=None, second=10, saveable=True, name='cnn',
                                fig_idx=3119362)
    Display a group of RGB or Greyscale CNN masks.
```
- **CNN**  $(numpy,array)$  The image. e.g: 64 5x5 RGB images can be  $(5, 5, 3, 64)$ .
- **second**  $(int)$  The display second(s) for the image(s), if saveable is False.
- **saveable** (boolean) Save or plot the figure.
- **name**  $(str)$  A name to save the image, if saveable is True.
- **fig\_idx** (*int*) The matplotlib figure index.

```
>>> tl.visualize.CNN2d(network.all_params[0].eval(), second=10, saveable=True,
˓→name='cnn1_mnist', fig_idx=2012)
```
#### **Visualize weights**

```
tensorlayer.visualize.draw_weights(W=None, second=10, saveable=True, shape=None,
                                           name='mnist', fig_idx=2396512)
     Visualize every columns of the weight matrix to a group of Greyscale img.
```
**Parameters** 

- $W$  (numpy.array) The weight matrix
- **second**  $(int)$  The display second(s) for the image(s), if saveable is False.
- **saveable** (boolean) Save or plot the figure.
- **shape** (a list with 2 int or None) The shape of feature image, MNIST is [28, 80].
- **name** (a string) A name to save the image, if saveable is True.
- **fig\_idx** (int) matplotlib figure index.

#### **Examples**

```
>>> tl.visualize.draw_weights(network.all_params[0].eval(), second=10,
˓→saveable=True, name='weight_of_1st_layer', fig_idx=2012)
```
# **2.14.3 Visualize images**

#### **Image by matplotlib**

```
tensorlayer.visualize.frame(I=None, second=5, saveable=True, name='frame', cmap=None,
                                fig_idx=12836)
```
Display a frame. Make sure OpenAI Gym render() is disable before using it.

- **I** (numpy.array) The image.
- **second**  $(int)$  The display second(s) for the image(s), if saveable is False.
- **saveable** (boolean) Save or plot the figure.
- **name**  $(str)$  A name to save the image, if saveable is True.
- **cmap** (None or str) 'gray' for greyscale, None for default, etc.
- **fig\_idx** (int) matplotlib figure index.

```
\Rightarrow \Rightarrow env = qym.make("Pong-v0")
>>> observation = env.reset()
>>> tl.visualize.frame(observation)
```
#### **Images by matplotlib**

```
tensorlayer.visualize.images2d(images=None, second=10, saveable=True, name='images',
                                    dtype=None, fig_idx=3119362)
```
Display a group of RGB or Greyscale images.

#### **Parameters**

- **images** (numpy.array) The images.
- **second**  $(int)$  The display second(s) for the image(s), if saveable is False.
- **saveable** (boolean) Save or plot the figure.
- **name**  $(str)$  A name to save the image, if saveable is True.
- **dtype** (None or numpy data type) The data type for displaying the images.
- **fig\_idx** (int) matplotlib figure index.

#### **Examples**

```
>>> X_train, y_train, X_test, y_test = tl.files.load_cifar10_dataset(shape=(-1,
˓→32, 32, 3), plotable=False)
>>> tl.visualize.images2d(X_train[0:100,:,:,:], second=10, saveable=False, name=
˓→'cifar10', dtype=np.uint8, fig_idx=20212)
```
# **2.14.4 Visualize embeddings**

```
tensorlayer.visualize.tsne_embedding(embeddings, reverse_dictionary, plot_only=500, sec-
                                               ond=5, saveable=False, name='tsne', fig_idx=9862)
     Visualize the embeddings by using t-SNE.
```
- **embeddings** (numpy.array) The embedding matrix.
- **reverse\_dictionary** (dictionary) id\_to\_word, mapping id to unique word.
- **plot\_only** (int) The number of examples to plot, choice the most common words.
- **second**  $(int)$  The display second(s) for the image(s), if saveable is False.
- **saveable** (boolean) Save or plot the figure.
- **name**  $(str)$  A name to save the image, if saveable is True.
- **fig\_idx** (int) matplotlib figure index.

```
>>> see 'tutorial_word2vec_basic.py'
>>> final_embeddings = normalized_embeddings.eval()
>>> tl.visualize.tsne_embedding(final_embeddings, labels, reverse_dictionary,
... plot_only=500, second=5, saveable=False, name='tsne')
```
# **2.15 API - Database**

This is the alpha version of database management system. If you have any trouble, please ask for help at [tensor](mailto:tensorlayer@gmail.com)[layer@gmail.com](mailto:tensorlayer@gmail.com) .

# **2.15.1 Why Database**

TensorLayer is designed for real world production, capable of large scale machine learning applications. TensorLayer database is introduced to address the many data management challenges in the large scale machine learning projects, such as:

- 1. Finding training data from an enterprise data warehouse.
- 2. Loading large datasets that are beyond the storage limitation of one computer.
- 3. Managing different models with version control, and comparing them(e.g. accuracy).
- 4. Automating the process of training, evaluating and deploying machine learning models.

With the TensorLayer system, we introduce this database technology to address the challenges above.

The database management system is designed with the following three principles in mind.

# **Everything is Data**

Data warehouses can store and capture the entire machine learning development process. The data can be categorized as:

- 1. Dataset: This includes all the data used for training, validation and prediction. The labels can be manually specified or generated by model prediction.
- 2. Model architecture: The database includes a table that stores different model architectures, enabling users to reuse the many model development works.
- 3. Model parameters: This database stores all the model parameters of each epoch in the training step.
- 4. Tasks: A project usually include many small tasks. Each task contains the necessary information such as hyperparameters for training or validation. For a training task, typical information includes training data, the model parameter, the model architecture, how many epochs the training task has. Validation, testing and inference are also supported by the task system.
- 5. Loggings: The logs store all the metrics of each machine learning model, such as the time stamp, loss and accuracy of each batch or epoch.

TensorLayer database in principle is a keyword based search engine. Each model, parameter, or training data is assigned many tags. The storage system organizes data into two layers: the index layer, and the blob layer. The index layer stores all the tags and references to the blob storage. The index layer is implemented based on NoSQL document database such as MongoDB. The blob layer stores videos, medical images or label masks in large chunk size, which is usually implemented based on a file system. Our database is based on MongoDB. The blob system is based on the GridFS while the indexes are stored as documents.

#### **Everything is identified by Query**

Within the database framework, any entity within the data warehouse, such as the data, model or tasks is specified by the database query language. As a reference, the query is more space efficient for storage and it can specify multiple objects in a concise way. Another advantage of such a design is enabling a highly flexible software system. Many system can be implemented by simply rewriting different components, with many new applications can be implemented just by update the query without modification of any application code.

# **2.15.2 Preparation**

In principle, the database can be implemented by any document oriented NoSQL database system. The existing implementation is based on MongoDB. Further implementations on other databases will be released depending on the progress. It will be straightforward to port our database system to Google Cloud, AWS and Azure. The following tutorials are based on the MongoDB implementation.

#### **Installing and running MongoDB**

The installation instruction of MongoDB can be found at [MongoDB Docs.](https://docs.MongoDB.com/manual/installation/) There are also many MongoDB services from Amazon or GCP, such as Mongo Atlas from MongoDB User can also use docker, which is a powerful tool for [deploying software](https://hub.docker.com/_/mongo/) . After installing MongoDB, a MongoDB management tool with graphic user interface will be extremely useful. Users can also install Studio3T(MongoChef), which is powerful user interface tool for MongoDB and is free for non-commercial use [studio3t.](https://studio3t.com/)

# **2.15.3 Tutorials**

# **Connect to the database**

Similar with MongoDB management tools, IP and port number are required for connecting to the database. To distinguish the different projects, the database instances have a project\_name argument. In the following example, we connect to MongoDB on a local machine with the IP localhost, and port 27017 (this is the default port number of MongoDB).

```
db = tl.db.TensorHub(ip='localhost', port=27017, dbname='temp',
      username=None, password='password', project_name='tutorial')
```
#### **Dataset management**

You can save a dataset into the database and allow all machines to access it. Apart from the dataset key, you can also insert a custom argument such as version and description, for better managing the datasets. Note that, all saving functions will automatically save a timestamp, allowing you to load staff (data, model, task) using the timestamp.

```
db.save_dataset(dataset=[X_train, y_train, X_test, y_test], dataset_name='mnist',
˓→description='this is a tutorial')
```
After saving the dataset, others can access the dataset as followed:

```
dataset = db.find_dataset('mnist')
dataset = db.find_dataset('mnist', version='1.0')
```
If you have multiple datasets that use the same dataset key, you can get all of them as followed:

```
datasets = db.find_all_datasets('mnist')
```
#### **Model management**

Save model architecture and parameters into database. The model architecture is represented by a TL graph, and the parameters are stored as a list of array.

db.save\_model(net, accuracy=0.8, loss=2.3, name='second\_model')

After saving the model into database, we can load it as follow:

net = db.find\_model(sess=sess, accuracy=0.8, loss=2.3)

If there are many models, you can use MongoDB's 'sort' method to find the model you want. To get the newest or oldest model, you can sort by time:

```
## newest model
net = db.find_model(sess=sess, sort=[("time", pymongo.DESCENDING)])
net = db.find_model(sess=sess, sort=[("time", -1)]## oldest model
net = db.find_model(sess=sess, sort=[("time", pymongo.ASCENDING)])
net = db.find_model(sess=sess, sort=[("time", 1)])
```
If you save the model along with accuracy, you can get the model with the best accuracy as followed:

net = db.find\_model(sess=sess, sort=[("test\_accuracy", -1)])

To delete all models in a project:

db.delete\_model()

If you want to specify which model you want to delete, you need to put arguments inside.

#### **Event / Logging management**

Save training log:

```
db.save_training_log(accuracy=0.33)
db.save_training_log(accuracy=0.44)
```
Delete logs that match the requirement:

```
db.delete_training_log(accuracy=0.33)
```
Delete all logging of this project:

```
db.delete_training_log()
db.delete_validation_log()
db.delete_testing_log()
```
# **Task distribution**

A project usually consists of many tasks such as hyper parameter selection. To make it easier, we can distribute these tasks to several GPU servers. A task consists of a task script, hyper parameters, desired result and a status.

A task distributor can push both dataset and tasks into a database, allowing task runners on GPU servers to pull and run. The following is an example that pushes 3 tasks with different hyper parameters.

```
## save dataset into database, then allow other servers to use it
X_train, y_train, X_val, y_val, X_test, y_test = tl.files.load_mnist_dataset(shape=(-
-1, 784)db.save_dataset((X_train, y_train, X_val, y_val, X_test, y_test), 'mnist',
˓→description='handwriting digit')
## push tasks into database, then allow other servers pull tasks to run
db.create_task(
   task_name='mnist', script='task_script.py', hyper_parameters=dict(n_units1=800, n_
\rightarrowunits2=800).
    saved_result_keys=['test_accuracy'], description='800-800'
\lambdadb.create_task(
   task_name='mnist', script='task_script.py', hyper_parameters=dict(n_units1=600, n_
\rightarrowunits2=600),
    saved_result_keys=['test_accuracy'], description='600-600'
)
db.create_task(
   task_name='mnist', script='task_script.py', hyper_parameters=dict(n_units1=400, n_
\rightarrowunits2=400),
    saved_result_keys=['test_accuracy'], description='400-400'
)
## wait for tasks to finish
while db.check_unfinished_task(task_name='mnist'):
   print("waiting runners to finish the tasks")
    time.sleep(1)
## you can get the model and result from database and do some analysis at the end
```
The task runners on GPU servers can monitor the database, and run the tasks immediately when they are made available. In the task script, we can save the final model and results to the database, this allows task distributors to get the desired model and results.

```
## monitors the database and pull tasks to run
while True:
   print("waiting task from distributor")
   db.run_task(task_name='mnist', sort=[("time", -1)])
   time.sleep(1)
```
#### **Example codes**

See [here.](https://github.com/tensorlayer/tensorlayer/tree/master/example/database)

# <span id="page-240-0"></span>**2.15.4 TensorHub API**

**class** tensorlayer.db.**TensorHub**(*ip='localhost'*, *port=27017*, *dbname='dbname'*, *username='None'*, *password='password'*, *project\_name=None*) It is a MongoDB based manager that help you to manage data, network architecture, parameters and logging.

#### **Parameters**

- $ip(str)$  Localhost or IP address.
- **port** (int) Port number.
- **dbname**  $(str)$  Database name.
- **username** ( $str$  or None) User name, set to None if you do not need authentication.
- **password** (str) Password.
- **project\_name** (str or None) Experiment key for this entire project, similar with the repository name of Github.
- **ip, port, dbname and other input parameters** *see above* – See above.

#### **project\_name**

*str* – The given project name, if no given, set to the script name.

#### **db**

*mongodb client* – See pymongo.MongoClient.

#### **check\_unfinished\_task**(*task\_name=None*, *\*\*kwargs*)

Finds and runs a pending task.

#### Parameters

- $task_name(str)$  The task name.
- **kwargs** (other parameters) Users customized parameters such as description, version number.

#### **Examples**

Wait until all tasks finish in user's local console

```
>>> while not db.check_unfinished_task():
>>> time.sleep(1)
>>> print("all tasks finished")
>>> sess = tf.InteractiveSession()
>>> net = db.find_top_model(sess=sess, sort=[("test_accuracy", -1)])
>>> print("the best accuracy () is from model ()".format(net._test_accuracy,
˓→net._name))
```
# Returns boolean

Return type True for success, False for fail.

**create\_task**(*task\_name=None*, *script=None*, *hyper\_parameters=None*, *saved\_result\_keys=None*, *\*\*kwargs*)

Uploads a task to the database, timestamp will be added automatically.

#### Parameters

- **task** name  $(str)$  The task name.
- **script** (str) File name of the python script.
- **hyper\_parameters** (dictionary) The hyper parameters pass into the script.
- **saved\_result\_keys** (list of str) The keys of the task results to keep in the database when the task finishes.
- **kwargs** (other parameters) Users customized parameters such as description, version number.

#### **Examples**

Uploads a task >>> db.create\_task(task\_name='mnist', script='example/tutorial\_mnist\_simple.py', description='simple tutorial')

Finds and runs the latest task >>> db.run\_top\_task(sess=sess, sort=[("time", pymongo.DESCENDING)]) >>> db.run\_top\_task(sess=sess, sort=[("time", -1)])

Finds and runs the oldest task >>> db.run\_top\_task(sess=sess, sort=[("time", pymongo.ASCENDING)]) >>> db.run\_top\_task(sess=sess, sort=[("time", 1)])

```
delete_datasets(**kwargs)
```
Delete datasets.

Parameters kwargs (logging information) – Find items to delete, leave it empty to delete all log.

**delete\_model**(*\*\*kwargs*) Delete model.

> **Parameters kwargs** (*logging information*) – Find items to delete, leave it empty to delete all log.

# **delete\_tasks**(*\*\*kwargs*)

Delete tasks.

Parameters kwargs (logging information) – Find items to delete, leave it empty to delete all log.

#### **Examples**

**>>>** db.delete\_tasks()

**delete\_testing\_log**(*\*\*kwargs*) Deletes testing log.

> Parameters kwargs (logging information) – Find items to delete, leave it empty to delete all log.

```
• see save_training_log.
```

```
delete_training_log(**kwargs)
```
Deletes training log.

Parameters **kwargs** (logging information) – Find items to delete, leave it empty to delete all log.

# **Examples**

Save training  $\log >>$  db.save training  $\log(\arccos(0.33) >>$  db.save training  $\log(\arccos(0.44))$ 

Delete logs that match the requirement >>> db.delete\_training\_log(accuracy=0.33)

Delete all logs >>> db.delete\_training\_log()

**delete\_validation\_log**(*\*\*kwargs*)

Deletes validation log.

Parameters **kwargs** (logging information) – Find items to delete, leave it empty to delete all log.

# **Examples**

• see save\_training\_log.

#### **find\_datasets**(*dataset\_name=None*, *\*\*kwargs*)

Finds and returns all datasets from the database which matches the requirement. In some case, the data in a dataset can be stored separately for better management.

#### Parameters

- **dataset\_name** (str) The name/key of dataset.
- **kwargs** (other events) Other events, such as description, author and etc (optional).

#### Returns params

Return type the parameters, return False if nothing found.

**find\_top\_dataset**(*dataset\_name=None*, *sort=None*, *\*\*kwargs*)

Finds and returns a dataset from the database which matches the requirement.

- **dataset** name  $(str)$  The name of dataset.
- **sort** (List of tuple) PyMongo sort comment, search "PyMongo find one sorting" and [collection level operations](http://api.mongodb.com/python/current/api/pymongo/collection.html) for more details.
- **kwargs** (other events) Other events, such as description, author and etc (optinal).

Save dataset  $\gg$  db.save\_dataset([X\_train, y\_train, X\_test, y\_test], 'mnist', description='this is a tutorial')

Get dataset  $>>$  dataset = db.find top\_dataset('mnist')  $>>$  datasets = db.find\_datasets('mnist')

Returns dataset – Return False if nothing found.

Return type the dataset or False

**find\_top\_model**(*sess*, *sort=None*, *model\_name='model'*, *\*\*kwargs*)

Finds and returns a model architecture and its parameters from the database which matches the requirement.

#### Parameters

- **sess** (Session) TensorFlow session.
- **sort** (List of tuple) PyMongo sort comment, search "PyMongo find one sorting" and [collection level operations](http://api.mongodb.com/python/current/api/pymongo/collection.html) for more details.
- **model\_name** (str or None) The name/key of model.
- **kwargs** (other events) Other events, such as name, accuracy, loss, step number and etc (optinal).

# **Examples**

• see save\_model.

Returns network – Note that, the returned network contains all information of the document (record), e.g. if you saved accuracy in the document, you can get the accuracy by using net.\_accuracy.

#### Return type TensorLayer layer

```
run_top_task(task_name=None, sort=None, **kwargs)
```
Finds and runs a pending task that in the first of the sorting list.

#### Parameters

- **task** name  $(str)$  The task name.
- **sort** (List of tuple) PyMongo sort comment, search "PyMongo find one sorting" and [collection level operations](http://api.mongodb.com/python/current/api/pymongo/collection.html) for more details.
- **kwargs** (other parameters) Users customized parameters such as description, version number.

# **Examples**

Monitors the database and pull tasks to run >>> while True: >>> print("waiting task from distributor") >>> db.run\_top\_task(task\_name='mnist', sort=[("time", -1)]) >>> time.sleep(1)

#### Returns boolean

Return type True for success, False for fail.

```
save_dataset(dataset=None, dataset_name=None, **kwargs)
     Saves one dataset into database, timestamp will be added automatically.
```
#### Parameters

- **dataset** (any type) The dataset you want to store.
- **dataset\_name**  $(str)$  The name of dataset.
- **kwargs** (other events) Other events, such as description, author and etc (optinal).

#### **Examples**

Save dataset >>> db.save\_dataset([X\_train, y\_train, X\_test, y\_test], 'mnist', description='this is a tutorial')

Get dataset >>> dataset = db.find\_top\_dataset('mnist')

#### Returns boolean

Return type Return True if save success, otherwise, return False.

**save\_model**(*network=None*, *model\_name='model'*, *\*\*kwargs*)

Save model architecture and parameters into database, timestamp will be added automatically.

#### **Parameters**

- **network** (TensorLayer layer) TensorLayer layer instance.
- **model\_name** (str) The name/key of model.
- **kwargs** (other events) Other events, such as name, accuracy, loss, step number and etc (optinal).

#### **Examples**

Save model architecture and parameters into database. >>> db.save\_model(net, accuracy=0.8, loss=2.3, name='second\_model')

Load one model with parameters from database (run this in other script)  $\gg$  net = db.find\_top\_model(sess=sess, accuracy=0.8, loss=2.3)

Find and load the latest model.  $\gg$  net = db.find\_top\_model(sess=sess, sort=[("time", pymongo.DESCENDING)])  $\gg$  net = db.find top model(sess=sess, sort=[("time", -1)])

Find and load the oldest model.  $>>$  net = db.find top model(sess=sess, sort= $[("time", py$ mongo.ASCENDING)]) >>> net = db.find\_top\_model(sess=sess, sort=[("time", 1)])

Get model information >>> net.\_accuracy ... 0.8

#### Returns boolean

Return type True for success, False for fail.

#### **save\_testing\_log**(*\*\*kwargs*)

Saves the testing log, timestamp will be added automatically.

Parameters kwargs (logging information) – Events, such as accuracy, loss, step number and etc.

#### **Examples**

**>>>** db.save\_testing\_log(accuracy=0.33, loss=0.98)

#### **save\_training\_log**(*\*\*kwargs*)

Saves the training log, timestamp will be added automatically.

Parameters kwargs (logging information) – Events, such as accuracy, loss, step number and etc.

# **Examples**

**>>>** db.save\_training\_log(accuracy=0.33, loss=0.98)

# **save\_validation\_log**(*\*\*kwargs*)

Saves the validation log, timestamp will be added automatically.

Parameters kwargs (logging information) – Events, such as accuracy, loss, step number and etc.

# **Examples**

**>>>** db.save\_validation\_log(accuracy=0.33, loss=0.98)

# CHAPTER 3

# Command-line Reference

TensorLayer provides a handy command-line tool *tl* to perform some common tasks.

# <span id="page-246-0"></span>**3.1 CLI - Command Line Interface**

<span id="page-246-1"></span>The tensorlayer.cli module provides a command-line tool for some common tasks.

# **3.1.1 tl train**

(Alpha release - usage might change later)

The tensorlayer.cli.train module provides the  $t1$  train subcommand. It helps the user bootstrap a Tensor-Flow/TensorLayer program for distributed training using multiple GPU cards or CPUs on a computer.

You need to first setup the [CUDA\\_VISIBLE\\_DEVICES](http://acceleware.com/blog/cudavisibledevices-masking-gpus) to tell tl train which GPUs are available. If the CUDA\_VISIBLE\_DEVICES is not given, tl train would try best to discover all available GPUs.

In distribute training, each TensorFlow program needs a TF\_CONFIG environment variable to describe the cluster. It also needs a master daemon to monitor all trainers.  $t1$  train is responsible for automatically managing these two tasks.

# **Usage**

tl train [-h] [-p NUM\_PSS] [-c CPU\_TRAINERS] <file> [args [args . . . ]]

```
# example of using GPU 0 and 1 for training mnist
CUDA_VISIBLE_DEVICES="0,1"
tl train example/tutorial_mnist_distributed.py
# example of using CPU trainers for inception v3
tl train -c 16 example/tutorial_imagenet_inceptionV3_distributed.py
```
(continues on next page)

(continued from previous page)

```
# example of using GPU trainers for inception v3 with customized arguments
# as CUDA_VISIBLE_DEVICES is not given, tl would try to discover all available GPUs
tl train example/tutorial_imagenet_inceptionV3_distributed.py -- --batch_size 16
```
# **Command-line Arguments**

- file: python file path.
- NUM\_PSS : The number of parameter servers.
- CPU\_TRAINERS: The number of CPU trainers.
	- It is recommended that NUM\_PSS + CPU\_TRAINERS <= cpu count
- args: Any parameter after -- would be passed to the python program.

# **Notes**

A parallel training program would require multiple parameter servers to help parallel trainers to exchange intermediate gradients. The best number of parameter servers is often proportional to the size of your model as well as the number of CPUs available. You can control the number of parameter servers using the  $-p$  parameter.

If you have a single computer with massive CPUs, you can use the  $-c$  parameter to enable CPU-only parallel training. The reason we are not supporting GPU-CPU co-training is because GPU and CPU are running at different speeds. Using them together in training would incur stragglers.

# CHAPTER 4

Indices and tables

- genindex
- modindex
- search

# Python Module Index

# t

tensorlayer.activation, [37](#page-40-0) tensorlayer.array\_ops, [42](#page-45-0) tensorlayer.cli, [243](#page-246-0) tensorlayer.cli.train, [243](#page-246-1) tensorlayer.cost, [45](#page-48-0) tensorlayer.db, [237](#page-240-0) tensorlayer.distributed, [93](#page-96-0) tensorlayer.files, [94](#page-97-0) tensorlayer.iterate, [112](#page-115-0) tensorlayer.layers, [115](#page-118-0) tensorlayer.models, [201](#page-204-0) tensorlayer.nlp, [205](#page-208-0) tensorlayer.optimizers, [218](#page-221-1) tensorlayer.prepro, [52](#page-55-0) tensorlayer.rein, [219](#page-222-1) tensorlayer.utils, [221](#page-224-1) tensorlayer.visualize, [227](#page-230-3)
## Index

#### A

- absolute\_difference\_error() (in module tensorlayer.cost), [48](#page-51-0)
- adjust\_hue() (in module tensorlayer.prepro), [73](#page-76-0)
- advanced indexing op() (in module tensorlayer.layers), [185](#page-188-0)
- affine horizontal flip matrix() (in module tensorlayer.prepro), [58](#page-61-0)
- affine\_respective\_zoom\_matrix() (in module tensorlayer.prepro), [59](#page-62-0)
- affine\_rotation\_matrix() (in module tensorlayer.prepro), [58](#page-61-0)
- affine\_shear\_matrix() (in module tensorlayer.prepro), [59](#page-62-0)
- affine shift matrix() (in module tensorlayer.prepro),  $58$
- affine transform  $cv2()$  (in module tensorlayer.prepro), [60](#page-63-0) affine\_transform\_keypoints() (in module tensorlayer.prepro), [61](#page-64-0)
- affine\_vertical\_flip\_matrix() (in module tensorlayer.prepro), [58](#page-61-0)

affine\_zoom\_matrix() (in module tensorlayer.prepro), [59](#page-62-0) alphas() (in module tensorlayer.array\_ops), [43](#page-46-0) alphas\_like() (in module tensorlayer.array\_ops), [43](#page-46-0) AMSGrad (class in tensorlayer.optimizers), [218](#page-221-0) array to  $img()$  (in module tensorlayer.prepro), [76](#page-79-0) assign\_params() (in module tensorlayer.files), [106](#page-109-0) AtrousConv1dLayer() (in module tensorlayer.layers), [140](#page-143-0) AtrousConv2dLayer (class in tensorlayer.layers), [141](#page-144-0)

AtrousDeConv2dLayer (class in tensorlayer.layers), [142](#page-145-0) AverageEmbeddingInputlayer (class in tensorlayer.layers), [129](#page-132-0)

# B

- basic\_tokenizer() (in module tensorlayer.nlp), [215](#page-218-0)
- BasicConvLSTMCell (class in tensorlayer.layers), [184](#page-187-0)
- batch\_size (tensorlayer.layers.BiDynamicRNNLayer attribute), [192](#page-195-0)
- batch\_size (tensorlayer.layers.BiRNNLayer attribute), [183](#page-186-0)
- batch\_size (tensorlayer.layers.ConvLSTMLayer attribute), [185](#page-188-0)
- batch\_size (tensorlayer.layers.DynamicRNNLayer attribute), [189](#page-192-0)

batch\_size (tensorlayer.layers.RNNLayer attribute), [181](#page-184-0) batch\_transformer() (in module tensorlayer.layers), [197](#page-200-0) BatchNormLayer (class in tensorlayer.layers), [159](#page-162-0) BiDynamicRNNLayer (class in tensorlayer.layers), [190](#page-193-0) binary\_cross\_entropy() (in module tensorlayer.cost), [46](#page-49-0) binary\_dilation() (in module tensorlayer.prepro), [77](#page-80-0) binary\_erosion() (in module tensorlayer.prepro), [78](#page-81-0) BinaryConv2d (class in tensorlayer.layers), [170](#page-173-0) BinaryDenseLayer (class in tensorlayer.layers), [169](#page-172-0) BiRNNLayer (class in tensorlayer.layers), [182](#page-185-0) brightness() (in module tensorlayer.prepro), [71](#page-74-0) brightness\_multi() (in module tensorlayer.prepro), [71](#page-74-0) build reverse dictionary() (in module tensorlayer.nlp), [212](#page-215-0) build\_vocab() (in module tensorlayer.nlp), [212](#page-215-0)

build\_words\_dataset() (in module tensorlayer.nlp), [212](#page-215-0)

## $\mathcal{C}$

channel shift() (in module tensorlayer.prepro), [75](#page-78-0)

channel shift multi() (in module tensorlayer.prepro), [76](#page-79-0) check\_unfinished\_task() (tensorlayer.db.TensorHub method), [237](#page-240-0)

- choice\_action\_by\_probs() (in module tensorlayer.rein), [221](#page-224-0)
- class\_balancing\_oversample() (in module tensorlayer.utils), [225](#page-228-0)
- clear\_all\_placeholder\_variables() (in module tensorlayer.utils), [227](#page-230-0)
- clear\_layers\_name() (in module tensorlayer.layers), [200](#page-203-0)
- CNN2d() (in module tensorlayer.visualize), [230](#page-233-0)
- ConcatLayer (class in tensorlayer.layers), [157](#page-160-0)
- Conv1d (class in tensorlayer.layers), [132](#page-135-0)
- Conv1dLayer (class in tensorlayer.layers), [135](#page-138-0)
- Conv2d (class in tensorlayer.layers), [133](#page-136-0)
- Conv2dLayer (class in tensorlayer.layers), [136](#page-139-0) Conv3dLayer (class in tensorlayer.layers), [137](#page-140-0)

ConvLSTMLayer (class in tensorlayer.layers), [184](#page-187-0) ConvRNNCell (class in tensorlayer.layers), [184](#page-187-0) cosine\_similarity() (in module tensorlayer.cost), [51](#page-54-0) count\_params() (tensorlayer.layers.Layer method), [125](#page-128-0) create\_task() (tensorlayer.db.TensorHub method), [237](#page-240-0) create\_vocab() (in module tensorlayer.nlp), [209](#page-212-0) create\_vocabulary() (in module tensorlayer.nlp), [215](#page-218-0) crop() (in module tensorlayer.prepro), [63](#page-66-0) crop\_multi() (in module tensorlayer.prepro), [64](#page-67-0) cross\_entropy() (in module tensorlayer.cost), [46](#page-49-0) cross\_entropy\_reward\_loss() (in module tensorlayer.rein), [220](#page-223-0) cross\_entropy\_seq() (in module tensorlayer.cost), [49](#page-52-0)

cross\_entropy\_seq\_with\_mask() (in module tensorlayer.cost), [50](#page-53-0)

# D

data\_to\_token\_ids() (in module tensorlayer.nlp), [217](#page-220-0) db (tensorlayer.db.TensorHub attribute), [237](#page-240-0) DeConv2d (class in tensorlayer.layers), [134](#page-137-0) DeConv2dLayer (class in tensorlayer.layers), [138](#page-141-0) DeConv3d (class in tensorlayer.layers), [135](#page-138-0) DeConv3dLayer (class in tensorlayer.layers), [140](#page-143-0) DeformableConv2d (class in tensorlayer.layers), [142](#page-145-0) del\_file() (in module tensorlayer.files), [109](#page-112-0) del folder() (in module tensorlayer.files), [109](#page-112-0) delete\_datasets() (tensorlayer.db.TensorHub method), [238](#page-241-0) delete\_model() (tensorlayer.db.TensorHub method), [238](#page-241-0) delete\_tasks() (tensorlayer.db.TensorHub method), [238](#page-241-0) delete\_testing\_log() (tensorlayer.db.TensorHub method), [238](#page-241-0) delete training  $log()$  (tensorlayer.db.TensorHub method), [239](#page-242-0) delete\_validation\_log() (tensorlayer.db.TensorHub method), [239](#page-242-0) DenseLayer (class in tensorlayer.layers), [149](#page-152-0) DepthwiseConv2d (class in tensorlayer.layers), [143](#page-146-0) dice\_coe() (in module tensorlayer.cost), [48](#page-51-0) dice hard coe() (in module tensorlayer.cost), [49](#page-52-0) dict to one() (in module tensorlayer.utils), [226](#page-229-0) dilation() (in module tensorlayer.prepro), [78](#page-81-0) discount\_episode\_rewards() (in module tensorlayer.rein), [219](#page-222-0) DorefaConv2d (class in tensorlayer.layers), [173,](#page-176-0) [174](#page-177-0) download\_file\_from\_google\_drive() (in module tensorlayer.files), [104](#page-107-0) DownSampling2dLayer (class in tensorlayer.layers), [154](#page-157-0) draw\_boxes\_and\_labels\_to\_image() (in module tensorlayer.visualize), [229](#page-232-0) draw mpii pose to image() (in module tensorlayer.visualize), [230](#page-233-0) draw\_weights() (in module tensorlayer.visualize), [231](#page-234-0) drop() (in module tensorlayer.prepro), [76](#page-79-0)

DropconnectDenseLayer (class in tensorlayer.layers), [150](#page-153-0) DropoutLayer (class in tensorlayer.layers), [151](#page-154-0) DynamicRNNLayer (class in tensorlayer.layers), [188](#page-191-0)

### E

elastic\_transform() (in module tensorlayer.prepro), [68](#page-71-0) elastic\_transform\_multi() (in module tensorlayer.prepro), [69](#page-72-0) ElementwiseLambdaLayer (class in tensorlayer.layers), [156](#page-159-0) ElementwiseLayer (class in tensorlayer.layers), [157](#page-160-0) EmbeddingInputlayer (class in tensorlayer.layers), [128](#page-131-0) end\_id (tensorlayer.nlp.Vocabulary attribute), [208](#page-211-0) erosion() (in module tensorlayer.prepro), [78](#page-81-0) evaluation() (in module tensorlayer.utils), [224](#page-227-0) exists or mkdir() (in module tensorlayer.files), [110](#page-113-0) exit tensorflow() (in module tensorlayer.utils), [226](#page-229-0) ExpandDimsLayer (class in tensorlayer.layers), [152](#page-155-0)

# F

featurewise\_norm() (in module tensorlayer.prepro), [75](#page-78-0) file\_exists() (in module tensorlayer.files), [109](#page-112-0) final\_state (tensorlayer.layers.ConvLSTMLayer attribute), [185](#page-188-0) final\_state (tensorlayer.layers.DynamicRNNLayer attribute), [189](#page-192-0) final\_state (tensorlayer.layers.RNNLayer attribute), [180](#page-183-0) final state decode (tensorlayer.layers.Seq2Seq attribute), [193](#page-196-0) final\_state\_encode (tensorlayer.layers.Seq2Seq attribute), [193](#page-196-0) find contours() (in module tensorlayer.prepro), [77](#page-80-0) find\_datasets() (tensorlayer.db.TensorHub method), [239](#page-242-0) find top dataset() (tensorlayer.db.TensorHub method), [239](#page-242-0) find\_top\_model() (tensorlayer.db.TensorHub method), [240](#page-243-0) fit() (in module tensorlayer.utils), [222](#page-225-0) flatten list() (in module tensorlayer.utils), [226](#page-229-0) flatten\_reshape() (in module tensorlayer.layers), [199](#page-202-0) FlattenLayer (class in tensorlayer.layers), [194](#page-197-0) flip\_axis() (in module tensorlayer.prepro), [64](#page-67-0) flip\_axis\_multi() (in module tensorlayer.prepro), [64](#page-67-0) folder\_exists() (in module tensorlayer.files), [109](#page-112-0)

#### frame() (in module tensorlayer.visualize), [231](#page-234-0)

#### G

GaussianNoiseLayer (class in tensorlayer.layers), [158](#page-161-0) generate skip gram batch() (in module tensorlayer.nlp), [206](#page-209-0) get all params() (tensorlayer.layers.Layer method), [125](#page-128-0) get\_layers\_with\_name() (in module tensorlayer.layers), [116](#page-119-0)

get random int() (in module tensorlayer.utils), [225](#page-228-0)

get variables with name() (in module layer.layers), [116](#page-119-0)

global\_step (in module tensorlayer.distributed), [94](#page-97-0) GlobalMaxPool1d (class in tensorlayer.layers), [166](#page-169-0) GlobalMaxPool2d (class in tensorlayer.layers), [167](#page-170-0) GlobalMaxPool3d (class in tensorlayer.layers), [168](#page-171-0) GlobalMeanPool1d (class in tensorlayer.layers), [166](#page-169-0) GlobalMeanPool2d (class in tensorlayer.layers), [167](#page-170-0) GlobalMeanPool3d (class in tensorlayer.layers), [168](#page-171-0) GroupConv2d (class in tensorlayer.layers), [145](#page-148-0) GroupNormLayer (class in tensorlayer.layers), [160](#page-163-0)

## H

hard\_tanh() (in module tensorlayer.activation), [41](#page-44-0) hsv\_to\_rgb() (in module tensorlayer.prepro), [72](#page-75-0)

# I

illumination() (in module tensorlayer.prepro), [71](#page-74-0)

images2d() (in module tensorlayer.visualize), [232](#page-235-0)

- imresize() (in module tensorlayer.prepro), [73](#page-76-0)
- initial state (tensorlayer.layers.ConvLSTMLayer attribute), [185](#page-188-0)
- initial\_state (tensorlayer.layers.DynamicRNNLayer attribute), [189](#page-192-0)

initial state (tensorlayer.layers.RNNLayer attribute), [180](#page-183-0)

initial state decode (tensorlayer.layers.Seq2Seq attribute), [193](#page-196-0)

initial\_state\_encode (tensorlayer.layers.Seq2Seq attribute), [193](#page-196-0)

initialize\_global\_variables() (in module tensorlayer.layers), [117](#page-120-0)

initialize rnn state() (in module tensorlayer.layers), [200](#page-203-0) initialize\_vocabulary() (in module tensorlayer.nlp), [216](#page-219-0)

InputLayer (class in tensorlayer.layers), [125](#page-128-0)

InstanceNormLayer (class in tensorlayer.layers), [160](#page-163-0) iou\_coe() (in module tensorlayer.cost), [49](#page-52-0)

# K

- keypoint\_random\_crop() (in module tensorlayer.prepro), [87](#page-90-0)
- keypoint\_random\_flip() (in module tensorlayer.prepro), [88](#page-91-0)
- keypoint\_random\_resize() (in module tensorlayer.prepro), [88](#page-91-0)
- keypoint\_random\_resize\_shortestedge() (in module tensorlayer.prepro), [89](#page-92-0)
- keypoint\_random\_rotate() (in module tensorlayer.prepro), [88](#page-91-0)
- keypoint\_resize\_random\_crop() (in module tensorlayer.prepro), [87](#page-90-0)

## L

LambdaLayer (class in tensorlayer.layers), [155](#page-158-0)

Layer (class in tensorlayer.layers), [124](#page-127-0) LayerNormLayer (class in tensorlayer.layers), [160](#page-163-0) leaky relu() (in module tensorlayer.activation), [38](#page-41-0) leaky\_relu6() (in module tensorlayer.activation), [39](#page-42-0) leaky twice relu6() (in module tensorlayer.activation), [40](#page-43-0) li regularizer() (in module tensorlayer.cost),  $52$ list remove repeat() (in module tensorlayer.layers), [200](#page-203-0) list string to  $dict()$  (in module tensorlayer.utils), [226](#page-229-0) lo\_regularizer() (in module tensorlayer.cost), [52](#page-55-0) load\_and\_assign\_npz() (in module tensorlayer.files), [106](#page-109-0) load\_and\_assign\_npz\_dict() (in module tensorlayer.files), [107](#page-110-0) load\_celebA\_dataset() (in module tensorlayer.files), [101](#page-104-0) load cifar10 dataset() (in module tensorlayer.files), [96](#page-99-0) load\_ckpt() (in module tensorlayer.files), [107](#page-110-0) load\_cropped\_svhn() (in module tensorlayer.files), [97](#page-100-0) load cyclegan dataset() (in module tensorlayer.files), [101](#page-104-0) load fashion mnist dataset() (in module tensorlayer.files), [96](#page-99-0) load\_file\_list() (in module tensorlayer.files), [110](#page-113-0) load flickr1M dataset() (in module tensorlayer.files), [100](#page-103-0) load\_flickr25k\_dataset() (in module tensorlayer.files), [100](#page-103-0) load folder list() (in module tensorlayer.files), [110](#page-113-0) load imdb dataset() (in module tensorlayer.files), [98](#page-101-0) load\_matt\_mahoney\_text8\_dataset() (in module tensorlayer.files), [98](#page-101-0)

load\_mnist\_dataset() (in module tensorlayer.files), [95](#page-98-0)

load\_mpii\_pose\_dataset() (in module tensorlayer.files), [103](#page-106-0)

- load nietzsche dataset() (in module tensorlayer.files), [99](#page-102-0)
- load\_npy\_to\_any() (in module tensorlayer.files), [109](#page-112-0)
- load\_npz() (in module tensorlayer.files), [105](#page-108-0)
- load\_ptb\_dataset() (in module tensorlayer.files), [97](#page-100-0)
- load\_voc\_dataset() (in module tensorlayer.files), [102](#page-105-0)
- load wmt en fr dataset() (in module tensorlayer.files), [99](#page-102-0)
- LocalResponseNormLayer (class in tensorlayer.layers), [159](#page-162-0)
- log\_weight() (in module tensorlayer.rein), [220](#page-223-0)

#### M

- maxnorm\_i\_regularizer() (in module tensorlayer.cost), [52](#page-55-0) maxnorm\_o\_regularizer() (in module tensorlayer.cost), [52](#page-55-0)
- maxnorm\_regularizer() (in module tensorlayer.cost), [51](#page-54-0)
- MaxPool1d (class in tensorlayer.layers), [164](#page-167-0)
- MaxPool2d (class in tensorlayer.layers), [164](#page-167-0)
- MaxPool3d (class in tensorlayer.layers), [165](#page-168-0)
- maybe download and extract() (in module tensorlayer.files), [110](#page-113-0)

mean squared error() (in module tensorlayer.cost), [47](#page-50-0) MeanPool1d (class in tensorlayer.layers), [164](#page-167-0)

MeanPool2d (class in tensorlayer.layers), [165](#page-168-0) MeanPool3d (class in tensorlayer.layers), [166](#page-169-0) merge\_networks() (in module tensorlayer.layers), [200](#page-203-0) minibatches() (in module tensorlayer.iterate), [112](#page-115-0) MobileNetV1 (class in tensorlayer.models), [204](#page-207-0) moses multi bleu() (in module tensorlayer.nlp), [217](#page-220-0) MultiplexerLayer (class in tensorlayer.layers), [153](#page-156-0)

#### N

natural keys() (in module tensorlayer.files), [111](#page-114-0)

nce\_cost (tensorlayer.layers.Word2vecEmbeddingInputlayer attribute), [127](#page-130-0)

normalized\_embeddings (tensorlayer.layers.Word2vecEmbeddingInputlayer attribute), [127](#page-130-0)

normalized mean square error() (in module tensorlayer.cost), [47](#page-50-0)

npz\_to\_W\_pdf() (in module tensorlayer.files), [112](#page-115-0)

# O

- obj\_box\_coord\_centroid\_to\_upleft() (in module tensorlayer.prepro), [82](#page-85-0)
- obj\_box\_coord\_centroid\_to\_upleft\_butright() (in module tensorlayer.prepro), [82](#page-85-0)
- obj\_box\_coord\_rescale() (in module tensorlayer.prepro), [80](#page-83-0)
- obj\_box\_coord\_scale\_to\_pixelunit() (in module tensorlayer.prepro), [81](#page-84-0)
- obj\_box\_coord\_upleft\_butright\_to\_centroid() (in module tensorlayer.prepro), [82](#page-85-0)
- obj\_box\_coord\_upleft\_to\_centroid() (in module tensorlayer.prepro), [83](#page-86-0)
- obj\_box\_coords\_rescale() (in module tensorlayer.prepro), [81](#page-84-0)
- obj\_box\_crop() (in module tensorlayer.prepro), [85](#page-88-0)
- obj\_box\_horizontal\_flip() (in module tensorlayer.prepro), [83](#page-86-0)
- obj\_box\_imresize() (in module tensorlayer.prepro), [84](#page-87-0)
- obj\_box\_shift() (in module tensorlayer.prepro), [86](#page-89-0)
- obj\_box\_zoom() (in module tensorlayer.prepro), [86](#page-89-0)
- OneHotInputLayer (class in tensorlayer.layers), [126](#page-129-0)
- open\_tensorboard() (in module tensorlayer.utils), [227](#page-230-0)
- outputs (tensorlayer.layers.BiDynamicRNNLayer attribute), [191](#page-194-0)
- outputs (tensorlayer.layers.BiRNNLayer attribute), [183](#page-186-0)
- outputs (tensorlayer.layers.ConvLSTMLayer attribute), [185](#page-188-0)
- outputs (tensorlayer.layers.DynamicRNNLayer attribute), [189](#page-192-0)
- outputs (tensorlayer.layers.EmbeddingInputlayer attribute), [128](#page-131-0)
- outputs (tensorlayer.layers.RNNLayer attribute), [180](#page-183-0) outputs (tensorlayer.layers.Seq2Seq attribute), [193](#page-196-0)

outputs (tensorlayer.layers.Word2vecEmbeddingInputlayer attribute), [127](#page-130-0)

#### P

pad\_id (tensorlayer.nlp.Vocabulary attribute), [208](#page-211-0) pad\_sequences() (in module tensorlayer.prepro), [89](#page-92-0) PadLayer (class in tensorlayer.layers), [162](#page-165-0) parse darknet ann list to cls box() (in module tensorlayer.prepro), [83](#page-86-0) parse darknet ann str to list() (in module tensorlayer.prepro), [83](#page-86-0) pixel\_value\_scale() (in module tensorlayer.prepro), [74](#page-77-0) pixel\_wise\_softmax() (in module tensorlayer.activation), [42](#page-45-0) PoolLayer (class in tensorlayer.layers), [163](#page-166-0) predict() (in module tensorlayer.utils), [224](#page-227-0) PRelu6Layer (class in tensorlayer.layers), [130](#page-133-0) PReluLayer (class in tensorlayer.layers), [130](#page-133-0) print\_all\_variables() (in module tensorlayer.layers), [117](#page-120-0) print\_layers() (tensorlayer.layers.Layer method), [124](#page-127-0) print\_params() (tensorlayer.layers.Layer method), [124](#page-127-0) process\_sentence() (in module tensorlayer.nlp), [209](#page-212-0) process\_sequences() (in module tensorlayer.prepro), [90](#page-93-0) project\_name (tensorlayer.db.TensorHub attribute), [237](#page-240-0) projective transform by points() (in module tensorlayer.prepro), [61](#page-64-0) pt2map() (in module tensorlayer.prepro), [77](#page-80-0) ptb\_iterator() (in module tensorlayer.iterate), [115](#page-118-0)

## PTRelu6Layer (class in tensorlayer.layers), [131](#page-134-0)

# Q

QuanConv2d (class in tensorlayer.layers), [177](#page-180-0) QuanConv2dWithBN (class in tensorlayer.layers), [178](#page-181-0) QuanDenseLayer (class in tensorlayer.layers), [175](#page-178-0) QuanDenseLayerWithBN (class in tensorlayer.layers), [176](#page-179-0)

# R

- ramp() (in module tensorlayer.activation), [38](#page-41-0)
- read analogies file() (in module tensorlayer.nlp), [211](#page-214-0)
- read\_file() (in module tensorlayer.files), [109](#page-112-0)
- read\_image() (in module tensorlayer.visualize), [228](#page-231-0)
- read\_images() (in module tensorlayer.visualize), [228](#page-231-0)
- read\_words() (in module tensorlayer.nlp), [211](#page-214-0)
- remove\_pad\_sequences() (in module tensorlayer.prepro),  $9<sub>0</sub>$
- ReshapeLayer (class in tensorlayer.layers), [195](#page-198-0)
- respective zoom() (in module tensorlayer.prepro), [70](#page-73-0)
- retrieve seq length op() (in module tensorlayer.layers), [186](#page-189-0)
- retrieve seq\_length\_op2() (in module tensorlayer.layers), [187](#page-190-0)
- retrieve seq\_length\_op3() (in module tensorlayer.layers), [187](#page-190-0)

reverse\_vocab (tensorlayer.nlp.Vocabulary attribute), [208](#page-211-0) rgb to hsv() (in module tensorlayer.prepro),  $72$ RNNLayer (class in tensorlayer.layers), [180](#page-183-0) ROIPoolingLayer (class in tensorlayer.layers), [161](#page-164-0) rotation() (in module tensorlayer.prepro), [62](#page-65-0) rotation multi() (in module tensorlayer.prepro), [63](#page-66-0) run\_top\_task() (tensorlayer.db.TensorHub method), [240](#page-243-0)

# S

sample() (in module tensorlayer.nlp), [207](#page-210-0) sample top() (in module tensorlayer.nlp), [207](#page-210-0) samplewise\_norm() (in module tensorlayer.prepro), [74](#page-77-0) save any to  $npy()$  (in module tensorlayer.files),  $108$ save\_ckpt() (in module tensorlayer.files), [107](#page-110-0) save\_dataset() (tensorlayer.db.TensorHub method), [240](#page-243-0) save image() (in module tensorlayer.visualize), [228](#page-231-0) save images() (in module tensorlayer.visualize), [228](#page-231-0) save\_model() (tensorlayer.db.TensorHub method), [241](#page-244-0) save\_npz() (in module tensorlayer.files), [105](#page-108-0) save\_npz\_dict() (in module tensorlayer.files), [107](#page-110-0) save\_testing\_log() (tensorlayer.db.TensorHub method), [241](#page-244-0) save\_training\_log() (tensorlayer.db.TensorHub method), [241](#page-244-0) save\_validation\_log() (tensorlayer.db.TensorHub method), [242](#page-245-0) save\_vocab() (in module tensorlayer.nlp), [213](#page-216-0) ScaleLayer (class in tensorlayer.layers), [169](#page-172-0) sel (tensorlayer.layers.MultiplexerLayer attribute), [153](#page-156-0) sentence to token ids() (in module tensorlayer.nlp), [217](#page-220-0) SeparableConv1d (class in tensorlayer.layers), [145](#page-148-0) SeparableConv2d (class in tensorlayer.layers), [146](#page-149-0) Seq2Seq (class in tensorlayer.layers), [192](#page-195-0) seq minibatches() (in module tensorlayer.iterate), [113](#page-116-0) seq\_minibatches2() (in module tensorlayer.iterate), [114](#page-117-0) sequence\_length (tensorlayer.layers.BiDynamicRNNLayer attribute), [192](#page-195-0) sequence\_length (tensorlayer.layers.DynamicRNNLayer attribute), [189](#page-192-0) sequences add end id() (in module tensorlayer.prepro), **[91](#page-94-0)** sequences\_add\_end\_id\_after\_pad() (in module tensorlayer.prepro), [92](#page-95-0) sequences add start id() (in module tensorlayer.prepro), [91](#page-94-0) sequences\_get\_mask() (in module tensorlayer.prepro), [92](#page-95-0) session (in module tensorlayer.distributed), [94](#page-97-0) set\_gpu\_fraction() (in module tensorlayer.utils), [227](#page-230-0) shear() (in module tensorlayer.prepro), [65](#page-68-0) shear<sub>2</sub>() (in module tensorlayer.prepro), [66](#page-69-0) shear\_multi() (in module tensorlayer.prepro), [66](#page-69-0) shear\_multi2() (in module tensorlayer.prepro), [67](#page-70-0) shift() (in module tensorlayer.prepro), [65](#page-68-0)

shift multi() (in module tensorlayer.prepro), [65](#page-68-0) sigmoid cross entropy() (in module tensorlayer.cost), [46](#page-49-0) sign() (in module tensorlayer.activation), [41](#page-44-0) SignLayer (class in tensorlayer.layers), [169](#page-172-0) simple read words() (in module tensorlayer.nlp), [210](#page-213-0) SimpleVocabulary (class in tensorlayer.nlp), [208](#page-211-0) SlimNetsLayer (class in tensorlayer.layers), [152](#page-155-0) SpatialTransformer2dAffineLayer (class in tensorlayer.layers), [196](#page-199-0) SqueezeNetV1 (class in tensorlayer.models), [203](#page-206-0) StackLayer (class in tensorlayer.layers), [197](#page-200-0) start\_id (tensorlayer.nlp.Vocabulary attribute), [208](#page-211-0) SubpixelConv1d (class in tensorlayer.layers), [147](#page-150-0) SubpixelConv2d (class in tensorlayer.layers), [148](#page-151-0) swirl() (in module tensorlayer.prepro), [67](#page-70-0) swirl\_multi() (in module tensorlayer.prepro), [68](#page-71-0) swish() (in module tensorlayer.activation), [40](#page-43-0) SwitchNormLayer (class in tensorlayer.layers), [161](#page-164-0)

# T

target mask  $op()$  (in module tensorlayer.layers), [187](#page-190-0) TensorHub (class in tensorlayer.db), [237](#page-240-0) tensorlayer.activation (module), [37](#page-40-0) tensorlayer.array\_ops (module), [42](#page-45-0) tensorlayer.cli (module), [243](#page-246-0) tensorlayer.cli.train (module), [243](#page-246-0) tensorlayer.cost (module), [45](#page-48-0) tensorlayer.db (module), [237](#page-240-0) tensorlayer.distributed (module), [93](#page-96-0) tensorlayer.files (module), [94](#page-97-0) tensorlayer.iterate (module), [112](#page-115-0) tensorlayer.layers (module), [115](#page-118-0) tensorlayer.models (module), [201](#page-204-0) tensorlayer.nlp (module), [205](#page-208-0) tensorlayer.optimizers (module), [218](#page-221-0) tensorlayer.prepro (module), [52](#page-55-0) tensorlayer.rein (module), [219](#page-222-0) tensorlayer.utils (module), [221](#page-224-0) tensorlayer.visualize (module), [227](#page-230-0) TernaryConv2d (class in tensorlayer.layers), [172](#page-175-0) TernaryDenseLayer (class in tensorlayer.layers), [171](#page-174-0) test() (in module tensorlayer.utils), [223](#page-226-0) TileLayer (class in tensorlayer.layers), [152](#page-155-0) TimeDistributedLayer (class in tensorlayer.layers), [198](#page-201-0) Trainer() (in module tensorlayer.distributed), [93](#page-96-0) training\_network (in module tensorlayer.distributed), [94](#page-97-0) transform\_matrix\_offset\_center() (in module tensorlayer.prepro), [60](#page-63-0) transformer() (in module tensorlayer.layers), [196](#page-199-0) TransposeLayer (class in tensorlayer.layers), [195](#page-198-0) tsne\_embedding() (in module tensorlayer.visualize), [232](#page-235-0)

## $\cup$

unk\_id (tensorlayer.nlp.Vocabulary attribute), [208](#page-211-0)

UnStackLayer (class in tensorlayer.layers), [198](#page-201-0) UpSampling2dLayer (class in tensorlayer.layers), [154](#page-157-0)

#### V

validation\_metrics (in module tensorlayer.distributed), [94](#page-97-0) VGG16 (class in tensorlayer.models), [201](#page-204-0) VGG19 (class in tensorlayer.models), [202](#page-205-0) vocab (tensorlayer.nlp.Vocabulary attribute), [208](#page-211-0) Vocabulary (class in tensorlayer.nlp), [208](#page-211-0)

#### W

Word2vecEmbeddingInputlayer (class in tensorlayer.layers), [126](#page-129-0) word\_ids\_to\_words() (in module tensorlayer.nlp), [214](#page-217-0) words\_to\_word\_ids() (in module tensorlayer.nlp), [214](#page-217-0)

# Z

ZeroPad1d (class in tensorlayer.layers), [162](#page-165-0) ZeroPad2d (class in tensorlayer.layers), [162](#page-165-0) ZeroPad3d (class in tensorlayer.layers), [163](#page-166-0) zoom() (in module tensorlayer.prepro), [69](#page-72-0) zoom\_multi() (in module tensorlayer.prepro), [70](#page-73-0)